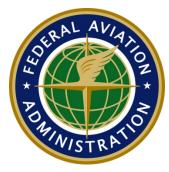

DEPARTMENT OF TRANSPORTATION FEDERAL AVIATION ADMINISTRATION OFFICE OF REGULATION AND CERTIFICATION

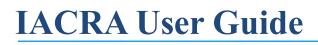

AVS Integrated Airman Certification and Rating Application

Date: December 2018

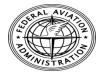

# **Revision History**

| DATE     | Document<br>Version # | COMMENTS/REQUESTOR                     |
|----------|-----------------------|----------------------------------------|
| Dec 2018 | 1.0                   | Consolidation of previous user manuals |
|          |                       |                                        |
|          |                       |                                        |
|          |                       |                                        |
|          |                       |                                        |
|          |                       |                                        |
|          |                       |                                        |
|          |                       |                                        |
|          |                       |                                        |
|          |                       |                                        |
|          |                       |                                        |
|          |                       |                                        |
|          |                       |                                        |
|          |                       |                                        |
|          |                       |                                        |
|          |                       |                                        |
|          |                       |                                        |
|          |                       |                                        |
|          |                       |                                        |
|          |                       |                                        |
|          |                       |                                        |

### **TABLE OF CONTENTS**

| 1 | OVER                  | VIEW OF IACRA                                              | .11  |
|---|-----------------------|------------------------------------------------------------|------|
|   | 1.1 ROL               | ES                                                         | 11   |
|   |                       | licant Process Overview                                    |      |
|   | 1.3 Log               | GING INTO IACRA                                            | 13   |
|   | 1.3.1                 | Login Error Messages                                       |      |
|   | 1.4 CON               | TACTING THE FAA NATIONAL SERVICE DESK (NSD)                | 14   |
|   |                       | ONYMS                                                      |      |
| 2 |                       | REGISTRATION                                               |      |
| 2 |                       |                                                            |      |
|   |                       | DRTANT INFORMATION FOR 1ST-TIME IACRA APPLICANTS           |      |
|   | 2.1.1                 | Deleting a non-Submitted application                       |      |
|   |                       | REGISTRATION DATA REQUIREMENTS (PART 141 & PART 142)       |      |
|   | 2.2.1                 | Pre-Registration Data Identifier Requirements              |      |
|   | 2.2.2                 | Pre-Registration Activities for CFR 141/CFR 142            | .17  |
|   |                       | ISTRATION PROCESS OVERVIEW                                 |      |
|   |                       | ISTERING IN IACRA FOR THE FIRST TIME                       |      |
|   | 2.4.1                 | Select the Role or Roles You Will Be Using                 |      |
|   | 2.4.2                 | Certification Information                                  |      |
|   | 2.4.3                 | Personal Information                                       |      |
|   | 2.4.4                 | Citizenship                                                |      |
|   | 2.4.5                 | Permanent Mailing Address                                  |      |
|   | 2.4.6                 | School or Air Operator Selections                          |      |
|   | 2.4.7                 | Security Questions                                         |      |
|   | 2.4.8<br>2.4.9        | User Name/Password<br>Successful Registration Confirmation |      |
|   |                       | Successful Registration Confirmation                       |      |
|   | 2.5 APPI<br>2.5.1     | User Information                                           |      |
|   | 2.5.1                 | Applicant Options                                          |      |
|   | 2.5.2                 | Information & Help                                         |      |
|   | 2.5.5                 | Applicant Console Options                                  |      |
|   |                       | WORD MAINTENANCE                                           |      |
|   | 2.0 TASS<br>2.6.1     | Forgot Username or Password                                |      |
|   | 2.6.2                 | Email Password Recovery Option                             |      |
|   | 2.6.3                 | Change Password                                            |      |
| • |                       |                                                            |      |
| 3 | -                     | FICATION PATHS                                             |      |
|   | 3.1 Pilo              | T CERTIFICATIONS                                           |      |
|   | 3.1.1                 | Airline Transport Pilot (ATP)                              | .29  |
|   |                       | .1 CFR 61 (Completion of Required Test)                    |      |
|   | 3.1.1<br>3.1.1        |                                                            |      |
|   | 3.1.1                 |                                                            |      |
|   | 3.1.1                 |                                                            |      |
|   | 3.1.1                 |                                                            |      |
|   | 3.1.1                 | .7 CFR 135 (Training Program)                              | . 32 |
|   | 3.1.2                 | ATP with Restricted Privileges                             |      |
|   | 3.1.2                 |                                                            |      |
|   | 3.1.2                 |                                                            |      |
|   | 3.1.2                 |                                                            |      |
|   | 3.1.2                 |                                                            |      |
|   | 3.1.2<br><i>3.1.3</i> |                                                            |      |
|   | 3.1.3<br>3.1.3        | Commercial Pilot                                           |      |
|   | 5.1.5                 |                                                            | . 50 |

| IACRA User ManualDecember 2018Department of TransportationFAA                                                         | Page 4 of 210 |
|----------------------------------------------------------------------------------------------------|---------------|
|                                                                                                    |               |
| 4.1 APPLICATION TYPE                                                                                                  |               |
| 4 PILOT APPLICATION PROCESS                                                                                           | 61            |
| 3.5.1 School Administrator Paths                                                                                      | 60            |
| 3.5 SCHOOL ADMINISTRATOR                                                                                              |               |
| 3.4.10 Aircraft Dispatch – Graduate Certificate                                                                       |               |
| 3.4.9 Aircraft Dispatcher – Experience                                                                                |               |
| 3.4.8 CFR 63 restricted                                                                                               |               |
| 3.4.7 Flight Engineer Training Course                                                                                 |               |
| 3.4.6 Flight Time as Flight Engineer                                                                                  |               |
| 3.4.5 Flight Time as PIC                                                                                              |               |
| 3.4.4 Commercial Pilot Certificate                                                                                    |               |
| 3.4.3 University or School Degree                                                                                     |               |
| 3.4.2 Graduate Specialized Training                                                                                   |               |
| 3.4.1 Practical Experience                                                                                            |               |
| 3.4 CREWMEMBER CERTIFICATIONS                                                                                         |               |
| 3.3.3 Repairman Light Sport Aircraft – Maintenance                                                                    |               |
| 3.3.2 Repairman Light Sport Aircraft – Inspection                                                                     |               |
| 3.3.1 Repairman - Experimental Aircraft Builder                                                                       |               |
| 3.3 AIRWORTHINESS CERTIFICATIONS                                                                                      |               |
| 3.2.14 FIRC – Flight Instructor Refresher Course                                                                      |               |
| 3.2.13 Flight Instructor Sport Pilot Duties and Responsibilities                                                      |               |
| 3.2.12 Flight Instructor Sport Pilot Activities                                                                       |               |
| 3.2.11 CFR 141 (Graduate of Approved Course)                                                                          |               |
| 3.2.10 Flight Instructor Sport Pilot – Required Test                                                                  |               |
| 3.2.9 Authorized Instructor – Required Test CFR 61                                                                    |               |
| 3.2.8 Ground Instructor – Approved Course 141                                                                         |               |
| 3.2.7 Ground Instructor – Required Test CFR 61                                                                        |               |
| 3.2.6 FIRC – Flight Instructor Refresher Course                                                                       |               |
| 3.2.5 Duties and Responsibilities                                                                                     |               |
| 3.2.4 Activities                                                                                                    |               |
| 3.2.3 CFR 141 (Graduate of Approved Course)                                                                           |               |
| 3.2.2 CFR 61 Military Competency                                                                                      |               |
| 3.2.1 CFR 61 (Completion of Required Test)                                                                            |               |
| 3.2 INSTRUCTOR CERTIFICATIONS                                                                                         |               |
| 3.1.9 Flight Review/Instrument Proficiency Check                                                                      |               |
| 3.1.8 Remote Pilot - Initial                                                                                          |               |
| 3.1.7 Student Pilot                                                                                                   |               |
| 3.1.6.2 Using Ultralight Hours                                                                                        |               |
| 3.1.6.1 CFR 61 (Completion of Required Test)                                                                          |               |
| 3.1.6 Sport Pilot                                                                                                    |               |
| 3.1.5.2 CFR 141 (Graduate of Approved Course)                                                                         |               |
| 3.1.5.1 CFR 61 (Completion of Required Test)                                                                          |               |
| 3.1.5 Recreational Pilot.                                                                                             |               |
| 3.1.4.6 CFR 141 (Graduate of Approved Course) Foreign                                                                 |               |
| 3.1.4.5 CFR 61 (Completion of Required Test) Foreign                                                                  |               |
| 3.1.4.4 CFR 61 (Foreign Based)                                                                                        |               |
| <ul><li>3.1.4.2 CFR 141 (Graduate of Approved Course)</li><li>3.1.4.3 CFR 142 (Graduate of Approved Course)</li></ul> |               |
| 3.1.4.1 CFR 61 (Completion of Required Test)                                                                          |               |
| 3.1.4 Private Pilot                                                                                                   |               |
| 3.1.3.6 Military Competency                                                                                           |               |
| 3.1.3.5 CFR 135 (Training Program)                                                                                    |               |
| 3.1.3.4 CFR 121 (Graduate of Approved Course)                                                                         |               |
| 3.1.3.3 CFR 142 (Graduate of Approved Course)                                                                         |               |
| 3.1.3.2 CFR 141 (Graduate of Approved Course)                                                                         | 37            |

|   | 4.2 CERT         | TFICATIONS                                             | 61 |
|---|------------------|--------------------------------------------------------|----|
|   | 4.3 Othi         | ER PATH INFORMATION (IF NEEDED)                        | 62 |
|   | 4.3.1            | Certificate Category/Class                             | 62 |
|   | 4.3.2            | Adding a Type Rating                                   |    |
|   | 4.3.3            | For ATP CFR 121/135 Training Program or AQP            | 62 |
|   | 4.4 User         | INTERFACE DIFFERENCES                                  | 63 |
|   | 4.4.1            | Horizontal Tabs                                        | 63 |
|   | 4.4.2            | Vertical Pull-downs                                    | 63 |
|   | 4.5 VERI         | FY PERSONAL INFORMATION                                | 64 |
|   | 4.5.1            | Application Status (Vertical Presentation)             | 64 |
|   | 4.6 CERT         | TFICATE SOUGHT                                         |    |
|   | 4.6.1            | Select the Category/Class Rating                       |    |
|   | 4.6.2            | Completion of Required Tests                           |    |
|   |                  | TFICATES HELD                                          |    |
|   | 4.7.1            | English Language                                       |    |
|   | 4.7.2            | FAA Certificate                                        |    |
|   | 4.7.3            | Adding Certificate Information                         |    |
|   | 4.7.4            | Medical Certificate                                    |    |
|   | 4.7.5            | Drug Conviction                                        |    |
|   |                  | s of Issuance Part 61                                  |    |
|   | 4.8.1            | Completion of Required Test (Block A)                  |    |
|   | 4.8.2            | Basis of Issuance Part 121 and 135                     |    |
|   | 4.8.3            | Basis of Issuance Part 141                             |    |
|   |                  | <i>Базіз бу Іззийнее Тинт 141</i>                      |    |
|   | 4.9.1            | Previous Hours from Another Application                |    |
|   | 4.9.2            | Aeronautical Experience                                |    |
|   |                  | JMMARY PAGE                                            |    |
|   |                  | IEWING THE PRIVACY ACT                                 |    |
|   | 4.11 V.          | Select View Privacy Act                                |    |
|   |                  | HANGE AN APPLICATION (BEFORE SUBMITTING)               |    |
|   | 4.12.1           | Updating Other Path Information                        |    |
|   |                  |                                                        |    |
| 5 | AIRLIN           | NE TRANSPORT PILOT WITH RESTRICTED PRIVILEGES (61.160) | 81 |
|   | 5.1 STAR         | T APPLICATION SCREEN                                   |    |
|   |                  | TFICATIONS                                             |    |
|   |                  | ER PATH INFORMATION                                    |    |
|   |                  | ICATION SCREEN                                         | -  |
|   |                  | ONAL INFORMATION FIELDS (SECTION I, A-L)               |    |
|   | 5.5.1            | Name Fields                                            |    |
|   | 5.5.2            | Date of Birth                                          |    |
|   | 5.5.3            | Sex                                                    |    |
|   | 5.5.4            | Citizenship                                            |    |
|   | 5.5.5            | Hair Color                                             |    |
|   | 5.5.6            | Eye Color                                              |    |
|   | 5.5.7            | Weight                                                 |    |
|   | 5.5.8            | Height                                                 |    |
|   | 5.5.9            | City of Birth                                          |    |
|   | 5.5.10           | Country of Birth                                       |    |
|   | 5.5.11           | State (US Only)                                        |    |
|   | 5.5.12           | Telephone                                              |    |
|   | 5.5.12           | E-Mail Address                                         |    |
|   | 5.5.13<br>5.5.14 | E-Mail Adaress                                         |    |
|   |                  |                                                        |    |
|   | 5.5.15           | Residential Address                                    |    |
|   | 5.5.16           | Special Mailing Address                                | ð0 |

|   | 5.6 Certificate Held (Section I, G & $M - O$ )            | 87  |
|---|-----------------------------------------------------------|-----|
|   | 5.6.1 English Literacy                                    |     |
|   | 5.6.2 Airman Certificate (Block M-M3)                     | 87  |
|   | 5.6.3 Medical Certificate                                 | 87  |
|   | 5.6.4 Drug Conviction (Block O)                           | 88  |
|   | 5.7 BASIS OF ISSUANCE (SECTION II)                        | 88  |
|   | 5.8 PILOT TIME (SECTION III)                              |     |
|   | 5.9 REVIEW AND SUBMIT (SECTIONS IV & V)                   | 89  |
| 6 | FLIGHT REVIEW/INSTRUMENT PROFICIENCY CHECK                | 91  |
| - | 5.1 START APPLICATION SCREEN                              |     |
|   | 6.1.1 Certifications                                      |     |
|   | 6.1.2 Other Path Information                              |     |
|   | 5.2 STEP 2 –PERSONAL INFORMATION                          |     |
|   | 6.2.1 Personal Information Fields                         |     |
|   | 6.2.1.1 Name Fields                                       |     |
|   | 6.2.1.2 Date of Birth                                     |     |
|   | 6.2.1.3 Sex                                               |     |
|   | 6.2.1.4 Citizenship                                       |     |
|   | 6.2.1.5 Hair Color                                        |     |
|   | 6.2.1.6 Eye Color                                         |     |
|   | 6.2.1.7 Weight                                            |     |
|   | 6.2.1.8 Height                                            |     |
|   | 6.2.1.9 City of Birth<br>6.2.1.10 Country of Birth        |     |
|   | 6.2.1.11 State (US Only)                                  |     |
|   | 6.2.1.12 Telephone                                        |     |
|   | 6.2.1.13 E-Mail Address                                   |     |
|   | 6.2.2 Applicant's Addresses                               | 94  |
|   | 6.2.2.1 Residential Address                               |     |
|   | 6.2.2.2 Special Mailing Address                           |     |
|   | 5.3 STEP 3 – CERTIFICATE HELD                             |     |
|   | 6.3.1 English Literacy                                    |     |
|   | 6.3.2 Airman Certificate (Block M-M3)                     |     |
|   | 6.3.3 Medical Certificate                                 |     |
|   | 6.3.4 Substance Abuse                                     |     |
|   | 5.4 STEP 4 – BASIS OF ISSUANCE                            |     |
|   | 5.5 STEP 5 – PILOT TIME                                   |     |
|   | 5.6 STEP 6 – REVIEW AND SUBMIT                            |     |
| 7 | INSTRUCTOR APPLICATION STEPS                              | 102 |
|   | 7.1 START APPLICATION SCREEN                              | 102 |
|   | 7.1.1 Select the type of Certificate you are applying for | 103 |
|   | 7.2 PERSONAL INFORMATION SCREEN                           | 104 |
|   | 7.3 CERTIFICATE SOUGHT DATA                               | 105 |
|   | 7.3.1 Select Restricted or Standard                       | 105 |
|   | 7.3.2 Select the Certificate Basis                        | 105 |
|   | 7.3.3 Select the Type of Issuance                         |     |
|   | 7.3.4 Additional Information Links                        | 106 |
|   | 7.3.4.1 Select Category/Class Ratings                     |     |
|   | 7.3.4.2 Completion of Required Test Information           |     |
|   | 7.3.4.3 Enter Sport Pilot Information                     |     |
|   | 7.3.4.4 Vintage Aircraft Authorizations                   |     |
|   | 7.4 CERTIFICATE HELD DATA                                 |     |
|   | 7.4.1.1 FAA Pilot Certificate Question                    |     |
|   | 7.4.1.2 If You've never held an FAA pilot Certificate     | 113 |

| IA | CRA User Ma                             | nual December 2018                                       | Page |
|----|-----------------------------------------|----------------------------------------------------------|------|
| _  | 9.3.5.3                                 |                                                          |      |
|    | 9.3.5.2                                 |                                                          |      |
|    | 9.3.5.1                                 | Training Course Information                              |      |
|    | 9.3.5                                   | Additional Information Links                             |      |
|    |                                         | Issuance Type                                            |      |
|    |                                         | Certificate Basis                                        |      |
|    |                                         | Rating                                                   |      |
|    |                                         | Certificate Type or Level                                |      |
|    |                                         | FICATE SOUGHT DATA                                       |      |
|    | 9.2.2.3                                 | 8                                                        |      |
|    | 9.2.2.2                                 | 5 1                                                      |      |
|    | 9.2.2.1                                 |                                                          |      |
|    | 9.2.2                                   | Applicant's Addresses                                    |      |
|    | 9.2.1.1                                 |                                                          | -    |
|    | 9.2.1.1                                 | - 6                                                      |      |
|    | 9.2.1.1                                 |                                                          |      |
|    | 9.2.1.1                                 |                                                          |      |
|    | 9.2.1.1                                 |                                                          |      |
|    | 9.2.1.9<br>9.2.1.1                      |                                                          |      |
|    | 9.2.1.8                                 | Telephone                                                |      |
|    | 9.2.1.7                                 | Country                                                  |      |
|    | 9.2.1.6                                 | State (US Only)                                          |      |
|    | 9.2.1.5                                 | City or County                                           |      |
|    | 9.2.1.4                                 | Place of Birth                                           | 131  |
|    | 9.2.1.3                                 | Date of Birth                                            |      |
|    | 9.2.1.2                                 |                                                          |      |
|    | 9.2.1.1                                 | ·                                                        |      |
|    |                                         | Personal Information Fields                              |      |
|    |                                         | ICANT PERSONAL INFORMATION                               |      |
|    |                                         | Certifications                                           |      |
|    | 9.1 START                               | APPLICATION SCREEN                                       | 129  |
| 9  | AIRWO                                   | RTHINESS APPLICATION STEPS                               | 129  |
|    |                                         |                                                          |      |
|    |                                         | Certifying Officer Signature                             |      |
|    |                                         | Applicant Signature                                      |      |
|    | 8.3.2.2                                 |                                                          |      |
|    | 8.3.2.1                                 | Airman ID - Aviation English Eurguage Standara           |      |
|    |                                         | Airman ID - Aviation English Language Standard           |      |
|    | 8.3.1.2                                 |                                                          |      |
|    | 8.3.1                                   |                                                          |      |
|    |                                         | Application Return/Edit - Comments - Upload Documents    |      |
|    |                                         | UCTOR CONSOLE                                            |      |
|    |                                         | UCTOR CONSOLE                                            |      |
|    | 8.1.1                                   | Air Carrier Flight Instructor Note                       | 121  |
| 8  | RECOM                                   | MENDING INSTRUCTOR PROCESS                               | 121  |
|    | ,,,,,,,,,,,,,,,,,,,,,,,,,,,,,,,,,,,,,,, |                                                          |      |
|    |                                         | Reviewing the Application<br>Submitting Your Application |      |
|    |                                         | 5 II V                                                   |      |
|    |                                         | ARY PAGE<br>Reviewing the Applicant Certificate          |      |
|    |                                         |                                                          |      |
|    |                                         | Failed Test Question                                     |      |
|    |                                         | English Language Question                                |      |
|    |                                         | Drug Conviction Question                                 |      |
|    |                                         | Medical Certificate/BasicMed Question                    |      |
|    |                                         | EMENTARY DATA                                            |      |
|    | <b>-</b> -                              |                                                          | 110  |

|                  | Experimental Aircraft Builder Information |     |
|------------------|-------------------------------------------|-----|
| 9.4 SUPPI        | LEMENTARY DATA                            |     |
| 9.4.1            | FAA Airman Certificate                    | 137 |
| 9.4.2            | FAA Airman Certificate Suspension         | 138 |
| 9.4.3            | FAA Airman Certificate Revocation         | 139 |
| 9.4.4            | Substance Abuse                           | 140 |
| 9.4.5            | English Literacy                          | 140 |
|                  | IARY PAGE                                 |     |
| 10 CREWN         | MEMBER APPLICATION STEPS                  | 144 |
| 10.1 ST          | ART APPLICATION SCREEN                    |     |
| 10.1.1           | Certifications                            |     |
| 10.2 AF          | PLICANT PERSONAL INFORMATION              |     |
| 10.2.1           | Personal Information Fields               |     |
| 10.2.1           |                                           |     |
| 10.2.1           | .2 Citizenship                            |     |
| 10.2.1           | .3 Date of Birth                          |     |
| 10.2.1           |                                           |     |
| 10.2.1           |                                           |     |
| 10.2.1           |                                           |     |
| 10.2.1           |                                           |     |
| 10.2.1<br>10.2.1 | 1                                         |     |
| 10.2.1           |                                           |     |
| 10.2.1           |                                           |     |
| 10.2.1           |                                           |     |
| 10.2.1           | 8                                         |     |
| 10.2.1           |                                           |     |
| 10.2.1           | 5                                         |     |
| 10.2.2           | Applicant's Addresses                     |     |
| 10.2.2           | .1 Permanent Mailing Address              |     |
|                  | RTIFICATE SOUGHT DATA                     |     |
| 10.4 FL          | IGHT ENGINEER SUPPLEMENTARY DATA          | 150 |
| 10.4.1           | FAA Airman Certificate                    |     |
| 10.4.2           | Category/Class Ratings                    | 152 |
| 10.4.3           | Medical Certificate                       | 153 |
| 10.4.4           | Substance Abuse                           | 153 |
| 10.4.5           | English Literacy                          | 154 |
| 10.5 AI          | RCRAFT DISPATCHER SUPPLEMENTARY DATA      |     |
| 10.5.1           | FAA Airman Certificate                    | 155 |
| 10.5.2           | Substance Abuse                           | 156 |
| 10.5.3           | English Literacy                          | 156 |
| 10.6 Su          | MMARY PAGE                                |     |
| 11 CERTI         | FYING OFFICER APPLICATION STEPS           |     |
| 11.1 Ce          | RTIFYING OFFICER'S CHECKLIST              |     |
| 11.1.1           | Application Options                       |     |
| 11.1.2           | Airman's Identification (ID)              |     |
| 11.1.2           |                                           |     |
| 11.1.2           |                                           |     |
| 11.1.2           |                                           |     |
| 11.1.3           | Aviation English Language Standard        |     |
| 11.1.4           | Knowledge Test                            |     |
| 11.1.5           | Applicant Signature                       |     |
| 11.1.6           | Final Stage Check (ATP CFR 141)           |     |
| 11.1.7           | Practical Test                            | 175 |

| 11.1.7.1                                                                                                    | Oral Test                                                                                                    |                                                                                                |
|----------------------------------------------------------------------------------------------------|----------------------------------------------------------------------------------------------------|------------------------------------------------------------------------------------------------|
| 11.1.7.2                                                                                                    | Simulator/Flight Training Device                                                                                                    |                                                                                                |
| 11.1.7.3                                                                                                    | Flight Test                                                                                                    |                                                                                                |
| 11.1.8                                                                                                    | Practical Test – Aircraft Dispatcher                                                                                                    |                                                                                                |
| 11.1.9                                                                                                    | Graduation Date                                                                                                    |                                                                                                |
| 11.1.10                                                                                                    | Limitations                                                                                                    |                                                                                                |
| 11.1.11                                                                                                    | Summary Information                                                                                                    |                                                                                                |
| 11.1.12                                                                                                    | Sign Application                                                                                                    |                                                                                                |
| 11.2 Des                                                                                                    | IGNEE OVERSIGHT                                                                                                    |                                                                                                |
| 11.2.1                                                                                                    | Searching for Signed Applications                                                                                                    |                                                                                                |
| 11.3 You                                                                                                    | R ACTIVITY HISTORY                                                                                                    |                                                                                                |
| 11.4 Man                                                                                                    | JAGE SCHOOL ADMINS/AIR CARRIER FLIGHT INSTRUCTORS                                                                                                    |                                                                                                |
| 12 601001                                                                                                    | ADMINISTDATOD DOCIEGO OTEDO                                                                                                    | 202                                                                                            |
| 12 SCHOOL                                                                                                    | ADMINISTRATOR PROCESS STEPS                                                                                                    |                                                                                                |
| 12.1 SEL                                                                                                    | ECT SCHOOL/OPERATOR SCREEN                                                                                                    |                                                                                                |
|                                                                                                    |                                                                                                    |                                                                                                |
| 12.1.1                                                                                                    | Training Center Evaluator                                                                                                    |                                                                                                |
|                                                                                                    | Training Center Evaluator                                                                                                    |                                                                                                |
|                                                                                                    |                                                                                                    |                                                                                                |
| 12.2 SCH                                                                                                    | OOL ADMINISTRATOR CONSOLE                                                                                                    | 203<br>204                                                                                     |
| 12.2 SCH<br>12.2.1                                                                                           | OOL ADMINISTRATOR CONSOLE<br>Affiliating Students<br>Starting A New Application                                                                                                    |                                                                                                |
| 12.2 SCH<br>12.2.1<br>12.2.2                                                                                 | OOL ADMINISTRATOR CONSOLE                                                                                                    |                                                                                                |
| 12.2 SCH<br>12.2.1<br>12.2.2<br>12.2.3                                                                       | OOL ADMINISTRATOR CONSOLE<br>Affiliating Students<br>Starting A New Application<br>Retrieving an Existing Application                                                                                                    |                                                                                                |
| 12.2 SCH<br>12.2.1<br>12.2.2<br>12.2.3<br>12.2.3.1                                                           | OOL ADMINISTRATOR CONSOLE<br>Affiliating Students<br>Starting A New Application<br>Retrieving an Existing Application<br>View/Print                                                                                      |                                                                                                |
| 12.2 SCH<br>12.2.1<br>12.2.2<br>12.2.3<br>12.2.3.1<br>12.2.3.2<br>12.2.3.3<br>12.2.3.4                       | OOL ADMINISTRATOR CONSOLE<br>Affiliating Students<br>Starting A New Application<br>Retrieving an Existing Application<br>View/Print<br>Edit                                                                              |                                                                                                |
| 12.2 SCH<br>12.2.1<br>12.2.2<br>12.2.3<br>12.2.3.1<br>12.2.3.2<br>12.2.3.3<br>12.2.3.4<br>12.2.3.5           | OOL ADMINISTRATOR CONSOLE         Affiliating Students         Starting A New Application         Retrieving an Existing Application         View/Print         Edit         Continue         Delete         Upload Docs | 203<br>204<br>204<br>204<br>205<br>205<br>205<br>205<br>205<br>205<br>205<br>205               |
| 12.2 SCH<br>12.2.1<br>12.2.2<br>12.2.3<br>12.2.3.1<br>12.2.3.2<br>12.2.3.3<br>12.2.3.4<br>12.2.3.5           | COOL ADMINISTRATOR CONSOLE                                                                                                    | 203<br>204<br>204<br>204<br>205<br>205<br>205<br>205<br>205<br>205<br>205<br>205               |
| 12.2 SCH<br>12.2.1<br>12.2.2<br>12.2.3<br>12.2.3.1<br>12.2.3.2<br>12.2.3.3<br>12.2.3.4<br>12.2.3.5           | OOL ADMINISTRATOR CONSOLE         Affiliating Students         Starting A New Application         Retrieving an Existing Application         View/Print         Edit         Continue         Delete         Upload Docs | 203<br>204<br>204<br>204<br>205<br>205<br>205<br>205<br>205<br>205<br>205<br>205<br>205<br>205 |
| 12.2 SCH<br>12.2.1<br>12.2.2<br>12.2.3<br>12.2.3.1<br>12.2.3.2<br>12.2.3.4<br>12.2.3.5<br>12.3 SCH           | OOL ADMINISTRATOR CONSOLE                                                                                                    |                                                                                                |
| 12.2 SCH<br>12.2.1<br>12.2.2<br>12.2.3<br>12.2.3.1<br>12.2.3.2<br>12.2.3.4<br>12.2.3.5<br>12.3 SCH<br>12.3.1 | OOL ADMINISTRATOR CONSOLE                                                                                                    |                                                                                                |

# **TABLE OF TABLES**

| Table 1-1: | IACRA Roles                       | 11 |
|------------|-----------------------------------|----|
| Table 3-1: | Pilot Certification Paths         | 27 |
| Table 3-2: | Instructor Certification Paths    | 46 |
| Table 3-3: | Airworthiness Certification Paths | 53 |
| Table 3-4: | Crewmember Certification Paths    | 54 |

# **TABLE OF SELECTED FIGURES**

| Figure 2-1: Personal Information Screen               |  |
|-------------------------------------------------------|--|
| Figure 2-2: IACRA Applicant Console                   |  |
| Figure 2-3: Change Password Screen                    |  |
| Figure 4-1: Certificate Summary Screen                |  |
| Figure 5-1: Aeronautical Experience Screen            |  |
| Figure 8-1: Instructor Console                        |  |
| Figure 8-2: Instructor Checklist                      |  |
| Figure 10-1: Crewmember Certificate Process Flow      |  |
| Figure 11-1: Certifying Officer Console               |  |
| Figure 11-2: Certifying Officer Checklist             |  |
| Figure 11-3: Certifying Officer Checklist (Repairman) |  |
| Figure 11-4: Crewmember Practical Test (Dispatcher)   |  |

# **1 OVERVIEW OF IACRA**

IACRA is a web-based enterprise application that provides functionality to minimize the necessity of paper airman certification/rating application forms such as the 8710. IACRA electronically captures and validates airman information required to complete the airman application and the other certification documents including the appropriate temporary airman certificate and knowledge test results. It integrates critical elements of multiple FAA program databases. IACRA automatically ensures that applicants meet regulatory and policy requirements, and it uses electronic signatures throughout the certification process which brings the application in compliance with the Government Paperwork Elimination Act. The IACRA system design allows a Certifying Officer with electronic signature authority to have applications and ratings collected and validated in real-time, with checks against the Registry and other FAA databases. FAA designees and return users can be validated immediately.

IACRA's web-based architecture provides access to the application by the public via the internet. This approach facilitates single source data entry by the applicant and the examiner, and it facilitates integration with other FAA, and eventually, other governmental databases.

# 1.1 ROLES

IACRA uses 'roles' to determine levels of access granted to the user. IACRA validates an individual against their FAA credentials. Each time an IACRA user, other than an applicant, chooses a role and completes the registration, the information is verified against the various FAA databases in order to determine authorization. These roles are defined in Table 1.1.

| Role                                                                    | Description                                                                                                    |
|-------------------------------------------------------------------------|----------------------------------------------------------------------------------------------------|
| Applicant                                                               | Any person applying for an airman certificate.                                                                                                    |
| Recommending<br>Instructor (RI )                                        | Any person authorized to instruct applicants and considers them ready for the practical test.                                                        |
| Designated Examiner                                                     | Any person authorized by the Administrator to issue<br>airman certificates. This person prepares applicants for<br>and issues their practical tests. |
| Aviation Safety<br>Inspector/Aviation<br>Safety Technician<br>(ASI/AST) | FAA personnel who are authorized to issue specific airman certificates.                                                                              |
| School Administrators                                                   | 14 CFR 141 School/14 CFR part 142, and 121/135 training center representatives authorized to complete part of                                        |
| IACDALL M 1                                                             | D 1 2019 D 1                                                                                                    |

| Table 1-1: L | ACRA Roles |
|--------------|------------|
|--------------|------------|

|                                                                       | student applications in IACRA. This person can complete all<br>sections of the application that the student applicants can<br>complete. The School Administrator can't complete the<br>Recommending Instructor or Certifying Officer sections, nor<br>can they sign the application for the student. |
|-----------------------------------------------------------------------|----------------------------------------------------------------------------------------------------|
| Chief Flight<br>Instructors/<br>Assistant Chief<br>Flight Instructors | Any person who instructs applicants and authorizes them<br>to take a practical test. Does not include those instructors<br>who are neither Chief Flight Instructors or Assistant Chief<br>Flight Instructors.                                                                                        |
| Airman Certification<br>Representative (ACR)                          | Any person authorized by the Administrator to issue specific airman certificates.                                                                                                    |
| Training Center<br>Evaluator<br>(TCE)                                 | Part 142 training center representatives, authorized by the Administrator, to instruct applicants, perform evaluations, and issue specific airman certificates.                                                                                                    |
| Flight Instructor<br>Renewal<br>Examiner (FIRE)                       | A Designated Examiner who can renew a flight Instructor's<br>Certificate through Renewal by Activities and Renewal by<br>FIRC.                                                                                                    |
| Aircrew Program<br>Designee (APD)                                     | An Aircrew Program Designee is authorized to perform<br>airman certification in one type of aircraft for an operator's<br>pilots who have been trained under the operator's FAA<br>approved training program.                                                                                        |
| 142 Recommending<br>Instructor                                        | The 142 RI is only associated with a particular 142 training program and does not have to hold a current Flight Instructor certificate.                                                                                                    |
| Air Carrier Flight<br>Instructors                                     | The Air Carrier Flight Instructor can sign the applicant's training records or logbook and make the required endorsement. They can also sign CFR 121 and 135 pilot applications if the applicant previously failed a rating or sign 121/135 Second in Command applications.                          |

# 1.2 APPLICANT PROCESS OVERVIEW

The following is an overview of the IACRA on-line application process. Depending on your role, the process will vary.

- 1. Open Internet Explorer 11 (also, many versions of Chrome and Firefox are supported) the IACRA web site address is http://iacra.faa.gov/iacra/
- 2. Choose Login or Register (if not already a registered user)
- 3. Once registered, a FAA Tracking Number (FTN) is assigned. This is a unique and permanent number assigned to each registered user. (IACRA-assigned FTNs can sometimes be updated as a result of the addition of identifying information, such as an existing Airman Certificate number, to the IACRA user profile.)

- 4. Login to IACRA using the logon ID and Password created during the Registration Process.
- 5. From the Console, accept the Terms of Service (TOS) and start a new application. Follow the on-line instructions for your role each role has unique tasks.
- 6. The application is electronically submitted to the Airman Registry to be processed and the applicant is issued a Temporary Certificate, Notice of Disapproval or a Letter of Discontinuance.

# 1.3 LOGGING INTO IACRA

The IACRA web site address is <u>http://iacra.faa.gov/iacra/</u>. The home page and login steps are the same regardless of the role.

|                                                                | Username: Password: Forgot Username or Password? |
|----------------------------------------------------------------|--------------------------------------------------|
| Integrated Airman Certification and Rating Application (IACRA) | Login or Register                                |
|                                                                | /                                                |

| If you are not a Registered IACRA user | → Select Register                                                                        |
|----------------------------------------|------------------------------------------------------------------------------------------|
| If you are a Registered IACRA user     | <ul> <li>→ Enter Username</li> <li>→ Enter Password</li> <li>→ Click on Login</li> </ul> |
| If you have a valid FAA PIV card       | → Click on FAA Employee Login                                                            |

All IACRA users must accept the terms of service before being allowed to use the application.

# 1.3.1 Login Error Messages

If you enter the wrong username or password, you will receive an error message.

| LOGIN ERROR - Invalid username or password. Make sure CAPS LOCK is off, and try again.<br>You have 2 failed login attempt(s) left before your account is temporarily locked. |                                                                                                    |  |  |
|----------------------------------------------------------------------------------------------------|----------------------------------------------------------------------------------------------------|--|--|
| 8                                                                                                    | If you have already registered, log in below. If not, please <u>Click Here to Register</u> .           |  |  |
| ser Name:<br>assword:                                                                                                    |                                                                                                    |  |  |
| lease try th                                                                                                    | Forgot your username or password?<br>e online username/password recovery before calling the help desk) |  |  |

# 1.4 CONTACTING THE FAA NATIONAL SERVICE DESK (NSD)

The National Service Desk is available when users have support issues with IACRA or other FAA supported programs. Users that have forgotten their password should attempt online or email password recovery prior to contacting the help desk. If users are unable to recover their password using the IACRA password recovery options or are unable to find the information they need in the IACRA FAQs or this manual, they may contact the help desk:

- Hours of operations: 24 hours a day/7 days a week
- Telephone number: toll free 1-844-FAA-MYIT(322-6948)
- E-mail address: <u>helpdesk@faa.gov</u>

# **1.5 ACRONYMS**

| Acronym | Meaning                             |  |  |
|---------|-------------------------------------|--|--|
| ACR     | Airman Certification Representative |  |  |
| APD     | Aircrew Program Designee            |  |  |
| AQP     | Advanced Qualification Program      |  |  |
| ASI/AST | Aviation Safety Inspector           |  |  |
| АТР     | Airline Transport Pilot             |  |  |
| CFR/FAR | Code of Federal Regulations         |  |  |
| СО      | Certifying Officer                  |  |  |
| FAA     | Federal Aviation Administration     |  |  |
| FAQ     | Frequently Asked Questions          |  |  |
| FIRC    | Flight Instructor Refresher Course  |  |  |
| FIRE    | Flight Instructor Renewal Examiner  |  |  |

| FSDO                         | Flight Standards District Offices                      |  |
|------------------------------|--------------------------------------------------------|--|
| FTD                          | Flight Training Device                                 |  |
| FTN                          | FAA Tracking Number                                    |  |
| IACRA                        | Integrated Airman Certification and Rating Application |  |
| ΙΑΤΑ                         | International Air Transport Association                |  |
| ID                           | Identification                                         |  |
| LTA                          | Lighter than Air                                       |  |
| NFN                          | IFN No First name                                      |  |
| NMI                          | IMI No middle initial                                  |  |
| NSD                          | National Service Desk                                  |  |
| NVIS                         | National Vitals Information System                     |  |
| PCATD                        | Personal computer aviation training device             |  |
| PDF Portable Document Format |                                                        |  |
| PIC Pilot in Command         |                                                        |  |
| PTRS                         | Program Tracking and Reporting Subsystem               |  |
| SIC                          | Second in Command                                      |  |
| SSN                          | Social Security Number                                 |  |
| TCE                          | Training Center Evaluator                              |  |
| TIFF                         | Tagged Image File Format                               |  |
| TOS                          | Terms of Service                                       |  |
|                              |                                                        |  |
|                              |                                                        |  |
|                              |                                                        |  |
|                              |                                                        |  |
|                              |                                                        |  |

# 2 IACRA REGISTRATION

# 2.1 IMPORTANT INFORMATION FOR 1ST-TIME IACRA APPLICANTS

- IACRA provides the ability to electronically fill out the FAA form 8710-1, FAA form 8710-11, FAA form 8400-3, FAA form 8610-1 and FAA form 8610-2. During the registration process, it is critical that you record, in writing, the FAA Tracking Number (FTN) that will be assigned to you. IACRA uses the FTN to identify an individual and you must provide that number throughout the airman certification process.
- If appropriate, have your flight times calculated and ready before starting an application.
- Have your current certificate in front of you while filling in the application. This will help you remember to list your entire certificate held information when prompted by IACRA.
- Read the instructions that appear on each screen.
- Before clicking a link, read the link text carefully. This may prevent you from spending time linking to screens you do not need to visit.
- If you are in doubt about what to do on a screen, look at the help files. There is a Help button on all popup screens where help is available. Also, all main screens have a Help link in the upper right corner of the page header.
- If reading the help file does not answer your question, then you can call the FAA Support Central for help with your issue.

# 2.1.1 Deleting a non-Submitted application

The applicant has the ability to delete non-submitted application from the Retrieve Application page by clicking on the trashcan icon in the Delete column.

# 2.2 PRE-REGISTRATION DATA REQUIREMENTS (PART 141 & PART 142)

This section pertains only to part 141 flight schools/part 142 training centers. If this does not apply to you, please skip to <u>Registration Process Overview</u>.

# 2.2.1 Pre-Registration Data Identifier Requirements

**IMPORTANT**: Note to Chief/Assistant Chief Flight Instructors: It is highly recommended you contact your local FSDO and check to ascertain how you are listed in the National Vitals Information System (NVIS) before proceeding. IACRA uses NVIS to read your existing credentials. Any difference in nomenclature may result in a registration delay.

If you are a registering in IACRA for part 141 flight schools/part 142 training centers, you are required to have the following information available in order to complete the IACRA registration process. If you are missing any piece of the required information, please contact your local Flight Standards District Office (FSDO).

- Airman Certificate and Date of Issuance
- School Certificate Number
- School Designation Code (This is a 4 digit alphanumeric code, usually the first four characters of your certificate number)
- If you are an ACR or TCE, a Designee Number is required

# 2.2.2 Pre-Registration Activities for CFR 141/CFR 142

If you are a school administrator, Chief Flight Instructor, Airman Certification Representative (ACR), or Training Center Evaluator (TCE), you must associate yourself with your primary school or training center during the registration process before you can log into and use IACRA.

# 2.3 REGISTRATION PROCESS OVERVIEW

Please read carefully the process steps that follow. Depending upon your role, the process varies slightly.

- 1. Retrieve your airman certificate and have it available during the registration process, as you will be required to enter the information exactly as it appears on the certificate.
- 2. Start by opening Internet Explorer 11 (Chrome and Firefox are also supported) and browse to http://iacra.faa.gov/iacra/ to access the IACRA site.
- 3. Choose the Role and Register; acknowledge the Terms of Service (TOS).
- 4. Once you have registered and have your login information, an FAA Tracking Number (FTN) is assigned to you. The FTN is a permanent and unique airman number. Please record and keep your FTN Number as it will be needed for future use in completing this application.
- 5. If you are not a school administrator, proceed to step 6. Otherwise, if you are a school administrator, you must be validated by an ACR or TCE using IACRA or by calling the National FAA IT Service Desk prior to logging in.
- 6. Login to IACRA using the name and password you created, and the FTN assigned to you during the Registration process.
- 7. Follow the on-screen instructions for your role. Each role type has unique tasks.
- 8. Check and re-check all of the information entered before you digitally sign/submit the application. Once the application has been signed, you will not be able to correct previously entered data.
- 9. The successful applicant is issued a results document that can be printed while the application is electronically sent to the Airman Registry to be processed. The

results document can be a Notice of Disapproval, Letter of Discontinuance, or a Temporary Certificate.

# 2.4 REGISTERING IN IACRA FOR THE FIRST TIME

All users must be registered in IACRA in order to apply for a certificate. The Registration process is used to collect information about the person registering for IACRA. The first step in the Registration process is to select a role. For the following example, the user is an applicant.

# 2.4.1 Select the Role or Roles You Will Be Using

| Applicant                                                                      |                                 |
|--------------------------------------------------------------------------------|---------------------------------|
|                                                                                |                                 |
|                                                                                |                                 |
| nstructors                                                                     |                                 |
|                                                                                |                                 |
| Air Carrier Flight Instructor                                                  | - (CFR 121, 135)                |
| ☐ Air Carrier Flight Instructor<br>☐ Chief / Assistant Chief Flight Instructor | - (CFR 121, 135)<br>- (CFR 141) |
|                                                                                |                                 |

First time users will usually choose applicant.

Acknowledge the Terms of Service by clicking on the Agree to TOS and Continue button.

| Terms of Service (TOS)                                                                                                    |  |  |  |
|----------------------------------------------------------------------------------------------------|--|--|--|
| You are accessing a U.S. Government information system, which includes (1) this computer, (2) this computer network, (3) all computers connected to this network, and (4) all devices and storage media attached to this network or to a computer on this network. This information system is provided for U.S. Government-authorized use only.                                                                                                    |  |  |  |
| Unauthorized or improper use of this system may result in disciplinary action, as well as civil and criminal penalties.                                                                                                    |  |  |  |
| By using this information system, you understand and consent to the following:                                                                                                    |  |  |  |
| <ol> <li>You have no reasonable expectation of privacy regarding any communications or<br/>information transiting or stored on this information system. At any time, the government may<br/>for any lawful government purpose monitor, intercept, search, and seize any communication<br/>or information transiting or stored on this information system.</li> <li>Any communications or information transiting or stored on this information system may be<br/>disclosed or used for any lawful government purpose.</li> </ol> |  |  |  |
| Agree to TOS and Continue >>                                                                                                    |  |  |  |

| Your Current Status                 | Action                                                |  |
|-------------------------------------|-------------------------------------------------------|--|
| I possess an Airman Certificate     | $\rightarrow$ Enter your Airman Certificate number as |  |
|                                     | shown on your certificate                             |  |
|                                     | $\rightarrow$ Enter the Date of Issuance as shown on  |  |
|                                     | your certificate                                      |  |
| I do not have an Airman Certificate | Leave this section blank                              |  |

### 2.4.2 Certification Information

| IACRA - User Profil       | e Information | _ |
|---------------------------|---------------|---|
| Certificate Informatio    | n             |   |
| Airman Certificate Number | •             |   |
| Date of Issuance          | mm/dd/yyyy    |   |

### 2.4.3 Personal Information

| Personal Infor  | mation                                                                                                  |
|-----------------|----------------------------------------------------------------------------------------------------|
| Please Note: T  | he total length of name (including first, middle, last and any suffix) must be less than 50 characters. |
| First Name      | 🔮 🗌 No First Name                                                                                       |
| Middle Name     | 🖉 🗌 No Middle Name                                                                                      |
| Last Name       | 0                                                                                                    |
| Name Suffix     |                                                                                                    |
| SSN             | Social Security Number                                                                                  |
|                 | ○ None                                                                                                  |
|                 | O Do Not Use                                                                                            |
| Date of Birth   | mm/dd/yyyy                                                                                              |
| Sex             | O Male O Female                                                                                         |
| Hair Color      | ×                                                                                                    |
| Eye Color       | $\checkmark$                                                                                            |
| Weight (Ibs.)   |                                                                                                    |
| Height (inches) |                                                                                                    |
| Phone           | Ø                                                                                                    |
| Email Address   |                                                                                                    |

Figure 2-1: Personal Information Screen

- → Enter your full First Name Or select No First Name
- → Enter your full Middle Name Or Select No Middle Name
- → Enter your Legal Last Name
- $\rightarrow$  Select your Name Suffix from the drop down list, if applicable
- $\rightarrow$  Enter Social Security Number or None or Do Not Use

**NOTE**: If you don't want to disclose your Social Security Number, leave this field blank and click the "Do Not Use" radio button. "Do Not Use" will appear on the certification application. If you do not have a Social Security Number, click the "None" radio button. If you choose to disclose your Social Security Number, use only a United States SSN. Disclosure of your SSN is voluntary. Disclosure of your SSN will facilitate maintenance of your records, which are maintained in alphabetical order and cross-referenced with your SSN and Airman Certificate number to provide prompt access. In the event of nondisclosure, a unique number will be assigned to your file. Social Security Numbers are not shown on airman certificates.

- $\rightarrow$  Enter Date of Birth
- $\rightarrow$  Select Male or Female
- $\rightarrow$  Select Hair Color from the drop down list
- $\rightarrow$  Select Eye Color from the drop down list
- $\rightarrow$  Enter your Weight in pounds
- $\rightarrow$  Enter your Height in inches
- $\rightarrow$  Enter your phone number

 $\rightarrow$  Enter your email address (must be unique and cannot be assigned to another existing IACRA user)

#### 2.4.4 Citizenship

| Citizenship<br>Citizenship Country  |   |   | ~ |  |
|-------------------------------------|---|---|---|--|
| Place of Birth<br>City of Birth     |   | 0 |   |  |
| County of Birth<br>Country of Birth |   |   | ~ |  |
| State of Birth                      | ~ |   |   |  |

- $\rightarrow$  Select the Country of your Citizenship from the drop down list
- $\rightarrow$  Enter the City in which you were born
- $\rightarrow$  Enter County of Birth
- $\rightarrow$  Select the Country of your birth from the drop down list
- $\rightarrow$  Select the State of your birth if applicable

#### 2.4.5 Permanent Mailing Address

| Address Line 1                                          | Note: Updating your address in IACRA will                                                                        |
|---------------------------------------------------------|----------------------------------------------------------------------------------------------------|
| Address Line 2                                          | not update your address in the official record<br>unless an application is completed.                            |
| Map or Directions to<br>Physical Residential<br>Address | To update your official record address,<br>please follow the <u>Airmen Certification</u><br>Address Update link. |
| City                                                    |                                                                                                    |
| State 🗸                                                 |                                                                                                    |
| ZIP Code                                                |                                                                                                    |
| Country                                                 | V                                                                                                    |

#### → Enter your Address information

IACRA User Manual Department of Transportation  $\rightarrow$  Complete all the relevant information

Complete the checkboxes if applicable.

### 2.4.6 School or Air Operator Selections

The following section will only appear when applicable for certain Roles for Instructors, Certifying Officer or School Administrator.

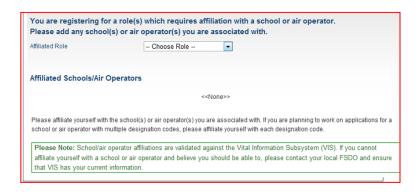

- $\rightarrow$  Select role from drop down list
- $\rightarrow$  Complete the other sections that appear based on this role as applicable

# 2.4.7 Security Questions

| Security Question 1 |
|---------------------|
|                     |
| Answer              |
|                     |
|                     |
| Security Question 2 |
| ✓ 🔞                 |
| Answer              |
|                     |

- ightarrow Select a Security Question from the drop down list
- $\rightarrow$  Enter your Answer

**NOTE:** This information will be used for Password Reset in case you forget your password

## 2.4.8 User Name/Password

| reate Your Unique | IACRA Login |   |  |  |
|-------------------|-------------|---|--|--|
| ser Name          |             | 0 |  |  |
| assword           |             | 0 |  |  |
| onfirm Password   |             |   |  |  |
| our Unique IACRA  | Login       |   |  |  |
| ser Name          |             |   |  |  |

The User name is the logon you will use to access the IACRA Application

- $\rightarrow$  Enter the name
- $\rightarrow$  The password will be required to logon to the IACRA Application
- $\rightarrow$  Enter the password
- $\rightarrow$  Enter the password again to confirm
- → Select Register

#### 2.4.9 Successful Registration Confirmation

The following confirmation displays when you have completed the application successfully.

#### Thank you for registering with IACRA.

#### Your FTN is: C9902284

Your User Name is: pmouse

Please take careful note of your FTN, username and password. You will need your username and password to sign in to your IACRA account. Your FTN will be required by your CO or instructor when completing applications in IACRA. If you have entered a valid email address, your username and FTN will be emailed to you.

The Password you selected will not be displayed but has been stored in the system. You will need to remember this password for accessing the IACRA application.

# 2.5 APPLICANT CONSOLE

The Console allows the applicant to manage existing applications, start a new application or review the status of submitted applications. When the applicant has applications in the system the following is an example of what is displayed:

| ser Information                  |                       |             |                                                   |                           |             |                   |
|----------------------------------|-----------------------|-------------|---------------------------------------------------|---------------------------|-------------|-------------------|
| ser: Si<br>ole: Applicant        | Start New Application |             |                                                   |                           |             |                   |
| pplicant Options                 | Start New             | Application |                                                   |                           |             |                   |
| Console                          | our Existi            | ng Applica  | tions                                             |                           |             |                   |
| Start Application                | our Exion             | ig Applica  |                                                   |                           |             |                   |
| User Profile                     | Application           | Start Date  | Certificate Type                                  | Status                    | Status Date | Available Actions |
| Add Role                         | 33199                 | 07/25/2012  | ATP > Standard > CFR 61 > Added Category<br>Class | Started                   | 07/25/2012  | Continue 💌 Go     |
| Remove Role                      | 33198                 | 07/25/2012  | ATP > Standard > CFR 61 > Original                | Started                   | 07/25/2012  | Continue 💌 Go     |
| Edit Preferences                 | 33172                 | 07/24/2012  | ATP > Standard > CFR 61 > Original                | Started                   | 07/24/2012  | Continue 💌 Go     |
| Change Password                  | 32699                 | 06/18/2012  | ATP > Standard > CFR 61 > Added Type Rating       | Submitted by<br>Applicant | 06/18/2012  | View/Print 💌 Go   |
|                                  | 32690                 | 06/18/2012  | ATP > Standard > CFR 121 > Initial                | Started                   | 06/18/2012  | Continue 💌 Go     |
| What's new in IACRA              | 123456                |             |                                                   |                           |             |                   |
| Frequently Asked Ai<br>Questions | irman Info            | rmation     |                                                   |                           |             |                   |
| Aircraft Search                  | ou currentl           | y do not ha | ve any certificates in Airmen.                    |                           |             |                   |
| Site Feedback                    |                       |             |                                                   |                           |             |                   |

Figure 2-2: IACRA Applicant Console

### 2.5.1 User Information

User information is now displayed on the left navigation panel. This information includes the following about the person based on the logon name and password entered.

- FTN number
- User name
- Role selected

In addition, the user can select logout from the left navigation panel at any time.

### 2.5.2 Applicant Options

Based on the authorization of the user, options are displayed. The user can move between functions by selecting the appropriate option.

| Option               | Description                                                                                                    |
|----------------------|----------------------------------------------------------------------------------------------------|
| Start<br>Application | Allows the user to start the application process                                                                                                    |
| User Profile         | Allows the user to update personal information separately from the application process                                                                                                    |
| Add Role             | This option allows a user to add roles for additional authorizations/functionality within IACRA                                                                                                    |
| Change Role          | Allows the user to change their role to another authorized<br>role. For example, this user was logged on as an applicant.<br>When selecting change role, this user has the option to<br>change the logged on role to Recommending Instructor. The<br>Change Role allows the user to remain logged into IACRA |

|                     | and yet change their session authorizations. This option is<br>only available for the users that have been authorized for<br>more than one role within IACRA. If the user is only<br>authorized for one role, this is not an option on the navigation<br>panel                                         |
|---------------------|----------------------------------------------------------------------------------------------------|
| Remove Role         | Allows a user to remove a role no longer applicable to them.<br>This option is only available for the users that have been<br>authorized for more than one role within IACRA. If the user is<br>only authorized for one role, this is not an option on the<br>navigation panel                         |
| Edit<br>Preferences | Any user defined preferences will be displayed and can be<br>updated. Currently, the default document viewer is available.<br>The user can choose their default document view as TIFF or<br>PDF. The application will save this information and all<br>documents will be displayed in this preference. |
| Change<br>Password  | Allows the user to change their password at any time. The old password must be entered and the new password entered and confirmed to be changed.                                                                                                    |

# 2.5.3 Information & Help

The bottom left of the navigation panel can be accessed by the user at any time. These options include return to the HOME page, What's new in IACRA, Frequently Asked Questions, Site Feedback, Contact US, Training and Documentation and Available Certifications/Ratings.

# 2.5.4 Applicant Console Options

| Option                        | Description                                                                                                    |
|-------------------------------|----------------------------------------------------------------------------------------------------|
| Start New<br>Application      | User select Start New application – the application process begins                                                                                                    |
| Your Existing<br>Applications | All applications associated with the user will display beginning with the most recent.                                                                                                    |
| Continue an<br>Application    | A user has the option of starting but not completing an<br>application at once. When the user starts an application<br>without completing, it will be listed here with the option to<br>continue in Available Actions column. The user will need to<br>select that application and click the GO button to complete<br>the application. |
| Delete an<br>Application      | Delete is only available prior to submission of an application<br>To delete an application – Select Delete from the drop down<br>menu under Available Actions and click the GO button –                                                                                                    |

|                       | Once an application is deleted, it cannot be retrieved. The user will have to start a new application.                                                                                                    |
|-----------------------|----------------------------------------------------------------------------------------------------|
| View/Print            | The View/Print option is the only available option when the status is Submitted or signed by applicant.                                                                                                    |
|                       | To view/print the application – Select view/print form the drop<br>down (if not already displayed) and click the GO button – the<br>application displays. From the display, select print or another<br>option as appropriate. |
| Airman<br>Information | Airman information from Airman's database is displayed. This includes all current Airman Certificate information, and Airman Certificate Rating information.                                                                  |

# 2.6 PASSWORD MAINTENANCE

#### 2.6.1 Forgot Username or Password

The Forgot Username or Password function is located on the Home page of IACRA. Once the user selects the link, the Username and Password Recovery screen will be displayed.

| Username:                    |
|------------------------------|
|                              |
| Password:                    |
| Forgot Username or Password? |
| Login or <u>Register</u>     |
| FAA Employee Login Help      |

# 2.6.2 Email Password Recovery Option

Users can recover a forgotten username and password via email. The user will need to enter his or her email address or username – some users may be required to enter both.

#### IACRA - Password Recovery

| The password red<br>security questions | email address you used during registration and click Send Email.<br>covery link will only be valid for <b>1 hour</b> from the time of your request. You will also have to answer the two<br>s you created when you registered in IACRA. If you do not remember the email address you registered with, |
|----------------------------------------|----------------------------------------------------------------------------------------------------|
|                                        | e help desk at 1-877-287-6731.                                                                                                    |
| Please enter your                      | email address, confirm your email, then select the Send Email button                                                                                                    |
| Email:                                 |                                                                                                    |
| Confirm Email:                         |                                                                                                    |
|                                        | Send Email                                                                                                    |
|                                        |                                                                                                    |
|                                        |                                                                                                    |
|                                        |                                                                                                    |

An email with the username and temporary password will then be sent to the email address entered. Once received the user may then log into IACRA with the temporary password. Upon login, the user will be required to change the temporary password.

#### 2.6.3 Change Password

To access the Change Password function, the user must first login to IACRA and select any of the roles that they have registered with in IACRA.

The Change Password link is located on the left side of the console for the specific role that the user has logged in with.

| User Information                                                         | IACRA - Change Password                                                                                                    |
|--------------------------------------------------------------------------|----------------------------------------------------------------------------------------------------|
| FTN: A9125862 Logout<br>User: jbond016<br>Role: Designated Examiner      | Please create a new password, which will meet current FAA standards for a strong password<br>between 12 and 50 characters long using characters from all 4 of the following groups: |
| CO Options                                                               | Upper case letters, lower case letters, numbers and symbols.                                                                                                    |
| → Console                                                                | Current Password:                                                                                                    |
| <ul> <li>→ User Profile</li> <li>→ Add Role</li> </ul>                   | New Password:                                                                                                    |
| <ul> <li>→ Edit Preferences</li> <li>→ <u>Change Password</u></li> </ul> | Confirm New Password: Change Password Cancel                                                                                                    |
|                                                                          |                                                                                                    |

Figure 2-3: Change Password Screen

Once the link is selected the user will be prompted to enter a new password. The user will then be prompted to log back into IACRA to use their new password.

# **3 CERTIFICATION PATHS**

See also: Instructor Certifications Airworthiness Certifications Crewmember Certifications

# 3.1 PILOT CERTIFICATIONS

| Type of Application     | Sub-Type   | Link to Path Information                    |
|-------------------------|------------|---------------------------------------------|
| Airline Transport Pilot | Standard   | CFR 61 (Completion of Required Test)        |
|                         |            | CFR 141 (Graduate of Approved Course)       |
|                         |            | CFR 142 (Graduate of Approved Course)       |
|                         |            | Military Competency                         |
|                         |            | CFR 121 (Advanced Qualification Program)    |
|                         |            | CFR 121 (Training Program)                  |
|                         |            | CFR 135 (Training Program)                  |
|                         |            |                                             |
|                         | With       | CFR 61 (Completion of Required Test) -      |
|                         | Restricted | Original                                    |
|                         | Privileges |                                             |
|                         | (61.160)   |                                             |
|                         |            | CFR 142 (Graduate of Approved Course) -     |
|                         |            | Original                                    |
|                         |            | CFR 121 (Advanced Qualification Program)    |
|                         |            | <u>- Initial</u>                            |
|                         |            | CFR 121 (Training Program) - Initial        |
|                         |            | <u>CFR 135 (Training Program) – Initial</u> |
|                         |            |                                             |
| Commercial Pilot        | Standard   | CFR 61 (Completion of Required Test)        |
|                         |            | CFR 141 (Graduate of Approved Course)       |
|                         |            | CFR 142 (Graduate of Approved Course)       |
|                         |            | CFR 121 (Graduate of Approved Course)       |
|                         |            | <u>CFR 135 (Training Program)</u>           |
|                         |            | Military Competency                         |
|                         |            |                                             |
| Private Pilot           | Standard   | CFR 61 (Completion of Required Test)        |
|                         |            | CFR 141 (Graduate of Approved Course)       |
|                         |            | CFR 142 (Graduate of Approved Course)       |
|                         |            |                                             |

#### Table 3-1: Pilot Certification Paths

IACRA User Manual Department of Transportation

|                                            | Foreign-Based  | <u>CFR 61</u>                         |
|--------------------------------------------|----------------|---------------------------------------|
|                                            |                |                                       |
|                                            | Foreign Based  | CFR 61 (Completion of Required Test)  |
|                                            | (Add U.S. Test |                                       |
|                                            | Passed)        |                                       |
|                                            |                | CFR 141 (Graduate of Approved Course) |
|                                            |                |                                       |
| Recreational Pilot                         | Standard       | CFR 61 (Completion of Required Test)  |
|                                            |                | CFR 141 (Graduate of Approved Course) |
|                                            |                |                                       |
| Sport Pilot                                | Standard       | CFR 61 (Completion of Required Test)  |
|                                            |                | Using Ultralight Hours                |
|                                            |                |                                       |
| Student Pilot                              |                |                                       |
|                                            |                |                                       |
| Remote Pilot - Initial                     |                |                                       |
|                                            |                |                                       |
| Flight Review/Instrument Proficiency Check |                |                                       |

# 3.1.1 Airline Transport Pilot (ATP)

# 3.1.1.1 CFR 61 (Completion of Required Test)

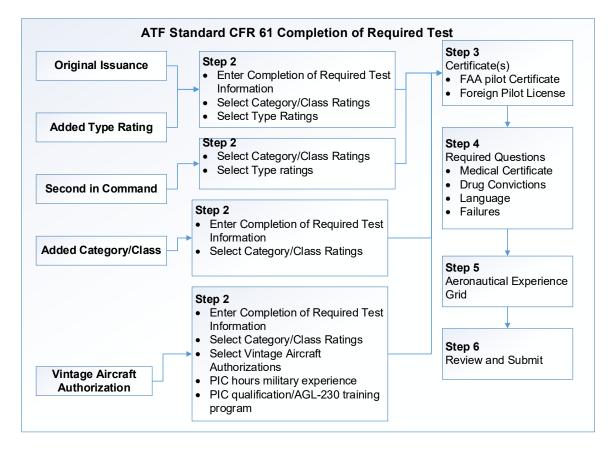

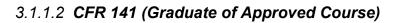

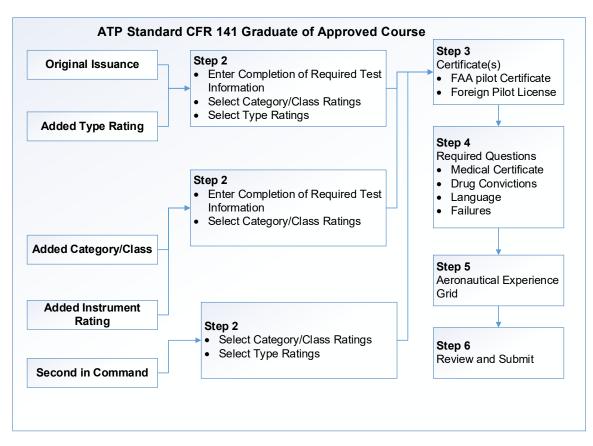

3.1.1.3 CFR 142 (Graduate of Approved Course)

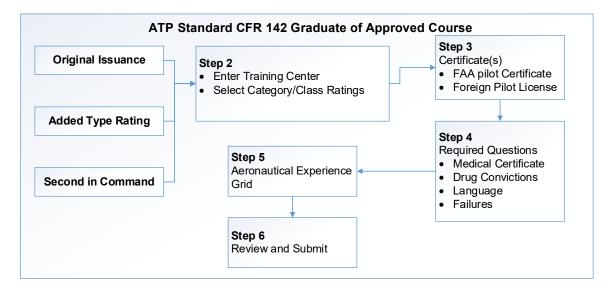

#### 3.1.1.4 Military Competency

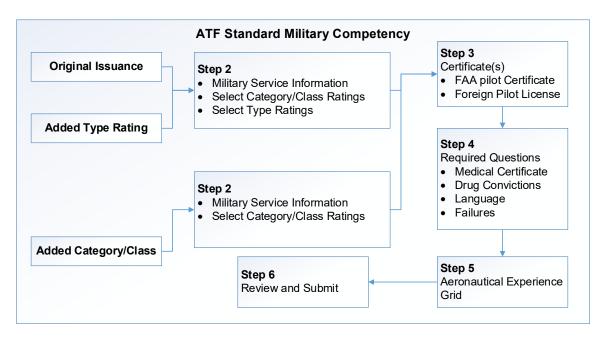

#### 3.1.1.5 CFR 121 (Advanced Qualification Program)

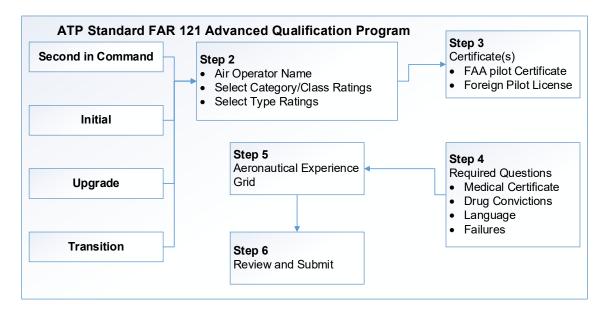

### 3.1.1.6 CFR 121 (Training Program)

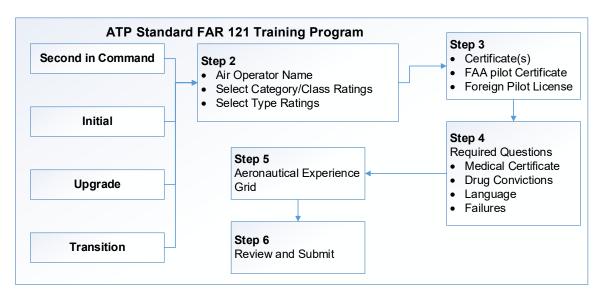

3.1.1.7 CFR 135 (Training Program)

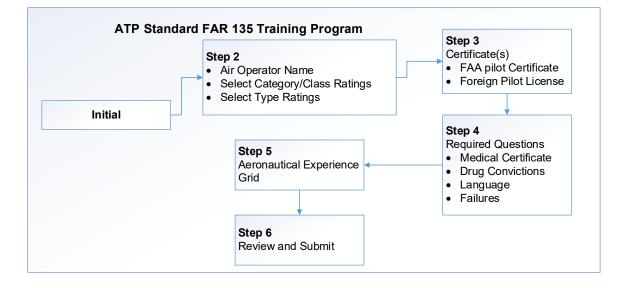

# 3.1.2 ATP with Restricted Privileges

### 3.1.2.1 CFR 61 (Completion of Required Test) - Original

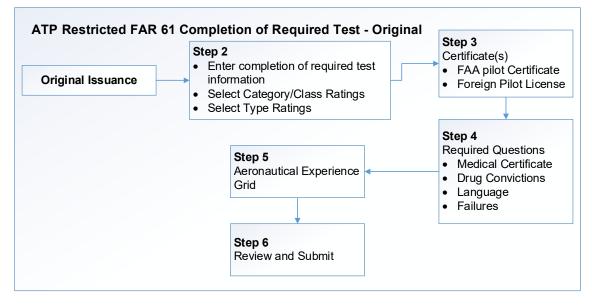

3.1.2.2 CFR 142 (Graduate of Approved Course) - Original

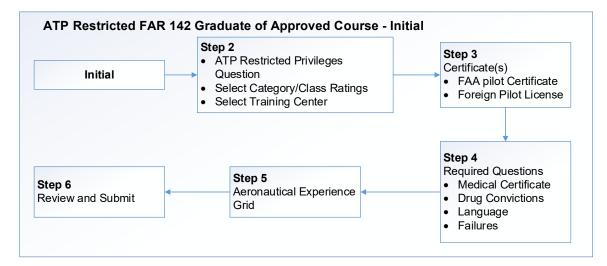

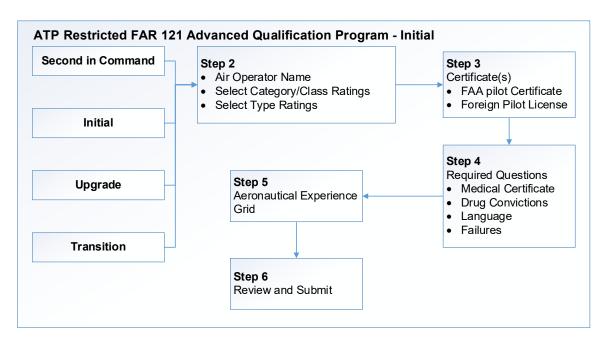

### 3.1.2.3 CFR 121 (Advanced Qualification Program) - Initial

3.1.2.4 CFR 121 (Training Program) - Initial

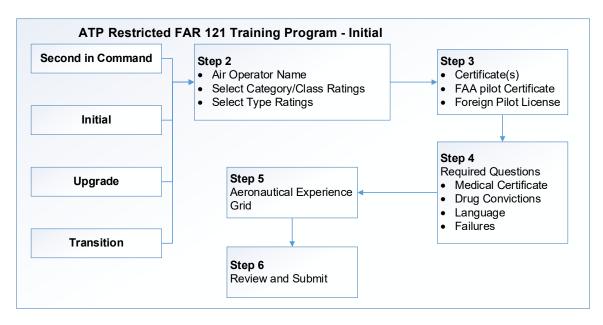

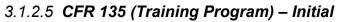

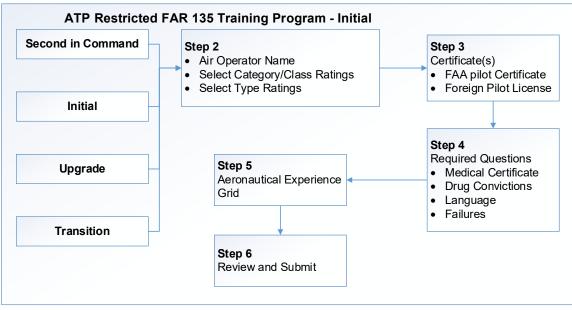

# 3.1.3 Commercial Pilot

## 3.1.3.1 CFR 61 (Completion of Required Test)

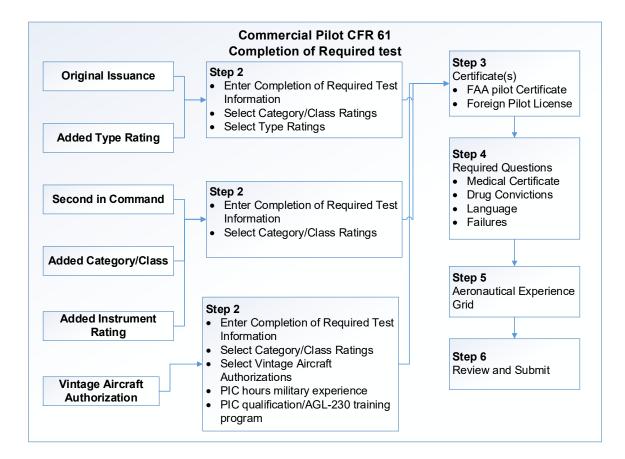

#### 3.1.3.2 CFR 141 (Graduate of Approved Course)

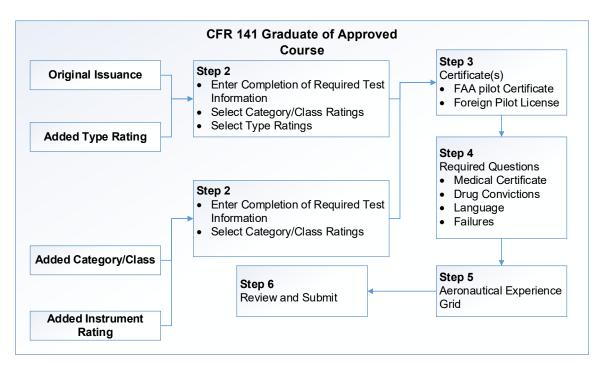

#### 3.1.3.3 CFR 142 (Graduate of Approved Course)

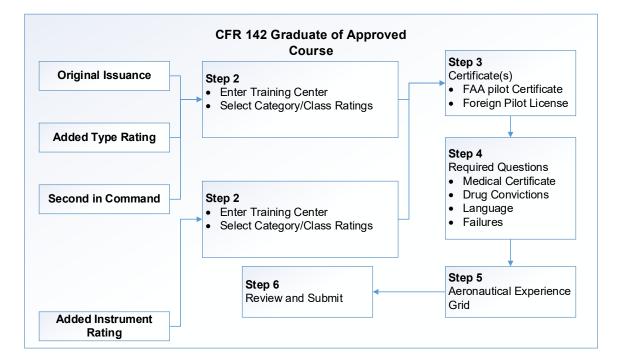

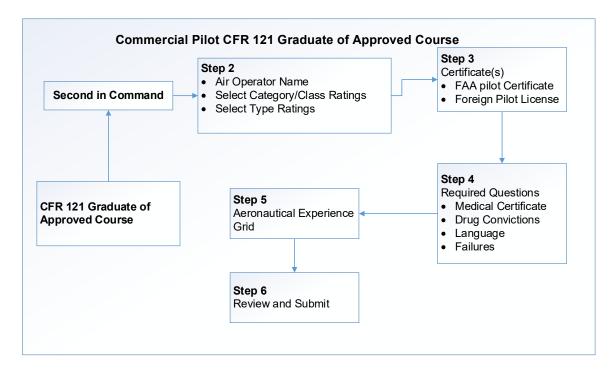

#### 3.1.3.4 CFR 121 (Graduate of Approved Course)

#### 3.1.3.5 CFR 135 (Training Program)

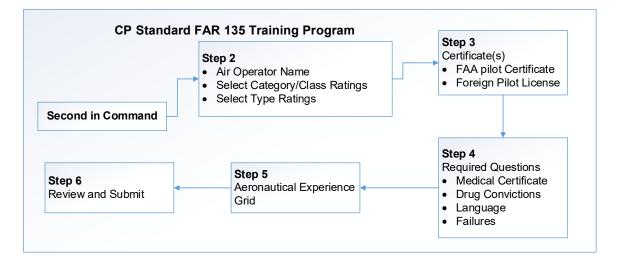

#### 3.1.3.6 Military Competency

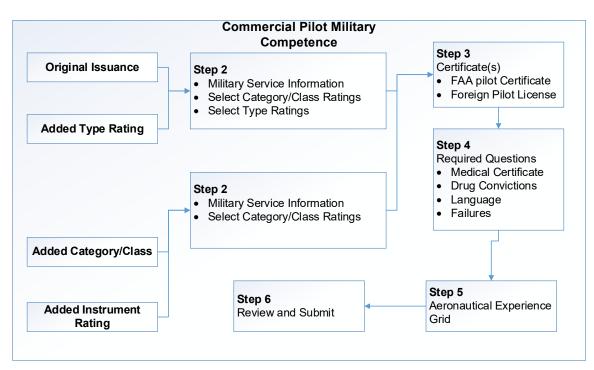

## 3.1.4 Private Pilot

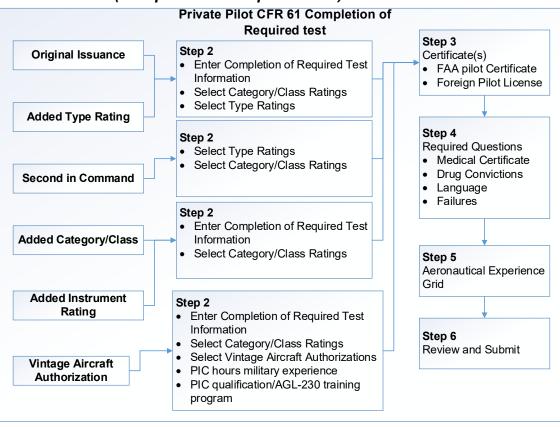

#### 3.1.4.1 CFR 61 (Completion of Required Test)

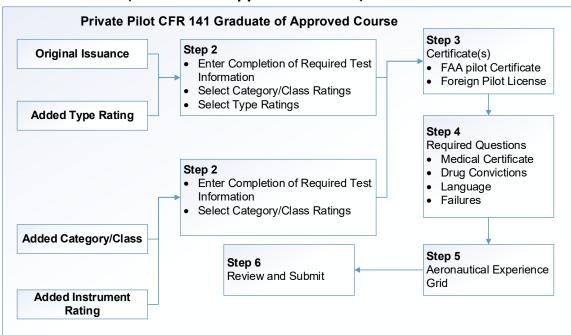

#### 3.1.4.2 CFR 141 (Graduate of Approved Course)

#### 3.1.4.3 CFR 142 (Graduate of Approved Course)

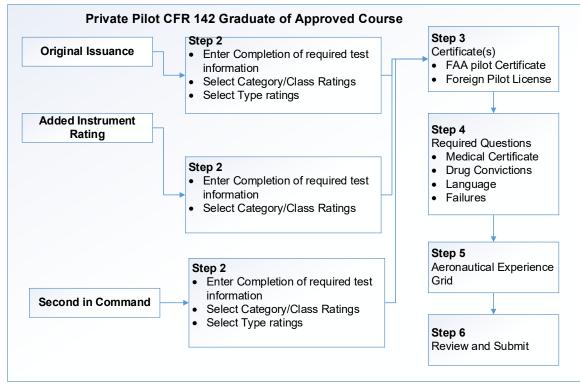

#### 3.1.4.4 CFR 61 (Foreign Based)

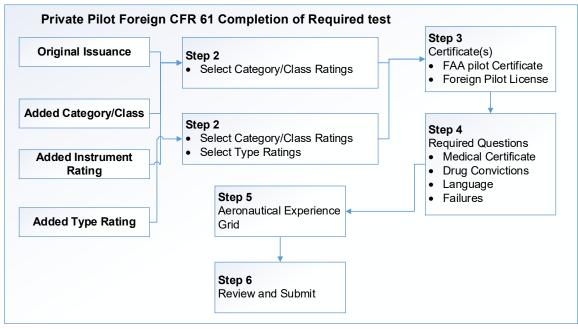

3.1.4.5 CFR 61 (Completion of Required Test) Foreign

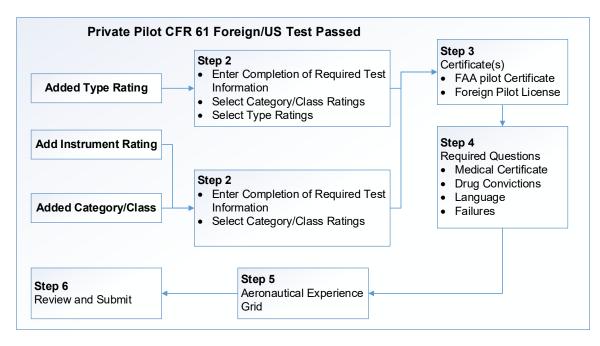

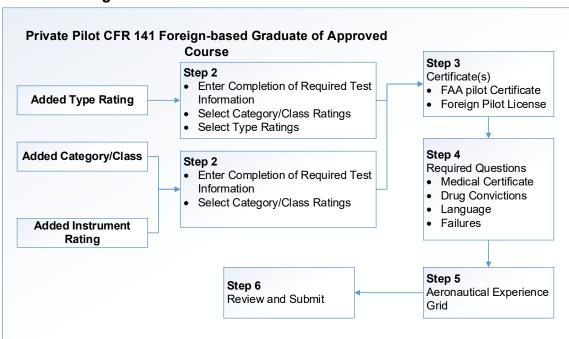

#### 3.1.4.6 CFR 141 (Graduate of Approved Course) Foreign

### 3.1.5 Recreational Pilot

#### 3.1.5.1 CFR 61 (Completion of Required Test)

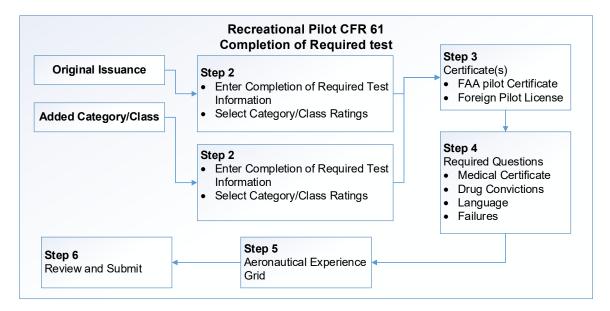

### 3.1.5.2 CFR 141 (Graduate of Approved Course)

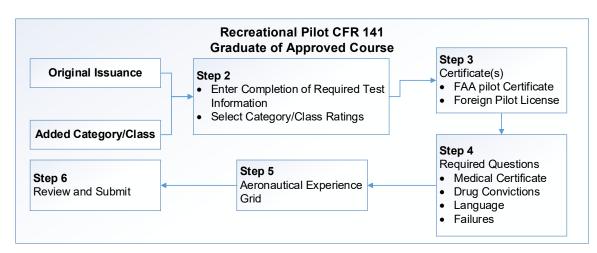

### 3.1.6 Sport Pilot

#### 3.1.6.1 CFR 61 (Completion of Required Test)

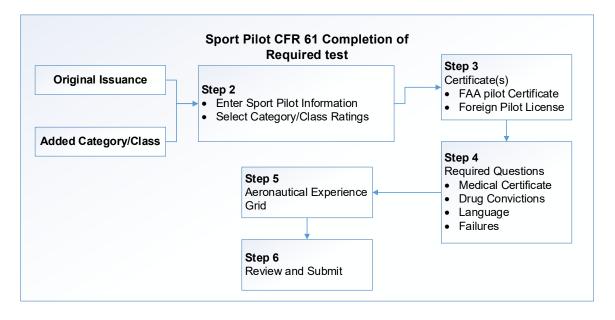

#### 3.1.6.2 Using Ultralight Hours

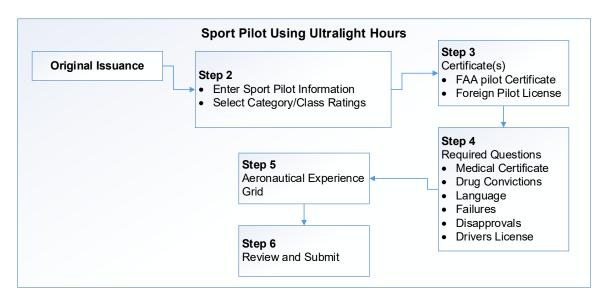

### 3.1.7 Student Pilot

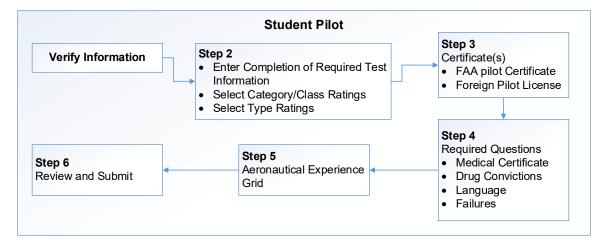

### 3.1.8 Remote Pilot - Initial

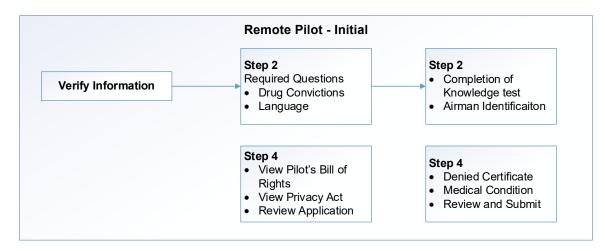

#### 3.1.9 Flight Review/Instrument Proficiency Check

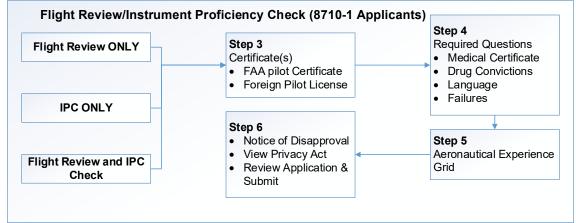

## 3.2 INSTRUCTOR CERTIFICATIONS

 Table 3-2:
 Instructor Certification Paths

| Type of           | Sub-Type | Link to Path Information                  |
|-------------------|----------|-------------------------------------------|
| Application       |          |                                           |
| Flight Instructor | Standard | CFR 61 (Completion of Required Test)      |
|                   |          | CFR 61 Military Competency                |
|                   |          | CFR 141 (Graduate of Approved Course)     |
|                   |          | Activities                                |
|                   |          | Duties and Responsibilities               |
|                   |          | FIRC – Flight Instructor Refresher Course |
|                   |          |                                           |
| Ground Instructor | Standard | Ground Instructor – Approved Course       |
|                   |          | Ground Instructor – Required Test         |
| IACRA User Manual | •        | December 2018 P                           |

IACRA User Manual Department of Transportation

| Authorized Instructor   | Standard | Authorized Instructor – Required Test         |
|-------------------------|----------|-----------------------------------------------|
|                         |          |                                               |
| Flight Instructor Sport | Standard | Flight Instructor Sport Pilot – Required Test |
| Pilot                   |          |                                               |
|                         |          | CFR 141 (Graduate of Approved Course)         |
|                         |          | Activities                                    |
|                         |          | Duties and Responsibilities                   |
|                         |          | FIRC – Flight Instructor Refresher Course     |
|                         |          |                                               |

### 3.2.1 CFR 61 (Completion of Required Test)

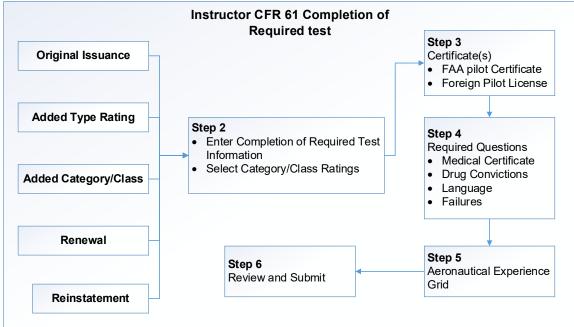

### 3.2.2 CFR 61 Military Competency

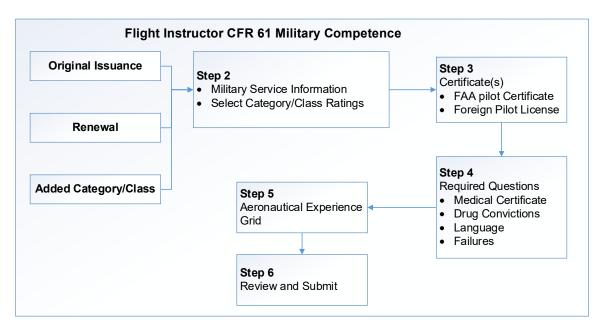

### 3.2.3 CFR 141 (Graduate of Approved Course)

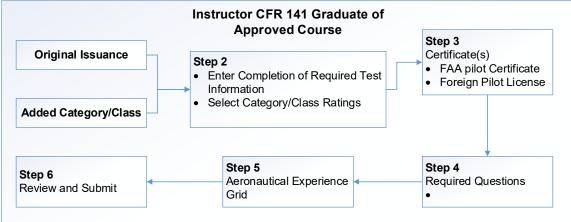

### 3.2.4 Activities

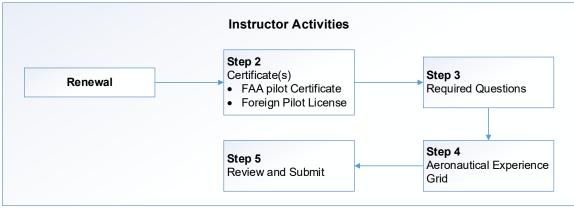

### 3.2.5 Duties and Responsibilities

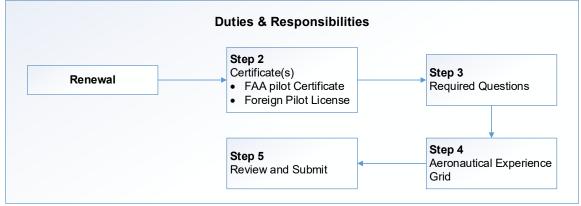

## 3.2.6 FIRC – Flight Instructor Refresher Course

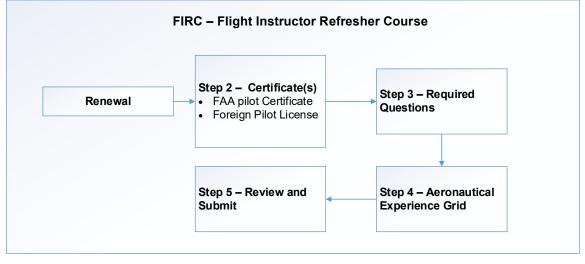

### 3.2.7 Ground Instructor – Required Test CFR 61

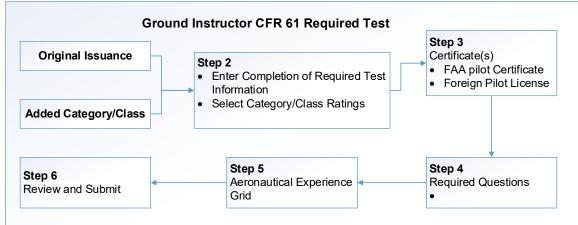

#### 3.2.8 Ground Instructor – Approved Course 141

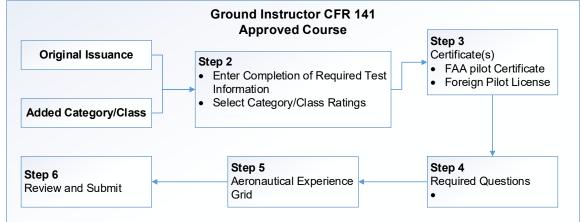

## 3.2.9 Authorized Instructor – Required Test CFR 61

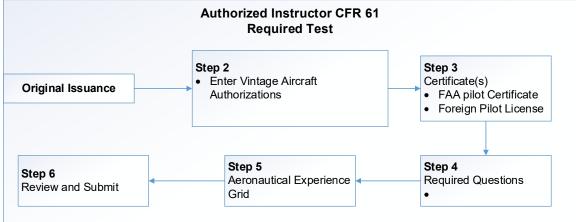

IACRA User Manual Department of Transportation

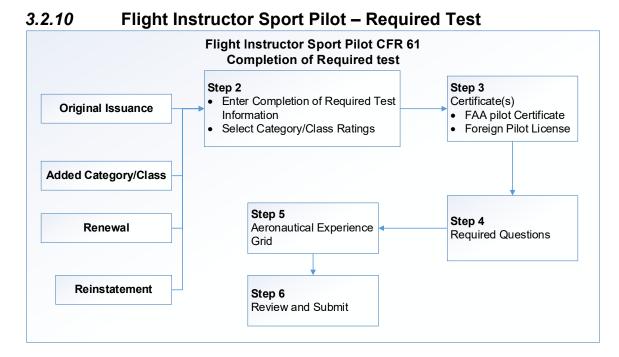

#### 3.2.11 CFR 141 (Graduate of Approved Course)

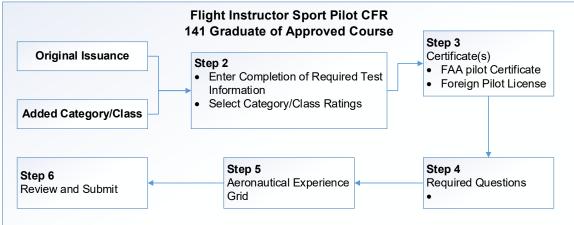

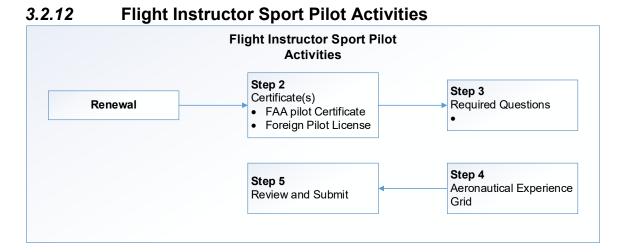

### 3.2.13 Flight Instructor Sport Pilot Duties and Responsibilities

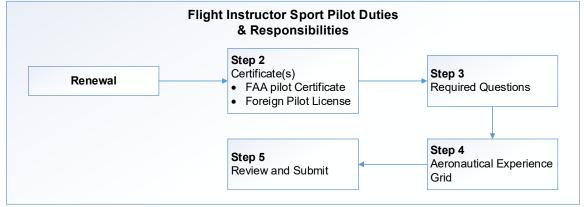

### 3.2.14 FIRC – Flight Instructor Refresher Course

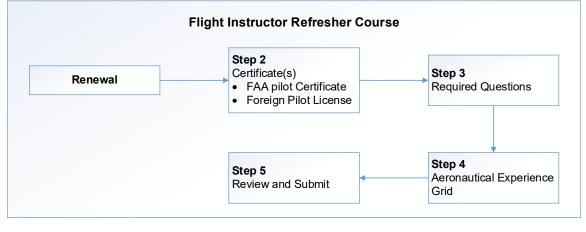

## 3.3 AIRWORTHINESS CERTIFICATIONS

|                                   | Link to Path Information                    |
|-----------------------------------|---------------------------------------------|
| Repairman                         | Repairman - Experimental Aircraft Builder   |
|                                   |                                             |
| Repairman Light Sport<br>Aircraft | Repairman Light Sport Aircraft – Inspection |
|                                   | Repairman Light Sport Aircraft –            |
|                                   | Maintenance                                 |

#### Table 3-3: Airworthiness Certification Paths

### 3.3.1 Repairman - Experimental Aircraft Builder

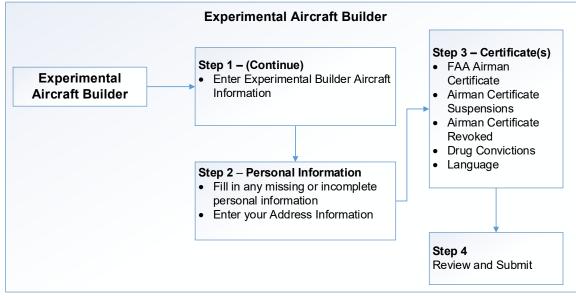

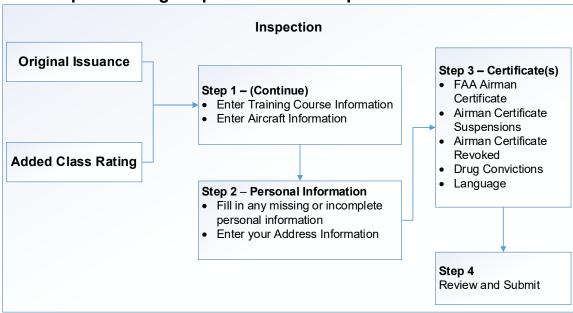

#### 3.3.2 Repairman Light Sport Aircraft – Inspection

#### 3.3.3 Repairman Light Sport Aircraft – Maintenance

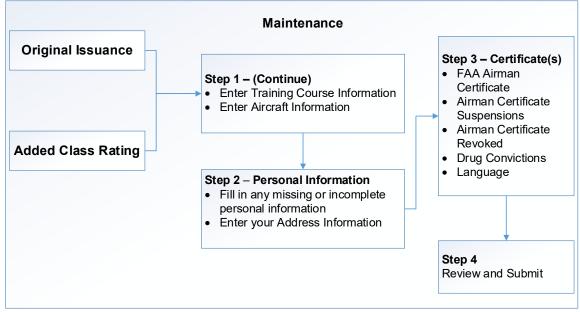

## 3.4 CREWMEMBER CERTIFICATIONS

|                   |                       | Link to Path Information      |           |
|-------------------|-----------------------|-------------------------------|-----------|
| Flight Engineer   | Standard              | Practical Experience          |           |
|                   |                       | Graduate Specialized Training |           |
| IACRA User Manual | December 2018 Page 54 |                               | Page 54 c |

Department of Transportation

| University or School Degree              |                                | University or School Degree              |  |
|------------------------------------------|--------------------------------|------------------------------------------|--|
|                                          |                                | Commercial Pilot Certificate             |  |
| Flight Time as PIC                       |                                | Flight Time as PIC                       |  |
|                                          | Flight Time as Flight Engineer |                                          |  |
|                                          |                                | Flight Engineer Training Course          |  |
| Restricted (Foreign Based – FAR 63.42)   |                                | <u>CFR 63</u>                            |  |
| Restricted (Special Purpose – FAR 63.23) |                                | <u>CFR 63</u>                            |  |
|                                          |                                |                                          |  |
| Aircraft Dispatcher                      | Standard                       | Aircraft Dispatcher – Experience         |  |
|                                          |                                | Aircraft Dispatch – Graduate Certificate |  |

### 3.4.1 Practical Experience

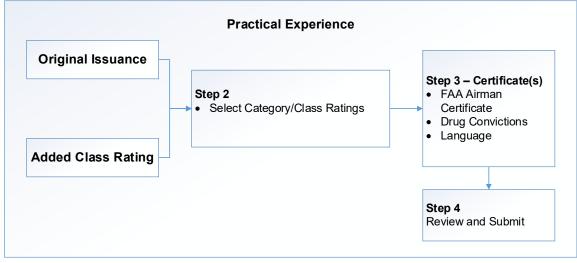

### 3.4.2 Graduate Specialized Training

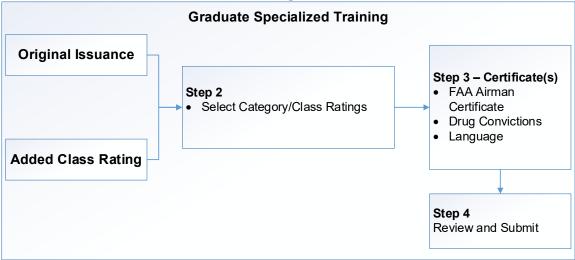

### 3.4.3 University or School Degree

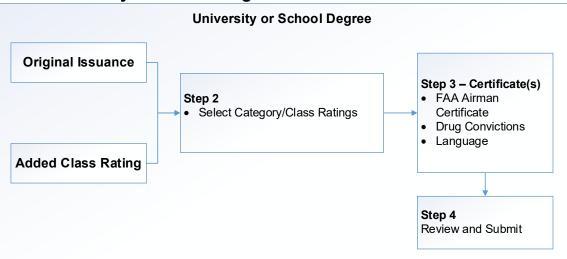

### 3.4.4 Commercial Pilot Certificate

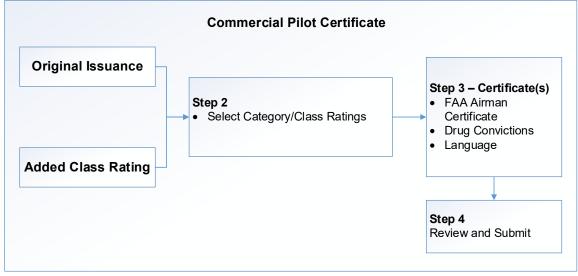

### 3.4.5 Flight Time as PIC

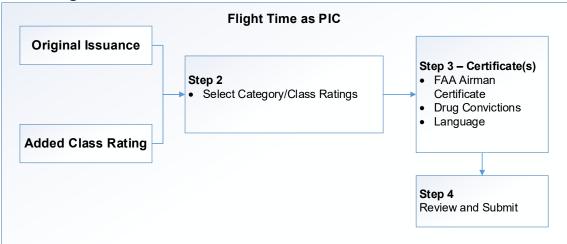

## 3.4.6 Flight Time as Flight Engineer

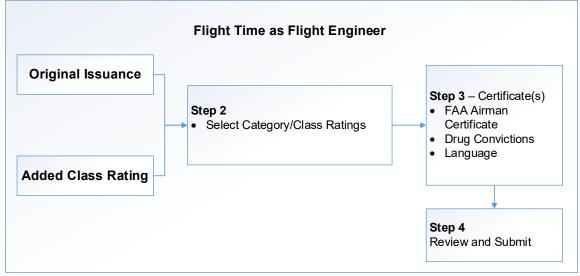

### 3.4.7 Flight Engineer Training Course

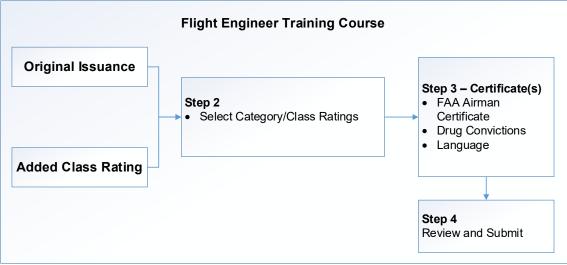

### 3.4.8 CFR 63 restricted

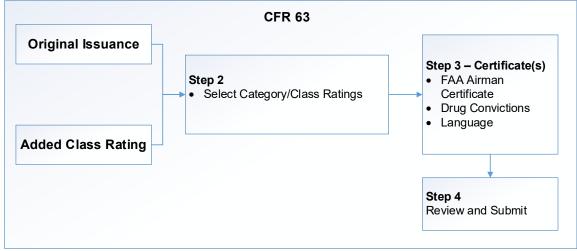

### 3.4.9 Aircraft Dispatcher – Experience

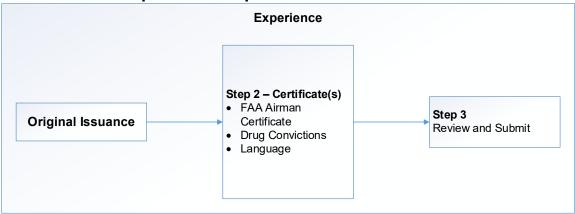

### 3.4.10 Aircraft Dispatch – Graduate Certificate

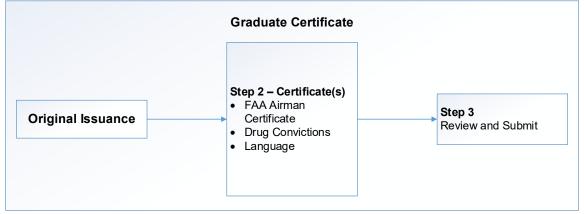

## 3.5 SCHOOL ADMINISTRATOR

#### 3.5.1 School Administrator Paths

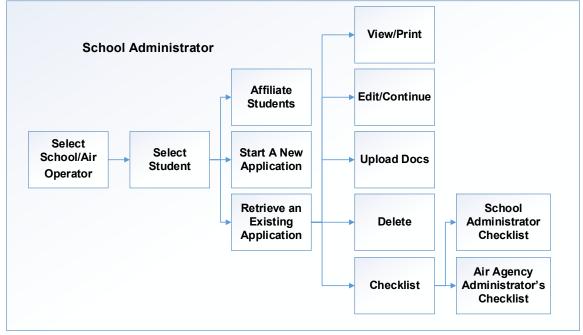

# 4 PILOT APPLICATION PROCESS

There are different types of pilot certificates available. The steps are primarily the same and outlined below. The exceptions or differences are mentioned at the point in which they occur.

## 4.1 APPLICATION TYPE

After clicking on 'Start New Application', select Pilot from the drop down list.

|                                                | •                | Contificants Information and Unio                                                                                                    |
|------------------------------------------------|------------------|----------------------------------------------------------------------------------------------------|
| IACRA Home                                     |                  | Certificate Information and Help                                                                                                    |
| IACRA - Start Application                      |                  | Pilot                                                                                                    |
| 1) Application Type Type of Application Pilot  |                  | In the Pilot Certifications list at left, click on one of the<br>following pilot certification types: Airline Transport,<br>Commercial, Private, Recreational, Sport, Student, |
| 2) Certifications                              | (Hide Details) 😒 | Remote or Flight Review / Instrument Proficiency<br>Check.                                                                                                    |
| -Pilot Certifications                          |                  |                                                                                                    |
| - Airline Transport Pilot                      |                  |                                                                                                    |
| - Commercial Pilot                             |                  |                                                                                                    |
| - Private Pilot                                |                  |                                                                                                    |
| - <u>Recreational Pilot</u>                    |                  |                                                                                                    |
| - <u>Sport Pilot</u>                           |                  |                                                                                                    |
| - Student Pilot                                |                  |                                                                                                    |
| - <u>Remote Pilot - Initial</u>                |                  |                                                                                                    |
| - Flight Review / Instrument Proficiency Check |                  |                                                                                                    |
| 3) Other Path Information                      |                  |                                                                                                    |
| 4) Start Application                           |                  |                                                                                                    |
| 4) Start Application                           |                  |                                                                                                    |

## 4.2 CERTIFICATIONS

The Pilot certification paths available for choosing include:

| Airline Transport Pilot  | Standard                            |
|--------------------------|-------------------------------------|
|                          | With Restricted Privileges (61.160) |
| Commercial Pilot         | Standard                            |
| Private Pilot            | Standard                            |
|                          | Foreign-Based                       |
|                          | Foreign-Based (US Test Passed)      |
| Recreational Pilot       | Standard                            |
| Sport Pilot              | Standard                            |
| Student Pilot            |                                     |
| Remote Pilot             | Remote Pilot Certificate            |
| Flight                   |                                     |
| <b>Review/Instrument</b> |                                     |
| Proficiency Check        |                                     |

## 4.3 OTHER PATH INFORMATION (IF NEEDED)

| 3) Other Path Information                                                                                                    | ]                                                                                                    |
|----------------------------------------------------------------------------------------------------|----------------------------------------------------------------------------------------------------|
| ATP > Standard > CFR 61 > Original Certificate Category/Class AIRPLANE SINGLE ENGINE LAND AIRPLANE SINGLE ENGINE SEA AIRPLANE MULTIENGINE LAND AIRPLANE MULTIENGINE SEA ROTORCRAFT HELICOPTER Type Rating Model (Type at least 1 letter) Make/Model | Certificate Information and Help<br>ATP > Standard Issue > CFR 61 > Original Issue<br>For certification requirements, follow the link to the applicable<br>section of the Code of Federal Regulations<br>65.153 |
| 4) Start Application                                                                                                    |                                                                                                    |
| ATP > Standard > CFR 61 > Original                                                                                                    |                                                                                                    |
| Please verify all of the information before starting the application.                                                                                                    |                                                                                                    |
| Start Application                                                                                                    |                                                                                                    |

NOTE: The right hand side of the screen will provide Certificate Information and Help for all the Certification paths. The link will take you to the appropriate section of the applicable Code of Federal Regulations.

#### 4.3.1 Certificate Category/Class

The Single Selection Search screen for Category/Class Ratings allows you to select the category/class rating you are seeking. This screen will only allow you to select one Category/Class rating to add to your certification data.

#### 4.3.2 Adding a Type Rating

The Single Selection Search screen for Aircraft Type Ratings allows you to select the type rating for which you are seeking certification. This screen will only allow you to select one aircraft type rating to add to your certification data.

To select a Type Rating:

- $\rightarrow$  Enter one alpha character of the aircraft model description
- $\rightarrow$  Select the appropriate model
- $\rightarrow$  Select Start or update application

#### 4.3.3 For ATP CFR 121/135 Training Program or AQP

Select one of the following:

- Initial
- Upgrade
- Transition

• Second in Command

The Air Operator section will then be displayed. The Air Operator selection can be searched by Designation code or by name.

| CAir Op                                    | erator                   |  |
|--------------------------------------------|--------------------------|--|
| Search<br>By                               | Designation Code ONAme   |  |
|                                            | (Type at least 1 letter) |  |
| Current Operator/Training Center Selection |                          |  |
|                                            |                          |  |

Click on Start Application when you have filled out all the pre-requisite information.

## 4.4 USER INTERFACE DIFFERENCES

Depending upon the Pilot path selected, you may either get a series of horizontal tabs to be filled out, or a continuous vertical information layout. The information entered is the same in both cases.

## 4.4.1 Horizontal Tabs

If you are applying for Commercial pilot, Private pilot, Recreational pilot, or Sport pilot, you will be entering your information in a series of horizontal tabs.

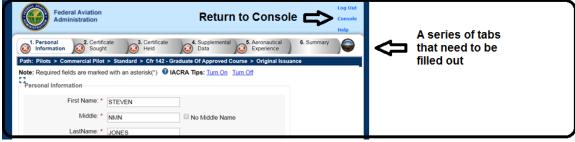

## 4.4.2 Vertical Pull-downs

If you are applying for ATP, Student pilot, Remote pilot, or doing a flight review/IPC, you will be entering your information in a vertical layout. The Console will always be visible.

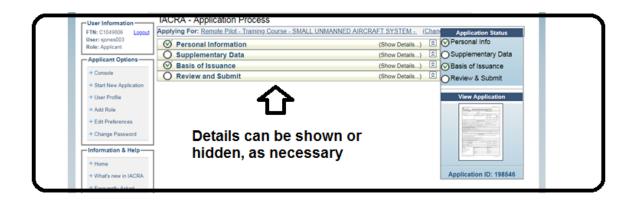

## 4.5 VERIFY PERSONAL INFORMATION

|                         | Federal Aviation<br>Administration                                                       | Log Out<br>Console<br>Help              |
|-------------------------|------------------------------------------------------------------------------------------|-----------------------------------------|
| 1. Perso<br>Information | onal 2. Certificate 3. Certificate 4. Supplemental 5. Aeronautical Experience Experience | 6. Summary                              |
| Path: Pilot             | s > Commercial Pilot > Standard > Cfr 141 - Graduate Of Approved Course > Added Type     | Rating                                  |
| Note: Requ              | uired fields are marked with an asterisk(*) 🔮 IACRA Tips: Turn On Turn Off               | -                                       |
| Personal                | Information                                                                              | Citizenship: Check USA                  |
| 0                       | First Name: * JACK                                                                       | if applicable. If not, enter            |
| 0                       | Middle: * NMN ON Middle Name                                                             | the country where you are<br>a citizen. |
|                         | LastName: * LUDWIG                                                                       | <u>Hide Tip</u>                         |
|                         | Name Suffix:                                                                             |                                         |
| 0                       | Date of Birth: * 03/01/1979                                                              |                                         |

The first step in the Application process is to confirm your personal Information:

- Full Name
- Date of Birth
- Sex
- Citizenship country

This information is from the registration process and on file with the Airman Registry. Once this information is on file with the Registry, it cannot be updated through IACRA. IACRA provides a link to the guidelines for updating this information. Click on Save or Save and Continue after you have verified all information.

## 4.5.1 Application Status (Vertical Presentation)

The application status and View application box is located on the right-hand side of the screen throughout the application process. This box will have a green check mark for the blocks of information completed accurately. The boxes that have not been started or did not pass validations are empty. At any time during the application process, the

application can be viewed for accuracy. To view the application, double click on the picture of the form. The application ID is displayed below the form.

| Application Status     |  |  |
|------------------------|--|--|
| ∕⊙Personal Info        |  |  |
| OCertificate Held      |  |  |
|                        |  |  |
| OPilot Time            |  |  |
| OReview & Submit       |  |  |
|                        |  |  |
| View Application       |  |  |
|                        |  |  |
| Application ID: 198528 |  |  |

## 4.6 CERTIFICATE SOUGHT

| 1. Personal 2. Certificate                                                                  | 3. Certificate 4. Supplemental 5. Aeronautical 6. Summary<br>Held Data Experience |  |  |  |  |
|---------------------------------------------------------------------------------------------|-----------------------------------------------------------------------------------|--|--|--|--|
| Path: Pilots > Commercial Pilot > Standar                                                   | rd > Cfr 141 - Graduate Of Approved Course > Added Type Rating                    |  |  |  |  |
| Follow the steps on this screen to enter information about the certificate you are seeking. |                                                                                   |  |  |  |  |
| 1) Type of Certificate you are applying for                                                 |                                                                                   |  |  |  |  |
| 2) Select Restricted or Standard                                                            | STANDARD V                                                                        |  |  |  |  |
| 3) Select the certificate Basis                                                             | CFR 141 - GRADUATE OF APPROVED COURSE V                                           |  |  |  |  |
| 4) Select the type of Issuance                                                              | ADDED INSTRUMENT RATING                                                           |  |  |  |  |
| 5) Click on the applicable links below to e                                                 | inter data about the certificate you are seeking                                  |  |  |  |  |
|                                                                                             |                                                                                   |  |  |  |  |
| Click here to Enter the Completion of Re                                                    | equired Test Information                                                          |  |  |  |  |
| Click here to Select the                                                                    | * Must select a category rating                                                   |  |  |  |  |
| Category/Class Ratings                                                                      | to continue.                                                                      |  |  |  |  |
|                                                                                             |                                                                                   |  |  |  |  |
|                                                                                             |                                                                                   |  |  |  |  |
|                                                                                             | Previous Next                                                                     |  |  |  |  |

If applicable, you will need to enter the information for Tests and the Category/Class rating you are applying for.

## 4.6.1 Select the Category/Class Rating

| Instrument Ratings                                                                                                |                                                                                                    |  |  |  |
|----------------------------------------------------------------------------------------------------|----------------------------------------------------------------------------------------------------|--|--|--|
| Select Search Criteria<br>By ID or Type<br>By Description<br>Enter 1 or more character<br>Select from list below: | Tip:<br>Narrow down search by typing more<br>than one character or number and Click<br>Search<br>s and Click Search |  |  |  |
| Click button to Select Row                                                                                        | Click button to Select Row Description                                                                              |  |  |  |
| Select                                                                                                    | INSTRUMENT AIRPLANE MULTIENGINE                                                                                     |  |  |  |
| Select INSTRUMENT AIRPLANE SINGLE ENGINE                                                                          |                                                                                                    |  |  |  |
| Select INSTRUMENT HELICOPTER                                                                                      |                                                                                                    |  |  |  |
| Record Count 3                                                                                                    | Record Count 3 Selected Item INSTRUMENT AIRPLANE MULTIENGINE                                                        |  |  |  |
| OK CANCEL HELP                                                                                                    |                                                                                                    |  |  |  |

Enter a letter, and click on Search. Click on Select for your choice of rating, then click on OK.

### 4.6.2 Completion of Required Tests

| - Compies                                                                                                    | tion Of Required Test                |              |  |  |
|----------------------------------------------------------------------------------------------------|--------------------------------------|--------------|--|--|
| Enter data for the Completion of Required Test section of the Airman Certificate and/or Rating Application                                                                                                    |                                      |              |  |  |
| Select Aircraft 1                                                                                                    |                                      |              |  |  |
| Click here to select First Aircraft to be used                                                                                                    | M-404-404                            |              |  |  |
| Enter Total Time In First Aircraft                                                                                                    | 200 Hours                            |              |  |  |
| Enter PIC Time In First Aircraft Select Aircraft 2                                                                                                    | Hours                                |              |  |  |
| Only enter a 2nd aircraft if you intend to use both for your test.<br>The Certifying Officer can change or remove the Aircraft on the Practical test if needed.<br><u>Click here to select Second Aircraft to be used if applicable</u><br>Enter Total Time In Second Aircraft | SA-226-TC                            |              |  |  |
| Enter PIC Time In Second Aircraft                                                                                                    | Hours                                |              |  |  |
| Select Simulator Level if Applicable                                                                                                    | Select Training Device Level if ap   | plicable     |  |  |
| B   Level B Flight Simulator                                                                                                    | 5   Level 5 - Flight Training Device | $\checkmark$ |  |  |
| Enter Total Time in Simulator                                                                                                    | Enter Total Time in Training Device  |              |  |  |
| 12 Hours                                                                                                    | 12 Hours                             |              |  |  |
| ОК                                                                                                    | CANCEL                               |              |  |  |

Enter aircraft and/or simulator levels and hours; click on OK.

## 4.7 CERTIFICATES HELD

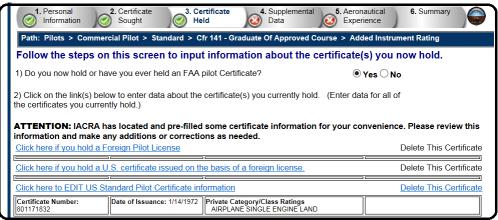

The next section is for information about Certificates held by the applicant. This information is also broken into blocks of information. For ease of illustration, the blocks of data will be explained separately below:

## 4.7.1 English Language

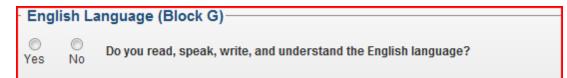

 $\rightarrow$  Select the appropriate response

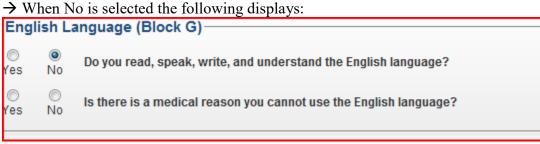

 $\rightarrow$  Select the appropriate response

 $\rightarrow$  When No is selected, the following message appears:

"If you have a non-medical reason for not using the English language, you cannot use IACRA at this time."

## 4.7.2 FAA Certificate

If you currently hold a FAA Certificate, the information displays as follows:

| Airman Certificate (Block M-P)                                                                                     |                                                                                                    |                                                                                                    |                       |  |  |
|----------------------------------------------------------------------------------------------------|----------------------------------------------------------------------------------------------------|----------------------------------------------------------------------------------------------------|-----------------------|--|--|
| Check here, if you now hold, or you have ever held an FAA Pilot Certificate?                                       |                                                                                                    |                                                                                                    |                       |  |  |
| Please Note: A recen                                                                                               | Please Note: A recently issued temporary certificate might not yet exist at the Airman Registry.<br>If you have such a certificate, enter that information in the 'Add / Modify a Certificate' section below.                                                                                                    |                                                                                                    |                       |  |  |
| <sup>-</sup>                                                                                                    | Existing FAA Airman Certificates<br>No existing Airman certificates.                                                                                                    |                                                                                                    |                       |  |  |
| Add / Modify a Ce                                                                                                  | rtificate                                                                                                    |                                                                                                    |                       |  |  |
| Please Note: Only er<br>current certificate ne                                                                     |                                                                                                    | here if you do not hold an existing Airmar<br>ed.                                                                | n certificate or your |  |  |
| Please choose a cer                                                                                                | rtificate type - (                                                                                                    | ◯ Foreign License  ◯ FAA 61.75  ☉ Star                                                                           | ndard                 |  |  |
| Certificate Number<br>1234567<br>Date Issued<br>10/1/2005                                                          | 1234567         Date Issued         10/1/2005         Image: Comparison of Comparison of |                                                                                                    |                       |  |  |
| Save Certificate                                                                                                   |                                                                                                    |                                                                                                    |                       |  |  |
| All Certificates (Existing or Added/Modified for Blocks M-P)  Foreign Pilot License US Restricted Pilot Certficate |                                                                                                    |                                                                                                    |                       |  |  |
| US Standard Pilot                                                                                                  | oortinouto                                                                                                    |                                                                                                    | Delete Certificate    |  |  |
| Certificate Num I<br>1526841 (                                                                                     | ssuance Date<br>06/09/1970                                                                                                    | Commercial Category/Class Ratings<br>AIRPLANE SINGLE ENGINE LAND<br>INSTRUMENT AIRPLANE<br>ROTORCRAFT HELICOPTER |                       |  |  |

The applicant's existing certificates display, as retrieved from Airman Database. An applicant can Add or Modify certificate information by updating the appropriate information and selecting Save Certificate.

To delete a Certificate:

 $\rightarrow$  Select Delete Certificate

### 4.7.3 Adding Certificate Information

The applicant has the option to add certificate information if a certificate is held and not retrieved from the Airman Database. To add certificate information, check the box:

| FAA Certificate (Block M-P)                                                  |                                                                                   |  |  |  |
|------------------------------------------------------------------------------|-----------------------------------------------------------------------------------|--|--|--|
| Check here, if you now hold, or you have ever held an FAA Pilot Certificate? |                                                                                   |  |  |  |
| ne following will dis                                                        | plav:                                                                             |  |  |  |
| - FAA Certificate (E                                                         |                                                                                   |  |  |  |
| Check here, if you now hold, or you have ever held an FAA Pilot Certificate? |                                                                                   |  |  |  |
|                                                                              | y issued temporary certificate might not yet exist at the Airman Registry.        |  |  |  |
|                                                                              | ficate, enter that information in the 'Add / Modify a Certificate' section below. |  |  |  |
|                                                                              | ,                                                                                 |  |  |  |
| Existing Airman C                                                            | Certificates                                                                      |  |  |  |
| No existing Airman                                                           | certificates.                                                                     |  |  |  |
|                                                                              |                                                                                   |  |  |  |
| Add / Modify a Ce                                                            | ertificate                                                                        |  |  |  |
| Please Note: Only er                                                         | nter a certificate here if you have no existing Airman certificate or your        |  |  |  |
| current certificate ne                                                       | eds to be updated.                                                                |  |  |  |
| Please choose a cer                                                          | tificate type - 💿 Foreign 💿 Restricted 💿 Standard                                 |  |  |  |
| Certificate Number                                                           | US Standard Pilot Certificiate                                                    |  |  |  |
|                                                                              |                                                                                   |  |  |  |
| Date Issued                                                                  |                                                                                   |  |  |  |
|                                                                              |                                                                                   |  |  |  |
|                                                                              | Save Certificate                                                                  |  |  |  |
|                                                                              |                                                                                   |  |  |  |
| All Certificates (Existing or Added/Modified for Blocks M-P)                 |                                                                                   |  |  |  |
| Foreign Dilet Lingung                                                        |                                                                                   |  |  |  |
| Foreign Pilot License                                                        |                                                                                   |  |  |  |
| US Standard Pilot Ce                                                         |                                                                                   |  |  |  |
|                                                                              |                                                                                   |  |  |  |
|                                                                              |                                                                                   |  |  |  |

To add a certificate:

- $\rightarrow$  Click on the appropriate type radio button
- → Click the plus sign to the left of the US Standard Pilot Certificate (this example)
- → Click on the plus sign to the left of Commercial Category/Class Ratings (this example)

The following selects display:

| Add / Modify a Certificate                                                                                                    |  |  |  |  |
|----------------------------------------------------------------------------------------------------|--|--|--|--|
| Please Note: Only enter a certificate here if you have no existing Airman certificate or your<br>current certificate needs to be updated.                                                                                                    |  |  |  |  |
| Please choose a certificate type - O Foreign O Restricted O Standard                                                                                                    |  |  |  |  |
| Certificate Number       Image: Commercial Category / Class Ratings         Date Issued       Image: Commercial Category / Class Ratings         Image: AIRPLANE MULTIENGINE LAND       AIRPLANE MULTIENGINE SEA         Image: AIRPLANE SINGLE ENGINE LAND       AIRPLANE SINGLE ENGINE LAND         Image: AIRPLANE SINGLE ENGINE SEA       Image: Commercial Category / Class Ratings         Image: Commercial Category / Class Ratings       Image: Commercial Category / Class Ratings         Image: Commercial Category / Class Ratings       Image: Commercial Category / Class Ratings         Image: Commercial Category / Class Ratings       Image: Class Ratings         Image: Commercial Category / Class Ratings       Image: Class Ratings |  |  |  |  |
| <ul> <li>Sport Pilot Category / Class Ratings</li> <li>Vintage Aircraft Ratings</li> </ul>                                                                                                    |  |  |  |  |
| STUDENT CERTIFICATE                                                                                                    |  |  |  |  |
| Save Certificate                                                                                                    |  |  |  |  |

- → Select Commercial Category/Class Ratings
   → Select appropriate Category/Categories and Ratings
   → Enter Certificate number from the Certificate
- $\rightarrow$  Enter Date Issued from the Certificate
- → Select Save Certificate

The certificate information entered displays as follows:

| All Certificates (Existing or Added/Modified for Blocks M-P) |                                                                 |                           |  |  |  |
|--------------------------------------------------------------|-----------------------------------------------------------------|---------------------------|--|--|--|
| Foreign Pilot License                                        |                                                                 |                           |  |  |  |
| US Restricted Pilot Certficate                               |                                                                 |                           |  |  |  |
| US Standard Pilot Certificate Delete Certificate             |                                                                 |                           |  |  |  |
| Certificate Num                                              | Certificate Num Issuance Date Commercial Category/Class Ratings |                           |  |  |  |
| 55555                                                        | 11/28/2010                                                      | AIRPLANE MULTIENGINE LAND |  |  |  |
|                                                              |                                                                 | INSTRUMENT AIRPLANE       |  |  |  |
|                                                              |                                                                 |                           |  |  |  |

#### 4.7.4 Medical Certificate

If Certificate information exists for the applicant in the Airman Database, the information will display as follows:

| Medical Certificate (Block Q-T)                    |                |  |  |
|----------------------------------------------------|----------------|--|--|
| Check here, if you now hold a Medical Certificate? |                |  |  |
| Class of Medical Certificate                       | Second Class 👻 |  |  |
| Date issued                                        | 08/18/2004     |  |  |
| Name of Examiner                                   |                |  |  |
|                                                    |                |  |  |

The information can be updated if required.

- $\rightarrow$  Enter the Name of the Examiner
- → Select Save and Continue

If certificate information does not currently exist in the system:

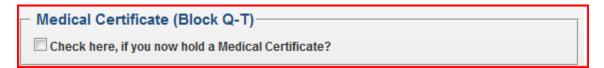

 $\rightarrow$  Check the box indicating you have a Medical Certificate

The following appears:

| Medical Certificate (Block Q-T)                    |          |   |  |  |
|----------------------------------------------------|----------|---|--|--|
| Check here, if you now hold a Medical Certificate? |          |   |  |  |
| Class of Medical Certificate                       | (Choose) | - |  |  |
| Date issued                                        |          |   |  |  |
| Name of Examiner                                   |          |   |  |  |
|                                                    |          |   |  |  |

- → Select the Class of Medical Certificate from the drop down list (first, second or third)
- $\rightarrow$  Enter the Date Issued from the certificate
- $\rightarrow$  Enter the Name of the Examiner

#### 4.7.5 Drug Conviction

Complete the Drug Conviction Section as follows or Select Save & Continue

| <ul> <li>Drug Conviction (Block U-V)</li> </ul>                                                                                                    |                 |
|----------------------------------------------------------------------------------------------------|-----------------|
| Check here, if you have ever been convicted for violation of any Feder<br>relating to narcotic drugs, marijuana, or depressant or stimulant drugs o |                 |
|                                                                                                    | Save & Continue |

#### $\rightarrow$ Check the box if you have a drug conviction

#### $\rightarrow$ The following question displays

| Date of final conviction |                 |
|--------------------------|-----------------|
|                          | Save & Continue |

- $\rightarrow$  Enter the date of conviction
- → Select Save & Continue

## 4.8 BASIS OF ISSUANCE PART 61

- Completion of Required Test (Block A)
- Military Competence (Block B)
- Graduate of Approved Course (Block C)
- Holder of Foreign License (Block D)
- Completion of Air Carrier's Approved Training Program (Block E)

A box will be checked based on the Certifications selected in Step 2. This Basis of Issuance will determine the requirements for completion of the remaining part of this section.

|                   | Required Test (Block A)  |                 |
|-------------------|--------------------------|-----------------|
| Aircraft 1        |                          | 1               |
| Search By         | Make/Model O Name        |                 |
| Model             | (Type at least 1 letter) |                 |
| Make/Model        |                          |                 |
| Total Time        |                          |                 |
| PIC Time          |                          |                 |
| Aircraft 2        |                          | Ī               |
| Search By         | Make/Model O Name        |                 |
| Model             | (Type at least 1 letter) |                 |
| Make/Model        |                          |                 |
| Total Time        |                          |                 |
| PIC Time          |                          |                 |
| Simulator/ Traini | ing Device               | Ī               |
| Simulator time    |                          |                 |
| FTD Time          |                          |                 |
|                   |                          |                 |
|                   |                          | Save & Continue |

### 4.8.1 Completion of Required Test (Block A)

- → Enter Aircraft 1 information
- $\rightarrow$  To search for a model, enter the first letter and then select from the drop down list
- $\rightarrow$  The Make/Model will be display from the selection
- → Enter Total Time in Aircraft
- → Enter PIC Time, if applicable
- $\rightarrow$  Enter Aircraft 2 information if a test in a second aircraft was conducted
- → Enter Simulator/Training Device information if appropriate to the applicant
- → Select Save & Continue

#### 4.8.2 Basis of Issuance Part 121 and 135

The Air Operator information is pre-populated from the Choose path section of the application. The user may then select Save and Continue.

|                       | ce (Section 2)                              | (Hide Details)  | ¥ |
|-----------------------|---------------------------------------------|-----------------|---|
| Completion of Requi   | red Test (Block A)                          |                 |   |
| Military Competence   |                                             |                 |   |
| Graduate of Approve   | . ,                                         |                 |   |
| Holder of Foreign Lic | · · ·                                       |                 |   |
|                       | rrier's Approved Training Program (Block E) |                 |   |
|                       | r Carrier's Approved Training Course (E     | Block E)        | _ |
| Air Operator          | 5-STATE HELICOPTERS INC                     |                 |   |
| Designation Code      | LDUA                                        |                 |   |
| Curriculum            | Transition                                  |                 |   |
|                       |                                             |                 |   |
|                       |                                             | Save & Continue |   |

#### 4.8.3 Basis of Issuance Part 141

For courses without examining authority, <u>Completion of Required Test (Block A)</u> information must be entered. Curriculum and course information must be entered by a School Administrator. See the Basis of Issuance panel for Part 141 ATP applications associated to courses without examining authority:

| Ø Basis of Issuance    | (Section II)               |                    | (Hide Details)                        | ¥      |
|------------------------|----------------------------|--------------------|---------------------------------------|--------|
| Completion of Require  | ed Test (Block A)          |                    |                                       |        |
| Military Competence (  |                            |                    |                                       |        |
| Graduate of Approve    | d Course (Block C)         |                    |                                       |        |
| Holder of Foreign Lice | nse (Block D)              |                    |                                       |        |
| Completion of Air Carr | ier's Approved Training Pr | ogram (Block E)    |                                       |        |
| Graduate of Appro      | oved Course (Block C       | ;)                 |                                       |        |
|                        |                            |                    |                                       |        |
| Name and Location of   | TORNADOS AND TRAILE        | ERS FLIGHT CENTER, |                                       |        |
| Training Agency/Center |                            |                    |                                       | $\sim$ |
| Certificate Number     | T1X1                       |                    |                                       |        |
| Curriculum             | G-V ADDED RATING - A       | IRCRAFT TYPE       | · · · · · · · · · · · · · · · · · · · | -      |
|                        |                            |                    | Save                                  |        |
|                        |                            |                    | Jave                                  |        |

## 4.9 PILOT TIME

### 4.9.1 Previous Hours from Another Application

When Pilot Time is selected, the following displays:

| O Pilot Time (Section III)                                                                                                    | (Hide Details)      |
|----------------------------------------------------------------------------------------------------|---------------------|
| Import Hours from application: 197493 - 7/26/2018 - AIRLINE TRANS                                                                                                    | SPORT PILOT  Import |
| Please Note: IACRA found hours from a previous application started 7/20<br>saved until the 'Save' button is clicked. Click 'Clear Pilot Hours' to remove<br>Clear Pilot Hours |                     |
| Airplane / Rotorcraft / Powered Lift Hours<br>Glider / Lighter Than Air Hours                                                                                                 | (Show Details)      |
| Simulator(FFS) / Training Device(FTD) / ATD Hours                                                                                                    | (Show Details)      |
|                                                                                                    | Save & Continue     |
| Review and Submit (Section IV & V)                                                                                                    | (Show Details)      |

The application automatically enters any hours from a previous application. Hours can also be imported from other applications.

By selecting Import, hours from the selected application will be prepopulated in the aeronautical grid.

### 4.9.2 Aeronautical Experience

The Aeronautical Experience screen displays as a grid or matrix, where you can easily lay out and display all of your flight experience from your log book. This grid is similar to the one found on the front of the 8710-1 form.

| Airplane / Rotorcraft / Powered Lift Hours        | (Show Details) |    |
|---------------------------------------------------|----------------|----|
| Glider / Lighter Than Air Hours                   | (Show Details) | \$ |
| Simulator(FFS) / Training Device(FTD) / ATD Hours | (Show Details) |    |

The minimum pilot experience required by the appropriate regulation must be entered. It is recommended, however, that ALL pilot time be entered. Night flying must be entered when required. You should fill in the blocks that apply and ignore the blocks that do not.

Second In Command "SIC" time used may be entered in the appropriate blocks. Flight Simulator, Flight Training Device and PCATD time may be entered in the blocks provided.

To use the Aeronautical Experience grid, simply select the block in which you want to place data and enter the data.

If you need help in filling out the Aeronautical Experience grid, see your Recommending Instructor. Do not submit the application until you are sure that your hours are entered correctly.

 $\rightarrow$  Select the appropriate category for pilot hours under Airplane, Glider, or Simulator, as appropriate.

| Airplane / Rotorcraft /   | Powered         | Lift Hours |              | (Hide Details) | ₹  |
|---------------------------|-----------------|------------|--------------|----------------|----|
|                           | <u>Airplane</u> | Rotorcraft | Powered Lift |                |    |
| Total Hours               | 1500            |            |              |                |    |
| Instruction Received      | 1500            |            |              |                |    |
| Solo                      | 1500            |            |              |                |    |
| Pilot in Command (PIC)    | 1500            |            |              |                |    |
| Pilot in Command (SIC)    | 1500            |            |              |                |    |
| Cross Country Instruction | 1500            |            |              |                |    |
| Cross Country Solo        | 1500            |            |              |                |    |
| Cross Country PIC         | 1500            |            |              |                |    |
| Cross Country SIC         | 1500            |            |              |                |    |
| Instrument                | 1500            |            |              |                |    |
| Night Instruction         | 1500            |            |              |                |    |
| Night Takeoff Landings    | 1500            |            |              |                |    |
| Night PIC                 | 1500            |            |              |                |    |
| Night SIC                 | 1500            |            |              |                |    |
| Night Takeoff Landing PIC | 1500            |            |              |                |    |
| Night Takeoff Landing SIC | 1500            |            |              |                |    |
|                           |                 |            |              | Sa             | ve |
| Glider / Lighter Than     | Air Hours       |            |              | (Show Details) |    |
| Simulator / Training D    | )evice / P(     | CATD Hours |              | (Show Details) | \$ |

Enter the appropriate number of hours in the applicable category

#### $\rightarrow$ Select Save

The following Summary information displays:

| Important Information for IACRA Applicants                                                                                                    |
|----------------------------------------------------------------------------------------------------|
| <ol> <li>Your application can not be submitted until all validation errors are corrected.</li> <li>Be sure to review the application <i>carefully</i> and make appropriate corrections <i>before</i> submitting your application. If you're not sure that your application is completed correctly, do not submit it until you have consulted your Recommending Instructor or Examiner/Evaluator.</li> <li>Know your FTN (C9902246), IACRA Username and IACRA Password. You will need to give your FTN to your Recommending Instructor or Examiner/Evaluator to proceed. You may also need to log into IACRA to make corrections.</li> <li>Read and understand the Privacy Act statement by clicking the "View Privacy Act" button below.</li> <li>If you have questions about how to enter data into IACRA, contact National AVS IT Service Desk. (See Below).</li> </ol> |
| Email: <u>9-NATL-AVS-IT-ServiceDesk@faa.qov</u><br>Phone: 1-877-287-6731                                                                                                    |
| Certificate Summary                                                                                                    |
| Certificate Type: AIRLINE TRANSPORT PILOT                                                                                                    |
| Certificate #: 3434343                                                                                                    |
| Ratings:<br>AIRPLANE SINGLE ENGINE LAND<br>COMMERCIAL PILOT PRIVILEGES<br>AIRPLANE MULTIENGINE LAND                                                                                                    |
| INSTRUMENT HELICOPTER                                                                                                    |
| Limitations:<br>1. ENGLISH PROFICIENT                                                                                                    |
| View Privacy Act Review Submit Application                                                                                                    |

Figure 4-1: Certificate Summary Screen

## 4.10 SUMMARY PAGE

The Summary Page validates your application and requires you to review a summary of your certificate information and an unofficial copy of your application before allowing you to submit your application.

Your application will be validated and any error messages will be displayed at the top of the Summary Page. Follow the instructions in the validation error messages to fix the problems then return to the Summary Page. You will not be allowed to continue until all validation errors have been corrected.

## 4.11 VIEWING THE PRIVACY ACT

Prior to reviewing and submitting your application, you must view the Privacy Act. By viewing the Privacy Act, you are indicating you have read and understand it.

## 4.11.1 Select View Privacy Act

The Privacy Act displays in a new window. When you have finished reading or printing the document:

 $\rightarrow$  Select Close

The window closes and returns you to the Summary Section within IACRA with the Review application selection enabled.

#### $\rightarrow$ Select Review

This will display an unofficial copy of your application in a new window. Before you may submit your application you must review it to ensure that the correct information has been entered. If corrections need to be made, go back and make the appropriate changes before continuing.

Once you have completed the review of the application:

 $\rightarrow$  Select Close

The window closes and returns you to the Summary Section within the application with the Submit application selection enabled.

 $\rightarrow$  Make any changes that are necessary

Submitting the Application

 $\rightarrow$  Select Submit Application

The following displays:

| Seview and Submit (Section 5)                                                                                                    | (Hide Details)                                  | ¥ |
|----------------------------------------------------------------------------------------------------|-------------------------------------------------|---|
| Thank you for submitting your application.                                                                                                    |                                                 |   |
| Application ID : 29378                                                                                                    |                                                 |   |
| Your FTN :                                                                                                    |                                                 |   |
| Your Recommending Instructor and Examiner/Evaluator <b>will need your</b> Fit to reference these numbers to inquire about your application. Any application codes will need to be provided to your Designated Examiner or Authorized this number, just log in to IACRA and it will be at the top left of the Application. | ole knowledge test ll<br>Instructor. If you for | 0 |
| Click on Review Application below to review and print a copy of your applic<br>return to the console to view or print your submitted application.                                                                                                    | ation. You may also                             |   |
| Review Application Return to                                                                                                    | Console                                         |   |

If everything validates correctly, you will be given further instructions on what information is needed for the next step in the process.

## 4.12 CHANGE AN APPLICATION (BEFORE SUBMITTING)

Update to an application can occur:

- At any time prior to submitting the application
- Does not require creating a new application
- Does not require deleting the existing application

On all screens within the IACRA – Application Process the Certification being sought is displayed as follows:

| IACRA - Application Process                                                                      |          |
|--------------------------------------------------------------------------------------------------|----------|
| Applying For: <u>ATP &gt; Standard &gt; CFR 61 &gt; Original - AIRPLANE SINGLE ENGINE LAND -</u> | (Change) |

To start the Change process:

 $\rightarrow$  Select Change (in parentheses on the Applying for line)

 $\rightarrow$  Application returns you to the Update Application Screen as follows:

| 1/ | ACRA - Update Application                               |   |  |
|----|---------------------------------------------------------|---|--|
|    | 1) Application Type                                     |   |  |
| Г  | - Type of Application                                   |   |  |
|    | Pilot •                                                 |   |  |
|    | 2) Certifications (Hide Details)                        | 3 |  |
| Г  | - Pilot Certifications                                  |   |  |
|    | - Airline Transport Pilo:                               |   |  |
|    | - <u>Standard</u>                                       |   |  |
|    | <ul> <li>With Restricted Privileges (61.160)</li> </ul> |   |  |
|    | CFR 61 (Completion of Required Test) - Original         |   |  |
|    | CFR 142 (Graduate of Approved Course) - Original        |   |  |
|    | CFR 121 (Advanced Qualification Program) - Initial      |   |  |
|    | - CFR 121 (Training Program) - Initial                  |   |  |
|    | - CFR 135 (Training Program) - Initial                  |   |  |
|    |                                                         |   |  |

#### **Updating Other Path Information** 4.12.1

| 3) Other Path Information                                                                                                    |
|----------------------------------------------------------------------------------------------------|
| ATP > Standard > CFR 61 > Original Certificate Category/Class                                                                               |
| AIRPLANE SINGLE ENGINE LAND<br>AIRPLANE SINGLE ENGINE SEA<br>AIRPLANE MULTIENGINE LAND<br>AIRPLANE MULTIENGINE SEA<br>ROTORCRAFT HELICOPTER |
| Type Rating                                                                                                    |
| Model (Type at least 1 letter)                                                                                                    |
| Make/Model                                                                                                    |
| 4) Update Application                                                                                                    |
| Application ID: 29601<br>Path: ATP > Standard > CFR 61 > Original                                                                           |
| Please verify all of the information updating the application.                                                                              |
| Cancel Update Application                                                                                                    |

- → Update applicable information
  → Select Update Application
- $\rightarrow$  Follow the appropriate steps in the Application Process for this change.

## 5 AIRLINE TRANSPORT PILOT WITH RESTRICTED PRIVILEGES (61.160)

## 5.1 START APPLICATION SCREEN

The Start Application screen appears after clicking the **Start New Application** button in the console. In this screen, you will select the type of application and the specific certification that you require. For view/instrument proficiency check functions, you will select **Pilot** from the **Type of Application** drop-down menu

| IACRA - Start Application          |                                |  |
|------------------------------------|--------------------------------|--|
| 1) Application Type                |                                |  |
| Type of Application                |                                |  |
| Pilot V                            |                                |  |
| 2) Certifications                  | (Show Details)                 |  |
| 3) Other Path Information          |                                |  |
| Other Path information may be requ | uired later in the application |  |
| process.                           |                                |  |
| 4) Start Application               |                                |  |
| .,                                 |                                |  |

## 5.2 CERTIFICATIONS

After selecting **Pilot** from the **Type of Application** drop-down menu, the **Certifications** menu will appear. Select **Airline Transport Pilot**.

| Pilot Certifications                                 |
|------------------------------------------------------|
| - Airline Transport Pilot                            |
| - <u>Standard</u>                                    |
| With Restricted Privileges (61.160)                  |
| CFR 61 (Completion of Required Test) - Original      |
| - CFR 142 (Graduate of Approved Course) - Original   |
| - CFR 121 (Advanced Qualification Program) - Initial |
| - CFR 121 (Training Program) - Initial               |
| <u>CFR 135 (Training Program) - Initial</u>          |
|                                                      |

Based on the certification type you select, IACRA indicates the rest of the selections that you need to make by expanding the list to provide the options within the specified certification.

Selecting Airline Transport Pilot will further expand the list of certifications to show the subcategories associated with it, Standard and With Restricted Privileges (61.160).

Selecting **With Restricted Privileges (61.160)** will expand the list to show the following options:

- CFR 61 (Completion of Required Test) Original
- CFR 142 (Graduate of Approved Course) Original
- CFR 121 (Advanced Qualification Program) Initial
- CFR 121 (Training Program) Initial
- CFR 135 (Training Program) Initial

This is the final selection you will make in this section.

## 5.3 OTHER PATH INFORMATION

| ATP Restricted Privileges (61.160)                |
|---------------------------------------------------|
| Have you logged 1500 hours total time as a Pilot? |
| Oyes                                              |
| ONO                                               |
| Type Rating                                       |
| Model (Type at least 1 letter)                    |
| Make/Model                                        |
| Air Operator                                      |
| Search By      Designation Code      Name         |
| (Type at least 1 letter)                          |
| Current Operator/Training Center Selection        |
| $\bigcirc$                                        |

When selecting any of the Restricted Privileges, the **Other Path Information** section will expand to show the same options.

Under Certificate Category/Class, the only available option for any of the ATP Restricted certificates will be AIRPLANE MULTIENGINE LAND. It will be preselected.

Under **ATP Restricted Privileges (61.160)**, indicate if you have or have not logged 1500 hours total time as a pilot.

Under **Type Rating**, type in the aircraft model that model of aircraft that the certificate will be held for. A contextual drop-down menu will appear showing available options based on what you type. For example, typing in "A" will show available aircraft models that begin with "A."

When you are finished, go to the Start Application section and click Start Application.

## 5.4 APPLICATION SCREEN

| 9 Personal In                                                                                                    | formation (Section I, A-L)                           | (Hide Details) |
|----------------------------------------------------------------------------------------------------|------------------------------------------------------|----------------|
| Personal Inf                                                                                                    | ormation                                             |                |
| and the second second sec | information in this top section cannot be changed    |                |
| Aliman Regisuy.                                                                                                    | o learn how to update this information please follow | W THIS IINK.   |
| Full Nam                                                                                                    | e                                                    |                |
| Date of Birt                                                                                                    |                                                      |                |
| Se                                                                                                    | x                                                    |                |
| Citizenship Countr                                                                                                    | VUNITED STATES                                       |                |
| Hair Color                                                                                                    | RED V                                                |                |
| Eye Color                                                                                                    | BROWN ¥                                              |                |
| Weight (lbs.)                                                                                                    | 145                                                  |                |
| Height (inches)                                                                                                    | 74                                                   |                |
| rieigin (moneo)                                                                                                    |                                                      |                |
| City of Birth                                                                                                    |                                                      |                |
| State State                                                                                                    | UNITED STATES                                        |                |

The top half of the **Personal Information** screen collects information from the applicant required for the front page of the certification application form (8710-1, 8610-2, or 8400-3). Most of the information on this screen will be pre-filled with information entered during the IACRA Registration process, or with information obtained from Airman Records.

## 5.5 PERSONAL INFORMATION FIELDS (SECTION I, A-L)

The following rules apply to any changes you may make to fields in the Personal Information screen.

### 5.5.1 Name Fields

Enter your legal name. Do not change your name on subsequent applications unless it is done in accordance with the Code of Federal Regulations FAR Section 61.25. If you have an FAA pilot certificate the name on this application should be the same as the name on the certificate unless you have had it changed in accordance with FAR Section 61.25.

### 5.5.2 Date of Birth

Check for accuracy. Enter eight digits in the format mm/dd/yyyy or use the **Calendar button** to select the date. Check to see that the date entered here is the same date of birth that appears on your medical certificate.

### 5.5.3 Sex

Select your sex by clicking on the **Male** or **Female** radio button, or use the Tab key to set focus on the Sex field. Use the arrow keys to switch focus between **Male** and **Female**, then use the Tab Key to set focus to the next field.

### 5.5.4 Citizenship

Select your citizenship from the drop down list box. Select USA if applicable. If not, select the country where you are a citizen. If you are a citizen of a US territory that is not listed in the drop down list box, select USA.

## 5.5.5 Hair Color

Select your hair color from the drop down list box. If you wear a wig or toupee, enter the color of your hair under the wig or toupee.

### 5.5.6 Eye Color

Select your eye color from the drop down list box.

### 5.5.7 Weight

Type in your weight in pounds, use whole pounds only (no fractions).

### 5.5.8 Height

Type in your height in inches, use whole inches only (no fractions).

### 5.5.9 City of Birth

Enter the city where you were born.

## 5.5.10 Country of Birth

Select the country where you were born from the drop down list box. If you were born in a US territory, select **United States** from the drop down list box and select the territory code from the state drop down list box.

## 5.5.11 State (US Only)

If you were born in the USA or a US Territory, select the state or territory code from the drop down list box.

### 5.5.12 Telephone

Type in your telephone number including the area code.

### 5.5.13 E-Mail Address

If you have an e-mail address, enter it here.

## 5.5.14 Applicant's Addresses

| Any changes to your Re<br>would like to update you                                                                                                    |                                                                      |                          | lated from | your user | profile. | Click <u>here</u> if | you  |
|----------------------------------------------------------------------------------------------------|----------------------------------------------------------------------|--------------------------|------------|-----------|----------|----------------------|------|
| Address Line 1                                                                                                    |                                                                      |                          |            |           |          |                      |      |
| Address Line 2                                                                                                    |                                                                      |                          |            |           |          |                      |      |
| Map or Directions)                                                                                                    |                                                                      |                          |            |           |          | ^                    |      |
| Residential Address                                                                                                    |                                                                      |                          |            |           |          | ~                    |      |
| City                                                                                                    |                                                                      |                          |            |           |          |                      |      |
| State OK                                                                                                    |                                                                      | $\checkmark$             |            |           |          |                      |      |
| ZIP Code                                                                                                    |                                                                      |                          |            |           |          |                      |      |
|                                                                                                    |                                                                      |                          |            |           |          |                      |      |
| Add Mailing Address Remove Special Mail                                                                                                    | ITED STATES                                                          |                          | ~          |           |          |                      |      |
| Add Mailing Address<br>Remove Special Mail<br>Special Mailing<br>Please Note: Only c                                                                                                    | ing Address<br>Address<br>omplete this section                       | on if you v              | want your  |           | 1        | al Mailed to         | ) an |
| Add Mailing Address<br>Remove Special Mail<br>Special Mailing<br>Please Note: Only c<br>address that is not yo                                                                                                    | ing Address<br>Address<br>omplete this section                       | on if you v              | want your  |           | 1        | al Mailed to         | ) an |
| Add Mailing Address<br>Remove Special Mail<br>Special Mailing<br>Please Note: Only c<br>address that is not you<br>Address Line 1                                                                                              | ing Address<br>Address<br>omplete this section                       | on if you v              | want your  |           | 1        | al Mailed to         | ) an |
| Add Mailing Address Remove Special Mail Special Mailing Please Note: Only c address that is not yo Address Line 1 Address Line 2                                                                                               | ing Address<br>Address<br>omplete this section                       | on if you v              | want your  |           | 1        | al Mailed to         | ) an |
| Add Mailing Address Remove Special Mail Special Mailing Please Note: Only c address that is not yo Address Line 1 Address Line 2 City                                                                                          | ing Address<br>Address<br>omplete this section<br>our Residential or | on if you v<br>Mailing A | want your  |           | 1        | al Mailed to         | ) an |
| Add Mailing Address          Remove Special Mail         Special Mailing         Please Note: Only c         address that is not yo         Address Line 1         Address Line 2         City         State                   | ing Address<br>Address<br>omplete this section<br>our Residential or | on if you v              | want your  |           | 1        | al Mailed to         | ) an |
| Add Mailing Address          Remove Special Mail         Special Mailing         Please Note: Only c         address that is not you         Address Line 1         Address Line 2         City         State         ZIP Code | ing Address<br>Address<br>omplete this section<br>our Residential or | on if you v<br>Mailing A | want your  |           | 1        | al Mailed to         | ) an |

The **Applicant's Address** portion of the **Personal Information** screen collects information from the applicant required to complete the Address block of the certification application form (8710-1, 8610-2, 8400-3).

### 5.5.15 Residential Address

Enter your address into the fields provided. FAA policy requires that you use your permanent mailing address. This information has to be changed in the User Profile Information.

- Address Line 1 If you have a USA address, enter your street address into this field. If you have a foreign address, enter the first line of your foreign address into this field.
- Address Line 2 If you have a USA address, enter your PO Box, Rural Route Number, or "General Delivery" into this field. If you have a foreign address, enter the second line of your foreign address into this field.
- **Map or Directions to Physical Residential Address -** Enter a Physical Description showing the location of your residence.
- **City** Enter your city of residence. Canadian residents enter Province after City name.
- State If you have a USA address, select your state from the drop down list box.
- **Country** Select your country from then drop down list box.
- **Zip Code -** Enter your zip code.

### 5.5.16 Special Mailing Address

Enter an alternative address into the fields provided if you want your certificate special mailed to an address that is not your residential or mailing address.

- Address Line 1 If you have a USA address, enter your street address into this field. If you have a foreign address, enter the first line of your foreign address into this field.
- Address Line 2 If you have a USA address, enter your PO Box, Rural Route Number, or "General Delivery" into this field. If you have a foreign address, enter the second line of your foreign address into this field.
- **Map or Directions to Physical Residential Address -** Enter a Physical Description showing the location of your residence.
- **City** Enter your city of residence. Canadian residents enter Province after City name.
- State If you have a USA address, select your state from the drop down list box.
- **Country** Select your country from then drop down list box.
- **Zip Code -** Enter your zip code.

## 5.6 CERTIFICATE HELD (SECTION I, G & M – O)

### 5.6.1 English Literacy

The **English Literacy** portion of the **Certificate Held** screen asks if you are able to read, speak, write and understand the English language. Make the appropriate selection.

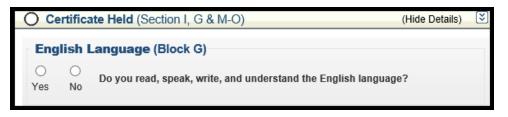

### 5.6.2 Airman Certificate (Block M-M3)

The **Airman Certificate** portion of the **Certificate Held** screen asks you about current or past FAA Pilot Certificates and allows you to add, modify or view a certificate.

|             | Certific                              | cate #       | Certificate Type            | Da              | te Issued           |
|-------------|---------------------------------------|--------------|-----------------------------|-----------------|---------------------|
| elect       | 8                                     |              | PRIVATE PILOT               | 01/14/19        | 72                  |
| dd / Mo     | dify a Certific                       | ate          |                             |                 |                     |
|             | te: Only enter a<br>tificate needs to |              | ere if you do not hold an   | existing Airman | certificate or your |
| lease cho   | oose a certifica                      | ite type - 🤇 | Foreign License 🔘 FA        | A 61.75 🖲 Star  | dard                |
| Certificate | Number                                |              |                             |                 |                     |
| -           | <b>•</b> 8                            | 🗹 US Star    | ndard Pilot Certificiate    |                 |                     |
| Date Issu   | ed                                    | 🗄 🗌 ATP      | Category / Class Rating     | s               |                     |
| 01/14/19    | 72                                    | 🖲 🗌 Com      | nmercial Category / Class   | Ratings         |                     |
|             |                                       | 🗉 🗹 Priva    | ate Category / Class Rati   | ngs             |                     |
|             |                                       | 🗉 🗌 Rec      | reational Category / Clas   | s Ratings       |                     |
|             |                                       | 🗉 🗌 Spo      | rt Pilot Category / Class F | Ratings         |                     |
|             |                                       | 🖲 🗌 Vint     | age Aircraft Ratings        | -               |                     |
|             |                                       | STU          | IDENT CERTIFICATE           |                 |                     |
|             |                                       |              |                             |                 |                     |

### 5.6.3 Medical Certificate

Click the check mark in this section indicate whether you now hold, or have ever held, a Medical Certificate, or if you will be applying under BasicMed.

| Medical Certificate (Block N-N-3)<br>✓ Check if you now hold or have ever held a Medical Certificate or will be applying under<br>BasicMed |
|----------------------------------------------------------------------------------------------------|
| Please Note: Military medical certificates do not require Class of Medical Certificate or Name of Examiner and can be left blank.          |
| Select the certificate Type O FAA O Military O BasicMed<br>Class of Medical Certificate (Choose) V<br>Date issued<br>Name of Examiner      |

Upon checking the box, you will be asked to select a certificate type, choose a class of medical certificate, what issue date of the certificate was, and the name of the examiner.

### 5.6.4 Drug Conviction (Block O)

Using the **Yes** or **No** radio buttons, indicate whether you have any prior Federal or State convictions relating to narcotic drugs, marijuana, or depressant or stimulant drugs/substances. If you indicate **Yes**, enter the date of your final conviction in the provided field in MM/DD/YYYY format, or using the Calendar menu.

## 5.7 BASIS OF ISSUANCE (SECTION II)

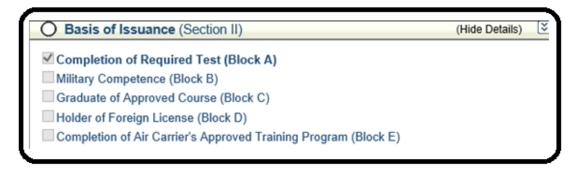

The **Basis of Issuance** section allows the user to select the specific federal regulatory guidance that authorizes the request made by the application. Some fields may already be filled in, greyed out, and inactive, based on the selections you made in the **Start Application** screen. If any fields are active, make the appropriate selections from the drop-down lists.

## 5.8 PILOT TIME (SECTION III)

The **Pilot Time** screen allows the user to enter the number of flight hours they have completed in various aircrafts and any time spent in simulations or class. Enter the appropriate information and select **Save & Continue.** 

| Pilot Time (Section III)                          | (Hide Details)   |
|---------------------------------------------------|------------------|
| Airplane / Rotorcraft / Powered Lift Hours        | (Show Details)   |
| Glider / Lighter Than Air Hours                   | (Show Details) 🔝 |
| Simulator(FFS) / Training Device(FTD) / ATD Hours | (Show Details)   |

## 5.9 REVIEW AND SUBMIT (SECTIONS IV & V)

The **Review and Submit** screen asks the user if you have previously received a Notice of Disapproval or been denied for any reason for the certificate AND/OR rating for which you are applying.

| O Review and Submit (Section IV & V)                                                                                        | (Hide Details)         | $\otimes$ |
|----------------------------------------------------------------------------------------------------|------------------------|-----------|
| Section IV                                                                                                    |                        |           |
| Have you previously received a Notice of Disapproval or been denied for any re<br>AND/OR rating for which you are applying? | ason for the certifica | ite       |
| ○No                                                                                                    |                        |           |
| OYes                                                                                                    |                        |           |
|                                                                                                    |                        |           |
|                                                                                                    |                        |           |

Selecting **Yes** requires the user to enter the number of times they have received a Notice of Disapproval or been denied before continuing.

| O Review and Submit (Section IV & V)                                                                                          | (Hide Details)       | ×  |
|----------------------------------------------------------------------------------------------------|----------------------|----|
| Section IV                                                                                                    |                      |    |
| Have you previously received a Notice of Disapproval or been denied for any reas<br>AND/OR rating for which you are applying? | on for the certifica | te |
| ONo                                                                                                    |                      |    |
| ● Yes                                                                                                    |                      |    |
| How many times have you received a Notice of Disapproval or been denied for thi certificate?                                  | s rating or          |    |
|                                                                                                    | Sav                  | е  |
|                                                                                                    |                      |    |

After making your selection, the screen will display the next step in the process.

# **6 FLIGHT REVIEW/INSTRUMENT PROFICIENCY CHECK**

## 6.1 START APPLICATION SCREEN

The Start Application screen appears after clicking the **Start New Application** button in the console. In this screen, you will select the type of application and the specific certification that you require. For view/instrument proficiency check functions, you will select **Pilot** from the **Type of Application** drop-down menu.

IACRA - Start Application

| 1) Application Type       |                |    |
|---------------------------|----------------|----|
| Type of Application       |                |    |
| Pilot V                   |                |    |
| 2) Certifications         | (Show Details) | \$ |
| 3) Other Path Information |                |    |
| 4) Start Application      |                |    |

#### 6.1.1 Certifications

After selecting **Pilot** from the **Type of Application** drop-down menu, the **Certifications** menu will appear. Select **Flight Review/Instrument Proficiency Check**.

| <u>eort Pilot</u><br><u>Pilot</u> |           |           |           |  |
|-----------------------------------|-----------|-----------|-----------|--|
| <u>Pilot</u>                      |           |           |           |  |
|                                   |           |           |           |  |
|                                   |           |           |           |  |
| Pilot                             |           |           |           |  |
|                                   |           |           |           |  |
|                                   |           |           |           |  |
| - Initial                         |           |           |           |  |
|                                   | - Initial | - Initial | - Initial |  |

#### 6.1.2 Other Path Information

After selecting **Flight Review/Instrument Proficiency Check** from the **Certifications** menu, the **Other Path Information** menu will appear. Make the appropriate selection and then select **Start Application**.

| 3) Other Path Information              |                                  |
|----------------------------------------|----------------------------------|
| Flight Review / Instrument F           | roficiency Check                 |
| (For 8710-1 applicants only)           |                                  |
| O Flight Review Only                   |                                  |
| O Instrument Proficiency Check (I      | PC) Only                         |
| O Flight Review AND Instrument F       | Proficiency Check                |
| 4) Start Application                   |                                  |
| Flight Review / Instrument Proficiency | / Check                          |
| Please verify all of the information   | before starting the application. |
| Start Application                      |                                  |

## 6.2 STEP 2 – PERSONAL INFORMATION

|                    | information in this top section cannot be changed once it is<br>To learn how to update this information please follow this lin |   |
|--------------------|----------------------------------------------------------------------------------------------------|---|
| Full Nam           | e                                                                                                    | _ |
| Date of Birt       | h                                                                                                    |   |
| Se                 | x                                                                                                    |   |
| Citizenship Countr | y UNITED STATES                                                                                                    |   |
| Hair Color         | RED V                                                                                                    |   |
| Eye Color          | BROWN V                                                                                                    |   |
| Weight (lbs.)      | 145                                                                                                    |   |
| Height (inches)    | 74                                                                                                    |   |
| City of Birth      |                                                                                                    |   |
| Country of Birth   | UNITED STATES                                                                                                    |   |
| oounay or birtin   |                                                                                                    |   |

The top half of the **Personal Information** screen collects information from the applicant required for the front page of the certification application form (8710-1, 8610-2, or 8400-3). Most of the information on this screen will be pre-filled with information entered

IACRA User Manual Department of Transportation during the IACRA Registration process, or with information obtained from Airman Records.

## 6.2.1 Personal Information Fields

The following rules apply to any changes you may make to fields in the Personal Information screen.

#### 6.2.1.1 Name Fields

Enter your legal name. Do not change your name on subsequent applications unless it is done in accordance with the Code of Federal Regulations FAR Section 61.25. If you have an FAA pilot certificate the name on this application should be the same as the name on the certificate unless you have had it changed in accordance with FAR Section 61.25.

#### 6.2.1.2 Date of Birth

Check for accuracy. Enter eight digits in the format mm/dd/yyyy or use the calendar button to select the date. Check to see that the date entered here is the same date of birth that appears on your medical certificate.

#### 6.2.1.3 **Sex**

Select your sex by clicking on the "Male" or "Female" radio button, or use the Tab key to set focus on the Sex field. Use the arrow keys to switch focus between Male and Female, then use the Tab Key to set focus to the next field.

### 6.2.1.4 Citizenship

Select your citizenship from the drop down list box. Select USA if applicable. If not, select the country where you are a citizen. If you are a citizen of a US territory that is not listed in the drop down list box, select USA.

### 6.2.1.5 Hair Color

Select your hair color from the drop down list box. If you wear a wig or toupee, enter the color of your hair under the wig or toupee.

### 6.2.1.6 Eye Color

Select your eye color from the drop down list box.

#### 6.2.1.7 Weight

Type in your weight in pounds, use whole pounds only (no fractions).

#### 6.2.1.8 Height

Type in your height in inches, use whole inches only (no fractions).

### 6.2.1.9 City of Birth

Enter the city where you were born.

### 6.2.1.10 Country of Birth

Select the country where you were born from the drop down list box. If you were born in a US territory, select USA from the drop down list box and select the territory code from the state drop down list box.

#### 6.2.1.11 State (US Only)

If you were born in the USA or a US Territory, select the state or territory code from the drop down list box.

#### 6.2.1.12 **Telephone**

Type in your telephone number including the area code.

#### 6.2.1.13 E-Mail Address

If you have an e-mail address, enter it here.

#### 6.2.2 Applicant's Addresses

|                                                                                                    | r Residential address must<br>your Residential address.                                           | be updated from ye                       | our user profile. Click <u>here</u> if | you  |
|----------------------------------------------------------------------------------------------------|---------------------------------------------------------------------------------------------------|------------------------------------------|----------------------------------------|------|
| Address Line 1                                                                                                    |                                                                                                   |                                          |                                        |      |
| Address Line 2                                                                                                    |                                                                                                   |                                          |                                        |      |
| Map or Directions)<br>o Physical<br>Residential Address                                                                                        |                                                                                                   |                                          | ¢                                      |      |
| City                                                                                                    |                                                                                                   | 1                                        |                                        |      |
| State                                                                                                    | OK 🗸                                                                                              | Í                                        |                                        |      |
| ZIP Code                                                                                                    |                                                                                                   | ī                                        |                                        |      |
|                                                                                                    |                                                                                                   |                                          |                                        |      |
| Add Mailing Add                                                                                                    |                                                                                                   | V                                        |                                        |      |
| Remove Special<br>Special Mail<br>Please Note: O                                                                                               | ess<br>Mailing Address<br>ing Address<br>Ily complete this section i                              | if you want your c                       | ertificate Special Mailed to           | o an |
| Add Mailing Add<br>Remove Special<br>Special Mail<br>Please Note: Of<br>address that is n                                                      | ess<br>Mailing Address<br>ing Address                                                             | if you want your c                       |                                        | o an |
| Add Mailing Add<br>Remove Special<br>Special Mail<br>Please Note: O<br>address that is n<br>Address Line 1                                     | ess<br>Mailing Address<br>ing Address<br>Ily complete this section i                              | if you want your c                       |                                        | o an |
| Add Mailing Add<br>Remove Special<br>Special Mail<br>Please Note: Or<br>address that is n<br>Address Line 1<br>Address Line 2                  | ess<br>Mailing Address<br>ing Address<br>Ily complete this section i                              | if you want your c                       |                                        | o an |
| Add Mailing Add<br>Remove Special<br>Special Mail<br>Please Note: O<br>address that is n<br>Address Line 1<br>Address Line 2<br>City           | ess<br>Mailing Address<br>ing Address<br>Ily complete this section i<br>ot your Residential or Ma | if you want your c<br>illing Address (E1 |                                        | o an |
| Add Mailing Add<br>Remove Special<br>Special Mail<br>Please Note: Or<br>address that is m<br>Address Line 1<br>Address Line 2<br>City<br>State | ess<br>Mailing Address<br>ing Address<br>Ily complete this section i                              | if you want your c<br>illing Address (E1 |                                        | o an |
| Add Mailing Add<br>Remove Special<br>Special Mail<br>Please Note: O<br>address that is n<br>Address Line 1<br>Address Line 2<br>City           | ess<br>Mailing Address<br>ing Address<br>Ily complete this section i<br>ot your Residential or Ma | if you want your c<br>illing Address (E1 |                                        | o an |

## The Applicant's Address portion of the Personal Information screen collects

information from the applicant required to complete the Address block of the certification application form (8710-1, 8610-2, 8400-3).

#### 6.2.2.1 Residential Address

Enter your address into the fields provided. FAA policy requires that you use your permanent mailing address. This information has to be changed in the User Profile Information.

- Address Line 1 If you have a USA address, enter your street address into this field. If you have a foreign address, enter the first line of your foreign address into this field.
- Address Line 2 If you have a USA address, enter your PO Box, Rural Route Number, or "General Delivery" into this field. If you have a foreign address, enter the second line of your foreign address into this field.
- **Map or Directions to Physical Residential Address -** Enter a Physical Description showing the location of your residence.
- City Enter your city of residence. Canadian residents enter Province after City name.
- State If you have a USA address, select your state from the drop down list box.
- **Country** Select your country from then drop down list box.
- Zip Code Enter your zip code.

### 6.2.2.2 Special Mailing Address

Enter an alternative address into the fields provided if you want your certificate special mailed to an address that is not your residential or mailing address.

- Address Line 1 If you have a USA address, enter your street address into this field. If you have a foreign address, enter the first line of your foreign address into this field.
- Address Line 2 If you have a USA address, enter your PO Box, Rural Route Number, or "General Delivery" into this field. If you have a foreign address, enter the second line of your foreign address into this field.
- **Map or Directions to Physical Residential Address -** Enter a Physical Description showing the location of your residence.
- **City** Enter your city of residence. Canadian residents enter Province after City name.
- State If you have a USA address, select your state from the drop down list box.
- **Country** Select your country from then drop down list box.
- **Zip Code** Enter your zip code.

## 6.3 STEP 3 – CERTIFICATE HELD

The **Certificate Held** screen allows you to select the certificates that you already have and enter supplemental data. Make selections from the drop-down lists. The selections in remaining lists can change or become active/inactive based on each selection made.

## 6.3.1 English Literacy

The **English Literacy** portion of the **Certificate Held** screen asks if you are able to read, speak, write and understand the English language. Make the appropriate selections.

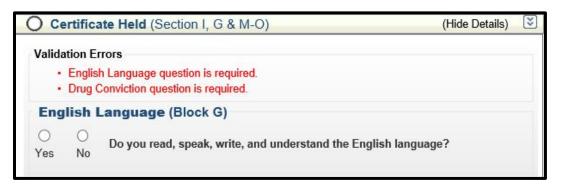

## 6.3.2 Airman Certificate (Block M-M3)

The **Airman Certificate** portion of the **Certificate Held** screen asks you about current or past FAA Pilot Certificates and allows you to add, modify or view a certificate. Make the appropriate selections.

| 1 1 1 1 1 1 1 1 1 1 1 1 1 1 1 1 1 1 1 | Certificate #                             | Certificate Type                                | Date Issued                  |
|---------------------------------------|-------------------------------------------|-------------------------------------------------|------------------------------|
| Select 801                            | 173163                                    | PRIVATE PILOT                                   | 01/14/1972                   |
| Add / Modify a                        | Certificate                               |                                                 |                              |
|                                       | ly enter a certificat<br>needs to be upda | te here if you do not hold an existing<br>tted. | Airman certificate or you    |
| Please choose a                       | certificate type -                        | O Foreign License O FAA 61.75                   | <ul> <li>Standard</li> </ul> |
| Certificate Numb                      |                                           |                                                 |                              |
|                                       |                                           | US Standard Pilot Certificiate                  |                              |
| Issuing Country                       |                                           |                                                 |                              |
|                                       | ~                                         |                                                 |                              |
|                                       |                                           |                                                 | Save Certificat              |
|                                       |                                           |                                                 |                              |
|                                       |                                           |                                                 |                              |
| All Certificates                      | (Existing or A                            | dded/Modified for Blocks M-M3                   | 3)                           |
| Foreign                               |                                           |                                                 |                              |
|                                       |                                           |                                                 |                              |
| FAA 61.75                             | + Carthanta                               |                                                 | Delete Certificate           |
| FAA 61.75<br>US Standard Pilo         | ot Certricate                             |                                                 |                              |

### 6.3.3 Medical Certificate

The **Medical Certificate** portion of the **Certificate Held** screen asks you about current or past Medical Certificates or if you will be applying under BasicMed. Make the appropriate selections.

| Medical Certificate                                                                            | e (Block N-N-3)<br>or have ever held a Medical Certificate or will be applying under |
|------------------------------------------------------------------------------------------------|--------------------------------------------------------------------------------------|
| Please Note: Military medic<br>Examiner and can be left bl<br>BasicMed not allowed for th      |                                                                                      |
| Select the certificate Type<br>Class of Medical Certificate<br>Date issued<br>Name of Examiner | ○ FAA ○ Military ◎ BasicMed<br>(Choose) ✓                                            |

### 6.3.4 Substance Abuse

The **Drug Conviction** portion of the **Certificate Held** screen asks you about convictions related to substance abuse. Only select "Yes" if you have actually been convicted. If you have been charged with a violation, which has not been formally convicted, click the "No" radio button.

| Drug Conviction (Block O)                                                                         |                                                                      |
|---------------------------------------------------------------------------------------------------|----------------------------------------------------------------------|
| Have you ever been convicted for violation of ar marijuana, or depressant or stimulant drugs or s | ny Federal or State statutes relating to narcotic drugs, substances? |
| ⊖ No                                                                                              |                                                                      |
| OYes                                                                                              |                                                                      |
|                                                                                                   | Save                                                                 |

## 6.4 STEP 4 – BASIS OF ISSUANCE

The **Basis of Issuance** screen allows the user to select the specific federal regulatory guidance that authorizes the request made by the application. However, for the **Flight Review/Instrument Proficiency Check** application, no information is needed in this section.

| Basis of Issuance (Section II)                                  | (Hide Details) | * |
|-----------------------------------------------------------------|----------------|---|
| Completion of Required Test (Block A)                           |                |   |
| Military Competence (Block B)                                   |                |   |
| Graduate of Approved Course (Block C)                           |                |   |
| Holder of Foreign License (Block D)                             |                |   |
| Completion of Air Carrier's Approved Training Program (Block E) |                |   |
| No information needed in this section                           |                |   |
|                                                                 | Save           |   |
|                                                                 |                |   |

## 6.5 STEP 5 – PILOT TIME

The **Pilot Time** screen allows the user to enter the number of flight hours they have completed in various aircrafts and any time spent in simulations or class. Enter the appropriate information and select **Save & Continue.** 

| Pilot Time (Section III)                          | (Hide Details) |
|---------------------------------------------------|----------------|
| Airplane / Rotorcraft / Powered Lift Hours        | (Show Details) |
| Glider / Lighter Than Air Hours                   | (Show Details) |
| Simulator(FFS) / Training Device(FTD) / ATD Hours | (Show Details) |

## 6.6 STEP 6 – REVIEW AND SUBMIT

The **Review and Submit** screen asks the user if you have previously received a Notice of Disapproval, or been denied for any reason for the certificate AND/OR rating for which you are applying.

| O Review and Submit (Section IV & V)                                                                                         | (Hide Details)         | ×   |
|----------------------------------------------------------------------------------------------------|------------------------|-----|
| Section IV                                                                                                    |                        |     |
| Have you previously received a Notice of Disapproval or been denied for any rea<br>AND/OR rating for which you are applying? | ason for the certifica | ite |
| ONo                                                                                                    |                        |     |
| OYes                                                                                                    |                        |     |
|                                                                                                    |                        |     |

Selecting **Yes** requires the user to enter the number of times they have received a Notice of Disapproval or been denied before continuing.

| O Review and Submit (Section IV & V)                                                                                           | (Hide Details)      | << |
|----------------------------------------------------------------------------------------------------|---------------------|----|
| Section IV                                                                                                    |                     |    |
| Have you previously received a Notice of Disapproval or been denied for any reaso<br>AND/OR rating for which you are applying? | n for the certifica | te |
| ○ No                                                                                                    |                     |    |
| ● Yes                                                                                                    |                     |    |
| How many times have you received a Notice of Disapproval or been denied for this certificate?                                  | rating or           |    |
|                                                                                                    | Sav                 | е  |
|                                                                                                    |                     |    |

After making your selection, the screen will expand to display an important message from IACRA

| Important Information for IACRA Applicants                                                                                                    |  |  |  |  |
|----------------------------------------------------------------------------------------------------|--|--|--|--|
| <ol> <li>Your application can't be submitted until all validation errors are corrected.</li> <li>Be sure to review the application <i>carefully</i> and make appropriate corrections <i>before</i> submitting your application. If you're not sure that your application is completed correctly, do not submit it until you have consulted your Recommending Instructor or Examiner/Evaluator. You may edit the application after submittal and resubmit if necessary.</li> <li>Know your FTN (C1049990), IACRA Username and IACRA Password. You will need to give your FTN to your Recommending Instructor or Examiner/Evaluator to proceed. You may also need to log into IACRA to make corrections.</li> <li>Read and understand the Privacy Act statement by clicking the 'View Privacy Act' button below.</li> <li>If you have questions about how to enter data into IACRA, contact the FAA MyIT Help Desk. (See Below).</li> </ol> |  |  |  |  |
| Email: <u>9-NATL-AVS-IT-ServiceDesk@faa.gov</u><br>Phone: 1-877-287-6731                                                                                                    |  |  |  |  |
| 1 - View Privacy Act 2 - Review Application 3 - Submit Application                                                                                                    |  |  |  |  |

After reading the message, select 1 – View Privacy Act and read the statement. You will have the option to Print, Close or View/Print the Privacy Act.

Next, select 2 – Review Application and verify the information presented on the IACRA Generated Copy that appears in a new window. You will have the option to Print, Close, Save as Tiff, or View/Print PDF.

|                                                 |                                                                                               | ACDA C-                                                                                                    | novator                                                                  | Com              |                                          |                                                                                  |             |
|-------------------------------------------------|-----------------------------------------------------------------------------------------------|----------------------------------------------------------------------------------------------------|--------------------------------------------------------------------------|------------------|------------------------------------------|----------------------------------------------------------------------------------|-------------|
|                                                 | LL ENTRIES IN INK                                                                             | ACRA Ge                                                                                                    | nerated                                                                  | Copy             | /                                        | OMB No:2120-0<br>08/31/2019                                                      | 021         |
| U.S. Department of 7<br>Federal Aviation A      | Transportation Airr                                                                           | nan Certificate a                                                                                                    | nd/or Rating                                                             | Applicat         | ion                                      |                                                                                  |             |
|                                                 | FORMATION (Mark 'X' in all the b                                                              | locks applicable to the certificate                                                                                                    | e or rating for which you                                                | are applying)    |                                          |                                                                                  |             |
| Certifi<br>Pilot:                               |                                                                                               | Ratings<br>and/or Class:                                                                                                    | Instrument: Gound                                                        | Istrator D       | Other Informa                            | tion/Requests                                                                    |             |
| Student R                                       | ecreational Right ASE                                                                         | AME Land Sea<br>Balloon Glider                                                                                                    | Airplane Basic<br>Helicopter Adva<br>Powered-Lift Instru<br>Added Rating | nced Renow       | al Reissuance<br>Ilement X Flight Review | n 🗶 Instrument Proficier<br>Medical Flight Test<br>Limitation Removal            |             |
| A Name (Last First Mo                           | htle)                                                                                         | B. SSN ars                                                                                                    | C Da                                                                     | e of Birth D. P  | ace of Birth (City and Stat              | iii) or (City and Country)                                                       |             |
| E1. Residential Ad<br>(Including City: State. 2 | drees<br>Bp Code, and Caunity)                                                                | E2. Maing Address (he aimar conficate, if allower the aimar conficate, if allower the aimar | eddress off be printed on the p<br>an block ET J                         | H. Heigh         | SA Other                                 | speak, write, &<br>understand the<br>English language?<br>lior K. Eye Color L. 1 | Sex<br>Male |
|                                                 | e you ever held an FAA pilot certific                                                         | Ite? M1. Grade of Certificate<br>PRIVATE PILOT                                                                                                    | M2. Certificate                                                          |                  | 145 RED                                  | M3. Date Issu                                                                    |             |
| N. Do you hold, or ha                           | vo<br>ve you ever held a Medical certifica<br>is - Foreign TYes - Military IX                 | te? N1. Class of Certificate                                                                                                    | 801173234<br>N2 Name of M                                                | ledical Examiner |                                          | 1/14/197<br>N3 Date Issu                                                         |             |
| O. Have you ever been our                       | wicted for violation of any Federal or State st<br>ode of transportation as those offenses ar | atules relating to narcolic drugs, manjuara                                                                                                    |                                                                          |                  | not include alcohol offenses             | O1. Date of Final C                                                              | Convictio   |
|                                                 | RATING APPLIED FOR ON BA                                                                      |                                                                                                    |                                                                          |                  | 2.4                                      |                                                                                  |             |
| A Completion of<br>Test or Activity             |                                                                                               | spitod                                                                                                    | <ol> <li>Total time in this al<br/>or approved FFS c</li> </ol>          | r FTD (hours) Ta | ight<br>mo                               | b. As Pilot-in-<br>Command                                                       |             |
| U.S. Military<br>B. Competence or               | 1. U.S. Military Service<br>4. List Military aircraft a. logged                               | pilot time or provided flight instr                                                                                                    | 2. Date Rated in U.S.<br>uction (IP) (make and                           |                  | trument Proficiency Ch                   | 3. Rank or Grade<br>Ieck (Pilot or CF8 - (make a                                 | and model   |
| Experience                                      | for which you have: moving                                                                    |                                                                                                    |                                                                          |                  | ,                                        |                                                                                  |             |
| Graduate of an                                  | 1. Training Agency 1a. Nam<br>or Training Center:                                             | 0                                                                                                    | 1b. Location (cay                                                        | and State)       | 1c. Certification Nun                    | nber 1d. Parl 1427                                                               | No          |
| Course                                          | 2. Curriculum From Which Grac                                                                 | lualed (Level Calegory, and Class and                                                                                                    | for Type Rating!                                                         |                  |                                          | 3. Date                                                                          |             |
|                                                 | 1. Country that Issued the Fore                                                               | an Pilot Linense 2                                                                                                    | Grade of Foreign Pilot                                                   | License 3.F      | oreign Pilot License Nu                  | mber                                                                             |             |
| Holder of<br>D Foreign                          | 1. Godiery mariabaded mer ore                                                                 |                                                                                                    |                                                                          |                  |                                          |                                                                                  |             |

After reviewing your application, select **Submit Application**. A screen will appear informing you that you have submitted your application and that it will be reviewed by a **Recommending Instructor (RI)** and/or a **Certifying Officer (CO)**.

| Review and Submit (Section IV & V)                                                                                                    | (Hide Details)  🗵                                                                                 |
|----------------------------------------------------------------------------------------------------|---------------------------------------------------------------------------------------------------|
| Thank you for submitting your application.                                                                                                    |                                                                                                   |
| Application ID : 198651                                                                                                    |                                                                                                   |
| Your FTN : C1049990                                                                                                    |                                                                                                   |
| PLEASE NOTE: Your application is NOT complete at this point<br>Recommending Instructor(RI) and/or Certifying Officer(CO) to<br>They will need your FTN. You will need these numbers (FTN and A<br>your application. If applicable, a knowledge test ID will need to be<br>you forget you FTN, just log in to IACRA and it will be at the top let | Application ID) to inquire about<br>provided to your CO or RI. If<br>ft of the Applicant Console. |
| Click on Review Application below to review and print a copy of your return to the console to view or print your submitted application. If select the Edit action on your console for this application.                                                                                                    |                                                                                                   |
| Review Application Re                                                                                                    | eturn to Console                                                                                  |

You may select to either **Review Application** or **Return to Console**.

# 7 INSTRUCTOR APPLICATION STEPS

## 7.1 START APPLICATION SCREEN

|                                                    | This is the IACRA Training SiteThe production IA                      | CRA site is <u>iacra.faa.qov</u>                             |  |  |
|----------------------------------------------------|-----------------------------------------------------------------------|--------------------------------------------------------------|--|--|
| User Information                                   | IACRA Home                                                            | Certificate Information and Help                             |  |  |
| FTN: C1049678 Logout                               | IACRA - Start Application                                             | Flight Instructor > Standard > CFR 61 > Original<br>Issuance |  |  |
| User: Iharrell001                                  | 1) Application Type                                                   |                                                              |  |  |
| Role: Applicant                                    | Type of Application                                                   | For certification requirements, follow the link to the       |  |  |
| Applicant Options                                  | Instructor V                                                          | applicable section of the Code of Federal Regulations        |  |  |
| Console                                            | 2) Certifications (Hide Details)                                      | <u>61.183</u>                                                |  |  |
| Start New Application                              | Instructor Certifications                                             |                                                              |  |  |
| → User Profile                                     |                                                                       |                                                              |  |  |
| → Add Role                                         | - FLIGHT INSTRUCTOR                                                   |                                                              |  |  |
| → Edit Preferences                                 | - STANDARD                                                            |                                                              |  |  |
| Change Password                                    | - CFR 61 - COMPLETION OF REQUIRED TEST                                |                                                              |  |  |
| -                                                  | ORIGINAL ISSUANCE                                                     |                                                              |  |  |
| Information & Help                                 | - ADDED CATEGORY/CLASS RATING                                         |                                                              |  |  |
| → Home                                             | - ADDED INSTRUMENT RATING                                             |                                                              |  |  |
| What's new in IACRA                                | - RENEWAL                                                             |                                                              |  |  |
| <ul> <li>Frequently Asked<br/>Questions</li> </ul> | - REINSTATEMENT                                                       |                                                              |  |  |
|                                                    |                                                                       |                                                              |  |  |
| Aircraft Search                                    | - CFR 61 - MILITARY COMPTENCY                                         |                                                              |  |  |
| → Site Feedback                                    | CFR 141 - GRADUATE OF APPROVED COURSE                                 |                                                              |  |  |
| Contact Us                                         | - ACTIVITIES                                                          |                                                              |  |  |
| → Training and                                     | <ul> <li>DUTIES AND RESPONSIBILITIES</li> </ul>                       |                                                              |  |  |
| Documentation                                      | FIRC - FLIGHT INSTRUCTOR REFRESHER COURSE                             |                                                              |  |  |
| Helpful FAA Links                                  |                                                                       |                                                              |  |  |
| Available Certifications                           | - GROUND INSTRUCTOR                                                   |                                                              |  |  |
| and Ratings                                        |                                                                       |                                                              |  |  |
|                                                    | - AUTHORIZED INSTRUCTOR                                               |                                                              |  |  |
|                                                    | - FLIGHT INSTRUCTOR SPORT PILOT                                       |                                                              |  |  |
|                                                    | 3) Other Path Information                                             |                                                              |  |  |
|                                                    | Other Path information may be required later in the application       |                                                              |  |  |
|                                                    | process.                                                              |                                                              |  |  |
|                                                    | 4) Start Application                                                  |                                                              |  |  |
|                                                    |                                                                       |                                                              |  |  |
|                                                    | Please verify all of the information before starting the application. |                                                              |  |  |
|                                                    |                                                                       |                                                              |  |  |
|                                                    | Start Application                                                     |                                                              |  |  |

The Start Application screen appears after clicking the **Start New Application** button in the console. In this screen, you will select the type of application and the specific certification that you require. For Instructor functions, you will select **Instructor** from the **Type of Application** drop-down menu.

## 7.1.1 Select the type of Certificate you are applying for

Use the drop-down menu under **Type of Application** to select from the following choices:

- Flight Instructor
- Ground Instructor
- Authorized Instructor
- Flight Instructor Sport Pilot

Based on the certification type you select, IACRA indicates the rest of the selections that you need to make by expanding the list to provide the options within the specified certification.

For example, selecting **Flight Instructor** expands the list below to show **Standard**, then clicking **Standard** shows multiple options beneath it, and those options may display additional choices beneath them. Specifying these choices is necessary when seeking a flight instructor certification.

Make the appropriate selections, then click Start Application.

## 7.2 PERSONAL INFORMATION SCREEN

| Federal Aviation<br>Administration                                                                           |                                                                        | Log Out<br>Console<br>Help |  |  |  |  |  |  |  |
|----------------------------------------------------------------------------------------------------|------------------------------------------------------------------------|----------------------------|--|--|--|--|--|--|--|
| 1. Personal<br>Information 3. Certific<br>Sough                                                              |                                                                        |                            |  |  |  |  |  |  |  |
| Path: Instructors > Flight Instructor > Standard > Cfr 61 - Completion Of Required Test > Original Issuance  |                                                                        |                            |  |  |  |  |  |  |  |
| Note: Required fields are marked with an asterisk(*) <b>Value IACRA Tips:</b> <u>Turn On</u> <u>Turn Off</u> |                                                                        |                            |  |  |  |  |  |  |  |
| Personal Information                                                                                         |                                                                        |                            |  |  |  |  |  |  |  |
| First Name: *                                                                                                |                                                                        |                            |  |  |  |  |  |  |  |
| Middle: *                                                                                                    | □ No Middle Name                                                       |                            |  |  |  |  |  |  |  |
| LastName: *                                                                                                  |                                                                        |                            |  |  |  |  |  |  |  |
| Name Suffix:                                                                                                 |                                                                        |                            |  |  |  |  |  |  |  |
| Date of Birth: *                                                                                             |                                                                        |                            |  |  |  |  |  |  |  |
| Citizenship: *                                                                                               |                                                                        |                            |  |  |  |  |  |  |  |
| Birth Country: *                                                                                             |                                                                        |                            |  |  |  |  |  |  |  |
| Birth City: *                                                                                                |                                                                        |                            |  |  |  |  |  |  |  |
| Birth State: *                                                                                               |                                                                        |                            |  |  |  |  |  |  |  |
| SSN: *                                                                                                    | Do Not Use None                                                        |                            |  |  |  |  |  |  |  |
| Gender: *                                                                                                    | Male      Female                                                       |                            |  |  |  |  |  |  |  |
| Height: *                                                                                                    | INCHES V                                                               |                            |  |  |  |  |  |  |  |
| Weight: *                                                                                                    | POUNDS V                                                               |                            |  |  |  |  |  |  |  |
| Hair Color: *                                                                                                |                                                                        |                            |  |  |  |  |  |  |  |
| Eye Color: *                                                                                                 |                                                                        |                            |  |  |  |  |  |  |  |
| Contact Information                                                                                          |                                                                        |                            |  |  |  |  |  |  |  |
| Telephone:                                                                                                   |                                                                        |                            |  |  |  |  |  |  |  |
| Email:                                                                                                    |                                                                        |                            |  |  |  |  |  |  |  |
| Residential Address (E1. On a                                                                                | 3710-1)                                                                |                            |  |  |  |  |  |  |  |
| Any changes to your Residen                                                                                  | tial address must be updated from your user profile. Click here if you |                            |  |  |  |  |  |  |  |
| would like to update your Res                                                                                | idential address.                                                      |                            |  |  |  |  |  |  |  |
| Address Line 1                                                                                               |                                                                        |                            |  |  |  |  |  |  |  |
| Address Line 2                                                                                               |                                                                        |                            |  |  |  |  |  |  |  |
| Map or Directions to<br>Physical Residential<br>Address                                                      | $\bigcirc$                                                             |                            |  |  |  |  |  |  |  |
| Country *                                                                                                    | UNITED STATES                                                          |                            |  |  |  |  |  |  |  |

The **Personal Information** screen will be displayed next. This will automatically fill with any information that you have previously entered into your user profile. Ensure that it is still accurate information, then click the **Next** button to continue.

## 7.3 CERTIFICATE SOUGHT DATA

| Federal Aviation<br>Administration                                                                                              |                                                                                                  | Log Out<br>Console<br>Help |  |  |  |
|----------------------------------------------------------------------------------------------------|--------------------------------------------------------------------------------------------------|----------------------------|--|--|--|
| 1. Personal<br>Information 3. Certificate<br>Sought                                                                             | 3. Certificate<br>Held<br>4. Supplemental<br>Data<br>5. Aeronautical<br>Experience<br>6. Summary |                            |  |  |  |
| Path: Instructors > Flight Instructor > Star                                                                                    | ndard > Cfr 61 - Completion Of Required Test > Original Issuance                                 |                            |  |  |  |
| Follow the steps on this screen to                                                                                              | enter information about the certificate you are seeking.                                         |                            |  |  |  |
| 1) Type of Certificate you are applying for                                                                                     |                                                                                                  |                            |  |  |  |
| 2) Select Restricted or Standard                                                                                                |                                                                                                  |                            |  |  |  |
| 3) Select Restricted of Standard                                                                                                | CFR 61 - COMPLETION OF REQUIRED TEST                                                             |                            |  |  |  |
| 4) Select the type of Issuance                                                                                                  |                                                                                                  |                            |  |  |  |
|                                                                                                    | nter data about the certificate you are seeking                                                  |                            |  |  |  |
| Click here to Enter the Completion of Required Test Information         Click here to Select the         Category/Class Ratings |                                                                                                  |                            |  |  |  |
|                                                                                                    | Previous Next                                                                                    |                            |  |  |  |
| FAA.gov Home   Privacy Policy   Web Policies & Notices   Contact Us Readers & Viewers: PDF Reader                               |                                                                                                  |                            |  |  |  |

The **Certificate Sought Data** screen allows you to select the certificate basis and type of issuance for the certificate that you are applying for. The fields may already be filled in, greyed out, and inactive, based on the selections you made in the **Start Application** screen. If any fields are active, make the appropriate selections from the drop-down lists.

### 7.3.1 Select Restricted or Standard

This drop-down list becomes active if you are required to select whether the certification you are seeking is restricted or standard. **Note:** Each Instructor type is standard-only. This field will be always be greyed out and inactive.

### 7.3.2 Select the Certificate Basis

The **Certificate Basis** drop-down list becomes active when IACRA indicates that you need to select the basis by which the certificate was obtained. Like the other drop-down lists, this list changes based on previous selections. For example, while an Authorized Instructor with an Standard certificate can only select FAR 61 - Completion of Required Test, so this field will be inactive. However, a Flight Instructor with a Standard certificate can select from any of the following school/training designations:

- CFR 61 Completion of Required Test
- CFR 141 Graduate of Approved Course
- Activities
- Duties and Responsibilities
- FIRC Flight Instructor Refresher Course
- CFR 61 Military Competency

## 7.3.3 Select the Type of Issuance

The **Type of Issuance** drop-down list is where you indicate whether the certificate is an original issuance or is an additional issuance/type rating to an existing certificate.

Based on the selections made in previous drop-down lists, the options here can be any of the following:

- Original Issuance
- Added Category/Class Rating
- Added Type Rating
- Renewal
- Reinstatement

### 7.3.4 Additional Information Links

Based on selections made in the drop-down lists, different links appear that require you to click them in order to input additional information regarding a specific option. You must fill in information for each link that appears in order for your application to be considered complete.

### 7.3.4.1 Select Category/Class Ratings

|                                                                                                    | Single Search/Select                                                                                              |  |  |  |
|----------------------------------------------------------------------------------------------------|----------------------------------------------------------------------------------------------------|--|--|--|
| Category/Class Ratings                                                                                             |                                                                                                    |  |  |  |
| Select Search Criteria<br>By ID or Type<br>By Description<br>Enter 1 or more characters<br>Select from list below: | Tip:<br>Narrow down search by typing more<br>than one character or number and Click<br>Search<br>and Click Search |  |  |  |
| Click button to Select Row                                                                                         | Description                                                                                                    |  |  |  |
| Select                                                                                                    | AIRPLANE SINGLE ENGINE                                                                                            |  |  |  |
| Select                                                                                                    | GLIDER                                                                                                    |  |  |  |
| Select                                                                                                    | GYROPLANE                                                                                                    |  |  |  |
| Select                                                                                                    | LTA AIRSHIP                                                                                                    |  |  |  |
| Select                                                                                                    | LTA FREE BALLOON                                                                                                  |  |  |  |
| Select                                                                                                    | POWERED PARACHUTE LAND                                                                                            |  |  |  |
| Select                                                                                                    | POWERED PARACHUTE SEA                                                                                             |  |  |  |
| Select                                                                                                    | WEIGHT SHIFT CONTROL LAND                                                                                         |  |  |  |
| Select                                                                                                    | WEIGHT SHIFT CONTROL SEA                                                                                          |  |  |  |
| Record Count 9                                                                                                    | Selected Item                                                                                                    |  |  |  |
| OK CANCEL HELP                                                                                                    |                                                                                                    |  |  |  |

The Single Selection Search screen for Category/Class Ratings allows you to select the category/class rating you are seeking. This screen will only allow you to select one Category/Class rating to add to your certification data.

**Note**: You cannot select the search criteria by which to locate different Category/Class ratings or click on the Search button, because all applicable ratings are automatically displayed in the Retrieval List.

- 1. Select the applicable Category/Class rating from the Retrieval List. Your selection will appear in the Selected Item text box.
- 2. Click the OK button to add your selected Category/Class Rating to your certification data, or
- 3. Click the Cancel button to return to the main screen without making a selection.

7.3.4.2 Completion of Required Test Information

|                                                                                                    | Completion Of Required Test |                                            |                                              |  |  |  |
|----------------------------------------------------------------------------------------------------|-----------------------------|--------------------------------------------|----------------------------------------------|--|--|--|
| Enter data for the Completion of Required Test section of th                                                                                                    | ne Airman Certifio          | cate and/or Rating App                     | lication                                     |  |  |  |
| Select Aircraft 1<br>Click here to select First Aircraft to be used<br>Enter Total Time In First Aircraft<br>Enter PIC Time In First Aircraft                                                                                                    |                             |                                            | Hours                                        |  |  |  |
| Select Aircraft 2<br>Only enter a 2nd aircraft if you intend to use both for your test.<br>The Certifying Officer can change or remove the Aircraft on the Practical te<br><u>Click here to select Second Aircraft to be used if applicable</u><br>Enter Total Time In Second Aircraft<br>Enter PIC Time In Second Aircraft | st if needed.               |                                            | Hours<br>Hours                               |  |  |  |
| Select Simulator Level if Applicable<br>-Select-<br>Enter Total Time in Simulator<br>Hours                                                                                                    |                             | -Select-<br>Enter Total Time in T<br>Hours | Enter Total Time in Training Device<br>Hours |  |  |  |
|                                                                                                    | OK                          | CANCEL                                     | HELP                                         |  |  |  |

The Completion of Required Test screen allows you to input test information.

- 1. Click here to select First Aircraft to be used. Click this link to enter the aircraft you will use for your practical test. This field is REQUIRED for applications based on Federal Aviation Regulations (FAR) Part 61.
- 2. Enter Total Time In First Aircraft. Enter the total amount of flight time you have in the aircraft selected in step 1 above. This field is REQUIRED for applications based on Federal Aviation Regulations (FAR) Part 61.
- 3. Enter PIC Time In First Aircraft. Enter the Pilot in Command time you have in the aircraft selected in step 1 above. This field is REQUIRED for applications based on Federal Aviation Regulations (FAR) Part 61.
- 4. Click here to select the Second Aircraft to be used if applicable. You are allowed to take your practical test in two different aircraft. If you are using a second aircraft click this link to enter the second aircraft you will use for your practical test. If you are using only one aircraft, skip this step and steps 5 and 6.
- 5. Enter Total Time In Second Aircraft. If you are using a second aircraft for your practical tests, enter the total amount of flight time you have in the aircraft selected in step 4 above. If you are using only one aircraft, leave this field blank.
- 6. Enter PIC Time In Second Aircraft. If you are using a second aircraft for your practical tests, enter the total amount of Pilot in Command time you have in the aircraft selected in step 4 above. If you are using only one aircraft, leave this field blank.
- 7. Select Simulator Level if Applicable. If you are using a simulator, select the simulator level from the drop down list box. You must also enter a first aircraft to be used, even if only training with a simulator.
- 8. Enter Total Time In Simulator. Enter the number of simulator hours in this field. This field is required if you select a simulator in step 7 above.

- 9. An Aircraft MMS must be entered (see Step 1) when using Simulator. When obtaining training through a simulator alone, you just enter an Aircraft MMS that reflects the Simulator type.
- 10. Select Training Device Level if Applicable. If you are using a training device, select the training device level from the drop down list box. You must also enter a first aircraft to be used.
- 11. Enter Total Time In Training Device. Enter the number of training device hours in this field. This field is required if you select a simulator in step 7 above.

Click **OK** to add the information you've input on this screen to your certification application, or click **Cancel** to leave the screen without adding any information to your certification application.

#### 7.3.4.3 Enter Sport Pilot Information

|                                                           | Сотр          | pletion Of Requir     | ed Test         |  |
|-----------------------------------------------------------|---------------|-----------------------|-----------------|--|
| Enter data for the Completion of Required Test section of | the Airman Ce | ertificate and/or Rat | ing Application |  |
| Enter the First Aircraft to be used                       |               |                       |                 |  |
| Enter Total Time In First Aircraft                        |               |                       | Hours           |  |
| Enter PIC Time In First Aircraft                          |               |                       | Hours           |  |
|                                                           | ОК            | CANCEL                | HELP            |  |

The Sport Pilot Completion of Required Test screen allows you to input information about the aircraft to be used.

- 1. Click here to select First Aircraft to be used. Click this link to enter the aircraft you will use for your practical test. This field is REQUIRED for applications based on Federal Aviation Regulations (FAR) Part 61.
- 2. Enter Total Time In First Aircraft. Enter the total amount of flight time you have in the aircraft selected in step 1 above.
- 3. Enter PIC Time In First Aircraft. Enter the Pilot-In-Command time you have in the aircraft selected in step 1 above.

Click **OK** to add the information you've input on this screen to your certification application, or click **Cancel** to leave the screen without adding any information to your certification application.

#### 7.3.4.4 Vintage Aircraft Authorizations

|                                                                                                    |                              | Single Se                                                                                                    | earch/Select |  |  |  |  |  |
|----------------------------------------------------------------------------------------------------|------------------------------|----------------------------------------------------------------------------------------------------|--------------|--|--|--|--|--|
|                                                                                                    | Aircraft Authorization Types |                                                                                                    |              |  |  |  |  |  |
| Select Search Criteria<br>By ID or Type<br>By Description<br>Enter 1 or more characters<br>Select from the list below |                              | Tip:<br>Narrow down search by typing more<br>than one character or number and Click<br>Search<br>b-<br>Search |              |  |  |  |  |  |
| Click button to Select Row                                                                                            | Туре                         | Description                                                                                                   |              |  |  |  |  |  |
| Select                                                                                                    | B-17                         | Boeing B-17 Flying Fortress                                                                                   |              |  |  |  |  |  |
| Select                                                                                                    | B-25/PBJ                     | North American B-25                                                                                           |              |  |  |  |  |  |
| Select                                                                                                    | B-29                         | Boeing B-29 Superfortress                                                                                     |              |  |  |  |  |  |
| Record Count 3                                                                                                    | Selected Item                |                                                                                                    |              |  |  |  |  |  |
|                                                                                                    | ОК                           | CANCEL HELP                                                                                                   |              |  |  |  |  |  |

The Single Selection Search screen for Vintage Aircraft Authorization Types allows you to select a Vintage Aircraft Type to add to your certification data.

- 1. Select Search Criteria
  - a. **By ID or Type -** Select this option to retrieve a list of vintage aircraft types based on the current designation.
  - b. **By Description -** Select this option to retrieve a list of vintage aircraft types based on an aircraft's manufacturer/model.
- 2. Narrow the Field of Search. Enter 1 or more alphanumeric characters of the vintage aircraft type or the aircraft manufacturer/model description (depending on the search criteria you selected in step 1.), and click the Search button. For example, if you enter the letter "g" and click Search, only aircraft types beginning with the letter "g" appear in the retrieval list. The more characters you enter into the field, the more the search function narrows your search results, and the faster your search results will appear in the retrieval list. You can see how many records were found for your search by looking in the Record Count field below the retrieval list.
  - a. Selected Item The aircraft you select from the Retrieval List will appear in the Selected Item field.
  - b. Retrieval List This is where your search results appear sorted by your selected search criteria.
- 3. Click item below to Add to the Selected Item. Click on an item in this grid that you want to add to your application data. When you select an item it will appear in the Selected Item field.

4. Click **OK** to add the item from the **Selected Item** field to your application data, or click **Cancel** to leave the screen without adding any information to your certification application.

## 7.4 CERTIFICATE HELD DATA

| Federal Aviation<br>Administration                                                                                                    | Log Out<br>Console<br>Help |
|----------------------------------------------------------------------------------------------------|----------------------------|
| 1. Personal<br>Information 2. Certificate<br>Sought 3. Certificate<br>Held 03 Data 5. Aeronautical<br>Experience                                                                                                    | 6. Summary                 |
| Path: Instructors > Flight Instructor > Standard > Cfr 61 - Completion Of Required Test > Original Is                                                                                                    | suance                     |
| Follow the steps on this screen to input information about the certificate(s) you                                                                                                    | now hold.                  |
| 1) Do you now hold or have you ever held an FAA pilot Certificate?  Image: Second Second S | lo                         |
| 2) Click on the link(s) below to enter data about the certificate(s) you currently hold. (Enter data for all<br>the certificates you currently hold.)                                                                                                    | of                         |
| ATTENTION: IACRA has located and pre-filled some certificate information for your convenien<br>information and make any additions or corrections as needed.                                                                                                    | ce. Please review this     |
| Click here if you hold a U.S. certificate issued on the basis of a foreign license.                                                                                                    | Delete This Certificate    |
| Click here to EDIT US Standard Pilot Certificate information                                                                                                    | Delete This Certificate    |
| Certificate Number: Date of Issuance: 1/14/1972 Private Category/Class Ratings AIRPLANE SINGLE ENGINE LAND                                                                                                    | ]                          |
| Previous Next                                                                                                    |                            |
| FAA.gov Home   Privacy Policy   Web Policies & Notices   Contact Us Readers & Viewers: PDF Reader                                                                                                    |                            |

The Certificate Held Data screen is a check to see if you currently have or have ever held an FAA pilot certificate. Depending on whether you answer Yes or No to the question, "Do you now hold or have you ever held an FAA pilot Certificate?" you are asked to provide additional information on current certificates or you are required to answer a questions about your military or foreign pilot experience.

#### 7.4.1.1 FAA Pilot Certificate Question

Select **Yes** or **No**. (NOTE: A student pilot certificate is a "Pilot Certificate.") If you select **Yes** to the question, you are required to fill in information for all of the certificate types that you currently hold. The following links appear:

7.4.1.1.1 US Certificate/Foreign License Question.

This link makes the **U.S. Certificate issued on the basis of a foreign license** screen appear.

- 1. **Enter your certificate number** Enter your certificate number in the corresponding field. Copy the number directly from your license to ensure accuracy.
- 2. Enter the Date of Issuance (mm/dd/yyyy) Enter the date your certificate was officially issued to you. Use the calendar icon to select the date, if necessary.
- 3. Click here to enter Commercial category/class ratings Enter the category or class of Commercial aircraft that your certificate was issued for.
- 4. Click here to enter Commercial type ratings Using the search tools, find and enter the type of commercial aircraft that you have been rated for.
- Click here to select Commercial category/class ratings that are U.S. Test Passed – Enter the category/class ratings that you have passed U.S. Tests for. You will be provided a list of the foreign ratings you possess that you specified in Click here to enter Commercial category/class ratings.
- 6. Click here to select Commercial type ratings that are U.S. Test Passed Enter the type of aircraft that you have passed a U.S. test for. You will be provided a list of the foreign ratings you possess that you specified in Click here to enter Commercial type ratings.
- 7. Click here to enter Private category/class ratings Enter the category or class of Private aircraft that your certificate was issued for.
- 8. Click here to enter Private type ratings Using the search tools, find and enter the type of aircraft that you have been rated for.
- 9. Click here to select Private category/class ratings that are U.S. Test Passed Enter the category/class ratings that you have passed U.S. Tests for. You will be provided a list of the foreign ratings you possess that you specified in Click here to enter Private category/class ratings.
- 10. Click here to select Private type ratings that are U.S. Test Passed Enter the type of aircraft that you have passed a U.S. test for. You will be provided a list of the foreign ratings you possess that you specified in Click here to enter Private type ratings.
- 11. Click **OK** to return to the Certificate Held Data main screen. If you need to edit the information you just entered, click the **Click here to EDIT Foreign license information** link that now appears.

7.4.1.1.2 EDIT US Standard Pilot Certificate information

This link makes the U.S. Standard Certificate screen appear.

- 1. Enter your certificate number Enter your certificate number in the corresponding field. Copy the number directly from your license to ensure accuracy.
- 2. Enter the Date of Issuance (mm/dd/yyyy) Enter the date your certificate was officially issued to you. Use the calendar icon to select the date, if necessary.
- 3. Click here to enter ATP category/class ratings. Enter the category or class of aircraft that your ATP certificate was issued for.
- 4. Click here to enter ATP type ratings. Using the search tools, find and enter the type of airline transport aircraft that you have been rated for.
- 5. Click here to enter Commercial category/class ratings. Enter the category or class of Commercial aircraft that your certificate was issued for.
- 6. Click here to enter Commercial type ratings. Using the search tools, find and enter the type of commercial aircraft that you have been rated for.
- 7. Click here to enter Private category/class ratings. Enter the category or class of private aircraft that your certificate was issued for.
- 8. Click here to enter Private type ratings. Using the search tools, find and enter the type of private aircraft that you have been rated for.
- 9. Click here to enter Recreational category/class ratings. Enter the category or class of recreational aircraft that your certificate was issued for.
- 10. Click here to enter Sport Certificate. Enter the category/class of sport aircraft that you have been certified for.
- 11. Click here to enter Student Certificate. Click this link to indicate that you have a student certificate. Click it again to remove the student certificate.
- 12. Click **OK** to return to the Certificate Held Data main screen. If you need to edit the information you just entered, click the **Click here to EDIT US Restricted Pilot Certificate information** link that now appears.

#### 7.4.1.2 If You've never held an FAA pilot Certificate

If you select No to the question, one more question appears; **"Do you hold a Foreign Pilot License of Private grade or higher without ICAO limitations?"** 

 $\rightarrow$ Select Yes or No.

## 7.5 SUPPLEMENTARY DATA

| Federal Aviation Console Help                                                                                                    |
|----------------------------------------------------------------------------------------------------|
| 1. Personal<br>Information 2. Certificate<br>Sought 3. Certificate<br>Held 3. Certificate<br>Held 5. Aeronautical<br>Data 5. Aeronautical<br>Experience 6. Summary                |
| Path: Instructors > Flight Instructor > Standard > Cfr 61 - Completion Of Required Test > Original Issuance                                                                       |
| Answer the following questions required on the Airman Certificate and/or Rating Application.                                                                                      |
| Do you hold or have you ever held a Medical<br>Certificate or are you applying under BasicMed? ● Yes ○ No                                                                         |
| Please Note: Military medical certificates do not require Class of Medical Certificate or Name of Examiner and can be left<br>blank.                                              |
| Select the certificate Type. OFAA O Military O BasicMed                                                                                                    |
| Enter the date of issue of your Medical Certificate.                                                                                                    |
| Select the certificate class. O First O Second O Third                                                                                                    |
| Enter the Examiners name.                                                                                                    |
| Have you been convicted for violation of Federal or <a>Yes</a> Yes No<br>State statutes relating to narcotic drugs, marijuana,<br>or depressant or stimulant drugs or substances? |
| Enter your date of conviction.                                                                                                    |
| Do you read, speak, write, & understand the O Yes  No<br>English language?                                                                                                    |
| Are there medical reasons why you are<br>unable to read speak, write, & understand the<br>English language?                                                                       |
| Have you previously failed the practical test for the<br>certificate or rating for which you are applying?  • Yes O No                                                            |
| Enter the number of failures.                                                                                                    |
| Previous Next                                                                                                    |
| FAA.gov Home   Privacy Policy   Web Policies & Notices   Contact Us                                                                                                    |
| Readers & Viewers: PDF Reader                                                                                                    |

The Supplementary Data screen consists of a series of questions that, depending on how you answer them, may or may not require more data.

#### 7.5.1 Medical Certificate/BasicMed Question

Click on the appropriate radio button.

- Answering **Yes** Causes the following input fields to display:
  - Select the Certificate Type. Select either FAA, Military, or BasicMed.
  - Enter the date of issue of your medical certificate. Enter the date that your medical certificate was issued to you.

- Select the certificate class. Your choices are First, Second, or Third.
- Enter the Examiner's name. In the field provided, enter the full name of the person who acted as your Examiner. Enter the name as shown on your medical certificate.
- Answering **No** Proceed to next question.

## 7.5.2 Drug Conviction Question

Click on the appropriate radio button. Only click **Yes** if you have actually been convicted. If you have been charged with a violation which has not been adjudicated, click the **No** radio button.

- Answering **Yes** Causes the following input field to display:
  - Enter the date of conviction. Enter the date in the mm/dd/yyyy format.
- Answering No Proceed to the next question.

## 7.5.3 English Language Question

Click on the appropriate radio button.

- Answering **Yes** Proceed to the next question.
- Answering **No** Causes the following input field to display:
  - Are there medical reasons why you are unable to read, speak, write, and understand the English language? – Answer Yes or No and proceed to the next question.

#### 7.5.4 Failed Test Question

Click on the appropriate radio button.

- Answering **Yes** Causes the following input field to display:
  - Enter the number of failures. Enter the number of times you have not passed the test for this certificate or rating in the field provided. This number can be found on your last Notice Of Disapproval.
- Answering No Proceed to Step 5, Aeronautical Experience.

|                                       |            |                  | At least one    |              | •                   |            |                                              |     |
|---------------------------------------|------------|------------------|-----------------|--------------|---------------------|------------|----------------------------------------------|-----|
|                                       | _          |                  | ronautical      |              |                     | _          |                                              |     |
|                                       | Airplanes  | Rotorcraft       | Powered Lift    | Gliders      | Lighter than<br>Air | FTD        | FFS<br>(Simulator)                           | ATD |
| Total                                 |            |                  |                 |              |                     |            |                                              |     |
| nstruction Received                   |            |                  |                 |              |                     |            |                                              |     |
| Solo                                  |            |                  |                 |              |                     |            |                                              |     |
| PIC and SIC                           | PIC<br>SIC | PIC<br>SIC       | PIC<br>SIC      | PIC<br>SIC   | PIC<br>SIC          |            |                                              |     |
| Cross Country<br>Instruction Received |            |                  |                 |              |                     |            |                                              |     |
| Cross Country Solo                    |            |                  |                 |              |                     |            |                                              |     |
| Cross Country PIC/SIC                 | PIC<br>SIC | PIC<br>SIC       | PIC<br>SIC      | PIC<br>SIC   | PIC<br>SIC          |            |                                              |     |
| nstrument                             |            |                  |                 |              |                     |            |                                              |     |
| Night Instruction<br>Received         |            |                  |                 |              |                     |            |                                              |     |
| Night Take-off /<br>Landing           |            |                  |                 |              |                     |            |                                              |     |
| Night PIC/SIC                         | PIC<br>SIC | PIC<br>SIC       | PIC<br>SIC      |              | PIC<br>SIC          | PIC<br>SIC | PIC<br>SIC                                   |     |
| Night Take-off /<br>Landing PIC/SIC   | PIC<br>SIC | PIC<br>SIC       | PIC<br>SIC      |              | PIC<br>SIC          |            | PIC<br>SIC                                   |     |
| Number of Flights                     |            |                  |                 |              |                     |            |                                              |     |
| Number of Aero-Tows                   |            |                  |                 |              |                     |            |                                              |     |
| Number of Ground<br>Launches          |            |                  |                 |              |                     |            |                                              |     |
| Number of Powered<br>Launches         |            |                  |                 |              |                     |            |                                              |     |
|                                       |            |                  | Cla             | ss Hours     |                     |            |                                              |     |
| Airplane - SEL PIC:                   | A          | Airplane - SES P |                 |              | - MEL PIC:          |            | Airplane - MES PIC:                          |     |
| Airplane - SEL SIC:                   |            | Virplane - SES S |                 |              | - MEL SIC:          |            | Airplane - MES SIC:                          |     |
| Rotorcraft - HEL:                     |            | Rotocraft - GYR  |                 | - an prairie |                     |            | mee are.                                     |     |
| LTA - Balloon:                        | i          | TA - Airship:    |                 |              |                     |            |                                              |     |
| FFS ME:                               | F          | TD ME:           |                 | ATD ME:      |                     |            |                                              |     |
| FFS SE:                               | F          | TD SE:           |                 | ATD SE:      |                     | i          |                                              |     |
| FFS HELO:                             | F          | TD HELO:         |                 | ATD HEL      | 0:                  |            |                                              |     |
|                                       | -          | er the applicat  | nt not eligible | for the cert |                     | sought ar  | ure to enter the ap<br>nd will result in a C |     |
| L                                     |            |                  |                 | Previous     | Next                |            |                                              |     |

## 7.6 AERONAUTICAL EXPERIENCE

#### Figure 5-1: Aeronautical Experience Screen

The Aeronautical Experience screen shows a grid, or matrix, where you can easily lay out and display all of your flight experience from your log book. This grid is similar to the one found on the front of the 8710-1 form.

The minimum pilot experience required by the appropriate regulation must be entered. It is recommended, however, that ALL pilot time be entered. Night flying must be entered when required. You should fill in the blocks that apply and ignore the blocks that do not.

Second In Command (SIC) time used may be entered in the appropriate blocks. Flight Simulator, Flight Training Device, and PCATD time may be entered in the blocks provided.

**Note:** The white areas indicate fields to which values can be added. The blue areas indicate areas that are not accessible or relevant.

To use the Aeronautical Experience grid, simply select the block in which you want to place data and enter the data. When you have finished filling in all relevant information, continue to Step 6, Summary.

If you need help in filling out the Aeronautical Experience grid, see your Recommending Instructor. Do not submit the application in Step 6 until you are sure that your hours are entered correctly.

## 7.7 SUMMARY PAGE

| Federal Aviation<br>Administration                                                                                                    | Log Out<br>Console<br>Help |
|----------------------------------------------------------------------------------------------------|----------------------------|
| 1. Personal 2. Certificate 3. Certificate 4. Supplemental 5. Aeronautical 6. Summary Experience                                                                                                    | )                          |
| Path: Instructors > Flight Instructor > Standard > Cfr 61 - Completion Of Required Test > Original Issuance                                                                                                    |                            |
| Click the Review Applicant's Certificate Summary button to make sure all the data you have e                                                                                                    | ntered is                  |
| correct, then click the Submit Application button.                                                                                                    |                            |
| You are required to review the Certificate Summary before reviewing the application.          Review Applicant's Certificate Summary         REVIEW APPLICATION         SUBMIT APPLICATION                                                                                                    |                            |
|                                                                                                    |                            |
| Tips for IACRA Applicants                                                                                                    |                            |
| <ol> <li>Your application will be validated and any error messages will be displayed above.</li> <li>Your application will not be accepted until all validation errors are corrected.</li> <li>Be sure to thoroughly review the certificate summary and application then make appropriate corrections before clicking the Submit Application button. If you're not sure that your application is completed correctly, please consult with your Recommending Instructor or Examiner/Evaluator. You may edit the application after submitt and resubmit if necessary.</li> <li>Know your FTN, IACRA Username and IACRA Password. You will need to give your FTN to your Recommending Instructor or Examiner/Evaluator to proceed. You may also need to log into IACRA to make corrections.</li> <li>If you have questions about how to enter data into IACRA, contact National AVS IT Service Desk. (See Below).</li> </ol> |                            |
|                                                                                                    |                            |
| FAA.gov Home   Privacy Policy   Web Policies & Notices   Contact Us                                                                                                    |                            |
| Readers & Viewers: PDF Reader                                                                                                    |                            |

The Summary Page validates your application and requires you to review a summary of your certificate information and an unofficial copy of your application before allowing you to submit your application.

Your application will be validated and any error messages will be displayed at the top of the Summary Page. Follow the instructions in the validation error messages to fix the

problems, then return to the Summary Page. You will not be allowed to continue until all validation errors have been corrected.

Look at each step on the navigation bar to ensure that you have completed all required information for each program step. A green check mark on the step tab indicates that you have provided all required information. A yellow question mark on the step tab indicates that you have not provided all information required for that program step. A red "x" on the step tab indicates that you have not accessed that program step. If you get a validation error message saying that you have not completed all information required, look on the steps on the navigation bar for a step that has a yellow question mark icon. Click on this step to complete any missing information, and then click Step 6 to return to the summary page. You may have to repeat this process several times until all validation errors have been resolved.

## 7.7.1 Reviewing the Applicant Certificate

This pop-up will display a summary of your certificate information. Before you may review or submit your application you must first review the certificate summary to ensure that the correct information has been entered. If corrections need to be made, go back and make the appropriate changes before continuing. The Review Applicant's Certificate Summary button will not be enabled until validations have been successful.

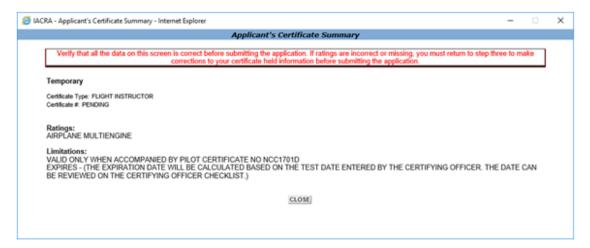

## 7.7.2 Reviewing the Application

This pop-up will display an unofficial copy of your application. You will not be able to print an unofficial copy of your application until after your application has been submitted. Before you may submit your application you must review your application to ensure that the correct information has been entered. If corrections need to be made, go back and make the appropriate changes before continuing. The Review Application button will not be enabled until the applicant's certificate summary has been reviewed.

## 7.7.3 Submitting Your Application.

You will not be able to access your application to make changes after the application has been submitted. So, be sure to review the certificate summary and unofficial copy of your application then make any necessary corrections before clicking the Submit Application button. If you're not sure that your application is completed correctly, do not submit it until you have consulted your Recommending Instructor or Examiner/Evaluator. The Submit Application button will not be enabled until after both the applicant's certificate summary and application have been reviewed.

| 🥔 IACRA - Internet Explorer |                                            |                                      |                            |                                  |                               |                                       |                                    |                             |                             |                                                                 |          | - | ×      |
|-----------------------------|--------------------------------------------|--------------------------------------|----------------------------|----------------------------------|-------------------------------|---------------------------------------|------------------------------------|-----------------------------|-----------------------------|-----------------------------------------------------------------|----------|---|--------|
| Print                       |                                            | Close                                | 5                          | Save as Tiff                     | Vi                            | iew/Print I                           | PDF                                | Zoom:                       | 100%                        | $\checkmark$                                                    |          |   | ~      |
|                             |                                            |                                      | Note: For<br>You will      | printing, ple<br>need to ins     | ase clic<br>tall Ado          | k the "Vie<br>be Reade                | ew/Print<br>er to vie              | PDF" bu                     | utton.<br>es.               |                                                                 |          |   |        |
|                             |                                            |                                      |                            | ACRA                             |                               |                                       |                                    |                             |                             |                                                                 |          |   |        |
|                             |                                            |                                      |                            |                                  |                               |                                       |                                    |                             |                             | OMB No:2120-0021                                                |          |   |        |
|                             | TYPE OR PRINT ALL                          | . ENTRIES IN INK                     |                            |                                  |                               |                                       |                                    |                             |                             | 08/31/2019                                                      | Г        |   |        |
| US                          | 5. Department of Tra<br>ederal Aviation Ad | ansportation<br>Iministration        | Airma                      | an Certifica                     | ite and                       | l/or Ratir                            | ıg App                             | lication                    |                             |                                                                 |          |   |        |
| L AI                        | PPLICATION INFO<br>Certific                |                                      | X in all the bloc          | ks applicable to the o           | ertificale or r<br>itings     | rating for which y                    | you are appiy                      | ing):                       | Other Info                  | mationRequests                                                  | 1        |   |        |
| Pilot                       | *                                          | Instacts                             | ASE                        | the Class:                       | inche                         |                                       | nd (ostructor:                     |                             | Reexamin                    | ation Instrument Proficiency Check                              | 1        |   |        |
| <u> </u>                    | Tvate Con                                  | mmercial Groun                       | d Helicopter               | AVE Land Balkon Gider            | .   H<br>LH   H               | lelicopter Ac                         | strument                           | Renewal<br>Reinstalement    |                             | ce Nedcal Flight Test<br>iew Linitation Removal                 |          |   |        |
| A N                         | Varme (Last, First Midd                    | r<br>ki                              | Type Rating                |                                  | SN (US Crig)                  | Added Rati                            | ng s<br>Date of Birth              | pecify athan<br>D. Place of | Birth (City and             | State) or (City and Country)                                    | -        |   |        |
| E1.                         | Residential Adds                           | 1865                                 |                            | E2. Mailing Addre                | 55-45-196<br>ISS (This addres | is vill be priviled on th             | /2/1979                            | NORMAN<br>F. Citizenship /  | NOK USA<br>Nationality      | G. Do you read, X Yes                                           | -        |   |        |
| 31                          | (Including City State, Jay<br>1 STRAWBERF  | RY FLD.                              |                            | aimar netificale. I              | therent than bloc             | ek ET J                               |                                    | 🕱 USA                       | Cther                       | speak, write, & A 199<br>understand the<br>English language? No |          |   |        |
| NC                          | ORMAN OK 730                               | 072                                  |                            |                                  |                               |                                       |                                    | H. Height I. W              | eight J. Hai                |                                                                 |          |   |        |
| MC                          | Do you hold, or have                       | you ever held an F                   | AA pilot certificate       | 7 M1. Grade of Certi             | icate                         | M2. Certifica                         | te Number                          | 69 132                      | 2 REC                       | HAZEL Male     Femal     M3. Date Issued                        | <u>,</u> |   |        |
| N. D                        | Yes X No<br>Do you hold, or have           | o<br>e you ever held a 1             | Medical certificate?       | AIRLINE TRANS                    | PORT PILO                     | NCC170<br>N2. Name o                  |                                    | miner                       |                             | 10/1/2018<br>N3. Date Issued                                    | -        |   |        |
| O. H                        | fos - FAA Yes                              | cted for violation of any            | Federal or State statute   | es relating to marcolic drugs    | marijuana, or de              | ispressarit or stimulan               | t drugs ar substa                  | nces? De not inclu          | de alcohol offer            | ses 01. Date of Final Conviction                                | -        |   |        |
| IL C                        | CERTIFICATE OR F                           |                                      |                            | wered on the FAA Form &<br>S OF: |                               |                                       | -                                  |                             |                             |                                                                 | -        |   |        |
| X                           | A Completion of<br>Test or Activity        | 1. Aircraft to be u<br>A-300-B4      |                            | ind                              |                               | Total time in this<br>or approved FFS | S or FTD yieu                      | a Fight 3<br>Time           | 800.0                       | b. As Pilot-in-<br>Command                                      |          |   |        |
|                             | U.S. Mitary<br>B. Competence or            | 1. U.S. Miltary Si                   |                            |                                  |                               | Date Rated in U                       |                                    |                             |                             | 3. Rank or Grade                                                |          |   |        |
|                             | Experience                                 | for which you h                      | BV6: model                 | of time or provided fi           | gni narucio                   |                                       |                                    |                             |                             | / Check (Flet or CF§ - (make and mode)                          |          |   |        |
|                             | Graduate of an<br>C Approved               | 1.Training Agenc<br>or Training Cent | ior:                       |                                  |                               | 1b. Location (                        | City and Statu)                    | 10.                         | Certification               | Number 1d. Part 1427<br>Yes No                                  |          |   |        |
| Ē                           | 000100                                     |                                      | m which Gradua             | lod (Level Category, and         |                               | pe Rating)<br>adia of Foreign Pi      | int lineare                        | O Faction                   | Pilot License               | 3. Date                                                         | 4        |   |        |
|                             | D Foteign                                  |                                      | -                          | cense s' An equivalent of        |                               | -                                     |                                    | S. Foldyr                   | P IOLEGOIDE                 | - Nonbo                                                         | _        |   |        |
|                             | License<br>Air Carrier                     | 1. Name of Air Ca                    |                            | our los y ne exercision          | 9-098028                      |                                       |                                    | 3 Accomplish                | ed Training P               | Program                                                         | -        |   |        |
|                             | E. Training<br>Program                     |                                      |                            |                                  |                               |                                       |                                    | Intal                       | Upgrade [                   | Program<br>Transition  Recurrent                                |          |   |        |
| 11.5                        | RECORD OF PILO                             | entire                               | PIC Gran Cau               | nty care care                    | nty insurent                  | Ngt H                                 | Agh Nigh<br>Ar-Off Photo<br>Andrag | Ngt<br>Tdo-                 |                             | Autoer of Pavered                                               | 1        |   |        |
| Airple                      | _                                          | 500.00                               | and Indouds<br>SIC Receive | telo PIGD                        | 50.00                         |                                       | .00 <sup>~</sup> 290               | PIC/SIC                     | Gitara                      | Rights Arro-Tows Ground Launches Launches                       | -        |   |        |
| Roton                       |                                            |                                      | 12                         | 10                               |                               |                                       | 8C<br>PC                           | 80<br>10                    | ugrse-dan-                  | Class Totals                                                    | 1        |   |        |
| Powe                        |                                            |                                      | 16                         | 16                               |                               |                                       | 14                                 | ж<br>16                     | Arplana 🔍                   | 5E), NE), 888 MES<br>NC PC PC                                   |          |   |        |
| Ut                          | 1                                          |                                      | 14<br>14                   | 1K<br>FC                         |                               |                                       | ~                                  | ~                           | ~                           | Halesytar Gylepiano                                             | -        |   |        |
| Cia                         |                                            |                                      | 92.<br>PE                  | 10.<br>11.                       | 1                             |                                       | ~                                  | ~                           | Rationanti<br>Lighter-them- | Balloon Airship                                                 | 4        |   |        |
| That                        | Ar                                         |                                      | ~                          | 14                               |                               |                                       | 14                                 | ж<br>К                      | FFS                         | SE 14E Helicone                                                 | 1        |   |        |
| FT                          | _                                          |                                      |                            |                                  |                               |                                       | 92<br>92<br>92                     | -                           | FTD                         |                                                                 | 1        |   | $\sim$ |
| 47                          | n                                          |                                      |                            |                                  |                               |                                       |                                    |                             | ATD                         |                                                                 | 1        |   |        |

Important Notice!!! Make sure all your information is entered correctly and you are ready to submit your application before you click the Submit Application button. Once your application has been submitted you will not be able to access the application file again. If you need to make a correction to your application once it has been submitted, your application will need to be reset by your Recommending Instructor or Examiner/Evaluator.

You will be able to view and print an Unofficial Copy of your application after your application has been submitted.

# 8 RECOMMENDING INSTRUCTOR PROCESS

#### 8.1.1 Air Carrier Flight Instructor Note

If you have the role of Air Carrier Flight Instructor, you must select a School or Air Operator before you can get to the Instructor Console.

| Information & Help              | IACRA - Select School / Operator                |
|---------------------------------|-------------------------------------------------|
| → Home                          | School/Air Operator: Choose School/Air Operator |
| → What's new in IACRA           |                                                 |
| → Frequently Asked<br>Questions | Continue Cancel                                 |
| Aircraft Search                 |                                                 |
| → Site Feedback                 |                                                 |

## 8.2 INSTRUCTOR CONSOLE

| User Information<br>FTN: A9125863 Logout<br>User: jbooth016<br>Role: Recommending<br>Instructor Options<br>Console<br>Console | IACRA Home » Console<br>IACRA - Instructor Co<br>Retrieve & Process App<br>FTN: | Retrieve<br>to work,<br>ocuments<br>emporary | Your Activity History Date Range Uiew History Enter applicant FTI to advance to the n in the approval pro | ┘<br>N number<br>lext step |            |
|----------------------------------------------------------------------------------------------------|---------------------------------------------------------------------------------|----------------------------------------------|----------------------------------------------------------------------------------------------------|----------------------------|------------|
| <ul> <li>→ What's new in IACRA</li> <li>→ Frequently Asked</li> </ul>                                                                                                    | Airman Information                                                              |                                              |                                                                                                    |                            |            |
| Questions                                                                                                    |                                                                                 | Certificate Rating                           |                                                                                                    | Issued                     | Expires    |
| → Site Feedback → Contact Us                                                                                                    | 801165228<br>801165228                                                          |                                              |                                                                                                    | 06/02/2018                 | 07/02/2020 |
| <ul> <li>→ Training and<br/>Documentation</li> </ul>                                                                                                    |                                                                                 | FLIGHT INSTR                                 | UCTOR                                                                                                    | 06/02/2018                 | 07/02/2020 |

#### Figure 8-1: Instructor Console

This screen allows the Recommending Instructor to retrieve an applicant's submitted application, view history and provides statistics of the applications processed.

- $\rightarrow$  Enter the FTN in the appropriate box
- $\rightarrow$  Click the Retrieve button

The following displays for the applicant:

| ormation   |                  |                                             |                                                                         |                                                                                       |
|------------|------------------|---------------------------------------------|-------------------------------------------------------------------------|---------------------------------------------------------------------------------------|
| C1040006   |                  |                                             |                                                                         |                                                                                       |
| C1049806   |                  |                                             |                                                                         |                                                                                       |
| STEVEN     |                  |                                             |                                                                         |                                                                                       |
| JONES      |                  |                                             |                                                                         |                                                                                       |
| lications  |                  |                                             |                                                                         |                                                                                       |
| Start Date | Certificate Type | Status                                      | Status Date                                                             | Available Actions                                                                     |
| 11/01/2018 | Student Pilot    | Partially<br>Complete -<br>Ready for Next   | 11/01/2018                                                              | Continue 🗸 Go                                                                         |
|            | JONES            | JONES Iications Start Date Certificate Type | JONES Iications Start Date Certificate Type Status Partially Complete a | JONES  Iications  Start Date Certificate Type Status Status Date Partially Complete - |

All applications for the applicant are displayed with their corresponding status. The status determines what actions can be performed by the Recommending Instructor. The Available Actions are indicated in the right hand column with drop down menus when appropriate.

- $\rightarrow$  Select the application to be processed
- $\rightarrow$  Click the GO button for Continue from the Available Actions column

## 8.3 INSTRUCTOR CHECKLIST

|                                                       |                            | -            |  |  |  |
|-------------------------------------------------------|----------------------------|--------------|--|--|--|
| IACRA Home » Console » Certifying Officer's Checklist |                            |              |  |  |  |
| Instructor Checklist for Student Pilot                |                            |              |  |  |  |
| Application Information                               |                            |              |  |  |  |
| Applicant Name: STEVEN NMN JONES                      |                            |              |  |  |  |
| FTN: C1049806                                         |                            |              |  |  |  |
| Application ID: 198544                                |                            |              |  |  |  |
| Application Type: Student Pilot                       |                            |              |  |  |  |
|                                                       |                            |              |  |  |  |
| O Application Return/Edit - Comments - Upload Docume  | nts (Show Details)         | V            |  |  |  |
| O Airman ID - Aviation English Language Standard      | (Show Details)             | ¥            |  |  |  |
| O Applicant Signature                                 | (Show Details)             | ¥            |  |  |  |
|                                                       | (Show Details)             | ≽            |  |  |  |
| O Sign Application Avail                              | able after Applicant signs | $\mathbf{i}$ |  |  |  |

#### Figure 8-2: Instructor Checklist

This screen allows the Recommending Instructor (or Chief/Assistant Chief Flight Instructor) to return the application to the applicant or process the application. Applicants cannot change the application once it has been submitted. The Recommending Instructor has to return the application to the applicant in order to make changes. Once the Recommending Instructor signs the application, the return function is disabled. If the application is returned, the applicant makes the changes and resubmits for processing. IACRA has been designed to allow only validated applications to be process by the Recommending Instructor.

|                                    | or eneekiist.                                         |
|------------------------------------|-------------------------------------------------------|
| <b>Application Return/Edit -</b>   | This is where the instructor can correct minor        |
| <b>Comments - Upload Documents</b> | errors, send back the application for the correction  |
|                                    | of major errors, enter comments and upload            |
|                                    | supporting documents                                  |
| Airman ID - Aviation English       | This is where the instructor enters ID verification   |
| Language Standard                  | and ensures that the applicant meets the English      |
|                                    | language requirement                                  |
| Applicant Signature                | This is where the Instructor attests to the applicant |
|                                    | reviewing the Pilots Bill of Rights and allows the    |
|                                    | applicant to log in and sign the document             |
| Summary Information                | This section displays the application status and the  |
|                                    | certificate summary.                                  |
| Sign Application                   | This section becomes available after the applicant    |
|                                    | has signed.                                           |

There are five sections to the Instructor Checklist:

The first step in the process for a Recommending Instructor is to review the application for major issues.

#### 8.3.1 Application Return/Edit - Comments - Upload Documents

| Return Application                                                                             |                          |               |                 |                  |
|------------------------------------------------------------------------------------------------|--------------------------|---------------|-----------------|------------------|
| This option returns the appl<br>correction. The application                                    |                          | •             |                 | · ·              |
|                                                                                                |                          |               | Re              | turn Application |
| Edit Application                                                                               |                          |               |                 |                  |
| This option allows the Applic<br>the application and then retu<br>application can no longer be | urn directly back to thi | · · · ·       | ,               |                  |
|                                                                                                |                          |               |                 | Edit Application |
| Comments                                                                                       |                          |               |                 |                  |
| These comments will app<br>Insert or Edit Comment                                              | pear in the Remarks/     | Comments sect | ions of the app | lication.        |
|                                                                                                |                          |               |                 | ~                |
|                                                                                                |                          |               |                 | $\sim$           |
|                                                                                                |                          |               | Sav             | e Comments       |
| Upload Documents                                                                               |                          |               |                 |                  |
|                                                                                                | Browse Up                | load/Save     |                 |                  |

Click on the Continue button after you have made your selections and entered the necessary information.

#### 8.3.1.1 Returning the Application

Acknowledge the message to return the application to the applicant for major revisions.

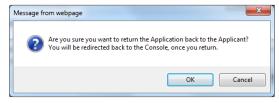

#### 8.3.1.2 Uploading Documents

Some examples of uploaded documents include Foreign Verification Letters (include all attachments) and ATP Graduation Certificates. IACRA only accepts image files (.jpg, .tif, .png).

All documents, regardless of the number of pages, must be separated into individual pages for uploading. For example, a three page foreign verification letter will require three separate uploads, one for each page.

## 8.3.2 Airman ID - Aviation English Language Standard

| Airman Identification                                                                            |                                                                                                    |                            |
|--------------------------------------------------------------------------------------------------|----------------------------------------------------------------------------------------------------|----------------------------|
| orm of Identification:                                                                           | USA DRIVER'S LICENSE                                                                               | $\sim$                     |
| lentification Number:                                                                            |                                                                                                    |                            |
| xpiration Date (mm/dd/yyyy):                                                                     |                                                                                                    |                            |
|                                                                                                  |                                                                                                    |                            |
|                                                                                                  | ion English Language Standard (AELS)?                                                              |                            |
| viation English Langua<br>as the applicant met the Aviati                                        | ige Standard                                                                                       | cified in the <u>CFRs.</u> |
| viation English Langua<br>as the applicant met the Aviati<br>ay select 'Yes' based on m          | nge Standard<br>ion English Language Standard (AELS)?<br>edical or geographical limitations as spe | cified in the <u>CFRs.</u> |
| viation English Langua<br>as the applicant met the Aviati<br>ay select 'Yes' based on m<br>O Yes | nge Standard<br>ion English Language Standard (AELS)?<br>edical or geographical limitations as spe | cified in the <u>CFRs.</u> |

#### 8.3.2.1 Airman Identification

Enter the form of identification (USA Driver's License, Passport, Military ID, Student ID, or other government-issues identification document).

#### 8.3.2.2 Aviation English Language Standard

Click on the proper radio button that applies to your applicant.

#### 8.3.3 Applicant Signature

| O Applicant Signature                                                                                                    | (Hide Details)                  |
|----------------------------------------------------------------------------------------------------|---------------------------------|
| 1 - Check this box to verify that the applicant reviewed the Privacy<br>Act statement prior to submitting or signing the application. | View Privacy Act                |
| 2 - I have personally delivered the Written Notification under the<br>Pilot's Bill of Rights to the applicant.                        | View Pilot's Bill of Rights     |
| After reviewing the application, please select 'Applicant Login' to allow the application.                                            | ne applicant to review and sign |
| 3 - Review Application 4 - Applicant L                                                                                                | ogin                            |
| Previous                                                                                                    | Continue                        |

Check the radio buttons when the applicant has viewed the Privacy Act and the Pilot's Bill of Rights. Click on Review Application, and when satisfied, click on Applicant Login. This allows the applicant to sign the Application.

|                                                                                        | be performed by the applicant, STEVEN, JONES. Applicants are required                                                                                                    |
|----------------------------------------------------------------------------------------|----------------------------------------------------------------------------------------------------|
| to log into IACRA on ti                                                                | his screen to sign the current application.                                                                                                    |
| Applicant's Username                                                                   |                                                                                                    |
| Applicant's Password                                                                   |                                                                                                    |
|                                                                                        | Accept TOS & Log In Cancel Logout                                                                                                    |
|                                                                                        | Terms of Service (TOS)                                                                                                    |
| network, (3) all computers                                                             | overnment information system, which includes (1) this computer, (2) this computer<br>connected to this network, and (4) all devices and storage media attached to this network<br>etwork. This information system is provided for U.S. Government-authorized use only.                                                                                                    |
| Unauthorized or improper                                                               | use of this system may result in disciplinary action, as well as civil and criminal penalties.                                                                                                    |
| By using this information s                                                            | ystem, you understand and consent to the following:                                                                                                    |
| stored on this info<br>monitor, intercept<br>information syster<br>2. Any communicatio | mable expectation of privacy regarding any communications or information transiting or<br>rmation system. At any time, the government may for any lawful government purpose<br>, search, and seize any communication or information transiting or stored on this<br>n. or information transiting or stored on this information system may be disclosed or used<br>emment purpose. |

|                       | PILOT'S BILL OF RIGHTS                                                                                                    |
|-----------------------|----------------------------------------------------------------------------------------------------|
| Please click the "Sig | on Pilot's Bill of Rights Acknowledgment" button, below, to sign the Pilot's Bill of<br>Rights Acknowledgment.                                                                                            |
|                       | Sign Pilot's Bill of Rights Acknowledgment                                                                                                    |
| N 11                  | equired to sign the Pilot's Bill of Rights Acknowledgment. If the applicant chooses<br>lowledgment, the Certifying Officer will be required to sign it from the Certifying<br>Officer Checklist.)         |
|                       | APPLICATION                                                                                                    |
|                       | r application for accuracy. If changes are necessary, cancel or close the sign<br>the certifying officer's checklist. The Certifying officer may then allow you to edit<br>your application at that time. |
|                       | By electronically signing this document:                                                                                                    |
|                       | ents and answers provided by me on this application form are complete and true<br>redge and I agree that they are to be considered as part of the basis for issuance<br>of any FAA certificate to me.     |
|                       | e the application form is signed, the Pilot's Bill of Rights Acknowledgment<br>will no longer be available for signing by the applicant.                                                                  |
|                       | Review and Sign Application                                                                                                    |

|   | ACKNOWLEDGMENT (<br>PILOT'S BILL OF RIGHTS WR                                                          |                               | ON                        |  |  |  |  |  |
|---|----------------------------------------------------------------------------------------------------|-------------------------------|---------------------------|--|--|--|--|--|
|   | I acknowledge that I received the Pilot's Bill of Ri<br>Investigation at the time of this application. |                               |                           |  |  |  |  |  |
|   | STEVEN NMN JONES<br>Print Name of Applicant                                                            | PENDING<br>Certificate Number | 3/7/1979<br>Date of Birth |  |  |  |  |  |
|   | Student Pilot<br>Purpose of Application                                                                |                               |                           |  |  |  |  |  |
| - | STEVEN NMN JONES Click to Sign Can<br>Signature of Applicant<br>(Applicant is not required to sign)    | COLDATE<br>MM/DD/YY           | YY                        |  |  |  |  |  |
|   | Print Name of Designee                                                                                 | Designee's A<br>Certificate N |                           |  |  |  |  |  |
|   | Signature of Designee                                                                                  | DATE                          | YYY                       |  |  |  |  |  |
|   | ( Designee's signature signifies the applicant recein Rights Notification)                             | ved a written copy of th      | ne Pilot's Bill of        |  |  |  |  |  |

Then, review and sign the student's application.

|   | FFS                     |                         |                             |                               |                                      |                                 |                                  |                                  |                                       |                                |                                  | 90<br>90                        | ес<br>90                         | FFS                           |                                  |                              | - WHILE COLD AN                              |
|---|-------------------------|-------------------------|-----------------------------|-------------------------------|--------------------------------------|---------------------------------|----------------------------------|----------------------------------|---------------------------------------|--------------------------------|----------------------------------|---------------------------------|----------------------------------|-------------------------------|----------------------------------|------------------------------|----------------------------------------------|
|   | FTD                     |                         |                             |                               |                                      |                                 |                                  |                                  |                                       |                                |                                  | 90<br>90                        |                                  | FTD                           |                                  |                              |                                              |
|   | ATD                     |                         |                             |                               |                                      |                                 |                                  |                                  |                                       |                                |                                  |                                 |                                  | ATD                           |                                  |                              |                                              |
|   | IV. Have                | you previous            | ily received a              | Notice of Dis                 | sapproval or b                       | een denied fk                   | or any reason                    | for the certifi                  | cate and/or rat                       | ing for which                  | h you are app                    | ilying?                         | Yes 🗶                            | No                            |                                  |                              |                                              |
|   | V. APPL<br>for issuance | ICANT'S<br>of any FAA.o | CERTIFIC<br>ortificate to m | ATION: 1 c<br>e. I have recei | ertify that all e<br>wed the Pilot's | tatements and<br>Bill of Rights | l answers pro<br>Written Notific | vided by me o<br>ation of invest | n this applicatio<br>igation that acc | n form are co<br>companies thi | implete and t<br>is form. I have | we to the best<br>also read and | of my knowled<br>I understand th | ige and Lagr<br>ie Privacy Au | ee that they a<br>ct statement t | re to be cons<br>hat accompa | idered as part of the bas<br>nics this form. |
| - |                         | e of Applic<br>/EN NMN  |                             |                               |                                      |                                 |                                  |                                  | <u>Click to</u>                       | Sign C                         | Cancel                           | Date                            |                                  |                               |                                  |                              |                                              |
|   | TAA TO                  | em 2710.1               | Ann. 1983 181.              | e are a las D                 | revious Edi                          | al out                          | 11.000                           | A Equivaler                      |                                       |                                |                                  |                                 | 3544 FT                          |                               |                                  |                              |                                              |

This completes the applicant signing part.

# **8.3.4 Certifying Officer Signature** Now, the Certifying Officer must log in and sign.

| This step must be perfor              | rmed by the Certifying Officer, JACK, WILLIAMS. Certifying Officer                                                                                                    |
|---------------------------------------|----------------------------------------------------------------------------------------------------|
| is required to log back into IAC      | RA on this screen to continue the remaining steps on the Certifying                                                                                                    |
| Officer's checklist.                  |                                                                                                    |
|                                       |                                                                                                    |
| Certifying Officer's Username         |                                                                                                    |
| Certifying Officer's Password         |                                                                                                    |
| ,                                     | Accept TOS & Log In Cancel Logout                                                                                                    |
|                                       | Terms of Service (TOS)                                                                                                    |
| network, (3) all computers connected  | t information system, which includes (1) this computer, (2) this computer<br>d to this network, and (4) all devices and storage media attached to this network<br>is information system is provided for U.S. Government-authorized use only. |
| Unauthorized or improper use of this  | system may result in disciplinary action, as well as civil and criminal penalties.                                                                                                    |
| By using this information system, you | u understand and consent to the following:                                                                                                    |
| stored on this information sy         | ectation of privacy regarding any communications or information transiting or<br>stem. At any time, the government may for any lawful government purpose<br>ind seize any communication or information transiting or stored on this          |
|                                       | mation transiting or stored on this information system may be disclosed or used<br>urpose.                                                                                                    |

| ) Sign Application                                                | (Hide Details)     |
|-------------------------------------------------------------------|--------------------|
|                                                                   |                    |
| JACK WILLIAMS                                                     |                    |
| 2342 Abbey Rd.                                                    |                    |
| Norman, OK 73072                                                  |                    |
|                                                                   |                    |
| FSDO: (Choose FSDO)                                               |                    |
| The address and FSDO above are correct, or I have updated the     | address at Airman  |
| Services.                                                         |                    |
| (If you need to change your Flight Standards District Office (FSI | O), select the one |
|                                                                   | SDO locator.       |

 $\rightarrow$  Choose FSDO, and acknowledge that it is the correct one. Now you can sign the application.

| I have personally reviewed the applicant's information and verified this person meets the eligibility requirements and the applicant's identification and have <b>ACCEPTED</b> this Student Pilot application. |    |
|----------------------------------------------------------------------------------------------------|----|
|                                                                                                    |    |
| Previous Sign Application                                                                                                    | on |

IACRA User Manual Department of Transportation

#### $\rightarrow$ Click on Sign Application

| Flight Review Instru                                                         | Alian - I have personally inviewed the applicants information and<br>requirements and verified the applicant's intereffication Instructor Action X Re-<br>ment Proficiency Check Recommendation - J have personsity instructed the applicant and                                                                              | consider this person ready to take the test. |                                           |
|------------------------------------------------------------------------------|----------------------------------------------------------------------------------------------------|----------------------------------------------|-------------------------------------------|
|                                                                              | Authorized Flight Instructor's Signature (Print Name and Sign) IFI IACK WILLIAMS IClick to Sign Cancel 8                                                                                                    | ht Instructor Certificate Number<br>01172613 | Certificate Expiration Date<br>10/31/2020 |
|                                                                              | Air Agency's Recommendation                                                                                                    |                                              |                                           |
| The applicant has successfully comp<br>and is recommended for certificate or |                                                                                                    |                                              | course,                                   |
| Date                                                                         | Agency Name and Number                                                                                                    | Official Signature                           |                                           |
|                                                                              | Designated Examiner or Airman Certification Repre                                                                                                    | sentative Report                             |                                           |
| I have personally reviewed t                                                 | ation is applicant's pilot logbook and/or training record, and I certify that the individual near time to the support of the applicant is applicant or entiticate, and found it to be appropriate and in order, and have re<br>for verified this applicant in accordance with pertinent procedures and standards with the res | lumed the certificate. (Original ATP CTP of  |                                           |

IACRA processes the signatures, and the window automatically closes when signing is complete, and returns to the Instructor checklist.

# 9 AIRWORTHINESS APPLICATION STEPS

## 9.1 START APPLICATION SCREEN

The Start Application screen appears after clicking the **Start New Application** button in the console. In this screen, you will select the type of application and the specific certification that you require. For Instructor functions, you will select **Airworthiness** from the **Type of Application** drop-down menu.

|                                                                                                    | This is the IACRA Training Site The production IA                                                                                                    | CRA site is jacra.faa.gov                              |
|----------------------------------------------------------------------------------------------------|----------------------------------------------------------------------------------------------------|--------------------------------------------------------|
|                                                                                                    | IACRA Home                                                                                                    | Certificate Information and Help                       |
| User Information<br>TN: C1047755 Logout                                                                                                    | IACRA - Start Application                                                                                                    | Airworthiness > Repairman > Primary Builder of         |
| User: jramirez016                                                                                                    | 1) Application Type                                                                                                    | Aircraft                                               |
| Role: Applicant                                                                                                    | Type of Application                                                                                                    | For certification requirements, follow the link to the |
| Applicant Options                                                                                                    | Airworthiness V                                                                                                    | applicable section of the Code of Federal Regulations  |
| → Console                                                                                                    | 2) Certifications (Hide Details) 😒                                                                                                    | <u>61.101</u>                                          |
| <ul> <li>User Profile</li> <li>Add Role</li> <li>Edit Preferences</li> <li>Change Password</li> </ul> Information & Help <ul> <li>Home</li> <li>What's new in IACRA</li> <li>Frequently Asked<br/>Questions</li> <li>Aircraft Search</li> <li>Site Feedback</li> </ul> | Airworthiness Certifications   REPAIRMAN  EXPERIMENTAL AIRCRAFT BUILDER  REPAIRMAN LIGHT SPORT AIRCRAFT  3) Other Path Information Other Path Information may be required later in the application process.  4) Start Application  Please verify all of the information before starting the application. |                                                        |

#### 9.1.1 Certifications

After selecting **Airworthiness** from the **Type of Application** drop-down menu, the **Certifications** menu will appear. Based on the certification type you select, IACRA indicates the rest of the selections that you need to make by expanding the list to provide the options within the specified certification. Make the appropriate selections, then click Start Application.

## 9.2 APPLICANT PERSONAL INFORMATION

|                                   | ral Aviation<br>inistration               | Log Out<br>Help |
|-----------------------------------|-------------------------------------------|-----------------|
| 1. Personal<br>Information        | 2. Certificate 3. Supplemental 4. Summary |                 |
| Path: Airworthines                | s                                         |                 |
| Fill in any missin                | g or incomplete personal information.     |                 |
| LastName                          | PILOT PILOT                               |                 |
| First Name                        | TEST                                      |                 |
| Middle                            | NMNM                                      |                 |
| Name Suffix (Jr, Etc              |                                           |                 |
| Citizenship                       | SVALBARD-JAN MAYEN                        |                 |
| Date of Birth<br>(mm/dd/yyyy)     | 02/28/1967                                |                 |
| Place of Birth, City<br>or County | ОК                                        |                 |
| Place of Birth State              | ОК                                        |                 |
| Place of Birth<br>Country         | USA                                       |                 |
| SSN #                             | 321456788 O DO NOT USE O NONE             |                 |
| Sex                               | ☉ Male C Female                           |                 |
| Height                            | 72 Units INCHES                           |                 |
| Weight                            | 200 Units POUNDS                          |                 |
| Hair Color                        | BLOND                                     |                 |
| Eye Color                         | BROWN                                     |                 |

The Applicant Personal Information screen collects information from the applicant required for the front page of the certification application form (8710-1, 8610-2, or 8400-3). Most of the information on this screen will be pre-filled with information entered during the IACRA Registration process, or with information obtained from Airman Records.

## 9.2.1 Personal Information Fields

The following rules apply to any changes you may make to fields in the Personal Information screen.

#### 9.2.1.1 Name Fields

Enter your legal name. Do not change your name on subsequent applications unless it is done in accordance with the Code of Federal Regulations FAR Section 61.25. If you have an FAA pilot certificate the name on this application should be the same as the name on the certificate unless you have had it changed in accordance with FAR Section 61.25.

- Last Name Enter your legal first name
- First Name Enter your full first name. If you do not have a first name, enter "NFN"
- **Middle Name** Enter your full middle name. Use no more than one middle name for record purposes. If you have no middle name enter "NMN". If you have a middle initial only, enter the initial.

#### 9.2.1.2 Citizenship

Select your citizenship from the drop down list box. Select USA if applicable. If not, select the country where you are a citizen. If you are a citizen of a US territory that is not listed in the drop down list box, select USA.

#### 9.2.1.3 Date of Birth

Check for accuracy. Enter eight digits in the format mm/dd/yyyy or use the calendar button to select the date. Check to see that the date entered here is the same date of birth that appears on your medical certificate.

#### 9.2.1.4 Place of Birth

If you were born in the USA, enter the city and state where you were born. If the city is unknown, enter the county and state. If you were born outside of the USA, enter the name of the city and country where you were born.

#### 9.2.1.5 City or County

Enter the City where you were born. If you don't know the City, enter the County.

#### 9.2.1.6 State (US Only)

If you were born in the USA or a US Territory, select the state or territory code from the drop down list box.

#### 9.2.1.7 Country

Select the country where you were born from the drop down list box. If you were born in a US territory, select USA from the drop down list box and select the territory code from the state drop down list box.

#### 9.2.1.8 Telephone

Type in your telephone number including the area code.

## 9.2.1.9 Social Security Number (Optional)

If you don't want to disclose your Social Security Number, leave this field blank and click the "Do Not Use" radio button. "Do Not Use" will appear on the certification application. If you do not have a Social Security Number, click the "None" radio button.

If you choose to disclose your Social Security Number, use only a US SSN. Disclosure of your SSN is voluntary. Disclosure of your SSN will facilitate maintenance of your records, which are maintained in alphabetical order and cross-referenced with your SSN and Airman Certificate number to provide prompt access. In the event of nondisclosure, a unique number will be assigned to your file. Social Security Numbers are not shown on airman certificates.

#### 9.2.1.10 E-Mail Address

If you have an e-mail address, enter it here.

#### 9.2.1.11 Sex

Select your sex by clicking on the "Male" or "Female" radio button, or use the Tab key to set focus on the Sex field. Use the arrow keys to switch focus between Male and Female, then use the Tab Key to set focus to the next field.

#### 9.2.1.12 Height

Type in your height first, and then select the Unit of Measurement from the drop down list box. IACRA will convert height entered in centimeters or meters to inches. If you enter your height in inches, use whole inches only (no fractions).

#### 9.2.1.13 Weight

Type in your weight first, and then select the Unit of Measurement from the drop down list box. IACRA will convert weight entered in stones or kilometers to pounds. If you enter your weight in pounds, use whole pounds only (no fractions).

#### 9.2.1.14 Hair Color

Select your hair color from the drop down list box. If you wear a wig or toupee, enter the color of your hair under the wig or toupee.

#### 9.2.1.15 Eye Color

Select your eye color from the drop down list box.

## 9.2.2 Applicant's Addresses

The Applicant's Address portion of the Personal Information screen collects information from the applicant required to complete the Address block of the certification application form (8710-1, 8610-2, 8400-3).

|                                                                                             | Address Infomation                                                                                                    |                                                   |
|---------------------------------------------------------------------------------------------|----------------------------------------------------------------------------------------------------|---------------------------------------------------|
| Enter your Permanent ad                                                                     | dress in the following fields.                                                                                                    |                                                   |
| Permanent Address:                                                                          |                                                                                                    |                                                   |
| Line 1 (Street Address)                                                                     | 311 STRAWBERRY FLD.                                                                                                    | (Enter residence number and street, ONLY.)        |
| Line2<br>(PO Box, rural route, or general<br>delivery)<br>City (and Province if applicable) | (Enter Post Office Box or Rural Route or General Delivery here, ONLY. A<br>physical description is required if no street address is entered above.)<br>NORMAN | ]                                                 |
| State                                                                                       | OK 💌                                                                                                    | 2                                                 |
| Country                                                                                     | USA                                                                                                    |                                                   |
| Zip Code                                                                                    | 73072                                                                                                    |                                                   |
| If you want your certificat<br>fields.<br>Mailing Address:                                  | e mailed to an address other than your permanent ad                                                                                                    | dress, enter the mailing address in the following |
| Line 1 (Street Address)                                                                     | 311 STRAWBERRY FLD.                                                                                                    | 1                                                 |
| Line2<br>(PO Box, rural route, or general delivery)                                         |                                                                                                    | j                                                 |
| City (and Province if applicable)                                                           | NORMAN                                                                                                    |                                                   |
| State                                                                                       | ок 💌                                                                                                    |                                                   |
| Country                                                                                     | USA                                                                                                    |                                                   |
| Zip Code                                                                                    | 73072                                                                                                    |                                                   |
|                                                                                             | OK CANCEL H                                                                                                    | ELP                                               |

#### 9.2.2.1 Permanent Mailing Address

Enter your address into the fields provided. FAA policy requires that you use your permanent mailing address.

- Street/Line 1 If you have a USA address, enter your street address into this field. If you have a foreign address, enter the first line of your foreign address into this field.
- Line 2 If you have a USA address, enter your PO Box, Rural Route Number, or "General Delivery" into this field. If you have a foreign address, enter the second line of your foreign address into this field.
- **City** Enter your city of residence. Canadian residents enter Province after City name.
- State If you have a USA address, select your state from the drop down list box.
- **Country** Select your country from then drop down list box.
- Zip Code Enter your zip code.

#### 9.2.2.2 Physical Description

If you did not enter a street address in the Street/Line 1 field, you are required to enter a Physical Description showing the location of your residence.

#### 9.2.2.3 Mailing Address

If you want your certificate to be mailed to an address other than your permanent address, enter the address information in the provided fields.

## 9.3 CERTIFICATE SOUGHT DATA

| Federal Aviation<br>Administration                                  |          |
|---------------------------------------------------------------------|----------|
| 1. Personal<br>Information 2. Certificate<br>Sought Data 4. Summary | 9        |
| Path: Airworthiness                                                 |          |
| Note: Required fields are marked with an asterisk(*)                |          |
| Certificate Sought                                                  |          |
| Certificate Type or                                                 |          |
| Level:* INSPECTION AUTHORIZATION                                    | <b>~</b> |
| Rating:* N/A                                                        | ~        |
| Basis:*                                                             | <b>~</b> |
| Issuance Type:*                                                     | ~        |
| Previous                                                            | Next     |

The Certificate Sought Data screen allows you to select the type of certificate for which you are applying. Make selections from the drop-down lists.

Based on the selection type you make, IACRA indicates the rest of the selections that you need to make from the remaining drop-down lists by adding "\* **Required Field**" in red or IACRA fills in the required drop-down lists automatically.

For example, selecting repairman makes the **Select the Rating** drop-down list active because this choice is necessary when seeking a repairman certification. However, if you selected Repairman then select experimental aircraft builder as the rating type, the Certificate Basis and Issuance Type drop-down lists are filled in automatically with 'Primary Builder of Aircraft' and 'Original Issuance' because these are the only options for a Repairman Experimental Aircraft Builder.

## 9.3.1 Certificate Type or Level

Based on your selection during the **Start Application** process, one of the following choices will automatically be filled in the drop down:

- Repairman
- Repairman Light Sport Aircraft

The drop-down will be inactive.

#### 9.3.2 Rating

This drop-down list becomes active if you are required to select a certificate rating. The rating may have different designations depending on the type of certificate chosen. For example, a Repairman can have an Experimental Aircraft Builder rating while a Repairman Light Sport Aircraft can choose from either an Inspection or a Maintenance rating. Depending on the path the following designations may be chosen:

- Experimental Aircraft Builder
- Inspection
- Maintenance

#### 9.3.3 Certificate Basis

The Certificate Basis drop-down list becomes active when IACRA indicates that you need to select the basis by which the certificate was obtained. Like the other drop-down lists, this list changes based on previous selections. For example, while a Repairman can select Primary Builder of Aircraft; a Repairman Light Sport Aircraft can select FAR 65 - Graduate of Accepted Course.

- Repairman
  - Primary Builder of Aircraft
  - Letter of Recommendation
- Repairman Light Sport Aircraft
  - Far 65 Graduate of Accepted Course

#### 9.3.4 Issuance Type

The Issuance Type drop-down list is where you indicate whether the certificate is an original issuance or is an additional issuance/type rating to an existing certificate. Based on the selections made in previous drop-down lists, the options here can be any of the following:

- Original Issuance
- Added Class Rating
- Issuance
- Renewal

## 9.3.5 Additional Information Links

Based on selections made in the drop-down lists above, different links appear that require you to click them in order to input additional information regarding a specific option. You must fill in information for each link that appears in order for your application to be considered complete.

#### 9.3.5.1 Training Course Information

Access this link to make the Training Course Information screen appear. Enter the required information and click OK to continue.

| Training Course Information |   |
|-----------------------------|---|
| School Name:*               | ] |
| Course Number:*             | ] |
| Graduation Date:*           |   |
|                             |   |

#### 9.3.5.2 Aircraft Class

Use this drop down list to select the Aircraft Class for which you are applying. Choose from Airplane, Glider, Lighter-Than-Air, Powered Parachute, or Weight-Shift-Control.

| Rating Sought |   |
|---------------|---|
| Category:*    | ~ |

#### 9.3.5.3 Aircraft Information

Access this link to make the Aircraft Information screen appear for Light Sport Aircraft. Enter the required information and click OK to continue.

| Light Sport Aircraft  |   |
|-----------------------|---|
| Class:*               | ▼ |
| Registration Number:* |   |
| Serial Number:*       |   |
|                       |   |

#### 9.3.5.4 Experimental Aircraft Builder Information

This link activates the Experimental Builder Aircraft Information screen where you select the type of experimental aircraft that you are seeking to add. Enter the required information and click OK to continue.

| Experimental Builder Aircraft Information |  |
|-------------------------------------------|--|
| Make:*                                    |  |
| Model:*                                   |  |
| Serial Number: *                          |  |
| Aircraft Certification Date:*             |  |

#### 9.4 SUPPLEMENTARY DATA

The Supplementary Data screen consists of a series of questions that, depending on how you answer them, may or may not require more information.

| Federal Aviation<br>Administration                                                                                                    |                          | Log Out<br>Help |
|----------------------------------------------------------------------------------------------------|--------------------------|-----------------|
| 1. Personal 2. Certificate 3. Supplements Sought Data                                                                                                    | ental 4. Summary         |                 |
| Path: Airworthiness > Repairman                                                                                                    |                          |                 |
| Follow the steps on this screen to enter sup                                                                                                    | oplementary information. |                 |
| Click here if you now or have ever held an FAA Airman C                                                                                                    | Certificate.             | <b>K b</b>      |
| Have you ever had an Airman Certificate suspended?                                                                                                    | C Yes <sup>®</sup> No    |                 |
| Have you ever had an Airman Certificate revoked?                                                                                                    | C Yes 🖲 No               |                 |
| Have you been convicted for violation of Federal or State<br>statutes relating to narcotic drugs, marijuana, or<br>depressant or stimulant drugs or substances? | C Yes @ No               |                 |
| Do you read, speak, write, & understand the English language?                                                                                                   | © Yes ○ No               |                 |
|                                                                                                    | Previous Next            |                 |
|                                                                                                    |                          |                 |
| ·                                                                                                    |                          |                 |
| FAA.gov Home   Privacy Policy   Web Policies & Notices   Contact Us                                                                                             |                          |                 |
| Readers & Viewers: <u>PDF Reader</u>                                                                                                    |                          |                 |

## 9.4.1 FAA Airman Certificate

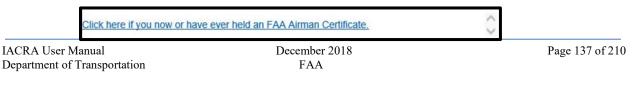

Clicking causes the search screen to display:

- In the top grid click on any certificates that you now or have ever held.
- In the bottom grid click on any selected certificates you wish to remove from the list.

| Select search criteria          | Enter 1 or more Characters and click Search |   |
|---------------------------------|---------------------------------------------|---|
| 🔘 Туре                          | Search                                      |   |
| Description                     |                                             |   |
| Click items below to Add to the | Selected List                               | - |
| Description                     |                                             | 2 |
| AIRCRAFT DISPATCHER             |                                             |   |
| AIRCRAFT MECHANIC               |                                             |   |
| AIRLINE TRANSPORT PILOT         |                                             |   |
| COMMERCIAL PILOT                |                                             |   |
| CONTROL TOWER OPERATOR          |                                             |   |
| FLIGHT ENGINEER                 |                                             |   |
| FLIGHT INSTRUCTOR               |                                             |   |
| FLIGHT NAVIGATOR                |                                             |   |
|                                 | >                                           | Þ |
|                                 | Selected List                               |   |
| Click items below to Remove fr  | rom the Selected List                       |   |
| Description                     |                                             |   |
| GROUND INSTRUCTOR               |                                             |   |
| FLIGHT ENGINEER                 |                                             |   |
| COMMERCIAL PILOT                |                                             |   |
|                                 |                                             |   |
|                                 |                                             |   |
|                                 |                                             |   |

#### 9.4.2 FAA Airman Certificate Suspension

Click on appropriate radio button. Only click "Yes" if you have actually had your certificate suspended. If you have been charged with a violation, which has not been adjudicated, click the "No" radio button.

| Did the suspended certificate pertain to a repairman light sport aircraft certificate? Enter the date suspended from: | ○ Yes ○ No |        |
|----------------------------------------------------------------------------------------------------|------------|--------|
| Enter the date suspended to:<br>Enter the reason for the suspension:                                                  | Ħ          |        |
|                                                                                                    |            | ~      |
|                                                                                                    |            | $\sim$ |

Answering Yes - Causes the following input field to display:

• Did the suspended certificate pertain to a repairman light sport aircraft certificate?

Click Yes or No

- Enter the dates of suspension:
  - Enter the date in the following format: mm/dd/yyyy.
- Enter details about the suspension

Answering No - Proceed to the next question.

#### 9.4.3 FAA Airman Certificate Revocation

Click on appropriate radio button. Only click "Yes" if you have actually had your certificate revoked. If you have been charged with a violation, which has not been adjudicated, click the "No" radio button.

| Did the revoked certificate pertain to a repairman light sport aircraft certificate? | ○ Yes ○ No |
|--------------------------------------------------------------------------------------|------------|
| Enter date the certficate was revoked:                                               |            |
| Enter reason certificate was revoked:                                                |            |
|                                                                                      | ^          |
|                                                                                      | ~          |

Answering Yes - Causes the following input field to display:

- Did the revoked certificate pertain to a repairman light sport aircraft certificate?
  - Click Yes or Now
- Enter the dates of suspension:
  - Enter the date in the following format: mm/dd/yyyy.
- Enter details about the suspension

Answering No - Proceed to the next question.

#### 9.4.4 Substance Abuse

Have you been convicted for violation of Federal or State C Yes 
 No statutes relating to narcotic drugs, marijuana, or depressant or stimulant drugs or substances?

Click on appropriate radio button. Only click "Yes" if you have actually been convicted. If you have been charged with a violation, which has not been adjudicated, click the "No" radio button.

Answering Yes - Causes the following input field to display:

- Enter the date of conviction:
  - Enter the date in the following format: mm/dd/yyyy.

Answering No - Proceed to the next question.

#### 9.4.5 English Literacy

Do you read, speak, write, & understand the English Ianguage? Yes C No

Answering Yes - Proceed to the next question.

Answering No - Causes the following input field to display:

- Are there medical reasons why you are unable to read, speak, write, and understand the English language?
  - Answer Yes or No then proceed.

## 9.5 SUMMARY PAGE

| Federal Aviation<br>Administration                                                                                                    | Log Out<br>Help |  |  |
|----------------------------------------------------------------------------------------------------|-----------------|--|--|
| 1. Personal 2. Certificate 3. Supplemental 4. Summary                                                                                                    |                 |  |  |
| Path: Airworthiness > Repairman                                                                                                    |                 |  |  |
| Click the Review Applicant's Certificate Summary button to make sure all the data you                                                                                                    | have entered is |  |  |
| correct, then click the Submit Application button.                                                                                                    |                 |  |  |
|                                                                                                    |                 |  |  |
|                                                                                                    |                 |  |  |
| Review Applicant's Certificate Summary                                                                                                    |                 |  |  |
| REVIEW APPLICATION                                                                                                    |                 |  |  |
|                                                                                                    |                 |  |  |
| SUBMIT APPLICATION                                                                                                    |                 |  |  |
| Previous                                                                                                    |                 |  |  |
|                                                                                                    |                 |  |  |
|                                                                                                    |                 |  |  |
| Tips for IACRA Applicants                                                                                                    |                 |  |  |
| <ol> <li>Your application will be validated and any error messages will be displayed above.</li> </ol>                                                                                                    |                 |  |  |
| <ol> <li>Your application will not be accepted until all validation errors are corrected.</li> <li>You will not be able to access your application to make changes after the application clears validation will not be able to access your application to make changes after the application clears validation will not be able to access your application to make changes after the application clears validation will not be able to access your application to make changes after the application clears validation will not be able to access your application to make changes after the application clears validation will not be able to access your application to make changes after the application clears validation will not be able to access your application to make changes after the application clears your application to make the access your application to make the access your application to ma</li></ol> | lidation and    |  |  |
| has been submitted. So, be sure to thoroughly review the certificate summary and application then make a<br>corrections before clicking the Submit Application button. If you're not sure that your application is com                                                                                                    |                 |  |  |
| correctly, do not submit it until you have consulted your Examiner/Evaluator.                                                                                                    |                 |  |  |
| <ol><li>If you have questions about how to enter data into IACRA, contact AVS Support Central. (See Below).</li></ol>                                                                                                    |                 |  |  |
| Email: 9-AMC-AVS-Support-Central@faa.gov                                                                                                    |                 |  |  |
| Public Customers call 1-866-285-4942                                                                                                    |                 |  |  |
| or<br>Government Employees call 1-405-954-7272                                                                                                    |                 |  |  |
|                                                                                                    |                 |  |  |

The Summary Page validates your application and requires you to review a summary of your certificate information and an unofficial copy of your application before allowing you to submit your application.

Your application will be validated and any error messages will be displayed at the top of the Summary Page. Follow the instructions in the validation error messages to fix the problems then return to the Summary Page. You will not be allowed to continue until all validation errors have been corrected.

Look at each step on the navigation bar to ensure that you have completed all required information for each program step. A green check mark on the step tab indicates that you have provided all required information. A yellow question mark on the step tab indicates that you have not provided all information required for that program step. A red "x" on the step tab indicates that you have not accessed that program step. If you get a validation error message saying that you have not completed all information required, look on the steps on the navigation bar for a step that has a yellow question mark icon. Click on this step to complete any missing information, and then click Step 6 to return to IACRA User Manual December 2018 Department of Transportation FAA the summary page. You may have to repeat this process several times until all validation errors have been resolved.

Click the Review Applicant's Certificate Summary button. This will display a summary of your certificate information. Before you may review or submit your application you must first review the certificate summary to ensure that the correct information has been entered. If corrections need to be made, go back and make the appropriate changes before continuing. The Review Applicant's Certificate Summary button will not be enabled until validations have been successful.

| Verify that all the data on this screen is correct before submitting the application. If data is incorrect or missing,<br>make corrections before submitting the application.<br>Applicant's Certificate Summary |                  |  |  |  |  |  |
|----------------------------------------------------------------------------------------------------|------------------|--|--|--|--|--|
|                                                                                                    |                  |  |  |  |  |  |
| <b>Ratings:</b><br>INSPECTION<br>AIRPLANE, 123                                                                                                    | , SERIAL NO. 123 |  |  |  |  |  |
|                                                                                                    |                  |  |  |  |  |  |
|                                                                                                    |                  |  |  |  |  |  |
|                                                                                                    |                  |  |  |  |  |  |
|                                                                                                    | CLOSE            |  |  |  |  |  |

Click the Review Application button. This will display an unofficial copy of your application. You will not be able to print an unofficial copy of your application until after your application has been submitted. Before you may submit your application you must review your application to ensure that the correct information has been entered. If corrections need to be made, go back and make the appropriate changes before continuing. The Review Application button will not be enabled until the applicant's certificate summary has been reviewed.

Click the Submit Application button to submit your application. You will not be able to access your application to make changes after the application has been submitted. So, be sure to review the certificate summary and unofficial copy of your application then make any necessary corrections before clicking the Submit Application button. If you're not sure that your application is completed correctly, do not submit it until you have consulted your Recommending Instructor or Examiner/Evaluator. The Submit Application button will not be enabled until after both the applicant's certificate summary and application have been reviewed.

| Print                                       | Clos                                   | Note:                           |                                        |                                            |                      | iew/Print Pl                                      | DOM: 100%<br>DF" button.<br>.pdf files.                                                | ~                           |                                                       |  |
|---------------------------------------------|----------------------------------------|---------------------------------|----------------------------------------|--------------------------------------------|----------------------|---------------------------------------------------|----------------------------------------------------------------------------------------|-----------------------------|-------------------------------------------------------|--|
|                                             |                                        |                                 | IACF                                   | A Gene                                     | rated                | Сору                                              |                                                                                        |                             | Form Approved<br>OMB NO: 2120-0007<br>09/30/2018      |  |
| US Department of Tr<br>Federal Aviation Adm |                                        | pplicat                         | tion For                               | An Airm                                    | an Cer               | tificate a                                        | nd/or Rat                                                                              | ing                         |                                                       |  |
| A 🔲 Flight En                               |                                        |                                 | в                                      | Flight Navig                               | igator D 🖾 Ai        |                                                   |                                                                                        | craft Dispatcher            |                                                       |  |
| A1 🗖 Recip                                  | procating Eng                          | ine Powere                      | d C                                    | Control Tov                                | ver Operato          | or                                                | E 🗖 Reissuance of Certificate                                                          |                             |                                                       |  |
| A2 Turbopropeller Powered                   |                                        |                                 |                                        | C1 VFR T                                   | ower Ratin           | g                                                 | F 🔲 Additional Rating                                                                  |                             |                                                       |  |
| A3 🗖 Turbo                                  | ojet Powered                           |                                 |                                        | C2 D Non-F<br>Tower                        | tadar Appr<br>Rating | oach Control                                      |                                                                                        |                             |                                                       |  |
| 1. TYPE OF AIRC                             | CRAFT TO BE                            | USED                            | 2. TIME                                | IN THIS AIRCE                              | AFT                  |                                                   | 3. NAME OF EN                                                                          | PLOYER                      |                                                       |  |
| 4. Applicant Ide                            | entification                           |                                 | _                                      |                                            |                      |                                                   |                                                                                        |                             |                                                       |  |
| A. NAME (First, )                           | Middle, Last)                          |                                 |                                        |                                            |                      |                                                   | K. PERMANENT                                                                           |                             | ADDRESS                                               |  |
| B. SOCIAL SECU                              | JRITY NO.                              | C. DA                           | TE OF BIRTH                            | D.                                         | HEIGHT               | E. WEIGHT                                         | (Include Zij                                                                           | p Code)                     |                                                       |  |
|                                             |                                        |                                 |                                        |                                            |                      |                                                   |                                                                                        |                             |                                                       |  |
| F. HAIR                                     | G. EYES                                | H. SE                           | X LN                                   | ATIONALITY                                 |                      |                                                   |                                                                                        |                             |                                                       |  |
| J. PLACE OF BIR                             | RTH                                    |                                 |                                        |                                            |                      |                                                   | L. TELEPHONE                                                                           | NO.                         |                                                       |  |
| 5. Certificates                             | Held by Applic                         | ant                             |                                        |                                            |                      |                                                   |                                                                                        |                             |                                                       |  |
| A 🔲 Pilot                                   |                                        |                                 |                                        | В. 🗖                                       | Flight Navig         | gator                                             | E. 🗖 G                                                                                 | round Ins                   | tructor                                               |  |
| A1 🗖 Airlin                                 | ne Transport                           | A3 🗖 FI                         | ight Instructor                        | C. 🗖                                       | Control Toy          | wer Operator                                      | F. 🗖 Ai                                                                                | rcraft Dis                  | patcher                                               |  |
| A2 Com                                      | nmercial                               | A4 🗖 Pr                         | ivate                                  | D. 🗖                                       | Flight Engi          | neer                                              | G. 🗖 M                                                                                 | echanic                     |                                                       |  |
| marijuana, or depr<br>those offenses are    | essant or stimula<br>covered on the F/ | nt drugs or sub<br>AA Form 8500 | stances? Do not i<br>-8, Airman Medici | nclude alcohol offe<br>Il Application Form | nses involving       | motor vehicle more                                | statutes relating to na<br>de of transportation as                                     | Yes [                       | No                                                    |  |
|                                             | a<br>I                                 | re to be conside                | red as part of the I                   | pasisfor issuance of                       | any FAA certific     | cate to me. I have n                              | ete and true to the bes<br>eceived the Pilot's Bill o<br>statement that accomp<br>Date | of Rights Writ              | edge and I agree that the<br>ten Notification of<br>m |  |
| Signature of Appli<br>8. Instructor's       |                                        | tion I conside                  | v the above appli                      | ant ready to take t                        | he test for whi      | th AOOral                                         |                                                                                        | C.F.                        | Practical Test                                        |  |
|                                             |                                        | he/she is                       | applying:                              |                                            |                      | B. Fligt                                          |                                                                                        | 0.                          | r racilitar rest                                      |  |
| D. Date                                     | D1.Instruc                             | tor's Signatu                   | re                                     |                                            |                      |                                                   | D3. Grade                                                                              | ade & Certificate No.       |                                                       |  |
|                                             |                                        |                                 |                                        |                                            |                      |                                                   |                                                                                        |                             |                                                       |  |
| E. Date                                     | E1.Instruc                             | tor's Signatu                   | re                                     |                                            | E2 Ins               | E2 Instructor's Certificate No. & Expiration Date |                                                                                        | E3. Grade & Certificate No. |                                                       |  |
|                                             |                                        |                                 |                                        |                                            |                      |                                                   |                                                                                        |                             |                                                       |  |
| 9. Evaluation Re                            | ecord                                  |                                 |                                        |                                            |                      |                                                   |                                                                                        |                             |                                                       |  |
| A. Oral                                     |                                        | Examiner                        | aminer Signature                       |                                            |                      | Date                                              |                                                                                        | Date                        |                                                       |  |
|                                             |                                        |                                 |                                        |                                            |                      |                                                   |                                                                                        |                             |                                                       |  |
| B. Practical Test<br>Aircraft Dis           | spatcher                               |                                 |                                        |                                            |                      |                                                   |                                                                                        |                             |                                                       |  |
| Aircraft Dis<br>C. Practical Test           |                                        |                                 |                                        |                                            |                      |                                                   |                                                                                        |                             |                                                       |  |

**Important Notice:** Make sure all your information is entered correctly and you are ready to submit your application before you click the Submit Application button. Once your application has been submitted you will not be able to access the application file again. If you need to make a correction to your application once it has been submitted, your application will need to be reset by your Recommending Instructor or Examiner/Evaluator.

You will be able to view and print an Unofficial Copy of your application after your application has been submitted.

# **10 CREWMEMBER APPLICATION STEPS**

## **10.1 START APPLICATION SCREEN**

The Start Application screen appears after clicking the **Start New Application** button in the console. In this screen, you will select the type of application and the specific certification that you require. For Instructor functions, you will select **Crewmember** from the **Type of Application** drop-down menu

| Federal A<br>Administ                              |                                                                       |                                                                                                    |  |  |  |
|----------------------------------------------------|-----------------------------------------------------------------------|----------------------------------------------------------------------------------------------------|--|--|--|
|                                                    | This is the IACRA Training SiteThe production IA                      | CRA site is iacra.faa.gov                                                                                    |  |  |  |
|                                                    | IACRA Home                                                            | Certificate Information and Help<br>Crewmember > Flight Engineer > Restricted (Foreign                       |  |  |  |
| User Information<br>FTN: C1047755 Logout           | IACRA - Start Application                                             |                                                                                                    |  |  |  |
| User: jramirez016                                  | 1) Application Type                                                   | Based - CFR 63.42) > Original Issuance                                                                       |  |  |  |
| Role: Applicant Applicant Options                  | Type of Application                                                   | For certification requirements, follow the link to the applicable section of the Code of Federal Regulations |  |  |  |
|                                                    | Crewmember                                                            |                                                                                                    |  |  |  |
| → Console                                          | 2) Certifications (Hide Details) 😒                                    | <u>63.42</u>                                                                                                 |  |  |  |
| Start New Application                              | Crew Member Certifications                                            |                                                                                                    |  |  |  |
| → User Profile                                     |                                                                       |                                                                                                    |  |  |  |
| → Add Role                                         | - FLIGHT ENGINEER                                                     |                                                                                                    |  |  |  |
| → Edit Preferences                                 | = <u>STANDARD</u>                                                     |                                                                                                    |  |  |  |
| Change Password                                    | RESTRICTED (FOREIGN BASED - CFR 63.42)                                |                                                                                                    |  |  |  |
| Information & Help                                 | ORIGINAL ISSUANCE                                                     |                                                                                                    |  |  |  |
| → Home                                             | - <u>RENEWAL</u>                                                      |                                                                                                    |  |  |  |
| → What's new in IACRA                              | - RESTRICTED (SPECIAL PURPOSE - CFR 63.23)                            |                                                                                                    |  |  |  |
| <ul> <li>Frequently Asked<br/>Questions</li> </ul> | - AIRCRAFT DISPATCHER                                                 |                                                                                                    |  |  |  |
| → Aircraft Search                                  | 3) Other Path Information                                             |                                                                                                    |  |  |  |
| → Site Feedback                                    | Other Path information may be required later in the application       |                                                                                                    |  |  |  |
| → Contact Us                                       | process.                                                              |                                                                                                    |  |  |  |
| Training and<br>Documentation                      | 4) Start Application                                                  |                                                                                                    |  |  |  |
| → Helpful FAA Links                                | Please verify all of the information before starting the application. |                                                                                                    |  |  |  |
| Available Certifications<br>and Ratings            | Start Application                                                     |                                                                                                    |  |  |  |

## 10.1.1 Certifications

After selecting **Crewmember** from the **Type of Application** drop-down menu, the **Certifications** menu will appear. Based on the certification type you select, IACRA indicates the rest of the selections that you need to make by expanding the list to provide the options within the specified certification.

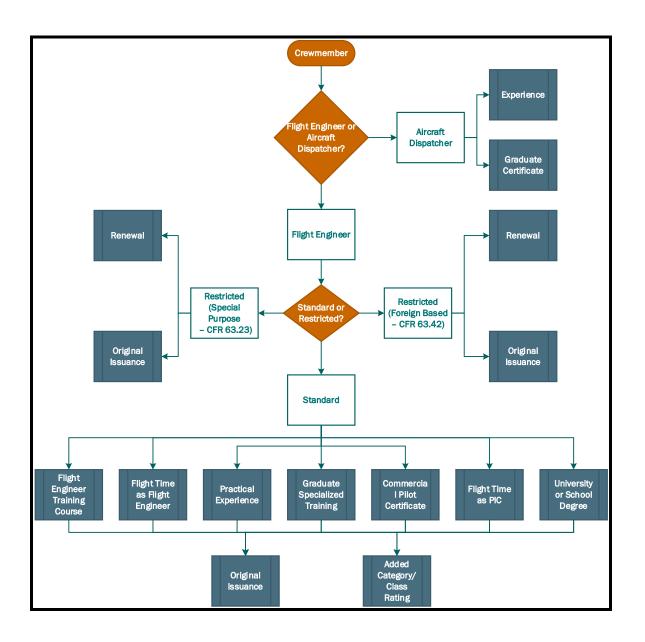

Figure 10-1: Crewmember Certificate Process Flow

Make the appropriate selections, then click Start Application.

# **10.2 APPLICANT PERSONAL INFORMATION**

| Federal Aviation<br>Administration |                                                                           | Log Out<br>Help |
|------------------------------------|---------------------------------------------------------------------------|-----------------|
| 1. Personal<br>Information Soug    |                                                                           |                 |
| Path: Crewmembers                  |                                                                           |                 |
| Note: Required fields are marke    | d with an asterisk(*) <b>3</b> IACRA Tips: <u>Turn On</u> <u>Turn Off</u> |                 |
| Personal Information               |                                                                           |                 |
| First Name: *                      | TEST                                                                      |                 |
| Middle: *                          | NMNM                                                                      |                 |
| LastName: *                        | PILOT PILOT                                                               |                 |
| Name Suffix:                       |                                                                           |                 |
| Date of Birth: *                   | 02/28/1967                                                                |                 |
| Citizenship: *                     | SVALBARD-JAN MAYEN                                                        |                 |
| Birth Country: *                   | USA                                                                       |                 |
| Birth City: *                      | ОК                                                                        |                 |
| Birth State: *                     | OK 💌                                                                      |                 |
| SSN: *                             | 321456788 🗆 Do Not Use 🗆 None                                             |                 |
| Gender: *                          | Male ○ Female                                                             |                 |
| Height: *                          | 72 INCHES                                                                 |                 |
| Weight: *                          | 200 POUNDS 💌                                                              |                 |
| Hair Color: *                      | BLOND -                                                                   |                 |
| Eye Color: *                       | BROWN                                                                     |                 |
| Contact Information                |                                                                           |                 |
| Telephone:                         | 555555555                                                                 |                 |
| Email:                             | 12@12.COM                                                                 |                 |

The top half of the **Applicant Personal Information** screen collects information from the applicant required for the front page of the certification application form (8710-1, 8610-2, or 8400-3). Most of the information on this screen will be pre-filled with information entered during the IACRA Registration process, or with information obtained from Airman Records.

# 10.2.1 Personal Information Fields

The following rules apply to any changes you may make to fields in the Personal Information screen.

#### 10.2.1.1 Name Fields

Enter your legal name. Do not change your name on subsequent applications unless it is done in accordance with the Code of Federal Regulations FAR Section 61.25. If you have an FAA pilot certificate the name on this application should be the same as the name on the certificate unless you have had it changed in accordance with FAR Section 61.25.

- Last Name Enter your legal first name
- First Name Enter your full first name. If you do not have a first name, enter "NFN"
- **Middle Name** Enter your full middle name. Use no more than one middle name for record purposes. If you have no middle name enter "NMN". If you have a middle initial only, enter the initial.

### 10.2.1.2 Citizenship

Select your citizenship from the drop down list box. Select USA if applicable. If not, select the country where you are a citizen. If you are a citizen of a US territory that is not listed in the drop down list box, select USA.

### 10.2.1.3 Date of Birth

Check for accuracy. Enter eight digits in the format mm/dd/yyyy or use the calendar button to select the date. Check to see that the date entered here is the same date of birth that appears on your medical certificate.

# 10.2.1.4 Place of Birth

If you were born in the USA, enter the city and state where you were born. If the city is unknown, enter the county and state. If you were born outside of the USA, enter the name of the city and country where you were born.

#### 10.2.1.5 *City or County*

Enter the City where you were born. If you don't know the City, enter the County.

# 10.2.1.6 State (US Only)

If you were born in the USA or a US Territory, select the state or territory code from the drop down list box.

#### 10.2.1.7 **Country**

Select the country where you were born from the drop down list box. If you were born in a US territory, select USA from the drop down list box and select the territory code from the state drop down list box.

### 10.2.1.8 Telephone

Type in your telephone number including the area code.

#### 10.2.1.9 Social Security Number (Optional)

If you don't want to disclose your Social Security Number, leave this field blank and click the "Do Not Use" radio button. "Do Not Use" will appear on the certification application. If you do not have a Social Security Number, click the "None" radio button. If you choose to disclose your Social Security Number, use only a United States SSN. Disclosure of your SSN is voluntary. Disclosure of your SSN will facilitate maintenance of your records, which are maintained in alphabetical order and cross-referenced with your SSN and Airman Certificate number to provide prompt access. In the event of nondisclosure, a unique number will be assigned to your file. Social Security Numbers are not shown on airman certificates.

#### 10.2.1.10 E-Mail Address

If you have an e-mail address, enter it here.

#### 10.2.1.11 Sex

Select your sex by clicking on the "Male" or "Female" radio button, or use the Tab key to set focus on the Sex field. Use the arrow keys to switch focus between Male and Female, then use the Tab Key to set focus to the next field.

#### 10.2.1.12 Height

Type in your height first, and then select the Unit of Measurement from the drop down list box. IACRA will convert height entered in centimeters or meters to inches. If you enter your height in inches, use whole inches only (no fractions).

#### 10.2.1.13 Weight

Type in your weight first, and then select the Unit of Measurement from the drop down list box. IACRA will convert weight entered in stones or kilometers to pounds. If you enter your weight in pounds, use whole pounds only (no fractions).

#### 10.2.1.14 Hair Color

Select your hair color from the drop down list box. If you wear a wig or toupee, enter the color of your hair under the wig or toupee.

#### 10.2.1.15 Eye Color

Select your eye color from the drop down list box.

# 10.2.2 Applicant's Addresses

The Applicant's Address portion of the Personal Information screen collects information from the applicant required to complete the Address block of the certification application form (8710-1, 8610-2, 8400-3).

| Residential Address:                         |                     | _ |              |
|----------------------------------------------|---------------------|---|--------------|
| Residential Address.                         | 311 STRAWBERRY FLD. |   |              |
| PO Box, Rural Route,<br>Commercial:          |                     |   |              |
| Physical Description<br>(Map or Directions): |                     | 0 |              |
| Country *                                    | UNITED STATES       |   | $\checkmark$ |
| City *                                       | NORMAN              |   |              |
| State *                                      | OKV                 |   |              |
|                                              |                     |   |              |
| ZIP Code *                                   | 73072               |   |              |

#### 10.2.2.1 **Permanent Mailing Address**

Enter your address into the fields provided. FAA policy requires that you use your permanent mailing address.

- **Residential Address** If you have a USA address, enter your street address into this field. If you have a foreign address, enter the first line of your foreign address into this field.
- **PO Box, Rural Route, Commercial** If you have a USA address, enter your PO Box, Rural Route Number, or "General Delivery" into this field. If you have a foreign address, enter the second line of your foreign address into this field.
- **Physical Description** If you did not enter a street address in the Street/Line 1 field, you are required to enter a Physical Description showing the location of your residence.
- **City** Enter your city of residence. Canadian residents enter Province after City name.
- State If you have a USA address, select your state from the drop down list box.
- **Country** Select your country from then drop down list box.
- Zip Code Enter your zip code.

# **10.3CERTIFICATE SOUGHT DATA**

The Certificate Sought Data screen allows you to select the type of certificate for which you are applying. Make selections from the drop-down lists. The selections in remaining drop-down lists can change or become active/inactive based on each selection made.

| 1. Personal<br>Information 2. Certificate 3. Supp<br>Sought Data | lemental 4. Summary                      |          |
|------------------------------------------------------------------|------------------------------------------|----------|
| Path: Crewmembers > Aircraft Dispatcher > Standa                 | rd > Graduate Certificate                |          |
| Follow the steps on this screen to enter in                      | nformation about the certificate you are | seeking. |
| 1) Select the type of Certificate you are applying for           | AIRCRAFT DISPATCHER                      |          |
| 2) Select Restricted or Standard                                 | STANDARD                                 | •        |
| 3) Select the certificate Basis                                  | GRADUATE CERTIFICATE                     | •        |
| 4) Select the type of Issuance                                   | ORIGINAL ISSUANCE                        | •        |
|                                                                  |                                          |          |
|                                                                  |                                          |          |
|                                                                  |                                          |          |
|                                                                  | Previous Next                            |          |
|                                                                  | Пол                                      |          |
|                                                                  |                                          |          |

# **10.4 FLIGHT ENGINEER SUPPLEMENTARY DATA**

| 1. Personal 2. Certificate 3. Supple<br>Information Sought Data                                                                                                 | emental 4. Summary             |                                      |
|----------------------------------------------------------------------------------------------------|--------------------------------|--------------------------------------|
| Path: Crewmembers > Flight Engineer > Standard >                                                                                                    | Practical Experience > Added C | ategory/Class Rating                 |
| Follow the steps on this screen to enter su                                                                                                    | pplementary information.       |                                      |
| <u>Click here if you now or have ever held an FAA Airman</u>                                                                                                    | Certificate.                   | * Required Field                     |
| Click here to Select the Category/Class Ratings which y hold.                                                                                                   | to continue.                   | * Must select a held category rating |
| Do you hold a Medical Certificate?                                                                                                    | ○ Yes ○ No * Required Field    |                                      |
| Have you been convicted for violation of Federal or<br>State statutes relating to narcotic drugs, marijuana, or<br>depressant or stimulant drugs or substances? | ○ Yes ○ No * Required Field    | 6                                    |
| Do you read, speak, write, & understand the English language?                                                                                                   | ○ Yes ○ No * Required Field    | 1                                    |
|                                                                                                    | Previous                       |                                      |

The Flight Engineer Supplementary Data screen consists of a series of questions that, depending on how you answer them, may or may not require more information.

# 10.4.1 FAA Airman Certificate

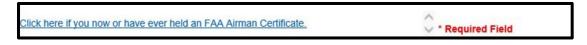

Clicking causes the search screen to display:

- In the top grid click on any certificates that you now or have ever held.
- In the bottom grid click on any selected certificates you wish to remove from the list.

| Select search criteria          | Enter 1 or more Characters and click Search |
|---------------------------------|---------------------------------------------|
| 🔘 Туре                          | Search                                      |
| Description                     |                                             |
| Click items below to Add to the | Selected List                               |
| Description                     |                                             |
| AIRCRAFT DISPATCHER             |                                             |
| AIRCRAFT MECHANIC               |                                             |
| AIRLINE TRANSPORT PILOT         |                                             |
| COMMERCIAL PILOT                |                                             |
| CONTROL TOWER OPERATOR          |                                             |
| FLIGHT ENGINEER                 |                                             |
| FLIGHT INSTRUCTOR               |                                             |
| FLIGHT NAVIGATOR                |                                             |
|                                 | >                                           |
|                                 | Selected List                               |
| Click items below to Remove fr  | om the Selected List                        |
| Description                     |                                             |
| GROUND INSTRUCTOR               |                                             |
| FLIGHT ENGINEER                 |                                             |
| COMMERCIAL PILOT                |                                             |
|                                 |                                             |
|                                 |                                             |
|                                 |                                             |

# 10.4.2 Category/Class Ratings

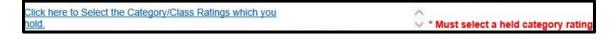

Clicking causes the search screen to display:

- In the top grid click on any category or class ratings that you now or have ever held.
- In the bottom grid click on any selected category or class ratings you wish to remove from the list.

| Select search criteria  Type Description | Enter 1 or more Characters and click Search                                                                                                    |
|------------------------------------------|----------------------------------------------------------------------------------------------------|
| Click items below to Add to the          | Selected List                                                                                                    |
| Description                              | Furthermore definition of the second second s |
| RECIPROCATING ENGINE POWER               | ED                                                                                                    |
| TURBOJET POWERED                         |                                                                                                    |
| TURBOPROPELLER POWERED                   |                                                                                                    |
|                                          |                                                                                                    |
| (                                        | Selected List                                                                                                    |
| Click items below to Remove fi           |                                                                                                    |
| Type Descri                              |                                                                                                    |
|                                          |                                                                                                    |
|                                          |                                                                                                    |
|                                          |                                                                                                    |
|                                          |                                                                                                    |
|                                          |                                                                                                    |
|                                          |                                                                                                    |

# 10.4.3 Medical Certificate

| Do you hold a Medical Certificate? | ○ Yes ○ No * Required Field |
|------------------------------------|-----------------------------|
|                                    |                             |

Answering **Yes** - Causes the following input fields to display:

- Enter the date of issue of your medical certificate Enter the date that your medical certificate was issued to you.
- Select the certificate class. Your choices are First, Second, or Third.
- Enter the Examiner's name. In the field provided, enter the full name of the person who acted as your Examiner. Enter the name as shown on your medical certificate.

Answering No - Proceed to next question.

#### 10.4.4 Substance Abuse

Have you been convicted for violation of Federal or State statutes relating to narcotic drugs, marijuana, or depressant or stimulant drugs or substances?

Click on appropriate radio button. Only click "Yes" if you have actually been convicted. If you have been charged with a violation, which has not been adjudicated, click the "No" radio button.

Answering Yes - Causes the following input field to display:

- Enter the date of conviction:
  - Enter the date in the following format: mm/dd/yyyy.

Answering No - Proceed to the next question.

# 10.4.5 English Literacy

Do you read, speak, write, & understand the English O Yes O No \* Required Field language?

Answering Yes - Proceed to the next question.

Answering No - Causes the following input field to display:

- Are there medical reasons why you are unable to read, speak, write, and understand the English language?
  - Answer Yes or No then proceed.

# 10.5 AIRCRAFT DISPATCHER SUPPLEMENTARY DATA

| 1. Personal 2. Certificate 3. Supplet                                                                                                    | mental 4. Summary                  |
|----------------------------------------------------------------------------------------------------|------------------------------------|
| Path: Crewmembers > Aircraft Dispatcher > Standard                                                                                                    | I > Experience > Original Issuance |
| Follow the steps on this screen to enter sup                                                                                                    | plementary information.            |
| Click here if you now or have ever held an FAA Airman Ce                                                                                                    | artificate.                        |
| Have you been convicted for violation of Federal or State<br>statutes relating to narcotic drugs, marijuana, or<br>depressant or stimulant drugs or substances? | C Yes <sup>©</sup> No              |
| Do you read, speak, write, & understand the English language?                                                                                                   | ⊙ Yes C No                         |
|                                                                                                    | Previous Next                      |

The Aircraft Dispatcher Supplementary Data screen consists of a series of questions that, depending on how you answer them, may or may not require more information.

## *10.5.1* FAA Airman Certificate

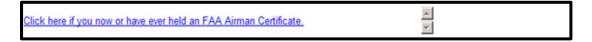

Clicking causes the search screen to display:

- In the top grid click on any certificates that you now or have ever held.
- In the bottom grid click on any selected certificates you wish to remove from the list.

| Select search criteria<br>Type<br>Description | Enter 1 or more Characters and click Search Search |
|-----------------------------------------------|----------------------------------------------------|
| Click items below to Add to the               | Selected List                                      |
| Description                                   | 3000453000000                                      |
| AIRCRAFT DISPATCHER                           |                                                    |
| AIRCRAFT MECHANIC                             |                                                    |
| AIRLINE TRANSPORT PILOT                       |                                                    |
| COMMERCIAL PILOT                              |                                                    |
| CONTROL TOWER OPERATOR                        |                                                    |
| FLIGHT ENGINEER                               |                                                    |
| FLIGHT INSTRUCTOR                             |                                                    |
| FLIGHT NAVIGATOR                              |                                                    |
|                                               | >                                                  |
| Click items below to Remove fro               | Selected List<br>om the Selected List              |
| Description                                   |                                                    |
| GROUND INSTRUCTOR                             |                                                    |
| FLIGHT ENGINEER                               |                                                    |
| COMMERCIAL PILOT                              |                                                    |
|                                               |                                                    |
|                                               |                                                    |
|                                               |                                                    |

#### 10.5.2 Substance Abuse

Have you been convicted for violation of Federal or State O Yes O No statutes relating to narcotic drugs, marijuana, or depressant or stimulant drugs or substances?

Click on appropriate radio button. Only click "Yes" if you have actually been convicted. If you have been charged with a violation, which has not been adjudicated, click the "No" radio button.

Answering Yes - Causes the following input field to display:

- Enter the date of conviction:
  - Enter the date in the following format: mm/dd/yyyy.

Answering No - Proceed to the next question.

#### 10.5.3 English Literacy

| Do you read, | speak, | write, | & unde | erstand | the | English | • | Yes C | No |  |
|--------------|--------|--------|--------|---------|-----|---------|---|-------|----|--|
| language?    |        |        |        |         |     |         |   |       |    |  |

Answering Yes - Proceed to the next question.

Answering No - Causes the following input field to display:

- Are there medical reasons why you are unable to read, speak, write, and understand the English language?
  - Answer Yes or No then proceed.

### **10.6SUMMARY PAGE**

| 1. Personal<br>Information 2. Certificate<br>Sought | 3. Supplemental 4. Summary                                                                                                    |
|-----------------------------------------------------|----------------------------------------------------------------------------------------------------|
| Path: Crewmembers > Aircraft Dispatch               | her > Standard > Graduate Certificate > Original Issuance                                                                                                  |
| Click the Review Applicant's Cert                   | tificate Summary button to make sure all the data you have entered is                                                                                      |
| correct, then click the Submit Ap                   | plication button.                                                                                                    |
|                                                     |                                                                                                    |
|                                                     |                                                                                                    |
|                                                     | Review Applicant's Certificate Summary                                                                                                    |
|                                                     | REVIEW APPLICATION                                                                                                    |
|                                                     | SUBMIT APPLICATION                                                                                                    |
|                                                     |                                                                                                    |
|                                                     | Previous                                                                                                    |
|                                                     |                                                                                                    |
| Tips for IACRA Applicants                           |                                                                                                    |
|                                                     | and any error messages will be displayed above.<br>oted until all validation errors are corrected.                                                         |
| 3. Be sure to thoroughly review the                 | certificate summary and application then make appropriate corrections before<br>n. If you're not sure that your application is completed correctly, please |
| consult with your Recommending                      | Instructor or Examiner/Evaluator. You may edit the application after submittal                                                                             |
|                                                     | ne and IACRA Password. You will need to give your FTN to your Recommending                                                                                 |
|                                                     | to enter data into IACRA, contact National AVS IT Service Desk. (See Below).                                                                               |
|                                                     | Email - <u>9-NATL-AVS-IT-ServiceDesk@faa.gov</u>                                                                                                    |
|                                                     | Phone - 1-877-287-6731                                                                                                    |
|                                                     |                                                                                                    |

The Summary Page validates your application and requires you to review a summary of your certificate information and an unofficial copy of your application before allowing you to submit your application.

Your application will be validated and any error messages will be displayed at the top of the Summary Page. Follow the instructions in the validation error messages to fix the problems then return to the Summary Page. You will not be allowed to continue until all validation errors have been corrected.

Look at each step on the navigation bar to ensure that you have completed all required information for each program step. A green check mark on the step tab indicates that you have provided all required information. A yellow question mark on the step tab indicates that you have not provided all information required for that program step. A red "x" on the step tab indicates that you have not accessed that program step. If you get a validation error message saying that you have not completed all information required, look on the steps on the navigation bar for a step that has a yellow question mark icon. Click on this step to complete any missing information, and then return to the summary page. You may have to repeat this process several times until all validation errors have been resolved.

Click the Review Applicant's Certificate Summary button. This will display a summary of your certificate information. Before you may review or submit your application you must first review the certificate summary to ensure that the correct information has been entered. If corrections need to be made, go back and make the appropriate changes before continuing. The Review Applicant's Certificate Summary button will not be enabled until validations have been successful.

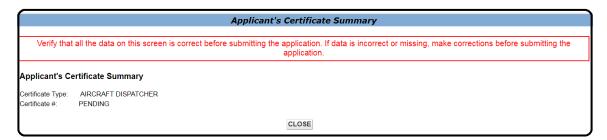

Click the Review Application button. This will display an unofficial copy of your application. You will not be able to print an unofficial copy of your application until after your application has been submitted. Before you may submit your application you must review your application to ensure that the correct information has been entered. If corrections need to be made, go back and make the appropriate changes before continuing. The Review Application button will not be enabled until the applicant's certificate summary has been reviewed.

Click the Submit Application button to submit your application. You will not be able to access your application to make changes after the application has been submitted. So, be sure to review the certificate summary and unofficial copy of your application then make any necessary corrections before clicking the Submit Application button. If you're not sure that your application is completed correctly, do not submit it until you have consulted your Recommending Instructor or Examiner/Evaluator. The Submit Application button will not be enabled until after both the applicant's certificate summary and application have been reviewed.

|                                                                                                    |                                                                                                    |                                                                                                    |                                                                                                    |                                                                                                    | View/Print Plader to view                                                                                                    |                                                                                                    |                                                                                                    |                                                                                                    |
|----------------------------------------------------------------------------------------------------|----------------------------------------------------------------------------------------------------|----------------------------------------------------------------------------------------------------|----------------------------------------------------------------------------------------------------|----------------------------------------------------------------------------------------------------|----------------------------------------------------------------------------------------------------|----------------------------------------------------------------------------------------------------|----------------------------------------------------------------------------------------------------|----------------------------------------------------------------------------------------------------|
|                                                                                                    |                                                                                                    | IAC                                                                                                    | CRA Ge                                                                                                    | nerated                                                                                                    | Сору                                                                                                    |                                                                                                    |                                                                                                    | Form Approved<br>OMB NO: 2120-000<br>09/30/2018                                                                                                    |
| US Department of T<br>Federal Aviation Adr                                                                                                    |                                                                                                    | cation Fo                                                                                                    | or An Air                                                                                                    | man Ce                                                                                                    | rtificate a                                                                                                    | nd/or Rat                                                                                                    | ing                                                                                                    |                                                                                                    |
| A 🔲 Flight Er                                                                                                    |                                                                                                    | 1                                                                                                    | B 🔲 Flight Na                                                                                                    | avigator                                                                                                    |                                                                                                    | D 🔀 Aircra                                                                                                    | ft Dispat                                                                                              | cher                                                                                                    |
| A1 🗖 Reci                                                                                                    | iprocating Engine Po                                                                                                    | wered                                                                                                    | C 🗖 Control                                                                                                    | Tower Opera                                                                                                    | tor                                                                                                    | E 🗖 Reiss                                                                                                    | uanceof                                                                                                | Certificate                                                                                                    |
| A2 🗖 Turb                                                                                                    | opropeller Powered                                                                                                    |                                                                                                    | C1 🗖 VF                                                                                                    | R Tower Rat                                                                                                    | ing                                                                                                    | F 🗖 Additi                                                                                                    | onal Rat                                                                                               | ing                                                                                                    |
| A3 🗖 Turb                                                                                                    | ojet Powered                                                                                                    |                                                                                                    |                                                                                                    | on-Radar App<br>wer Rating                                                                                                    | proach Control                                                                                                    |                                                                                                    |                                                                                                    |                                                                                                    |
| 1. TYPE OF AIR                                                                                                    | CRAFT TO BE USED                                                                                                    | 2.1                                                                                                    | IME IN THIS AI                                                                                                    | RCRAFT                                                                                                    |                                                                                                    | 3. NAME OF EN                                                                                                    | PLOYER                                                                                                 |                                                                                                    |
| 4. Applicant Id                                                                                                    |                                                                                                    |                                                                                                    |                                                                                                    |                                                                                                    |                                                                                                    |                                                                                                    |                                                                                                    |                                                                                                    |
| A. NAME (First,                                                                                                    | Middle, Last)                                                                                                    |                                                                                                    |                                                                                                    |                                                                                                    |                                                                                                    | K. PERMANENT                                                                                                    |                                                                                                    | ADDRESS                                                                                                    |
| B. SOCIAL SEC                                                                                                    | URITY NO.                                                                                                    | DATE OF BIR                                                                                                    | тн                                                                                                    | D. HEIGHT                                                                                                    | E. WEIGHT                                                                                                    | (Include Zij                                                                                                    | p Code)                                                                                                |                                                                                                    |
| F. HAIR                                                                                                    | G. EYES H                                                                                                    | H. SEX                                                                                                    |                                                                                                    |                                                                                                    |                                                                                                    |                                                                                                    | _                                                                                                    |                                                                                                    |
| r, HAIR                                                                                                    | G. ETES                                                                                                    |                                                                                                    | . NATIONALITY                                                                                                    |                                                                                                    |                                                                                                    | L. TELEPHONE                                                                                                    | NO                                                                                                    |                                                                                                    |
| J. PLACE OF B                                                                                                    | IRTH                                                                                                    |                                                                                                    |                                                                                                    |                                                                                                    |                                                                                                    | L. IELEPHIONE                                                                                                    | NU.                                                                                                    |                                                                                                    |
| 5. Certificates                                                                                                    | Held by Applicant                                                                                                    |                                                                                                    |                                                                                                    |                                                                                                    |                                                                                                    |                                                                                                    |                                                                                                    |                                                                                                    |
|                                                                                                    |                                                                                                    |                                                                                                    |                                                                                                    |                                                                                                    |                                                                                                    |                                                                                                    |                                                                                                    |                                                                                                    |
| A 🔲 Pilot                                                                                                    |                                                                                                    |                                                                                                    | B.                                                                                                    | Flight Nav                                                                                                    | vigator                                                                                                    | E. 🗖 G                                                                                                    | round Ins                                                                                              | tructor                                                                                                    |
|                                                                                                    | ine Transport A3                                                                                                    | _ 0                                                                                                    |                                                                                                    |                                                                                                    | vigator<br>ower Operator                                                                                                    |                                                                                                    | round Ins                                                                                              |                                                                                                    |
| A1 Airli<br>A2 Cor                                                                                                    | mmercial A4                                                                                                    | Private                                                                                                    | ctor C.                                                                                                    | Control T                                                                                                    | ower Operator<br>gineer                                                                                                    | F. 🗖 Ai<br>G. 🗖 M                                                                                                    | rcraft Dis<br>echanic                                                                                  | patcher                                                                                                    |
| A1 Airli<br>A2 Cor<br>6. Controlled S<br>marijuana, or dep                                                                                                    | mmercial A4                                                                                                    | Private<br>story: Have you or<br>pr substances? Do                                                                                                    | ctor C.<br>D.                                                                                                    | Control T                                                                                                    | ower Operator<br>gineer                                                                                                    | F. 🗖 Ai<br>G. 🗖 M                                                                                                    | rcraft Dis<br>echanic<br>rcotic drugs                                                                  | Date of fina<br>conviction                                                                                                    |
| A1 Airli<br>A2 Cor<br>6. Controlled S<br>marijuana, or dep<br>those offenses are                                                                              | mmercial A4 C<br>Substance Violation His<br>ressant or stimulant drugs of<br>a covered on the FAA Form<br>Certification I certify that<br>are to be of<br>are to be of<br>are to be of<br>are to be of<br>are to be of<br>are to be of<br>the factor of the factor of | Private<br>story: Have you or<br>pr substances? Do<br>8500 -8, Airman Me<br>at all statements and<br>onsidered as part of                                                                             | ctor C.<br>D.<br>sver been convicte<br>not include alcoho<br>idical Application f<br>answers provided t<br>the basisfor issuan                           | Control T<br>Flight Eng<br>d for violation of a<br>offenses involvin<br>form<br>y me on this appli<br>se of any FAA cert                             | ower Operator<br>gineer<br>any Federal or State<br>og motor vehicle mor<br>cation form are compl<br>oficate to me. I have n                                                                                     | F. Ai<br>G. M<br>statutes relating to na<br>de of transportation as                                                                                                    | rcraft Dis<br>echanic<br>rectic drugs<br>Pes<br>t of my know<br>of Rights Wri                          | No No No No No No No No No No No No No N                                                                                                    |
| A1 Airli<br>A2 Con<br>6. Controlled S<br>marijuan, or dep<br>those offenses are<br>7. Applicant's<br>Signature of App                                         | mmercial A4 C<br>Bubstance Violation His<br>ressant or stimulant drugs<br>o overed on the FAA Form I<br>Certification I certly that<br>are to be o<br>Investigate<br>dicant                                                                                                    | Private<br>story: Have you of<br>or substances? Do<br>8500-8, Airman Me<br>at all statements and<br>onsidered as part of<br>on that accompanies                                                       | ctor C.<br>D.<br>bver been convicte<br>not include alcoho<br>adical Application f<br>answers provided t<br>the basisfor issuant<br>this form. I have als | Control T<br>Flight Eng<br>d for violation of a<br>offenses involvin<br>form<br>by me on this appli<br>so of any FAA cert<br>so read and under       | ower Operator<br>gineer<br>anv Federal or State<br>g motor wehicle mox<br>cation form are compil<br>dicate to me. I have n<br>stand the Privacy Act                                                             | F. Ai<br>G. M. Ai<br>statutes relating to ma<br>de of transportation as<br>ete and true to the bes<br>scensed the Pilot's Bill<br>statement that accomp<br>Date                   | rcraft Dis<br>echanic<br>rcotic drugs<br>D Yes<br>t of my know<br>of Rights Wri<br>aanies this fo      | Patcher                                                                                                    |
| A1 Airl<br>A2 Controlled S<br>marijuana, or dep<br>those offenses are<br>7. Applicant's<br>Signature of App<br>8. Instructor's                                | mmercial A4 E<br>Substance Violation Hil<br>ressant or stimulant drugs of<br>covered on the FAA Form<br>Certification I certly that<br>are to be or<br>investigate<br>licent<br>Recommendation I co<br>her                                                                                                    | Private<br>story: Have you of<br>or substances? Do<br>8500 -8, Airman Me<br>it all statements and<br>onsidered as part of<br>on that accompanies<br>onsider the above a<br>sche is applying:          | ctor C.<br>D.<br>bver been convicte<br>not include alcoho<br>adical Application f<br>answers provided t<br>the basisfor issuant<br>this form. I have als | Control T<br>Flight Eng<br>of for violation of a<br>offenses involvi<br>form<br>or m<br>by me on this appli<br>so fary FAA cert<br>so read and under | ower Operator<br>gineer<br>anv Federal or State<br>ng motor vehicle mov<br>cation form are compl<br>affaate to me. I have in<br>stand the Privacy Act<br>hich A Oral<br>B. Fligt                                | F. Ai<br>G M<br>M<br>statutes relating to na<br>64 of transportation as<br>elete and true to the besis<br>ecceved the Pilot's Bild<br>statement that accomp<br>Date<br>Test<br>nt | C.                                                                                                    | Date of fina<br>conviction<br>No<br>ledge and I agree that<br>then Notification of<br>m.<br>Practical Test                                                                                                    |
| A1 Airli<br>A2 Con<br>6. Controlled S<br>marijuan, or dep<br>those offenses are<br>7. Applicant's<br>Signature of App                                         | mmercial A4 E<br>substance Violation Hi<br>ressant or stimulant drugs of<br>covered on the FAA Form<br>Certification I cently that<br>are to be on<br>Investigate<br>dicant<br>Recommendation I ce                                                                                                    | Private<br>story: Have you of<br>or substances? Do<br>8500 -8, Airman Me<br>it all statements and<br>onsidered as part of<br>on that accompanies<br>onsider the above a<br>sche is applying:          | ctor C.<br>D.<br>bver been convicte<br>not include alcoho<br>adical Application f<br>answers provided t<br>the basisfor issuant<br>this form. I have als | Control T<br>Flight Eng<br>of for violation of a<br>offenses involvi<br>form<br>or m<br>by me on this appli<br>so fary FAA cert<br>so read and under | ower Operator<br>gineer<br>anv Federal or State<br>ng motor vehicle mov<br>cation form are compl<br>affaate to me. I have in<br>stand the Privacy Act<br>hich A Oral<br>B. Fligt                                | F. Ai<br>G. Ai<br>statutes relating to na<br>ede and true to the bes<br>correved the Pilot's Bill<br>statement that accomp<br>Date<br>Test                                        | C.                                                                                                    | Patcher                                                                                                    |
| A1 Airl<br>A2 Controlled S<br>marijuana, or dep<br>those offenses are<br>7. Applicant's<br>Signature of App<br>8. Instructor's                                | mmercial A4 E<br>Substance Violation Hil<br>ressant or stimulant drugs of<br>covered on the FAA Form<br>Certification I certly that<br>are to be or<br>investigate<br>licent<br>Recommendation I co<br>her                                                                                                    | Private<br>story: Have you or<br>r substances? Do<br>Solo - 8, Aiman Ma<br>tal statements and<br>onsidered as part of<br>on that accompanies<br>onsider the above a<br>sister is applying:<br>gnature | ctor C.<br>D.<br>bver been convicte<br>not include alcoho<br>adical Application f<br>answers provided t<br>the basisfor issuant<br>this form. I have als | Control T<br>Flight Eng<br>d for violation of a<br>offenses involvi<br>orem<br>so read and under<br>so read and under<br>ake the test for w          | ower Operator<br>gineer<br>any Federal or State<br>ing motor whicle mo<br>gin motor whicle mo<br>gin to a state of the operator<br>attand the Privacy Act<br>high A Oral<br>B Fligt<br>histructor's Certificate | F. Ai<br>G M<br>M<br>statutes relating to na<br>64 of transportation as<br>elete and true to the besis<br>ecceved the Pilot's Bild<br>statement that accomp<br>Date<br>Test<br>nt | rcraft Dis<br>echanic<br>rcotic drugs<br>5 Yes<br>1 of my know<br>6 Rights Wri<br>annies this fo<br>C. | Date of fina<br>conviction<br>No<br>ledge and I agree that<br>then Notification of<br>m.<br>Practical Test                                                                                                    |
| A1 Airli<br>A2 Cor<br>6. Controlled S<br>marjuana, or dep<br>those offenses ar<br>7. Applicant's<br>Signature of App<br>8. Instructor's<br>D. Date            | mmercial A4 C<br>substance Violation Hi<br>source on the FAA Form<br>Certification certify ma<br>are to be on<br>investigate<br>licant<br>Recommendation of the<br>her<br>D1.Instructor's Sig<br>E1.Instructor's Sig                                                                                                    | Private<br>story: Have you or<br>r substances? Do<br>Solo - 8, Aiman Ma<br>tal statements and<br>onsidered as part of<br>on that accompanies<br>onsider the above a<br>sister is applying:<br>gnature | ctor C.<br>D.<br>bver been convicte<br>not include alcoho<br>adical Application f<br>answers provided t<br>the basisfor issuant<br>this form. I have als | Control T<br>Flight Eng<br>d for violation of a<br>offenses involvi<br>orem<br>so read and under<br>so read and under<br>ake the test for w          | ower Operator<br>gineer<br>any Federal or State<br>ing motor whicle mo<br>gin motor whicle mo<br>gin to a state of the operator<br>attand the Privacy Act<br>high A Oral<br>B Fligt<br>histructor's Certificate | F. A A<br>G. M<br>M<br>statutes relating to na<br>of transportation at<br>of transportation at<br>been with the Piors Bill<br>bate<br>Date<br>Test<br>tt<br>No. & Expiration Date | rcraft Dis<br>echanic<br>rcotic drugs<br>5 Yes<br>1 of my know<br>6 Rights Wri<br>annies this fo<br>C. | Date of fina<br>One of final<br>onviction<br>No<br>loga and Lagree that<br>then Notification of<br>Practical Test<br>& Certificate No.                                                                                                    |
| A1 Airli<br>A2 Cor<br>6. Controlled S<br>margiusa. or dep<br>those offenses ar<br>7. Applicant's<br>Signature of App<br>8. Instructor's<br>D. Date<br>E. Date | mmercial A4 C<br>substance Violation Hi<br>source on the FAA Form<br>Certification certify ma<br>are to be on<br>investigate<br>licant<br>Recommendation of the<br>her<br>D1.Instructor's Sig<br>E1.Instructor's Sig                                                                                                    | Private<br>story: Have you up<br>to substances? boild<br>bbio.e. A. Amman Me<br>tail statements and<br>onsidered as part of<br>onsider the above a<br>she is applying:<br>gnature<br>gnature          | ctor C.<br>D.<br>bver been convicte<br>not include alcoho<br>adical Application f<br>answers provided t<br>the basisfor issuant<br>this form. I have als | Control T<br>Flight Eng<br>d for violation of a<br>offenses involvi<br>orem<br>so read and under<br>so read and under<br>ake the test for w          | ower Operator<br>gineer<br>any Federal or State<br>ing motor whicle mo<br>gin motor whicle mo<br>gin to a state of the operator<br>attand the Privacy Act<br>high A Oral<br>B Fligt<br>histructor's Certificate | F. A A<br>G. M<br>M<br>statutes relating to na<br>of transportation at<br>of transportation at<br>been with the Piors Bill<br>bate<br>Date<br>Test<br>tt<br>No. & Expiration Date | rcraft Dis<br>echanic<br>rcotic drugs<br>5 Yes<br>1 of my know<br>6 Rights Wri<br>annies this fo<br>C. | Date of fina<br>One of final<br>onviction<br>No<br>loga and Lagree that<br>then Notification of<br>Practical Test<br>& Certificate No.                                                                                                    |
| A1 Airli<br>A2 Cor<br>6. Controlled S<br>from otherises are<br>7. Applicant's<br>Signature of App<br>8. Instructor's<br>D. Date<br>E. Date<br>9. Evaluation F | mmercial A4 C<br>hubstance Violation Hi<br>source on the FAA Form<br>Certification certification certification<br>licant<br>Recommendation remendation re-<br>here back<br>D1.instructor's Sig<br>E1.instructor's Sig<br>E1.instructor's Sig<br>E1.instructor's Sig                                                                                                    | Private<br>story: Have you up<br>to substances? boild<br>bbio.e. A. Amman Me<br>tail statements and<br>onsidered as part of<br>onsider the above a<br>she is applying:<br>gnature<br>gnature          | ctor C.<br>D.<br>bver been convicte<br>not include alcoho<br>adical Application f<br>answers provided t<br>the basisfor issuant<br>this form. I have als | Control T<br>Flight Eng<br>d for violation of a<br>offenses involvi<br>orem<br>so read and under<br>so read and under<br>ake the test for w          | over Operator<br>gineer<br>mr. Federal or State<br>ginotor vehicle mo<br>cation form are compl<br>ificate to me. I have n<br>ginotor vehicle<br>have ne<br>high A_Oral<br>B_Fligt<br>nstructor's Certificate    | F. A A<br>G. M<br>M<br>statutes relating to na<br>of transportation at<br>of transportation at<br>been with the Piors Bill<br>bate<br>Date<br>Test<br>tt<br>No. & Expiration Date | rcraft Dis<br>echanic<br>rcotic drugs<br>5 Yes<br>1 of my know<br>6 Rights Wri<br>annies this fo<br>C. | patcher Date of fina No No No Conviction No Patcher Date of fina conviction No Patcher Patcher Date of fina conviction Converting No Converting Date of fina Converting Date of fina Converting Date o |

**Important Notice:** Make sure all your information is entered correctly and you are ready to submit your application before you click the Submit Application button. Once your application has been submitted you will not be able to access the application file again. If you need to make a correction to your application once it has been submitted, your application will need to be reset by your Recommending Instructor or Examiner/Evaluator.

You will be able to view and print an Unofficial Copy of your application after your application has been submitted.

# **11 CERTIFYING OFFICER APPLICATION STEPS**

When the role selected at login is Aviation Safety Inspector (ASI), the following IACRA – Certifying Officer Console appears. (The console for other certifying officers ASTs, Des, ACRs, etc. is similar to the ASI console).

This page allows the certifying officer to select an application based on the applicant's FAA Tracking Number (FTN). ASIs can review completed applications processed through their FSDO. These applications can be searched by examiner name, FTN, date range or certificate type.

| IACRA Home » Console                                                                                                    |                                                                                                    |                                                                                                    |                 |
|----------------------------------------------------------------------------------------------------|----------------------------------------------------------------------------------------------------|----------------------------------------------------------------------------------------------------|-----------------|
| IACRA - Certifying Officer Cons                                                                                                    | ole                                                                                                  |                                                                                                    |                 |
| Retrieve & Process Applications                                                                                                    | Designee Oversight                                                                                   | - Completed IACRA Applications by                                                                               | / FSDO          |
| FTN: Retrieve<br>(Enter the Applicant's FTN to work,<br>view, or print the related documents<br>such as; application form, temporary<br>certificate or knowledge tests.) | Reporting FSDO:<br>Date Range:                                                                       | FS00, WASHINGTON NAT. HQ.           FS00 - WASHINGTON NAT. HQ.           From (MM/DD/YYYY)           10/26/2017 | <b>~</b>        |
| Your IACRA Statistics                                                                                                    | Certifying Officer Type:                                                                             | All Types                                                                                                    | <b>&gt;</b>     |
| Applications Processed<br>~ last 90 Days: 0<br>~ last 30 Days: 0<br>~ last 7 Days: 0                                                                                     | Certifying Officer:<br>Application ID:<br>Applicant Name:<br>Certificate Type:<br>Continue (Adjust s | All Certifying Officers At FS00; 10/26/2017 At FS00; 10/26/2017 All Types Search criteria then click.)          | 7 to 10/26/2018 |
| ſ                                                                                                    | Your Activity History                                                                                | y                                                                                                    |                 |
|                                                                                                    | Date Range                                                                                           | View History                                                                                                    |                 |
| Airman Information                                                                                                    |                                                                                                    |                                                                                                    |                 |
| Airman Certificate                                                                                                    |                                                                                                    |                                                                                                    |                 |
| Certificate Number Certificate Ty                                                                                                    | уре                                                                                                  | Issued                                                                                                    | Expires         |
| 801165229                                                                                                    |                                                                                                    | 06/02/2018                                                                                                    | 12/30/2079      |
|                                                                                                    |                                                                                                    |                                                                                                    |                 |

#### Figure 11-1: Certifying Officer Console

The Aviation Safety Inspector may also review PTRS records for Designees by Date Range, Examiner last name at their FSDO, or view their own PTRS records within IACRA.

To retrieve applications for a given applicant:

# → Enter the Applicant's FTN → Select Retrieve

#### The following screen displays:

|                   | nformation                                                                                                    |                                                |                                    |             |                                                                                               |
|-------------------|----------------------------------------------------------------------------------------------------|------------------------------------------------|------------------------------------|-------------|-----------------------------------------------------------------------------------------------|
| FTN<br>First Name | C<br>TEST                                                                                                    | •                                              |                                    |             |                                                                                               |
| Last Name         | TEST                                                                                                    |                                                |                                    |             |                                                                                               |
| Existing Ap       | plications                                                                                                    |                                                |                                    |             |                                                                                               |
| Search for        | Ourrent Apple Current Apple Current Apple | oplications © Completed Applications           |                                    |             |                                                                                               |
| Application       | Start Date                                                                                                    | Certificate Type                               | Status                             | Status Date | Available Actions                                                                             |
| 29637             | 12/28/2010                                                                                                    | ATP > Standard > CFR 61 > Original             | Signed by RI                       | 12/29/2010  | Continue 👻 Go                                                                                 |
| 29433             | 12/02/2010                                                                                                    | ATP > Standard > CFR 61 > Second In<br>Command | Submitted by<br>Applicant          | 12/16/2010  | A Recommending<br>Instructor is required to<br>sign off on Second In<br>Command applications. |
| 29432             | 12/02/2010                                                                                                    | ATP > Standard > CFR 61 > Original             | Submitted by<br>Applicant          | 12/28/2010  | Continue - Go                                                                                 |
| 28725             | 07/02/2010                                                                                                    | PRIVATE PILOT                                  | Signed by<br>Applicant             | 07/02/2010  | Continue - Go                                                                                 |
|                   | 06/25/2010                                                                                                    | PRIVATE PILOT                                  | Practical Test<br>Signoff - Signed | 06/25/2010  | Continue - Go                                                                                 |
| 28684             | 00/25/2010                                                                                                    |                                                | Flight Check                       |             |                                                                                               |

→ Select the application to process
→ Click the Go button from the Available Actions Column

The Certifying Officer's Checklist displays:

| ACRA Home » Console » Certifying Officer's Checklist |                                     |                        |
|------------------------------------------------------|-------------------------------------|------------------------|
| Certifying Officer's Checklist                       | (Hide All)                          |                        |
| Application Information                              |                                     | Checklist Status       |
| Applicant Name: TEST ASDF TEST                       |                                     | Mapplication Options   |
| FTN: C<br>Application ID: 29637                      |                                     | OAirman Identification |
| Application Type: ATP > Standard > CFR 61 > Original |                                     |                        |
|                                                      | Begin Checklist                     | Applicant Signature    |
|                                                      | (Show Details) 😒                    | OPractical Test        |
| O Airman's Identification (ID)                       | (Show Details) 🛛 😵                  | Clinications           |
| ⊗ Knowledge Test                                     | (Show Details) 🛛 🗵                  |                        |
| O Applicant Signature                                | (Show Details) 🛛 😵                  |                        |
| O Practical Test                                     | Available after Applicant signs 🛛 🗵 |                        |
| ✓ Limitations                                        | Available after Applicant signs 🛛 🗵 | View Application       |
|                                                      | (Show Details) 🛛 😤                  |                        |
| O Sign Application                                   | Available after Applicant signs 🛛 🗵 |                        |
|                                                      |                                     |                        |

#### Figure 11-2: Certifying Officer Checklist

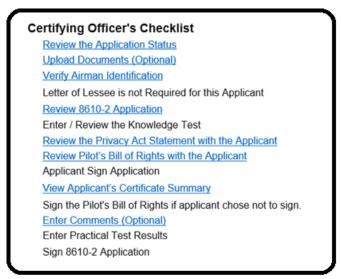

#### Figure 11-3: Certifying Officer Checklist (Repairman)

# 11.1 CERTIFYING OFFICER'S CHECKLIST

This screen provides a checklist for the Certifying Officer. After the Certifying Officer completes a checklist section, a check mark will appear in the Checklist Status. Some sections are mandatory and must be completed before the Certifying Officer can sign the application. Some sections are specific to certain types of applications and, as a result, may not always be displayed.

→ Select Begin Checklist

 $\rightarrow$  Application displays the application options

### 11.1.1 Application Options

|                                                                                                    | (Hide Details)     |   |
|----------------------------------------------------------------------------------------------------|--------------------|---|
| Return Application                                                                                                    |                    |   |
| This option returns the application to the applicant for <b>major</b> correction. The retrieved again for processing after it has been re-submitted. |                    |   |
|                                                                                                    | Return Application |   |
| Edit Application                                                                                                    |                    |   |
| This option allows the applicant to make <b>minor</b> corrections to the applicati <b>directly back</b> to this Checklist.                           | on and then return |   |
|                                                                                                    | Edit Application   |   |
| Comments                                                                                                    |                    |   |
| These comments will appear under the comments section of the 8710                                                                                    | I-1.               |   |
|                                                                                                    |                    |   |
|                                                                                                    |                    |   |
|                                                                                                    |                    |   |
|                                                                                                    | Save Comments      |   |
|                                                                                                    | Continu            | е |

This section allows the Certifying Officer to make minor changes to the application (Edit), return the application to the applicant for major changes (Return) or add comments to the application –8710 (Comments).

The Certifying Officer reviews the application and makes the determination that one or more of these options are required.

To view the application:

→ Select the application from the View Application on the right side navigation
 The application displays in a separate window. When the review is complete:
 → Select close and the window closes and the application returns to the checklist

To return the application:

 $\rightarrow$  Select Return application

|    | he following confirmation window appears: |
|----|-------------------------------------------|
| ۱þ | oplication Information                    |
| 5  |                                           |

| he page | e at http://incode says:                                                                                                    |
|---------|----------------------------------------------------------------------------------------------------|
| 2       | Are you sure you want to return the Application back to the Applicant? You will be redirected back to the Console, once you return. |
|         | OK Cancel                                                                                                    |
| 0.000   |                                                                                                    |

 $\rightarrow$  Select OK

The application returns to the Certifying Officer's Console

To make minor changes to the application:

→ Select Edit

The following confirmation window:

| The page at http://                                                                                        | Dicat              |
|----------------------------------------------------------------------------------------------------|--------------------|
|                                                                                                    | man                |
| Are you sure you want to edit this application? Continuing will require the Applicant's IACRA credentials. | owled              |
| OK Cancel                                                                                                  | plicar             |
|                                                                                                    | actica             |
|                                                                                                    | <b>O</b> Limitatio |

 $\rightarrow$  Select OK – returns to the login screen for the applicant to logon

Or

 $\rightarrow$  Select Cancel – returns to the Certifying Officer's Checklist

Once the applicant completes the changes, the application is validated and resubmitted.

Thank you for submitting your application. Application ID : 198632 FAA Tracking Number (FTN) : C1049968 You may need to reference these numbers to inquire about your application. Any applicable knowledge test ID codes will need to be provided to your Designated Examiner or Authorized Instructor. Please use your browser File/Print function to print this page for your records. Click on Review Application below to review and print a copy of your application. You

may also return to the console to view or print your submitted application. If you need to make changes, select the Edit action on your console for this application.

The application presents a CO login box on the applicant summary page as follows:

| This step must be performed by the Certifying Officer, <u>CARTER</u> . Certifying                                                                                                    |  |  |
|----------------------------------------------------------------------------------------------------|--|--|
| Officer is required to log back into IACRA on this screen to continue the remaining steps on the                                                                                                    |  |  |
| Certifying Officer's checklist.                                                                                                    |  |  |
| Certifying Officer's Username Certifying Officer's Password Accept TOS & Log In Cancel Logout                                                                                                    |  |  |
| Accept 103 & Log III Calicer Logout                                                                                                    |  |  |
| Terms of Service (TOS)                                                                                                    |  |  |
| You are accessing a U.S. Government information system, which includes (1) this computer, (2) this computer<br>network, (3) all computers connected to this network, and (4) all devices and storage media attached to this network<br>or to a computer on this network. This information system is provided for U.S. Government-authorized use only.                |  |  |
| Unauthorized or improper use of this system may result in disciplinary action, as well as civil and criminal penalties.                                                                                                    |  |  |
| By using this information system, you understand and consent to the following:                                                                                                    |  |  |
| <ol> <li>You have no reasonable expectation of privacy regarding any communications or information transiting or<br/>stored on this information system. At any time, the government may for any lawful government purpose<br/>monitor, intercept, search, and seize any communication or information transiting or stored on this<br/>information system.</li> </ol> |  |  |
| <ol><li>Any communications or information transiting or stored on this information system may be disclosed or used<br/>for any lawful government purpose.</li></ol>                                                                                                    |  |  |

- → Enter CO password
- → Select Accept TOS & Log In

The application returns to the Certifying Officer's Checklist. To Add Comments to the application:

 $\rightarrow$  Type comments in the comment box

| Comments                                                             |  |  |
|----------------------------------------------------------------------|--|--|
| These comments will appear under the comments section of the 8710-1. |  |  |
| Type comments here for display on the application.                   |  |  |
| Save Comments                                                        |  |  |

#### → Select Save Comments

When the Application Options section is completed:

→ Select Continue

#### 11.1.2 Airman's Identification (ID)

This section allows the Certifying Officer to enter the airman's identification information. This link is mandatory for all types of certification. Inspect acceptable forms of identification to establish the applicant's identity.

The default Identification is USA Driver's License.

- $\rightarrow$  Enter Identification number from the driver's license
- $\rightarrow$  Enter expiration date (mm/dd/yyyy)

 $\rightarrow$  Select the appropriate state from the drop down selection list

| O Airman's Identification                                                          | (Hide Details) ន     |                 |
|------------------------------------------------------------------------------------|----------------------|-----------------|
| Form of Identification:<br>Identification Number:<br>Expiration Date (mm/dd/yyyy): | USA DRIVER'S LICENSE | -               |
| State:                                                                             | select State-        |                 |
| Previous                                                                           |                      | Save & Continue |

- $\rightarrow$  Select Save & Continue Other forms of Identification: Passport
- $\rightarrow$  Select Passport from the drop down selection for Form of Identification
- $\rightarrow$  Enter Identification number from the passport
- → Enter Expiration Date (mm/dd/yyyy)
- $\rightarrow$  Select the country that issued the passport from the drop down selection list
- $\rightarrow$  Select Save & Continue

#### 11.1.2.1 Military ID

- $\rightarrow$  Select Military ID from the drop down selection for Form of Identification
- $\rightarrow$  Enter Identification number from the military ID
- → Enter Expiration Date (mm/dd/yyyy)
- → Select Save & Continue

#### 11.1.2.2 Student ID

- $\rightarrow$  Select Student ID from the drop down selection for Form of Identification
- $\rightarrow$  Enter Identification Number from the student ID
- → Enter Expiration Date (mm/dd/yyyy)
- → Select Save & Continue

#### 11.1.2.3 Other Government Issued Document

 $\rightarrow$  Select Other Government Issued Document form the drop down selection for Form of Identification

- → Enter Identification Number from the document
- → Enter Expiration Date (mm/dd/yyyy)
- $\rightarrow$  Enter the type of Other Government Issued Document (free form text)
- → Select Save & Continue

### 11.1.3 Aviation English Language Standard

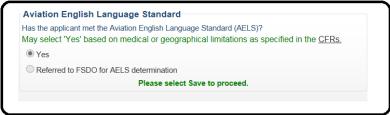

This has been previously verified.

# 11.1.4 Knowledge Test

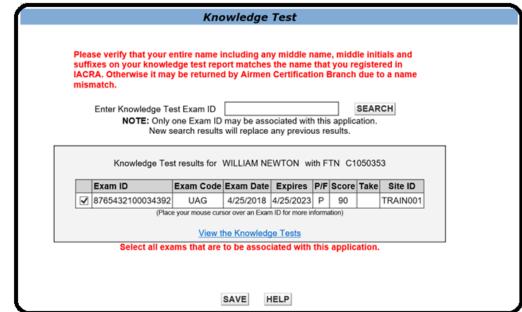

To view the Knowledge Test:

 $\rightarrow$  Click on View the Knowledge Tests

The Airman Knowledge Test Report displays in a separate window. When review is complete:

#### $\rightarrow$ Select Close

The application returns to the Certifying Officer's Checklist

→ Select Continue

#### 11.1.5 Applicant Signature

This link enables the current application for electronic signature by the applicant. The Certifying Officer must review the application for accuracy prior to the applicant signing.

| O Applicant Signature                                                 | (Hide Details) | \$ |
|-----------------------------------------------------------------------|----------------|----|
|                                                                       |                |    |
| Select 'Applicant Login' to allow the applicant to review and sign th | e application. |    |
|                                                                       |                |    |
| CO Review Application Applicant Login                                 |                |    |
| Previous                                                              | Continu        | le |

To Review the Application:

→ Select CO Review Application

The application displays in a separate window

When review is complete:

 $\rightarrow$  Select Close

Window closes and application returns to the Certifying Officer's Checklist – Applicant Signature. Now the CO must select the check boxes indicating the Applicant has reviewed both the privacy act and the Pilot' Bill of Rights before the "Applicant Login" button becomes enabled.

| O Applicant Signature                                                                                                    | (Hide Details) ន            |
|----------------------------------------------------------------------------------------------------|-----------------------------|
| Check this box to verify that the applicant reviewed the Privacy Act statement prior to submitting or signing the application.                         | View Privacy Act            |
| Check this box to verify that the applicant received the Pilot's Bill of Rights Written Notification of Investigation at the time of this application. | View Pilot's Bill of Rights |
| Select 'Applicant Login' to allow the applicant to review and si                                                                                       | gn the application.         |
| CO Review Application Applicant Log                                                                                                    | gin                         |
| Previous                                                                                                    | Continue                    |

- → Check the Privacy Act Checkbox
  → Check the Pilot's Bill of Rights Checkbox
- $\rightarrow$  Select Applicant Login

The applicant Login Window displays:

| o log                                                      | This step must be performed by the applicant, <b>Example 1</b> . Applicants are required nto IACRA on this screen to sign the current application.                                                                                                    |
|------------------------------------------------------------|----------------------------------------------------------------------------------------------------|
|                                                            | ant's Username                                                                                                    |
| Appli                                                      | Accept TOS & Log In Cancel Logout                                                                                                    |
|                                                            | Terms of Service (TOS)                                                                                                    |
|                                                            |                                                                                                    |
| networ                                                     | accessing a U.S. Government information system, which includes (1) this computer, (2) this computer<br>, (3) all computers connected to this network, and (4) all devices and storage media attached to this<br>; or to a computer on this network. This information system is provided for U.S. Government-authorized<br>y.       |
| networ<br>networ<br>use on<br>Unauth                       | (3) all computers connected to this network, and (4) all devices and storage media attached to this<br>or to a computer on this network. This information system is provided for U.S. Government-authorized<br>or improper use of this system may result in disciplinary action, as well as civil and criminal                     |
| networ<br>networ<br>use on<br>Unauth<br>penalti            | (3) all computers connected to this network, and (4) all devices and storage media attached to this<br>or to a computer on this network. This information system is provided for U.S. Government-authorized<br>or improper use of this system may result in disciplinary action, as well as civil and criminal                     |
| networ<br>networ<br>use on<br>Unauth<br>penalti<br>By usir | (3) all computers connected to this network, and (4) all devices and storage media attached to this<br>or to a computer on this network. This information system is provided for U.S. Government-authorized<br>y.<br>prized or improper use of this system may result in disciplinary action, as well as civil and criminal<br>es. |

→ Applicant enters Username

IACRA User Manual Department of Transportation 1

# → Applicant enters Password → Selects Accept TOS & Log In

The following window displays:

|       | Begin Checklist                                                                                                    |
|-------|----------------------------------------------------------------------------------------------------|
| APPL  | ICANT                                                                                                    |
|       | PILOT'S BILL OF RIGHTS                                                                                                    |
| Ple   | ase click the "Sign Pilot's Bill of Rights Acknowledgment" button, below, to sign the Pilot's Bill of<br>Rights Acknowledgment.                                                                                                    |
|       | Sign Pilot's Bill of Rights Acknowledgment                                                                                                    |
|       | applicant is not required to sign the Pilot's Bill of Rights Acknowledgment. If the applicant chooses<br>to sign the Acknowledgment, the Certifying Officer will be required to sign it from the Certifying<br>Officer Checklist.)           |
|       | APPLICATION                                                                                                    |
|       | lease review your application for accuracy. If changes are necessary, cancel or close the sign<br>ument to return to the certifying officer's checklist. The Certifying officer may then allow you to edit<br>your application at that time. |
|       | By electronically signing this document:                                                                                                    |
|       | fy that all statements and answers provided by me on this application form are complete and true<br>best of my knowledge and I agree that they are to be considered as part of the basis for issuance<br>of any FAA certificate to me.       |
| PLEAS | SE NOTE: Once the application form is signed, the Pilot's Bill of Rights Acknowledgment will no                                                                                                    |
|       | longer be available for signing by the applicant.                                                                                                    |
|       | Review and Sign Application                                                                                                    |
|       |                                                                                                    |

→ Select Sign Pilot's Bill of Rights Acknowledgment

The Pilot Bill of Rights Acknowledgment opens in a separate window:

#### ACKNOWLEDGMENT OF RECEIPT OF PILOT'S BILL OF RIGHTS WRITTEN NOTIFICATION

I acknowledge that I received the Pilot's Bill of Rights Written Notification of Investigation at the time of this application.

| TEST PILOT PILOT<br>Print Name of Applicant                                    |                                    | 321465<br>Certificate Number | 1/20/1964<br>Date of Birth |
|--------------------------------------------------------------------------------|------------------------------------|------------------------------|----------------------------|
| ATP > Standard > CFR 141 ><br>Purpose of Application                           | • Original                         |                              |                            |
| TEST PILOT PILOT<br>Signature of Applicant<br>(Applicant is not required to si | <u>Click to Sign</u> <u>Cancel</u> | DATE<br>MM/DD/YY             | YY                         |

 $\rightarrow$  Selects Click to Sign.

 $\rightarrow$  Select Review and Sign Application

The application opens in a separate window:

| Ca                       | mpletion<br>mier's Ap<br>aining Pro | proved                      | 1. N                   | ame of Air                       | Carrier                                     |                          |                                  |                             |                                  | 2. Date                 |                                  | 3. Which                           | Curriculum                 | Upgrad                      | » Г                             | Transition                       |  |
|--------------------------|-------------------------------------|-----------------------------|------------------------|----------------------------------|---------------------------------------------|--------------------------|----------------------------------|-----------------------------|----------------------------------|-------------------------|----------------------------------|------------------------------------|----------------------------|-----------------------------|---------------------------------|----------------------------------|--|
| III Record               | of Pilo                             | t Time (Do                  | not writ               | e in the sha                     | ided areas)                                 | )                        |                                  |                             |                                  |                         |                                  |                                    |                            |                             | ~ L                             |                                  |  |
|                          | Total                               | Instruction<br>Received     | Solo                   | Pilot In<br>Command<br>(PIC)     | Cross<br>Country<br>Instruction<br>Received | Cross<br>Country<br>Solo | Cross<br>Country<br>PIC          | Instrument                  | Night<br>Instruction<br>Received |                         | Night<br>PIC                     | Night<br>Takeoff<br>Landing<br>PIC | Number of<br>Flights       | Number of<br>Aero-Tows      | Number of<br>Ground<br>Launches | Number of<br>Powered<br>Launches |  |
| Airplanes                | 1500.00                             | 1500.00                     | 1500.00                | PIC<br>1500.00<br>SIC<br>1500.00 | 1500.00                                     | 500.00                   | PIC<br>1500.00<br>SIC<br>1500.00 | 1500.00                     | 1500.00                          | 1500.00                 | PIC<br>1500.00<br>SIC<br>1500.00 | 810                                | 1                          |                             |                                 |                                  |  |
| Rotor-<br>craft          |                                     |                             |                        | PIC<br>SIC                       |                                             |                          | PIC<br>SIC                       |                             |                                  |                         | PIC<br>SIC                       | PIC<br>SIC                         | -                          |                             |                                 |                                  |  |
| Powered<br>Lift          |                                     |                             |                        | PIC<br>SIC                       |                                             |                          | PIC<br>SIC                       |                             |                                  |                         | PIC<br>SIC                       | PIC<br>SIC                         |                            |                             |                                 |                                  |  |
| Gliders                  |                                     |                             |                        |                                  |                                             |                          |                                  |                             |                                  |                         |                                  |                                    |                            |                             |                                 |                                  |  |
| Than Air                 |                                     |                             |                        |                                  |                                             |                          |                                  |                             |                                  |                         |                                  |                                    |                            |                             |                                 |                                  |  |
| Simulator                |                                     |                             |                        |                                  |                                             |                          |                                  |                             |                                  |                         |                                  |                                    |                            |                             |                                 |                                  |  |
| Training<br>Device       |                                     |                             |                        |                                  |                                             |                          |                                  |                             |                                  |                         |                                  |                                    |                            |                             |                                 |                                  |  |
| PCATD                    |                                     |                             |                        |                                  |                                             |                          |                                  |                             |                                  |                         |                                  |                                    |                            |                             |                                 |                                  |  |
| IV Have y                | ou faile                            | d a test fo                 | r this ce              | rtificate or r                   | ating?                                      |                          |                                  | Yes                         | [                                | X No                    |                                  |                                    |                            |                             |                                 |                                  |  |
| V. Applica<br>they are t | ant's Ce<br>o be co                 | rtification -<br>nsidered a | -l certify<br>s part o | that all sta<br>f the basis f    | tements an<br>or issuance                   | d answers<br>e of any FA | s provided by<br>AA certificate  | rme on this<br>s to me. I h | applicatio<br>ave also re        | n form are<br>ad and un | complete<br>derstand 1           | and true to<br>he Privacy          | the best of<br>Act stateme | my knowled<br>int that acco | ge and I ag<br>mpanies thi      | ree that<br>is form.             |  |
| -                        |                                     | licant TES                  |                        |                                  |                                             |                          |                                  |                             |                                  |                         | to Sign                          |                                    | Date                       |                             |                                 |                                  |  |
| FAA Form                 | 8710-1                              | (4-00) Su                   | persede                | s Previou:                       | Edition                                     |                          |                                  | IACRA Eq                    | uivalent                         | Ap                      | plication                        | ID: 29637                          |                            |                             | NSN: 00                         | 52-00-682-5007                   |  |
|                          |                                     |                             |                        |                                  |                                             |                          |                                  | ructor's                    |                                  |                         |                                  |                                    |                            |                             |                                 |                                  |  |
| Date                     |                                     |                             |                        |                                  |                                             |                          | ed the app<br>Print Name         |                             | consider                         | this pers               |                                  | to take th<br>ertificate I         |                            |                             | Certificate Expire              |                                  |  |
|                          | 010 10:                             | 16:24 AN                    | 1                      |                                  |                                             |                          |                                  | a. a.g,                     |                                  |                         |                                  |                                    |                            |                             | 12/21/                          | · · ·                            |  |
|                          |                                     |                             |                        | complete                         |                                             |                          | Air A                            | gency's l                   | Recomm                           |                         |                                  |                                    |                            |                             | c                               | ourse, and is                    |  |
| recomm<br>Date           | ended                               | for certifi                 | cation                 |                                  | vithout furt                                |                          | aber                             |                             |                                  |                         | test.                            | -                                  | Official's Si              | apatura                     |                                 |                                  |  |
| Date                     |                                     |                             |                        | Ager                             | cy Name                                     | anu wun                  | il di                            |                             |                                  |                         |                                  |                                    |                            | gridture                    |                                 |                                  |  |
|                          |                                     |                             |                        |                                  |                                             |                          |                                  |                             |                                  |                         |                                  |                                    | Title                      |                             |                                 |                                  |  |

 $\rightarrow$  Applicant selects Click to Sign

Application processes the signature and returns the following CO Logon Screen:

| lication | 1 ID: 34526                                                                                                    |
|----------|----------------------------------------------------------------------------------------------------|
|          | This step must be performed by the Certifying Officer, <b>Continue the remaining</b> Certifying is required to log back into IACRA on this screen to continue the remaining steps on the ing Officer's checklist.                                                                                                    |
|          | ving Officer's Username<br>ying Officer's Password<br>Accept TOS & Log In Cancel Loqout                                                                                                    |
| networ   | <b>Terms of Service (TOS)</b><br>accessing a U.S. Government information system, which includes (1) this computer, (2) this computer<br>(, (3) all computers connected to this network, and (4) all devices and storage media attached to this<br>(c) or to a computer on this network. This information system is provided for U.S. Government-authorized<br>(y.                                                                                                    |
| penalti  |                                                                                                    |
| 1.       | Ig this information system, you understand and consent to the following:<br>You have no reasonable expectation of privacy regarding any communications or information transiting<br>or stored on this information system. At any time, the government may for any lawful government<br>purpose monitor, intercept, search, and seize any communication or information transiting or stored on<br>this information system.<br>Any communications or information transiting or stored on this information system may be disclosed or |

- → Certifying Officer enters Username
- → Certifying Officer enters Password
- $\rightarrow$  Selects Accept TOS & Log In

Application returns to the Certifying Officer's Checklist – Applicant Signature Section

|                                                                      | (Hide Details) | $\approx$ |
|----------------------------------------------------------------------|----------------|-----------|
| Applicant signature completed. CO Review Application Applicant Login |                |           |
| Previous                                                             | Continu        | ie        |

#### $\rightarrow$ Select Continue

| IACRA User Manual            |
|------------------------------|
| Department of Transportation |

# 11.1.6 Final Stage Check (ATP CFR 141)

This section will only appear for some ATP CFR 141 applications. To begin, the CO clicks the "Enter Final Stage Check" link.

|                         | (Hide Details) |  |
|-------------------------|----------------|--|
| Enter Final Stage Check |                |  |

This link will open a new window, in which the CO may enter the Final Stage Check information.

| [2] IACRA - Final Stage Check We | ebpage Dialog |                | Final Stag | je Check         |
|----------------------------------|---------------|----------------|------------|------------------|
| Airport ID A04                   |               | Select Airport |            |                  |
| Airport Location CENTRE MUN      | I, CENTRE, AL |                |            | ]                |
|                                  |               |                |            |                  |
| Test Duration Oral               | 0             |                |            |                  |
| Test Duration Aircraft 1         | 0             |                |            |                  |
| Registration Number Aircraft 1   |               |                |            |                  |
| Make, Model Aircraft 1           | A-300-B2      |                |            | Edit Make, Model |
| Test Duration Aircraft 2         |               |                |            |                  |
| Registration Number Aircraft 2   |               |                |            |                  |
| Make, Model Aircraft 2           |               |                |            | Edit Make, Model |
| SAVE                             | ANCEL         | DELETE         | HELP       |                  |

To enter the airport ID, the CO must click the "Select Airport" link, which will open the Airport Search window. Search criteria are entered in the search box. The CO may then click the "Search" button and a list of results will be returned. The "Select" button must be clicked on one of the Airports in the results. Then the CO may click "OK" to return the selected airport back to the Final Stage Check Window.

| 🖉 IACRA - Single Selection Se                                                                                                    | earch                                                                      | Webpage Dialog                                     |  |  |  |
|----------------------------------------------------------------------------------------------------|----------------------------------------------------------------------------|----------------------------------------------------|--|--|--|
|                                                                                                    |                                                                            | Single Search/Select                               |  |  |  |
| Airports                                                                                                    |                                                                            |                                                    |  |  |  |
| Select Search Criteria       Tip:         • By ID or Type       Narrow down search by typing m         • By Description       one character or number and Click         Enter 1 or more characters and Click Search       aa |                                                                            |                                                    |  |  |  |
| Select from the list below                                                                                                    | /:                                                                         |                                                    |  |  |  |
| Click button to Select<br>Row                                                                                                    | Туре                                                                       | Description                                        |  |  |  |
| Select                                                                                                    | AA3                                                                        | ANGLEMONT BC, SECONDARY AERODROME, ANGLEMONT BC,   |  |  |  |
| Select                                                                                                    | AA4                                                                        | TATLA LAKE BC, SECONDARY AERODROME, TATLA LAKE BC, |  |  |  |
| Select                                                                                                    | AA5                                                                        | ZEBALLOS BC, WATER AERODROME, ZEBALLOS BC,         |  |  |  |
| Select                                                                                                    | AA6                                                                        | ALERT BAY BC, WATER AERODROME, ALERT BAY BC,       |  |  |  |
| Select                                                                                                    | Select AA7 GILFORD ISLAND/ECHO BC,WATER AERODROME, GILFORD ISLAND/ECHO BC, |                                                    |  |  |  |
| Select                                                                                                    | AA8                                                                        | INVERMERE BC, SECONDARY AERODROME, INVERMERE BC,   |  |  |  |
| Select                                                                                                    | AA9                                                                        | SPROAT LAKE BB, WATER AERODROME, SPROAT LAKE BB,   |  |  |  |
| Select                                                                                                    | AAA                                                                        | LOGAN COUNTY, LINCOLN, IL                          |  |  |  |
| Select                                                                                                    | AAF                                                                        | APALACHICOLA MUNI, APALACHICOLA, FL                |  |  |  |
| Select                                                                                                    | AAO                                                                        | COLONEL JAMES JABARA, WICHITA, KS                  |  |  |  |
|                                                                                                    |                                                                            | 1 2                                                |  |  |  |
| Record Cou                                                                                                    | nt 13                                                                      | Selected Item A04                                  |  |  |  |
|                                                                                                    |                                                                            | OK CANCEL HELP                                     |  |  |  |

To select the Make/Model of the aircraft, the CO must click the "Edit Make, Model" link. The search functionality is similar to the airport search. Once an aircraft has been selected, the CO will click "OK" to return the result back to the Final Stage Check page.

| IACRA - Single Selection Selection                                                                                                    | earch Webpage Dialog                         |                      |  |  |  |  |
|----------------------------------------------------------------------------------------------------|----------------------------------------------|----------------------|--|--|--|--|
|                                                                                                    |                                              | Single Search/Select |  |  |  |  |
| Make Model Series                                                                                                    |                                              |                      |  |  |  |  |
| Select Search Criteria       Tip:         • By ID or Type       Narrow down search by typing m         • By Description       one character or number and Click         Enter 1 or more characters and Click Search       a |                                              |                      |  |  |  |  |
| Select from the list below<br>Click button to Select                                                                                                    |                                              |                      |  |  |  |  |
| Row                                                                                                    | Туре                                         | Description          |  |  |  |  |
| Select                                                                                                    | A-300-B2                                     | AIRBUS               |  |  |  |  |
| Select                                                                                                    | A-300-B21A                                   | AIRBUS               |  |  |  |  |
| Select                                                                                                    | A-300-B21C                                   | AIRBUS               |  |  |  |  |
| Select                                                                                                    | A-300-B2203                                  | AIRBUS               |  |  |  |  |
| Select                                                                                                    | A-300-B2K3C                                  | AIRBUS               |  |  |  |  |
| Select                                                                                                    | A-300-B4                                     | AIRBUS               |  |  |  |  |
| Select                                                                                                    | A-300-B4103                                  | AIRBUS               |  |  |  |  |
| Select                                                                                                    | A-300-B4203                                  | AIRBUS               |  |  |  |  |
| Select                                                                                                    | A-300-B42C                                   | AIRBUS               |  |  |  |  |
| Select                                                                                                    | A-300-B4600                                  | AIRBUS               |  |  |  |  |
|                                                                                                    | <b>1</b> <u>2</u> <u>3</u> <u>4</u> <u>5</u> |                      |  |  |  |  |
| Record Cou                                                                                                    | nt 343 Selected Item A-300-                  | 82                   |  |  |  |  |
|                                                                                                    | OK CANCEL                                    | HELP                 |  |  |  |  |

Once all required information has been completed on the Final Stage Check page, the CO may click "OK" to return to the CO Checklist. The Final Stage Check will then show the appropriate green checkmark to indicate the step has been completed.

# 11.1.7 Practical Test

This section enables the certifying officer to enter the results of the practical test and mark the application as either approved, disapproved, or discontinued. This link will remain disabled until the applicant has signed the application.

Practical Test requirements for Oral, Flight and/or Simulator are required if the applicant has not previously failed a rating. For the 121 Advanced Qualification Program (AQP) the Simulator and Flight Test portions of the practical tests will be available.

| Oral Test Simulat           | or / Flight Training Device Flight Test |  |  |  |  |
|-----------------------------|-----------------------------------------|--|--|--|--|
| Oral Test - Date & Location |                                         |  |  |  |  |
| Test Date                   |                                         |  |  |  |  |
| Search By                   | Airport Code O Airport Name             |  |  |  |  |
| Airport IATA Code           | (Type at least 2 letters)               |  |  |  |  |
| Airport                     |                                         |  |  |  |  |
| Test Duration               |                                         |  |  |  |  |
| Status                      | Not Started                             |  |  |  |  |
| Disapprove                  | Discontinue Delete Approve              |  |  |  |  |

11.1.7.1 Oral Test

 $\rightarrow$  Enter Test date or select the calendar and then select date from the calendar

Search By defaults to Airport Code

- $\rightarrow$  Enter at least two (2) letters of the Airport IATA code and a list appears
- $\rightarrow$  Select the appropriate Airport code
- $\rightarrow$  The application completes the Airport Information section
- $\rightarrow$  Enter the number of hours for the Test Duration

| Test Date         | 12/01/2010                                                 |
|-------------------|------------------------------------------------------------|
| Search By         | Airport Code O Airport Name                                |
| Airport IATA Code | AA4 (Type at least 2 letters)                              |
| Airport           | AA4 - TATLA LAKE BC,SECONDARY AERODROME, TATLA<br>LAKE BC, |
| Test Duration     | 12                                                         |
| Status            | Not Started                                                |

→ Select Disapprove, Discontinue, Delete or Approve

#### 11.1.7.1.1 Disapprove

When Disapprove is selected:

- $\rightarrow$  Select the applicable failed tasks
- $\rightarrow$  Enter comments in the Insert or Edit Comment box
- $\rightarrow$  Select Disapprove

Application appears in a separate window for CO signature

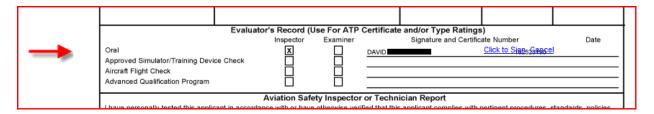

#### $\rightarrow$ Select Click to Sign

Application returns to the Certifying Officer's Checklist - Oral Test

#### 11.1.7.1.2 Discontinue

When Discontinue is selected:

#### $\rightarrow$ Select a reason from the drop down list:

• Medical

- Weather
- Mechanical
- Other

 $\rightarrow$  Enter an Explanation in the Explanation box provided

- → Select Applicable Task completed successfully
- $\rightarrow$  Select Discontinue

The application returns to the Certifying Officer's Checklist - Oral Test

#### 11.1.7.1.3 Delete

When Delete is selected:

| The page at http://                                                                                       | x        |
|----------------------------------------------------------------------------------------------------|----------|
| Once Oral Test information has been deleted you will no longer be able to retrieve it, would to continue? | you like |
| OK Cancel                                                                                                 |          |
|                                                                                                    |          |

 $\rightarrow$  Select OK

Application returns to the Certifying Officer's Checklist - Oral Test

11.1.7.1.4 Approve

When Approve is selected:

The application opens in a separate window:

|                                                                  | Date Exam                                                                                                    | liner's Signature (Print N | iame & Sign) | Certificate No.    | Designation No.            | Designation Expires |
|------------------------------------------------------------------|----------------------------------------------------------------------------------------------------|----------------------------|--------------|--------------------|----------------------------|---------------------|
| Evaluator's Record (Use For ATP Certificate and/or Type Ratings) |                                                                                                    |                            |              | gs)                |                            |                     |
|                                                                  |                                                                                                    | Inspector                  | Examiner     | Signature and Cert | ificate Number             | Date                |
|                                                                  | Oral<br>Approved Simulator/Training Device Che<br>Aircraft Filght Check<br>Advanced Qualification Program                                                                                                    | ck                         |              |                    | <u>Click to Signs Saac</u> | <u>el</u>           |
| Aviation Safety Inspector or Technician Report                   |                                                                                                    |                            |              |                    |                            |                     |
|                                                                  | I have personally tested this applicant in accordance with or have otherwise verified that this applicant complies with pertinent procedures, standards, policies, and or necessary requirements with the result indicated below. |                            |              |                    |                            |                     |
|                                                                  | Approved - Temporary Certificate Issued (Original Attached) Disapproved Disapproval Notice issued (Original Attached)                                                                                                    |                            |              |                    |                            | Attached)           |
|                                                                  | Location of Test (Facility, City, State)                                                                                                    |                            |              |                    | Duratio                    | on of Test          |

 $\rightarrow$  Select Click to Sign

Application returns to the Certifying Officer's Checklist - Oral Test

#### 11.1.7.2 Simulator/Flight Training Device

→ Enter Test Date or Select Calendar and select date from the calendar **Search By** defaults to Airport Code

 $\rightarrow$  Enter at least two (2) letters of the Airport IATA code and a list appears

→ Select the appropriate Airport code

The application completes the Airport Information section

Search By defaults to Make/Model for the Simulator

- $\rightarrow$  Enter a least one (1) letter of the Simulator Make/Model
- $\rightarrow$  Select the appropriate simulator from the drop down list

The application completes the Simulator/FTD description box

 $\rightarrow$  Enter total hours for Test Duration

| Oral Test Simulator / Flight Training Device Flight Test                    |                                                             |                          |  |  |  |
|-----------------------------------------------------------------------------|-------------------------------------------------------------|--------------------------|--|--|--|
| Simulator / Flight Training Device (FTD)                                    |                                                             |                          |  |  |  |
| Test Date                                                                   | 12/01/2010                                                  |                          |  |  |  |
| Search By                                                                   | Airport Code                                                | Airport Name             |  |  |  |
| Airport IATA Code                                                           | AA4 (Type                                                   | at least 2 letters)      |  |  |  |
| Airport                                                                     | AA4 - TATLA LAKE BC, SECONDARY AERODROME, TATLA<br>LAKE BC, |                          |  |  |  |
| Search By                                                                   | Make/Model 🔘                                                | Name                     |  |  |  |
| Simulator 00                                                                | 020/C/B-767-200                                             | (Type at least 1 letter) |  |  |  |
| Simulator/FTD 0020/C/B-767-200 - Level C Flight Simulator AMERICAN AIRLINES |                                                             |                          |  |  |  |
| Test Duration 10                                                            |                                                             |                          |  |  |  |
| Status Not Started                                                          |                                                             |                          |  |  |  |
| Disapprove Discontinue Delete Approve                                       |                                                             |                          |  |  |  |

→ Select Disapprove, Discontinue, Delete or Approve

#### 11.1.7.2.1 Disapprove

When Disapprove is selected:

- $\rightarrow$  Select the applicable failed tasks
- $\rightarrow$  Enter comments in the Insert or Edit Comment box
- → Select Disapprove

The application appears in a separate window for the CO Signature:

|   | Date                                                                                                    | Examiner's Signature (Print | Name & Sign)                     | Certificate No.                                 | Designation No. | Designation Expires |  |
|---|----------------------------------------------------------------------------------------------------|-----------------------------|----------------------------------|-------------------------------------------------|-----------------|---------------------|--|
| - | Oral<br>Approved Simulator/Training Dev<br>Aircraft Flight Check<br>Advanced Qualification Program                                                                                                    |                             | Use For ATP Certific<br>Examiner | ate and/or Type Rating<br>Signature and Certifi |                 | Date                |  |
|   | Aviation Safety Inspector or Technician Report I have personally tested this applicant in accordance with or have otherwise verified that this applicant complies with pertinent procedures, standards, policies, and or necessary requirements with the result indicated below. Approved - Temporary Certificate Issued (Original Attached) Disapproved Disapproval Notice issued (Original Attached) |                             |                                  |                                                 |                 |                     |  |

#### $\rightarrow$ Select Click to Sign

The application returns to the Certifying Officer's Checklist - Simulator/Flight Training Device.

#### 11.1.7.2.2 Discontinue

When Discontinue is selected:

 $\rightarrow$  Select a reason from the drop down list:

- Medical
- Weather
- Mechanical
- Other

 $\rightarrow$  Enter an Explanation in the Explanation box provided

- → Select Applicable Task completed successfully
- $\rightarrow$  Select Discontinue

The application returns to the Certifying Officer's Checklist - Simulator/Flight Training Device

#### 11.1.7.2.3 Delete

When Delete is selected:

|                                                      |                                                | Ch                            |
|------------------------------------------------------|------------------------------------------------|-------------------------------|
| The page at http://                                  |                                                |                               |
| Once Simulator Test informa<br>you like to continue? | tion has been deleted you will no longer be ab | le to retrieve it, would<br>O |
|                                                      | OK Cancel                                      | p<br>ac                       |
| AA4 - TATL                                           | A LAKE BC, SECONDARY AERODROME.                | TATLA                         |
| IACRA User Manual                                    | December 2018                                  | Page 180 of 2                 |

Department of Transportation

#### $\rightarrow$ Select OK

The application returns to the Certifying Officer's Checklist – Simulator/Flight Training Device

### 11.1.7.2.4 Approve

When Approved is selected:

The application displays in a separate window for the CO Signature

|   | Date                                                                                                    | Examiner's Signature (Print N                                    | ame & Sign)    |                | Certificate No.                                           | Designation No. | Designation Expires            |
|---|----------------------------------------------------------------------------------------------------|------------------------------------------------------------------|----------------|----------------|-----------------------------------------------------------|-----------------|--------------------------------|
| _ | Oral<br>Approved Simulator/Training Devi                                                                                                    | Evaluator's Record (U<br>Inspector<br>X<br>ce Check X            | Examiner       | DAVID<br>DAVID | e and/or Type Rating:<br>Signature and Certific<br>E-SIGN | ate Number      | Date<br>12/29/2010 02:31:54 PM |
| _ | Aircraft Flight Check<br>Advanced Qualification Program                                                                                                    | Aviation Safe                                                    |                | or Tochni      | ician Poport                                              |                 |                                |
|   | I have personally tested this applied and or necessary requirements with the second second se | ant in accordance with or have<br>th the result indicated below. | otherwise veri | fied that this | applicant complies with                                   | /               |                                |
|   |                                                                                                    | cate Issued (Original Attached)                                  |                | Disapprov      | ved Disapproval Noti                                      |                 |                                |
|   | Location of Toot (Eppility, City, Stat                                                                                                    |                                                                  |                |                |                                                           | Duration        |                                |

 $\rightarrow$  Select Click to Sign

The window closes and application returns to the Certifying Officer's Checklist – Simulator/ Flight Training Device

#### 11.1.7.3 Flight Test

| Oral Test Simulator / Flight Training De | vice Flight Test |
|------------------------------------------|------------------|
| Flight Test - Date & Location            |                  |
| Test Date                                |                  |
| Search By                                | ort Name         |
| Airport IATA Code (Type at least         | 2 letters)       |
| Airport                                  |                  |
| Aircraft 1                               |                  |
| Search By 💿 Make/Model 🔘 Name            |                  |
| Model YL-15-G (Type at                   | least 1 letter)  |
| Make/Model YL-15-G - BOEING              |                  |
| Reg. No.                                 |                  |
| Test Duration                            |                  |
| Aircraft 2                               |                  |
| Search By 💿 Make/Model 🔘 Name            |                  |
| Model (Type at                           | least 1 letter)  |
| Make/Model                               |                  |
| Reg. No.                                 |                  |
| Test Duration                            |                  |
| Status Not Started                       |                  |
| Disapprove Discontinue Delete            | Approve          |
| Previous                                 | Continue         |

→ Enter Test Date or Select Calendar and select date from the calendar **Search By** defaults to Airport Code

 $\rightarrow$  Enter at least two (2) letters of the Airport IATA code and a list appears  $\rightarrow$  Solart the appropriate Airport code

 $\rightarrow$  Select the appropriate Airport code

The application completes the Airport Information section

Aircraft 1 – The Model and the Make/Model fields are completed from the Application Process by the Applicant. If incorrect, the model can be changed by:

- $\rightarrow$  Enter at least one (1) letter in the Model field
- $\rightarrow$  Select the appropriate Model from the list
- $\rightarrow$  Enter Registration number
- $\rightarrow$  Enter total hours for Test Duration

If a second aircraft was used for the Flight Test, follow the steps above for Aircraft 2.  $\rightarrow$  Select Disapprove, Discontinue, Delete or Approve

#### 11.1.7.3.1 Disapprove

When Disapprove is selected

- $\rightarrow$  Select the applicable failed tasks
- $\rightarrow$  Enter comments in the Insert or Edit Comment box
- → Select Disapprove

#### Application appears in a separate window for the CO Signature

|                                                                            |                                 |                 | 1)               | 2)                      | 1)              | 2)               |               |
|----------------------------------------------------------------------------|---------------------------------|-----------------|------------------|-------------------------|-----------------|------------------|---------------|
| Date                                                                       | Examiner's Signature (Print N   | lame & Sign)    |                  | Certificate No.         | Designation I   | No. Designa      | ition Expires |
|                                                                            | Evaluator's Record (L           | Jse For ATP     | Certificate      | and/or Type Ratings     | 5)              |                  |               |
|                                                                            | Inspector                       | Examiner        |                  | Signature and Certific  | ate Number      |                  | Date          |
| Oral<br>Approved Simulator/Training Devi                                   | ce Check                        |                 | DAVID            | E-SIGN                  |                 | 12/29/2010       | 02:31:54 PM   |
| Aircraft Flight Check<br>Advanced Qualification Program                    | ×                               |                 | DAVID            |                         | Click to Signs: | <u>Gaacel</u>    |               |
|                                                                            | Aviation Safe                   | ety Inspecto    | r or Techni      | cian Report             |                 |                  |               |
| I have personally tested this applic<br>and or necessary requirements with |                                 | otherwise ver   | rified that this | applicant complies with | pertinent proce | dures, standards | , policies,   |
| Approved - Temporary Certifi                                               | cate Issued (Original Attached) |                 | Disappro         | /ed Disapproval Notic   | e issued (Orig  | jinal Attached)  |               |
| Location of Test (Facility, City, Stat                                     |                                 |                 |                  |                         | D               | Duration of Test |               |
| ORAL AA4-TATLA LAKE BC, SECONI                                             | DARY AERODROME, TATLA LAKE      | E BC, ; AIRCRAI | FT FLIGHT        |                         | Ground S        | Simulator/FTD    | Flight        |

#### $\rightarrow$ Select Click to Sign

Application returns to Certifying Officer's Checklist – Flight Test

#### 11.1.7.3.2 Discontinue

When Discontinue is selected

- $\rightarrow$  Select a reason from the drop down list:
  - Medical
  - Weather
  - Mechanical
  - Other

 $\rightarrow$  Enter an Explanation in the Explanation box provided

- → Select Applicable Task completed successfully
- $\rightarrow$  Select Discontinue

The application returns to the Certifying Officer's Checklist --Flight Test

## 11.1.7.3.3 Delete

When Delete is selected

| _        |                                                                                                    | Cŀ      |
|----------|----------------------------------------------------------------------------------------------------|---------|
| The page | at http://                                                                                                    | P       |
| 0        | Once Flight Test information has been deleted you will no longer be able to retrieve it, would you like to continue? | т<br>0  |
|          | OK Cancel                                                                                                    | p<br>ar |
| 1        |                                                                                                    |         |

#### $\rightarrow$ Select OK

The application returns to the Certifying Officer's Checklist - Flight Test

## 11.1.7.3.4 Approved

When Approved is selected

The application opens in a separate window for the CO signature

|                                                                                                    |                                 |              | 1)          | 2}                        | 1)            | 2)                 |                |
|----------------------------------------------------------------------------------------------------|---------------------------------|--------------|-------------|---------------------------|---------------|--------------------|----------------|
| Date                                                                                                    | Examiner's Signature (Print N   | lame & Sign) |             | Certificate No.           | Designation   | on No. Desig       | nation Expires |
|                                                                                                    |                                 |              |             |                           | 1             |                    | I              |
|                                                                                                    | Evaluator's Record (L           | Ise For ATP  | Certificat  | e and/or Type Rating      | s)            |                    |                |
|                                                                                                    | Inspector                       | Examiner     |             | Signature and Certifi     | cate Number   |                    | Date           |
| Oral                                                                                                    |                                 |              |             |                           |               |                    |                |
| Approved Simulator/Training Devi                                                                                                    | ce Check X                      |              | DAVID       | E-SIGN                    | 1             |                    | 10 03:06:30 PM |
| Aircraft Flight Check                                                                                                    | <u>ل</u> ظ                      | Ц            | DAVID       |                           | Click to Si   | anstancel          |                |
| <br>Advanced Qualification Program                                                                                                    |                                 |              |             |                           |               |                    |                |
| Aviation Safety Inspector or Technician Report                                                                                                    |                                 |              |             |                           |               |                    |                |
| I have personally tested this applicant in accordance with or have otherwise verified that this applicant of<br>and or necessary requirements with the result indicated below. |                                 |              |             | s applicant complies with | pertinent pro | ocedures, standard | s, policies,   |
| Approved - Temporary Certifi                                                                                                    | cate Issued (Original Attached) |              | Disappro    | oved Disapproval Noti     | ce issued (C  | <u> </u>           |                |
| Location of Test (Facility, City, Sta                                                                                                    |                                 |              |             |                           |               | Duration of Test   |                |
| APPROVED SIM/TRAINING DEVICE /<br>BC.                                                                                                    | AA4-TATLA LAKE BC, SECONDAR     | Y AERODROM   | E, TATLA LA | KE                        | Ground        | Simulator/FTD      | Flight         |
|                                                                                                    |                                 |              |             |                           |               | SIM) 10.0<br>FTD)  | 1)             |
| Certificate or Rating for Which Te                                                                                                    | sted                            |              | Ту          | pe(s) of Aircraft         |               | Registration No.   | -/             |

 $\rightarrow$  Select Click to Sign

Application returns to the Certifying Officer's Checklist – Flight Test

→ Select Oral Test Tab, Simulator/Flight Training Device or Continue

## 11.1.8 Practical Test – Aircraft Dispatcher

When doing the crewmember practical Test for aircraft dispatchers, select Satisfactory (S) or Unsatisfactory (U) for each item number, adding remarks if necessary. As soon as you click on Save, the Sign button will be available.

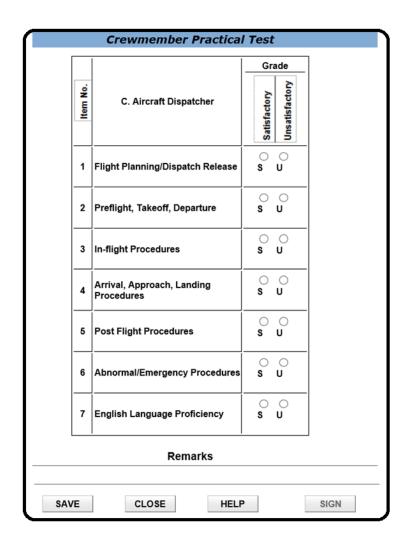

Figure 11-4: Crewmember Practical Test (Dispatcher)

Once you sign the application, you will receive an acknowledgement, and the opportunity to sign another.

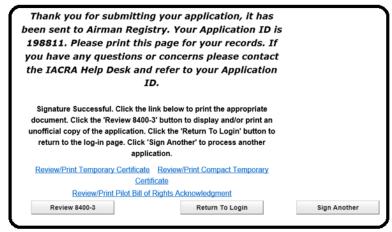

## *11.1.9* Graduation Date

This screen allows the Certifying Officer to enter the graduation date for 121 and 135 certification curriculums. This date will be displayed in Section IIE on the 8710-1. The graduation date must be within 12 calendar months from the date the application was submitted.

| <b>⊘</b> Graduation | Date                                                    | (Hide Details)        | Â |
|---------------------|---------------------------------------------------------|-----------------------|---|
| Air Operator        | MISSION AIR                                             |                       |   |
| Designation Code    | ZM8A                                                    |                       |   |
| Curriculum          | Initial                                                 |                       |   |
| Graduation Date     | 10/30/2011                                              |                       |   |
| NOTE: According to  | FAA guidance, the graduation date cannot be dated after | er the Practical test |   |
| date.<br>Previous   |                                                         | Save and Continu      | е |

## 11.1.10 Limitations

This screen allows you to select limitations for the temporary certificate.

| 🞯 Limita     | tions    |                                   | (Hide Details)                            | ٨ |
|--------------|----------|-----------------------------------|-------------------------------------------|---|
| Please e     | nter any | previous limitations if appropria | ate (Type at least 1 character to search) |   |
| Search       |          | ow All                            |                                           |   |
| Availa       | able L   | imitations                        |                                           |   |
| 1 <u>2 3</u> | 4567     | <u>8 9</u>                        |                                           |   |
|              | ID       | Limitation Text                   |                                           |   |
| Add          | 45       | CV-PBY5 - LIMITED TO LAND         |                                           |   |
| Add          | 50       | CV-PBY5 - LIMITED TO SEA          |                                           |   |
| Add          | 100      | G-73 - LIMITED TO LAND            |                                           |   |
| Add          | 105      | G-73 - LIMITED TO SEA             |                                           |   |
| Add          | 110      | G-SA16 - LIMITED TO LAND          |                                           |   |
|              | ted Li   | mitations                         |                                           | _ |
|              | ID       | Limitation Text                   |                                           |   |
| <b>a</b>     | 1 EN(    | GLISH PROFICIENT                  |                                           |   |
|              |          |                                   |                                           |   |
| Previou      | IS       |                                   | Save & Continue                           | 9 |

All of the applicant's previous limitations will be loaded here. The certifying officer may remove these or add limitations if necessary. The certifying officer is required to select the Limitations link from the checklist and review previous limitations to complete this section.

To add a limitation

- $\rightarrow$  Enter one (1) character of the limitation
- $\rightarrow$  Select search
- $\rightarrow$  Select ADD to the left of the appropriate limitation

Or

 $\rightarrow$  Select Show All

 $\rightarrow$  Select ADD to the left of the appropriate limitation

Or

IACRA User Manual Department of Transportation

- → Scroll through Page numbers to the entire list of Available Limitations
- $\rightarrow$  Select ADD to the left of the appropriate limitation

Some limitations require the Examiner/Evaluator to fill in information. When you select one of these limitations a text box will appear where you can enter limitation text.

| Enter limitation te      | xt and click on Save |          |
|--------------------------|----------------------|----------|
| Number                   | 905                  |          |
| Current limitation text: | SECOND IN COMMAND F  | REQUIRED |
| Enter limitation text    |                      |          |
|                          | Save                 |          |

 $\rightarrow$  Enter the limitation text

#### $\rightarrow$ Select Save

Mandatory limitations are displayed with a 'lock' to the left of the ID and text fields. These limitations are system generated based on certain criteria for the Certificate and cannot be changed.

To remove limitations: Select Remove (trash can) left of ID and Limitation Text

 $\rightarrow$  Select Save and Continue

### *11.1.11* Summary Information

The Certificate Summary and Application Status displays:

| Certificate Summary                                                                                                    |                        |
|----------------------------------------------------------------------------------------------------|------------------------|
| Certificate Type: AIRLINE TRANSPORT PILOT<br>Certificate #: 555555<br>Ratings:<br>AIRPLANE SINGLE ENGINE LAND<br>COMMERCIAL PILOT PRIVILEGES<br>AIRPLANE MULTIENGINE LAND<br>Limitations:<br>1. ENGLISH PROFICIENT |                        |
| Application Status                                                                                                    |                        |
| Practical Test Signoff - Signed Flight Check                                                                                                    | 12/29/2010 3:32:30 PM  |
| Practical Test Signoff - Signed Sim/Training                                                                                                    | 12/29/2010 3:16:54 PM  |
| Practical Test Signoff - Signed Oral                                                                                                    | 12/29/2010 2:31:54 PM  |
| Signed by Applicant                                                                                                    | 12/29/2010 1:54:20 PM  |
| Ready for Applicant Signature                                                                                                    | 12/29/2010 1:54:20 PM  |
| Signed by RI                                                                                                    | 12/29/2010 10:16:24 AM |
| Submitted by Applicant                                                                                                    | 12/28/2010 4:17:19 PM  |
| Started                                                                                                    | 12/28/2010 4:15:09 PM  |
|                                                                                                    |                        |
| Previous                                                                                                    | Continue               |

 $\rightarrow$  Review the information presented

→ Select Continue

## 11.1.12 Sign Application

The Certifying Officer's Certification Statement displays if the applicant has signed the Pilot's Bill of Rights Acknowledgment:

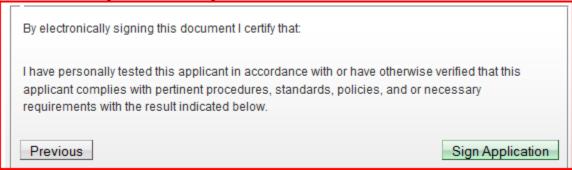

#### $\rightarrow$ Review the statement

If the applicant did not sign the Pilot's Bill of Rights Acknowledgment, the Certifying Officer must sign the lower portion of it, indicating they have provided the applicant with a copy of the Pilot's Bill of Rights.

| O Sign Application                                                                                                    | (Hide Details) ន                         |
|----------------------------------------------------------------------------------------------------|------------------------------------------|
| The applicant has chosen not to sign the Pilot's Bill of Right<br>Designee or Inspector section of the acknowledgment whic                                               |                                          |
| I have provided a written copy of Pilot's Bill of Rights Notifica                                                                                                    | ation to this applicant.                 |
|                                                                                                    | Sign PBR Acknowledgement                 |
| By electronically signing this document I certify that:                                                                                                    |                                          |
| I have personally tested this applicant in accordance with or applicant complies with pertinent procedures, standards, per requirements with the result indicated below. |                                          |
| Previous                                                                                                    | Sign Application                         |
| Print Name of Inspector                                                                                                    | Inspector's Airman<br>Certificate Number |

Signature of Inspector

MM/DD/YYYY

(Inspector's signature signifies the applicant received a written copy of the Pilot's Bill of Rights Notification)

Click to Sign Cancel

DATE

 $\rightarrow$  Select Click to Sign

The Certifying Officer will now be able to select Sign Application.

 $\rightarrow$  Select Sign Application

The application opens in a separate window for the Certifying Officer's signature

|   | Special Medical t<br>Aeromedical Cert                                                                                      |                             |                                                                                                    | pproved FAA Qualification                                                      | Criteria     | Activity<br>Test      | Training Course<br>Duties and<br>Responsibilities |
|---|----------------------------------------------------------------------------------------------------|-----------------------------|----------------------------------------------------------------------------------------------------|--------------------------------------------------------------------------------|--------------|-----------------------|---------------------------------------------------|
|   | Training Course (FIRC)                                                                                                    | Name                        |                                                                                                    |                                                                                | Gradu        | ation Certificate No. | Date                                              |
|   | Date                                                                                                    | Inspector's Sign            | nature (Print Name & Sign)                                                                                                    |                                                                                | -            | Certificate No.       | FAA District Office                               |
|   |                                                                                                    | DAVID                       | Click to Sign Ca                                                                                                    |                                                                                |              |                       | WP29                                              |
| 2 | Attachments:<br>Student Pilot Certif<br>X Knowledge Test R<br>Temporary Airman<br>X Notice of Disappro<br>Superseded Airma | eport<br>Certificate<br>val | X         Airman's Identification (ID)           MISCELLANEOUS         Form of ID           999999         Number           10/10/2020         Expiration Date           111-11-1111 | ıc:<br>Name: ⊥<br>Date of Birth:2<br>Certificate Number: 5<br>Email Address: ⊥ | 55555        |                       |                                                   |
|   | FAA Form 8710-1 (4-00) Su                                                                                                  | persedes Previous           | Telephone Number<br>Edition IACR                                                                                                    | A Equivalent Applicati                                                         | on ID: 29637 |                       | NSN: 0052-00-682-5007                             |

 $\rightarrow$  Select Click to Sign

The window closes and returns to the Certifying Officer's Checklist - Sign Application

| Thank you. Application has been successfully signed and will be sent to the Airmen Registry. If<br>you have any questions or concerns please contact the National AVS IT Sevice Desk and refer to<br>the application ID. |
|----------------------------------------------------------------------------------------------------|
| National AVS IT Service Desk                                                                                                    |
| 1-877-287-6731                                                                                                    |
| 9-NATL-AVS-IT-ServiceDesk@faa.gov                                                                                                    |
| Choose a Form to Review/PrintSelect Form View/Print                                                                                                    |
| Sign Another                                                                                                    |

The Certifying Officer can View/Print forms from this screen:

→ Select a form from the drop down list
→ Select View Print

When done with reviewing or printing forms:

 $\rightarrow$  Select Sign Another

Or

 $\rightarrow$  Select Logoff

## **11.2 DESIGNEE OVERSIGHT**

ASI's and AST's can review completed applications processed through their FSDO. These applications can be searched by examiner name, date range or certificate type.

| User Information<br>FTN: A9125864 Logout                                                                                                    | IACRA Home » Console<br>IACRA - Certifying Officer Con                                                                                                    | sole                                                                                                    |
|----------------------------------------------------------------------------------------------------|----------------------------------------------------------------------------------------------------|----------------------------------------------------------------------------------------------------|
| User: jsimon016<br>Role: Aviation Safety                                                                                                    | Retrieve & Process Applications                                                                                                    | Designee Oversight - Completed IACRA Applications by FSDO                                                                                                    |
| Role: Aviation Safety<br>Inspector<br>ASI/AST Options<br>Console<br>Designee Oversight<br>PTRS Viewer<br>User Profile<br>Authorize School Admin /<br>ACFI<br>ACFI<br>Add Role<br>Edit Preferences<br>Change Password<br>Information & Help | FTN:       Retrieve         (Enter the Applicant's FTN to work, view, or print the related documents such as; application form, temporary certificate or knowledge tests.)         Your IACRA Statistics         Applications Processed         ~ last 90 Days: 0         ~ last 7 Days: 0 | Enter Your Search Criteria         Your FSDO is:       FS00, WASHINGTON NAT. HQ.         Reporting FSDO:       FS00 - WASHINGTON NAT. HQ.         Date Range:       10/26/2017         10/26/2017       10/26/2018         Certifying Officer Type:       All Certifying Officers         Application ID: |
| → Home                                                                                                    |                                                                                                    | Your Activity History                                                                                                    |
| → What's new in IACRA                                                                                                    |                                                                                                    | Date Range                                                                                                    |
| → Frequently Asked<br>Questions                                                                                                    |                                                                                                    | View History                                                                                                    |
| → Aircraft Search                                                                                                    | Airman Information                                                                                                    |                                                                                                    |
| → Site Feedback                                                                                                    |                                                                                                    |                                                                                                    |
| → Contact Us                                                                                                    | Airman Certificate                                                                                                    |                                                                                                    |
| → Training and<br>Documentation                                                                                                    | Certificate Number Certificate T<br>801165229                                                                                                    | Type         Issued         Expires           06/02/2018         12/30/2079         1                                                                                                    |

To access the Oversight functionality:

- → Select Designee Oversight under ASI/AST Options (left navigation Colum)
- $\rightarrow$  The following Search screen displays:

| Designee (       | Oversight - View Co             | ompleted       | IACRA Application                      | s by FSDO          |        |                    |
|------------------|---------------------------------|----------------|----------------------------------------|--------------------|--------|--------------------|
| Enter Your       | Search Criteria                 |                |                                        |                    |        |                    |
| Your FSDO is:    | FS00, WASHINGT                  | on Nat. Hq     | l.                                     |                    |        |                    |
| Reporting FSD    | O: FS00 - WASHIN                | GTON NAT       | . HQ. 🗸                                |                    |        |                    |
| Date Range:      | From (MM/DD/YYYY)<br>10/26/2017 |                | ////////////////////////////////////// |                    |        |                    |
| Certifying Offic | er Type: All Types              |                |                                        | ~                  |        |                    |
| Certifying Offic | er: All Certifying Offi         | cers - At F    | FS00; 10/26/2017 to 10/26/2018         |                    |        |                    |
| Application ID:  |                                 |                |                                        |                    |        |                    |
| Applicant Nam    | e:                              |                |                                        |                    |        |                    |
| Certificate Typ  | e: All Types                    |                | $\checkmark$                           |                    |        |                    |
| Update Res       | ults (Adjust search criter      | ria then click | с.)                                    |                    |        |                    |
| 407 record(s) fo | aund                            |                |                                        |                    |        |                    |
|                  | cation Results for FS00, be     | tween 10/26/   | 2017 & 10/26/2018                      |                    |        |                    |
| 123456789        |                                 |                |                                        |                    |        |                    |
| Application      | ) Applicant Name & FTN          | Sign Date      | Certificate Type                       | Certifying Officer | Review | Select<br>Document |
| 198464           |                                 | 10/26/2018     | PRIVATE PILOT                          | NMN                | Review |                    |
| 198402           | (210/0260)                      | 10/22/2018     | PRIVATE PILOT                          | OCTILET, FETER NMN | Review |                    |
| 198388           | (                               | 10/22/2018     | REPAIRMAN LIGHT SPOR<br>AIRCRAFT       |                    | Review |                    |
|                  |                                 |                |                                        |                    |        |                    |

The search displays the results for the default criteria. The criteria can be changed to return different results.

## **11.2.1** Searching for Signed Applications

To change the criteria:

Under the heading: Enter Your Search Criteria: From Date/To Date The From Date defaults to one (1) year from date the search is being performed and the To Date defaults to current date

→ Select the From Date Field and Enter a different From Date (from date must be on or later than one year from the date search is performed)
 → Select the To Date Field and Enter a different To Date

→ Select the To Date Field and Enter a different To Date Enter additional criteria
 OR
 → Select Search
 → Results are displayed

Certifying Officer Type defaults to All Types, to change the type:

 $\rightarrow$  From the drop down select one of the following:

- Designated Examiner
- Aviation Safety Inspector
- Aviation Safety Technician
- Airman Certification Representative
- Training Center Evaluator
- Aircrew Program Designee
- All Types

Enter additional criteria

OR

 $\rightarrow$  Select Search

 $\rightarrow$  Results are displayed

| To search by Certifying<br>Officer | <ul> <li>→ Enter the CO's full or Partial Name in the blank field</li> <li>Enter additional criteria</li> <li>OR</li> <li>→ Select Search</li> <li>→ Results are displayed</li> </ul>                                                                                                    |
|------------------------------------|----------------------------------------------------------------------------------------------------|
| To search by Application<br>ID     | <ul> <li>→ Enter the Application ID</li> <li>The field allows for the exact Application ID to retrieve a specific application or allows for Starts</li> <li>With: which retrieves all applications that start with the criteria. Enter additional criteria</li> <li>OR</li> <li>→ Select Search</li> <li>→ Results are displayed</li> </ul> |
| To search by applicant             | <ul> <li>→ Enter Applicant full or Partial Name in the field</li> <li>Enter additional criteria</li> <li>OR</li> <li>→ Select Search</li> <li>→ Results are displayed</li> </ul>                                                                                                    |

Certificate Type defaults to All Types, to change the type:

 $\rightarrow$  From the drop down select one of the following:

- Airline Transport Pilot
- Commercial Pilot
- Flight Instructor
- Flight Instructor Sport Pilot
- Ground Instructor
- Private Pilot
- Recreational Pilot
- Repairman Light Sport Aircraft
- Sport Pilot
- Student Pilot

Enter additional criteria OR

 $\rightarrow$  Select Search

 $\rightarrow$  Results are displayed

The number of records found is displayed with the oldest application appearing first on the list. To change pages, select the appropriate page number. To view the forms:

- → Select review (Review Column)
- $\rightarrow$  From the drop down select the form to review (Select document Type column)
- $\rightarrow$  The forms available vary depending on the Certificate Type

## **11.3 YOUR ACTIVITY HISTORY**

Allows the CO to review applications he or she has completed. To access the Activity History, enter a start date and an end date in the date range boxes:

| Your Activity History            |  |
|----------------------------------|--|
| Date Range 1/1/2012 🔤 - 3/6/2012 |  |
| View History                     |  |

The following results grid will be displayed if the CO has activity for the entered date range.

| Date Rang    | e 01/01/2012 | - <b>0</b> 3/08 | 5/2012     |                                                   |           |             |
|--------------|--------------|-----------------|------------|---------------------------------------------------|-----------|-------------|
| ctivity His  | tory         |                 |            |                                                   |           |             |
| Application  | Applicant    | FTN             | Start Date | Certificate Type                                  | Status    | Status Date |
| 29512        | TEST, TEST   | C               | 01/26/2012 | ATP > Standard > CFR 61 > Original                | Completed | 01/26/2012  |
| 29500        | TEST, TEST   | C               | 01/18/2012 | AIRLINE TRANSPORT PILOT                           | Completed | 01/18/2012  |
| 29499        | TEST, TEST   | <u>c</u>        | 01/18/2012 | FLIGHT INSTRUCTOR                                 | Completed | 01/18/2012  |
| 29497        | TEST, TEST   | <u>C</u>        | 01/18/2012 | AIRLINE TRANSPORT PILOT                           | Completed | 01/18/2012  |
| 29496        | TEST, TEST   | C               | 01/18/2012 | COMMERCIAL PILOT                                  | Completed | 01/18/2012  |
| <u>29495</u> | TEST, TEST   |                 | 01/18/2012 | ATP > Standard > CFR 61 > Added Category<br>Class | Completed | 01/18/2012  |
| 29492        | TEST, TEST   | C               | 01/18/2012 | FLIGHT INSTRUCTOR                                 | Completed | 01/18/2012  |
| 29480        | TEST, TEST   | C               | 01/17/2012 | Airline Transport > CFR 121 AQP > Initial         | Completed | 01/17/2012  |
| <u>29476</u> | TEST, TEST   | C               | 01/12/2012 | SPORT PILOT                                       | Completed | 01/12/2012  |
| 29474        | TEST, TEST   | C               | 01/06/2012 | AIRLINE TRANSPORT PILOT                           | Completed | 01/06/2012  |
| <u>123</u>   |              |                 |            |                                                   |           |             |

The CO may refine the range, click an application ID to review the application, or click the FTN to view all applications (optionally completed or incomplete) for the selected applicant.

## 11.4 MANAGE SCHOOL ADMINS/AIR CARRIER FLIGHT INSTRUCTORS

Provides authorized roles the ability to authorize/un-authorize School Administrators and Air Carrier Flight Instructors.

| User Information                                              | IAURA HOME » CONSOLE                                                     |                                                                          |                                    |              |
|---------------------------------------------------------------|--------------------------------------------------------------------------|--------------------------------------------------------------------------|------------------------------------|--------------|
| FTN: A Logout                                                 | IACRA - Certifying Officer Conso                                         | ble                                                                      |                                    |              |
| User: Role: Aviation Safety<br>Inspector                      | Retrieve & Process Applications                                          | View Processed Application                                               |                                    |              |
| ASI/AST Options                                               | FTN: Retrieve                                                            | Enter Your Search Criteria                                               |                                    |              |
| → Console                                                     | view, or print the related documents                                     | From Date (MM/DD/YYYY)                                                   | To Date (MM/DD/YYYY)               |              |
| <ul> <li>Oversight (completed<br/>applications)</li> </ul>    | such as; application form, temporary<br>certificate or knowledge tests.) | 2/17/2010                                                                | 2/17/2011                          |              |
| → User Profile                                                | ocimicate of referredge reere.)                                          | Certifying Officer Type:                                                 | All Types                          | •            |
| → Manage School Admins /<br>Air Carrier Flight<br>Instructors | Your IACRA Statistics Applications Processed                             | Certifying Officer or Partial Name:<br>Application ID is OR starts with: |                                    |              |
| → Add Role                                                    | ~ last 90 Days: 50                                                       | Applicant Name or Partial Name:<br>Certificate Type:                     | All Types                          |              |
| $\rightarrow$ Change Role                                     | ~ last 30 Days: 13                                                       |                                                                          | iteria above then press Enter or c |              |
| → Remove Role                                                 | ~ last 7 Days: 0                                                         | Tealer (Tip. Tiput Search of                                             | tena above then press Enter or o   | ick Search.) |
| → Edit Preferences                                            |                                                                          | Your Activity History                                                    |                                    |              |
| → Change Password                                             |                                                                          | Date Range                                                               |                                    |              |
| Home                                                          |                                                                          | View His                                                                 | story                              |              |
| What's new in IACRA                                           |                                                                          |                                                                          |                                    |              |
| Frequently Asked Questions                                    | Airman Information                                                       |                                                                          |                                    |              |
| Site Feedback                                                 | Airman Certificate Airman Certificate R                                  | ating                                                                    |                                    |              |
| Contact Us                                                    | Certificate Number Certificate T                                         | уре                                                                      | Issued                             | Expires      |
| Training and Documentation                                    | MECHANIC                                                                 |                                                                          | 01/10/1994                         |              |
| Available                                                     |                                                                          |                                                                          |                                    |              |

From the Certifying Officer's Console select Manage School Administrators/Air Carrier Flight Instructors

→ Select Manage School Admins/Air Carrier Flight Instructors under the ASI/AST Options (left navigation column)

The following screen displays:

| User Information                                                                         | Manage Sch  | nool Administr     | ators / Air Carrier Flight Instructors    |                       |
|------------------------------------------------------------------------------------------|-------------|--------------------|-------------------------------------------|-----------------------|
| FTN: A: Loqout                                                                           | -           | perator(s) Sear    |                                           |                       |
| Role: Aviation Safety<br>Inspector                                                       | List of 194 | School/Air Ope     |                                           |                       |
| ASI/AST Options                                                                          | School/Ai   | r Operator:        | (Type at least 1 character)               | Search                |
| → Console                                                                                | 12345678    | <u>910&gt;&gt;</u> |                                           |                       |
| → Oversight (completed                                                                   | Designation | Code Air Agency Ty | /pe Air Agency Name                       | Action                |
| applications)                                                                            | A1ZS        | FAR 141            | A1ZS - AVTEC SERVICES INC - FAR 141       | Click here to select  |
| → User Profile                                                                           | A2BA        | FAR 135            | A2BA - A B FLIGHT SERVICES INC - FAR 135  | Click here to select  |
| → Manage School                                                                          | A51S        | FAR 141            | A51S - ACADEMY COLLEGE - FAR 141          | Click here to select  |
| Admins / Air Carrier                                                                     | A9LA        | FAR 121            | A9LA - ALL AMERICA AIRLINES INC - FAR 121 | Click here to select. |
| Flight Instructors                                                                       | ABXX        | FAR 142            | ABXX - ABX AIR INC - FAR 142              | Click here to select  |
| <ul> <li>→ Remove Role</li> <li>→ Edit Preferences</li> <li>→ Change Password</li> </ul> | Search Resu | ults               |                                           |                       |
| Home                                                                                     |             |                    |                                           |                       |
| What's new in IACRA                                                                      |             |                    |                                           |                       |
| Frequently Asked Questions                                                               |             |                    |                                           |                       |
| Site Feedback                                                                            |             |                    |                                           |                       |
| Contact Us                                                                               |             |                    |                                           |                       |
| Training and Documentation                                                               |             |                    |                                           |                       |
| Available                                                                                |             |                    |                                           |                       |

The default display contains the Air Agencies the role is authorized to manage. To select from the list, page through the screens by selecting a page number or to search for a specific Air Agency:

 $\rightarrow$  Enter at least one (1) Character of the School/Air Operator in the selection box

• The drop down selection list contains the Designation Code for all Air Agencies with the character in the Name

 $\rightarrow$  Select Search

 $\rightarrow$  Select the Air Agency by selecting Select (Action column)

The following screen displays:

| User Information                                                                                                    | Manage Sch                                                                                                | ool Admin                                                     | istrators /                                                                                                    | Air Carrier Flight In:                                                                                                    | structors               |                                                                                              |
|----------------------------------------------------------------------------------------------------|----------------------------------------------------------------------------------------------------|---------------------------------------------------------------|----------------------------------------------------------------------------------------------------|----------------------------------------------------------------------------------------------------|-------------------------|----------------------------------------------------------------------------------------------|
| TN: A: Loqout<br>Jser:                                                                                                    | School/Air O                                                                                              |                                                               |                                                                                                    | _                                                                                                    |                         |                                                                                              |
| Role: Aviation Safety                                                                                                    | List of 194                                                                                               |                                                               | Operator(s)                                                                                                    |                                                                                                    |                         |                                                                                              |
| ASI/AST Options                                                                                                    | School/Air                                                                                                | Operator:                                                     |                                                                                                    | (Type at least 1                                                                                                    | character)              | Search                                                                                       |
| > Console                                                                                                    | 123456789                                                                                                 | 9 <u>10&gt;&gt;</u>                                           |                                                                                                    |                                                                                                    |                         |                                                                                              |
| Oversight (completed)                                                                                                    | Designation C                                                                                             | ode Air Agenc                                                 | у Туре                                                                                                    | Air Agency Name                                                                                                    |                         | Action                                                                                       |
| applications)                                                                                                    | A1ZS                                                                                                    | FAR 141                                                       | A1ZS -                                                                                                    | AVTEC SERVICES INC - FA                                                                                                    | AR 141                  | Click here to selec                                                                          |
| → User Profile                                                                                                    | A2BA                                                                                                    | FAR 135                                                       | A2BA -                                                                                                    | A B FLIGHT SERVICES INC                                                                                                    | C - FAR 135             | Click here to selec                                                                          |
| Manage School                                                                                                    | A51S                                                                                                    | FAR 141                                                       | A51S -                                                                                                    | ACADEMY COLLEGE - FAR                                                                                                    | R 141                   | Click here to selec                                                                          |
| Admins / Air Carrier                                                                                                    | A9LA                                                                                                    | FAR 121                                                       | A9LA -                                                                                                    | ALL AMERICA AIRLINES IN                                                                                                    | C - FAR 121             | Click here to selec                                                                          |
| Flight Instructors                                                                                                    | ABXX                                                                                                    | FAR 142                                                       | ABXX -                                                                                                    | ABX AIR INC - FAR 142                                                                                                    |                         | Click here to seled                                                                          |
| → Add Role → Change Role                                                                                                    |                                                                                                    |                                                               |                                                                                                    | AVTEC SERVICES INC - FA                                                                                                    | AR 141                  |                                                                                              |
|                                                                                                    | Selected Sch<br>School Adm                                                                                | nool/Air Ope                                                  | e <b>rator</b> : A1ZS -<br>Air Carrier Flig                                                                                                    | AVTEC SERVICES INC - FA                                                                                                    | AR 141                  | Search                                                                                       |
| <ul> <li>&gt; Change Role</li> <li>&gt; Remove Role</li> <li>&gt; Edit Preferences</li> </ul>                                                                                                    | Selected Sch                                                                                              | nool/Air Ope                                                  | e <b>rator</b> : A1ZS -<br>Air Carrier Flig                                                                                                    | AVTEC SERVICES INC - FA                                                                                                    | AR 141                  | Search                                                                                       |
| <ul> <li>&gt; Change Role</li> <li>&gt; Remove Role</li> <li>&gt; Edit Preferences</li> <li>&gt; Change Password</li> </ul>                                                                                                    | Selected Sch<br>School Adm                                                                                | nool/Air Ope<br>inistrators © /<br>I Name / Phone             | e <b>rator</b> : A1ZS -<br>Air Carrier Flig<br>e or Partial Pho                                                                                      | AVTEC SERVICES INC - FA                                                                                                    | AR 141                  | Search                                                                                       |
| → Change Role → Remove Role                                                                                                    | Selected Sch<br>© School Adm<br>Name or Partial<br>List of 59 Sch<br>1234567                              | nool/Air Ope<br>inistrators<br>I Name / Phone<br>nool Adminis | erator: A1ZS -<br>Air Carrier Fligi<br>e or Partial Pho<br>strator(s)                                                                                | AVTEC SERVICES INC - FA<br>ht Instructors<br>one (Optional):                                                                    |                         |                                                                                              |
| <ul> <li>&gt; Change Role</li> <li>&gt; Remove Role</li> <li>&gt; Edit Preferences</li> <li>&gt; Change Password</li> <li>ome</li> <li>/hat's new in IACRA</li> </ul>                                                              | Selected Sch<br>© School Adm<br>Name or Partial<br>List of 59 Sch<br>1234567                              | nool/Air Ope<br>inistrators © /<br>I Name / Phone             | e <b>rator</b> : A1ZS -<br>Air Carrier Flig<br>e or Partial Pho                                                                                      | AVTEC SERVICES INC - FA<br>ht Instructors<br>one (Optional):<br>Email Address                                                   | Curre                   | Search<br>ent Status Action<br>prized Disable                                                |
| <ul> <li>&gt; Change Role</li> <li>&gt; Remove Role</li> <li>&gt; Edit Preferences</li> <li>&gt; Change Password</li> <li>&gt; ome</li> <li>/hat's new in IACRA</li> <li>requently Asked Questions</li> </ul>                      | Selected Sch<br>© School Adm<br>Name or Partial<br>List of 59 Sch<br>1234567<br>N                         | nool/Air Ope<br>inistrators<br>I Name / Phone<br>nool Adminis | erator: A12S -<br>Air Carrier Flig<br>e or Partial Pho<br>strator(s)<br>Phone<br>111-11-1111                                                         | AVTEC SERVICES INC - FA<br>ht Instructors<br>one (Optional):<br>Email Address                                                   | Curre                   | ent Status Action<br>prized <u>Disable</u>                                                   |
| <ul> <li>&gt; Change Role</li> <li>&gt; Remove Role</li> <li>&gt; Edit Preferences</li> <li>&gt; Change Password</li> <li>&gt; ome</li> <li>/hat's new in IACRA</li> <li>requently Asked Questions</li> <li>te Feedback</li> </ul> | Selected Sch<br>© School Adm<br>Name or Partial<br>List of 59 Sch<br>1234567<br>N<br>JUSTIN               | nool/Air Ope<br>inistrators<br>I Name / Phone<br>nool Adminis | Prator: A12S -           Air Carrier Flig!           or Partial Pho           strator(s)           Phone           111-11-1111           111-11-1111 | AVTEC SERVICES INC - FA<br>ht Instructors<br>one (Optional):<br>Email Address<br>@FAA.GOV                                       | Curre<br>Autho          | ent Status Action<br>prized <u>Disable</u><br>prized <u>Disable</u>                          |
|                                                                                                    | Selected Sch<br>© School Adm<br>Name or Partial<br>List of 59 Sch<br>1234567<br>N<br>JUSTIN I<br>ROBERT J | nool/Air Ope<br>inistrators<br>I Name / Phone<br>nool Adminis | Prator: A12S -           Air Carrier Flig!           or Partial Pho           strator(s)           Phone           111-11-1111           111-11-1111 | AVTEC SERVICES INC - FA<br>ht Instructors<br>one (Optional):<br>Email Address<br>@FAA.GOV<br>EMAIL@EMAIL.NET<br>EMAIL@EMAIL.NET | Curre<br>Autho<br>Autho | ent Status Action<br>prized <u>Disable</u><br>prized <u>Disable</u><br>prized <u>Disable</u> |

The Selected School/Air Operator is listed with a designation of School Administrator or Air Carrier Flight Instructors.

The list for all Admins or Flight Instructors is displayed. To find the specific person, select a page number

Or

- → Enter full Name or Partial Name/Phone or Partial Phone (optional)
- $\rightarrow$  Select Search

To disable a Admin, from the list presented:

→ Select Disable (Action Column)

The following confirmation appears:

| of 1 Scho | ol Administra | tor(s)      |                   |                |         |  |
|-----------|---------------|-------------|-------------------|----------------|---------|--|
|           | Confirmation  |             |                   |                |         |  |
|           |               | J           | OHN M DOE JR      |                |         |  |
|           |               |             | 111-11-1111       |                |         |  |
|           |               | EM          | IAIL@EMAIL.NET    |                |         |  |
|           |               | A1ZS - A    | AVTEC SERVICES IN | 1C             |         |  |
|           |               | 3/14        | 4/2005 9:03:17 AM |                |         |  |
|           | To disable JO | OHN M DOE   | JR's access to IA | CRA, please co | onfirm  |  |
|           |               | Cor         | nfirm Cancel      |                |         |  |
|           | Name          | Phone       | Email Address     | Current Status | Action  |  |
|           |               | 111-11-1111 | EMAIL@EMAIL.NE    | E Authorized   | Disable |  |

 $\rightarrow$  Select Confirm

Returns to the Manage School Admins/Air Carrier Flight Instructors

To enable an Admin, from the list presented:

→ Select Enable (Action Column)

The following confirmation appears:

| Confirmation   |             |                   |                |        |
|----------------|-------------|-------------------|----------------|--------|
|                | JC          | OHN M DOE JR      |                |        |
|                |             | 111-11-1111       |                |        |
|                | EM          | AIL@EMAIL.NET     |                |        |
|                | A1ZS - A    | VTEC SERVICES IN  | С              |        |
|                | 3/14        | /2005 9:03:17 AM  |                |        |
| To authorize J | OHN M DOE   | JR's access to IA | CRA, please co | onfirm |
|                | Cor         | firm Cancel       |                |        |
| Name           | Phone       | Email Address     | Current Status | Action |
| JOHN M DOE IR  | 111-11-1111 | EMAIL@EMAIL.NET   | UnAuthorized   | Enable |

#### $\rightarrow$ Select confirm

Returns to the Manage School Admin/Air Carrier Flight Instructors screen.

From here, navigate to the other IACRA functionality by the left navigation selections, such as Console, Logout, and Oversight.

# **12 SCHOOL ADMINISTRATOR PROCESS STEPS**

A school administrator must associate an application with a school curriculum before it can be submitted. The student will need to give you the IACRA Application ID and the FTN number before you can proceed.

## 12.1 SELECT SCHOOL/OPERATOR SCREEN

After logging in as a school administrator, you will be presented with a drop-down menu to select the School or Air Operator that you need to access. Make a selection, then click **Continue** to proceed.

| User Information                                                                                | IACRA - Select School / Operator                                  |
|-------------------------------------------------------------------------------------------------|-------------------------------------------------------------------|
| FTN: C1049702 Loqout<br>User: hsmith019<br>Role: School Administrator<br>Designation Code: IAC2 | School/Air Operator: IAC2 - TORNADOS AND TRAILERS FLI FAR 141 🔽 🛛 |
| School Admin Options                                                                            | Continue                                                          |
| → Console                                                                                       |                                                                   |
| → User Profile                                                                                  |                                                                   |
| → Add Role                                                                                      |                                                                   |
| → Select School                                                                                 |                                                                   |

If the school selected in the dropdown is listed as inactive, guidance is displayed on the panel:

| IACRA - Select School / Operator                                                                                                    |
|----------------------------------------------------------------------------------------------------|
| School/Air Operator: **INACTIVE** CE8S - AEROSIM FLIGHT ACADEMY - FAR 141 💌 🖓                                                                                                    |
| You are not currently authorized in IACRA for CE8S - AEROSIM FLIGHT ACADEMY .                                                                                                    |
| A Training Center Evaluator or Aircrew Program Designee at your Air Agency or Air Operator can<br>authorize you by logging into IACRA and selecting "Authorize ACR FIRC / School Admin / ACFI" from<br>their console and follow the steps for your authorization. An ASI or AST at your local FSDO may also<br>complete your authorization using IACRA. |
| Continue                                                                                                    |

## 12.1.1 Training Center Evaluator

If you are a training center evaluator, you can choose either to perform Recommending Instructor tasks, or Certifying Officer tasks.

| School/Air Operator:    | IAC9 - TORNADOS AND TRAILERS FLI FAR 142 V                                                                                                    |
|-------------------------|----------------------------------------------------------------------------------------------------|
| Choose Task:            | Perform Recommending Instructor-type tasks  Perform Certifying Officer tasks Perform Recommending Instructor-type tasks                                                                                                    |
| Officer consoles and ca | ot applications are now available for processing on the Certifying<br>n be viewed in any of the School/Air Operators selected. TCE's,<br>ficer tasks should select their 142 Training Center to access these<br>Continue Cancel |

## **12.2SCHOOL ADMINISTRATOR CONSOLE**

Once the Air Operator is selected, the following console will be displayed:

| IACRA Home » C   | Console               |                  |                  |          |                  |             |                   |      |
|------------------|-----------------------|------------------|------------------|----------|------------------|-------------|-------------------|------|
| IACRA - So       | hool Administra       | ator Consol      | e                |          |                  |             |                   |      |
| School/Air Opera | tor: TORNADOS AND     | TRAILERS FLI     | 3HT CENTER 14    | 41       |                  |             |                   |      |
| Designation Cod  | e: IAC2 CFR T         | ype: CFR 141     |                  |          |                  |             |                   |      |
| Search Stud      | ents                  |                  |                  |          |                  |             |                   |      |
|                  |                       |                  |                  | FTN:     |                  |             |                   |      |
| FTN:             |                       |                  |                  |          |                  |             |                   |      |
| Last Name:       |                       |                  |                  | Name:    |                  |             |                   |      |
|                  | Search                |                  |                  | DOB:     |                  | _           |                   |      |
| (Enter the A     | oplicant's FTN and la | st name.)        |                  | Address: |                  |             |                   |      |
|                  | document option wil   |                  | nce the          |          |                  |             | D STATES          |      |
|                  | either started or sul |                  |                  | Affilia  | ate Student      | Start New   | Application       |      |
|                  |                       |                  |                  |          |                  |             |                   | 11   |
| Existing A       | pplications -         |                  | (                | )        |                  |             |                   |      |
| Application      | Certi                 | ficate Type & C  | urriculum        |          | Status           | Status Date | Available Actions |      |
|                  |                       |                  |                  |          | Partially        |             |                   |      |
|                  | ATP > Standard > CF   |                  |                  |          | Complete -       | 09/22/2018  | Checklist V Go    |      |
|                  | AIRLINE TRANSPORT PI  | LOT AIRPLANE MU  | JLTIENGINE LAND  |          | Ready for        |             |                   |      |
|                  |                       |                  |                  |          | Next Action      |             |                   | - 11 |
| A SERVICE A CA   |                       |                  |                  |          |                  |             |                   | =    |
| Affilitated St   | udents (141)          |                  |                  |          |                  |             |                   | _    |
| Recent Stu       | udents Only O All Stu | dents (Affiliate | d Student Counts | s 28 Re  | cent : 109 Total | )           |                   | ^    |
| i i              | TN Last Name          | First Name       | Affiliation Date |          |                  |             |                   |      |
| Select           |                       |                  | 10/08/2018       |          |                  |             |                   |      |
| Select           |                       |                  | 09/22/2018       | 1        |                  |             |                   |      |
| Select           |                       |                  | 09/19/2018       | 1        |                  |             |                   |      |

## 12.2.1 Affiliating Students

From here, you may either enter a last name and an FTN to search for a student, or you may select a student already affiliated with the school from the Affiliated Students section. Before the student's application can be processed, the student must be registered in IACRA and affiliated with the training school. For students not yet affiliated with the school, you may click the Affiliate Student button after searching for them. You will need to refresh the page to see the student's name appear in the Affiliated Students section.

NOTE: You will not be able to affiliate a student unless they have already registered in IACRA. You will use the student's FTN (FAA Tracking Number) to complete the affiliation process. If your student does not have an FTN, direct them to the IACRA registration page.

| TN:                                                                                                    | FTN:       C1049818         Name:       PHILIP NMN JONES         DOB:       5/15/1979         Address:       311 STRAWBERRY FLD.         NORMAN, OK, 73072, UNITED STATES         Affiliate Student       Start New Application |
|----------------------------------------------------------------------------------------------------|----------------------------------------------------------------------------------------------------|
| Existing Applications - PHILIP NMN JONES (C1049818)<br>There are no applications available for processing. | Available after<br>affiliation is<br>made                                                                                                    |

## 12.2.2 Starting A New Application

After selecting an affiliated student, click the Start New Application button to start an application for the selected student. Once affiliated and selected, any applications started by the student will appear in a list with available actions.

For applications that require an associated curriculum, click the Click Here to Add Curriculum link to open the curriculum dialog and select a curriculum for the given application.

| Choose Curriculum for New Application               |                                 |
|-----------------------------------------------------|---------------------------------|
| Curriculum PRIVATE PILOT CERT-AIRPLANE              | $\checkmark$                    |
| Cancel                                              | Select Curriculum & Continue -> |
| Existing Applications - PHILIP NMN JONES (C1049818) |                                 |
| There are no applications available for processing. |                                 |

Click on Select Curriculum & Continue. Now the student can log in and submit their application.

## 12.2.3 Retrieving an Existing Application

A school administrator has several options in retrieving a student's existing application. All actions that can be taken by an administrator, regarding a specific application, can be accessed using the Available Actions drop-down menu. This may include View/Print, Edit, Continue, Delete, and Upload Docs. Select the action to be taken and click Go.

|  |  | Private Pilot > Standard > CFR 141 > Original<br>AIRLINE TRANSPORT PILOT AIRPLANE MULTIENGINE LAND | Partially<br>Complete -<br>Ready for<br>Next Action | 07/18/2017 | Checklist<br>View/Print<br>Edit<br>Delete<br>Upload Docs | 60 |
|--|--|----------------------------------------------------------------------------------------------------|-----------------------------------------------------|------------|----------------------------------------------------------|----|
|--|--|----------------------------------------------------------------------------------------------------|-----------------------------------------------------|------------|----------------------------------------------------------|----|

### 12.2.3.1 View/Print

The View/Print option launches a pop-up window that provides the option to Print, Save as Tiff, View/Print PDF, and Zoom in on the displayed application.

#### 12.2.3.2 **Edit**

If a student has an application that can be modified by the school administrator, Edit will be an available action. A pop-up will appearing noting that the application will need to be resubmitted for changes to take effect. Upon confirming the pop-up's warning, the page will be redirected to the Personal Information section of the associated application.

#### 12.2.3.3 **Continue**

The Continue option appears if you have previously selected Edit, then left the application's page before finishing the process.

#### 12.2.3.4 **Delete**

Delete will remove the application from the student's profile. Select the option and click Go. A pop-up will appear to confirm the deletion. Click OK to complete the deletion.

#### 12.2.3.5 **Upload Docs**

The Upload Docs will open the Upload Documents page. From here, use the Browse button to open a file window and select the desired file. Then click Upload/Save to upload the document. Uploaded documents can be viewed or deleted in the Uploaded Documents section. Click Remove to delete the document and View to launch it.

NOTE: All documents, regardless of the number of pages, must be separated into individual pages for uploading. For example, a three page foreign verification letter will require three separate uploads, one for each page. Only image files such as .jpg, .tif, and .png will be accepted.

Click Continue to return to the School Administrator Console page.

## 12.3 SCHOOL ADMINISTRATOR CHECKLIST

For applications that require the School Administrator to enter knowledge test information and complete the Final Stage Check, an option for Checklist will appear in the Available Actions drop-down for the application. The School Administrator's Checklist is designed to assist the School Administrator in processing the application. Use the drop-down menu to select an available action, then click the Go button to complete these checklist items.

| 30044 | COMMERCIAL PILOT AIRPLANE SINGLE ENGINE LAND                                        | Completed                 | 08/08/2012 | View/Print Go  |
|-------|-------------------------------------------------------------------------------------|---------------------------|------------|----------------|
| 30052 | ATP > Standard > CFR 141 > Original<br>COMMERCIAL PILOT AIRPLANE SINGLE ENGINE LAND | Submitted by<br>Applicant | 08/07/2012 | Checklist 💌 Go |
|       | ATP > Standard > CFR 141 > Original                                                 | Signed by                 |            |                |

After clicking the Go button, either the checklist section will appear on the School Administrator Console page, or you will be redirected to the Air Agency Administrator's Checklist page.

## 12.3.1 Checklist Section

On some applications, when clicking Go on the Checklist option, the checklist section will appear under the student's profile. In the Enter Knowledge Test Exam ID field, enter a valid knowledge test exam ID and then click the Search button.

| Checklist for Application #                                                                                                    |
|----------------------------------------------------------------------------------------------------|
| Knowledge Test                                                                                                    |
| Please Note - verify that your entire name including any middle name, middle initials and suffixes on<br>your knowledge test report matches the name that you registered in IACRA. Otherwise it may be<br>returned by Airmen Certification Branch due to a name mismatch. |
| Enter Knowledge Test Exam ID: Search                                                                                                    |
| Note: If multiple Knowledge Tests are required, you must search for each test separately.                                                                                                    |
| Associated Knowledge Tests                                                                                                    |
| Exam ID Exam Code Exam Date Expires P/F Score Site ID                                                                                                    |
| UAG 9/10/2018 9/10/2023 P 90 TRAIN001 Remove                                                                                                    |
| View Associated Tests                                                                                                    |
| NOTICE TO IACRA USERS AND AIRMEN APPLICANTS<br>Please allow at least 48 hours after a knowledge test is completed before it's available in IACRA.                                                                                                    |
| If the recommended timeframe has passed and you're still unable to locate the required knowledge                                                                                                    |
| test, contact the <u>National AVS IT Help Desk</u> .                                                                                                    |
|                                                                                                    |
|                                                                                                    |
| Return to Application List                                                                                                    |

If the knowledge test is found, the test details will be displayed. Click the Associate button to associate the test to the application.

|              | Enter Knowledge Test Ex         |             |                     | Search               |
|--------------|---------------------------------|-------------|---------------------|----------------------|
| Note:        | If multiple Knowledge Tests are | e required, | you must search for | each test separately |
| Name:        | TEST NMN                        |             |                     |                      |
| FTN:         | A                               |             |                     |                      |
| Exam Title:  | Fundamentals of Instructing     |             |                     |                      |
| Exam ID:     |                                 | Exam        |                     |                      |
| Exam Date:   | 1/5/2011                        | Code:       | FOI                 |                      |
| Expiration   |                                 | Pass/Fail:  | P                   |                      |
| Date:        | 12/12/2013                      | Take:       | 1                   |                      |
| CTD Site ID: | LAS63102                        | Score:      | 90                  |                      |
| SMC:         | H207 H224 H227 H237             |             |                     |                      |
| Associate Te | st: Associate                   |             |                     |                      |
|              |                                 |             |                     |                      |
| Accoriator   | d Knowladga Tasta               |             |                     |                      |
|              | d Knowledge Tests               | ID and      | dick the "Accessist | o" button            |
| Flease searc | ch for Knowledge Test by Exa    |             | CIICK LITE ASSOCIAL | e button.            |

Once associated, the knowledge test may be removed from the application by clicking the Remove button.

| Associated Knowledge Tests |                       |           |           |     |       |          |        |  |  |  |
|----------------------------|-----------------------|-----------|-----------|-----|-------|----------|--------|--|--|--|
| Exam ID                    | Exam Code             | Exam Date | Expires   | P/F | Score | Site ID  |        |  |  |  |
|                            | UAG                   | 9/10/2018 | 9/10/2023 | Р   | 90    | TRAIN001 | Remove |  |  |  |
|                            | View Associated Tests |           |           |     |       |          |        |  |  |  |

The Final Stage Check link appears on the Final Stage Check tab. The link may be clicked by the School Administrator to enter the Final Stage Check information. More information about the Final Stage Check can be found in the section <u>Certifying Officer's Checklist</u> of this document.

## 12.3.2 Air Agency Administrator's Checklist

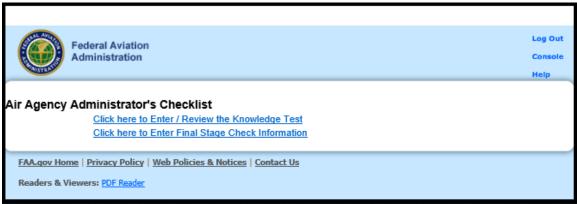

On some applications, when clicking Go on the Checklist option, you will be redirected to the Air Agency Administrator's Checklist page. From here, you have the option to enter or review the knowledge test or enter the Final Stage Check information.

#### 12.3.2.1 Enter/Review the Knowledge Test

Clicking the Click here to Enter/Review the Knowledge Test link launches the Review/Enter Knowledge Test pop-up window.

|                                                 |              | Review        | v Enter l      | Knowledge           | e Test            |                     |   |
|-------------------------------------------------|--------------|---------------|----------------|---------------------|-------------------|---------------------|---|
| Enter Student's F<br>Enter Student's L<br>Name: |              |               |                |                     |                   | Search              |   |
| Click to Select<br>Row                          | Last<br>Name | First<br>Name | Middle<br>Name | Certificate<br>Type | Application<br>ID | Application<br>Date | ^ |
| Select                                          |              |               |                | PRIVATE<br>PILOT    |                   | 5/31/2018           |   |
| Select                                          |              |               |                | PRIVATE<br>PILOT    |                   | 5/31/2018           |   |
| Select                                          |              |               |                | PRIVATE<br>PILOT    |                   | 5/24/2018           |   |
| Select                                          |              |               |                | PRIVATE<br>PILOT    |                   | 5/24/2018           |   |
| Select                                          |              |               |                | PRIVATE<br>PILOT    |                   | 5/24/2018           | ~ |
| <                                               |              |               |                |                     |                   | >                   | _ |
|                                                 |              |               |                | ose Help            |                   |                     |   |

From here, enter the desired student's FTN and Last name, then click Search. Find the desired Certification, and click Select. IACRA will then generate an Airman Knowledge Test Report in a pop-up screen, displaying the student's name, the Applicant's ID, the exam title, the exam's ID, the exam date, and the site the exam was taken at. The student's score, grade, and number of attempts are also shown, along with the certification's expiration date.

From this screen, the report can be printed, saved as a .tif file, or viewed and/or printed as a .pdf file.

### 12.3.2.2 Enter Final Stage Check Information

Clicking the Click here to Enter Final Stage Check Information link launches the Final Stage Check pop-up window. This screen allows you to enter the results of the applicant's practical tests.

- 1. Click the Select Airport link to select the Airport ID and location of the airport where the practical tests were conducted. Both the Airport ID and location will automatically fill in the appropriate text boxes on the Practical Test Results screen.
- 2. Enter Oral Test Duration. Enter the time in hours and tenths of hours for the Oral test.
- 3. Enter Practical Test Duration. Enter the time in hours and tenths of hours for the Practical test duration in the first aircraft.
- 4. Enter the Aircraft Registration number. Enter the registration number for the first aircraft used for the Practical test.
- 5. Edit Make, Model. Click the Edit Make, Model link to select the aircraft make model of the first Aircraft used for the Practical test.
- 6. Second Aircraft fields. Two Aircraft may be used to complete the Practical test. If a second aircraft was used, enter the information required in steps 3 through 5 above for the second aircraft.
- 7. Click OK, Cancel, or Delete.
  - a. Click OK to save this information.
  - b. Click Cancel to exit the Final Stage Check screen, without saving newly entered data. Choosing this option will not undo a permanent deletion of the data.
  - c. Click Delete to delete the test information. This option is only available to those seeking an Airline Transport Pilot or an Added Type Rating Certificate.
    - i. Once this information has been deleted you will no longer be able to retrieve it, would you like to continue?
      - 1. OK Choosing this option permanently deletes the current data. Choosing cancel on the main page will not undo this action.
      - 2. Cancel Choosing this option cancels the delete and closes the dialogue box.

3. Click Close to exit this screen.